Pioneering for You

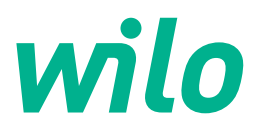

# **Wilo-Yonos GIGA2.0-I/-D**

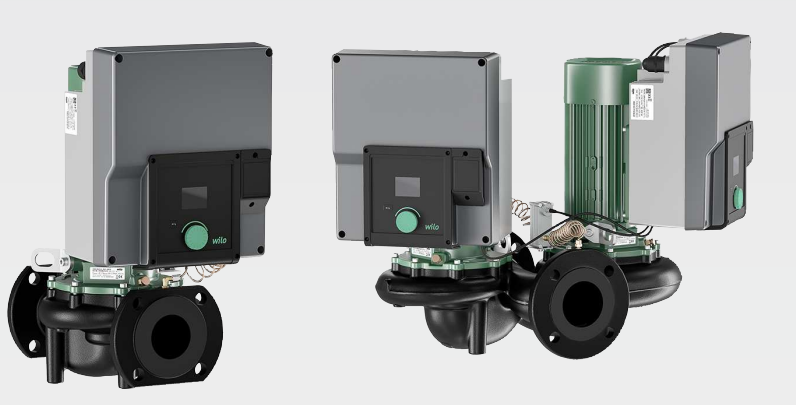

**ro** Instrucţiuni de montaj şi exploatare

**·** 2227300 • Ed.02/2023-08

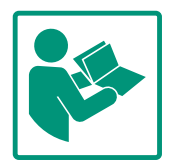

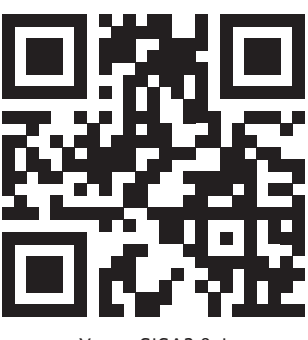

Yonos GIGA2.0-I https://qr.wilo.com/276

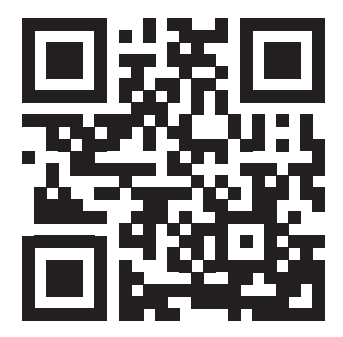

Yonos GIGA2.0-D https://qr.wilo.com/277

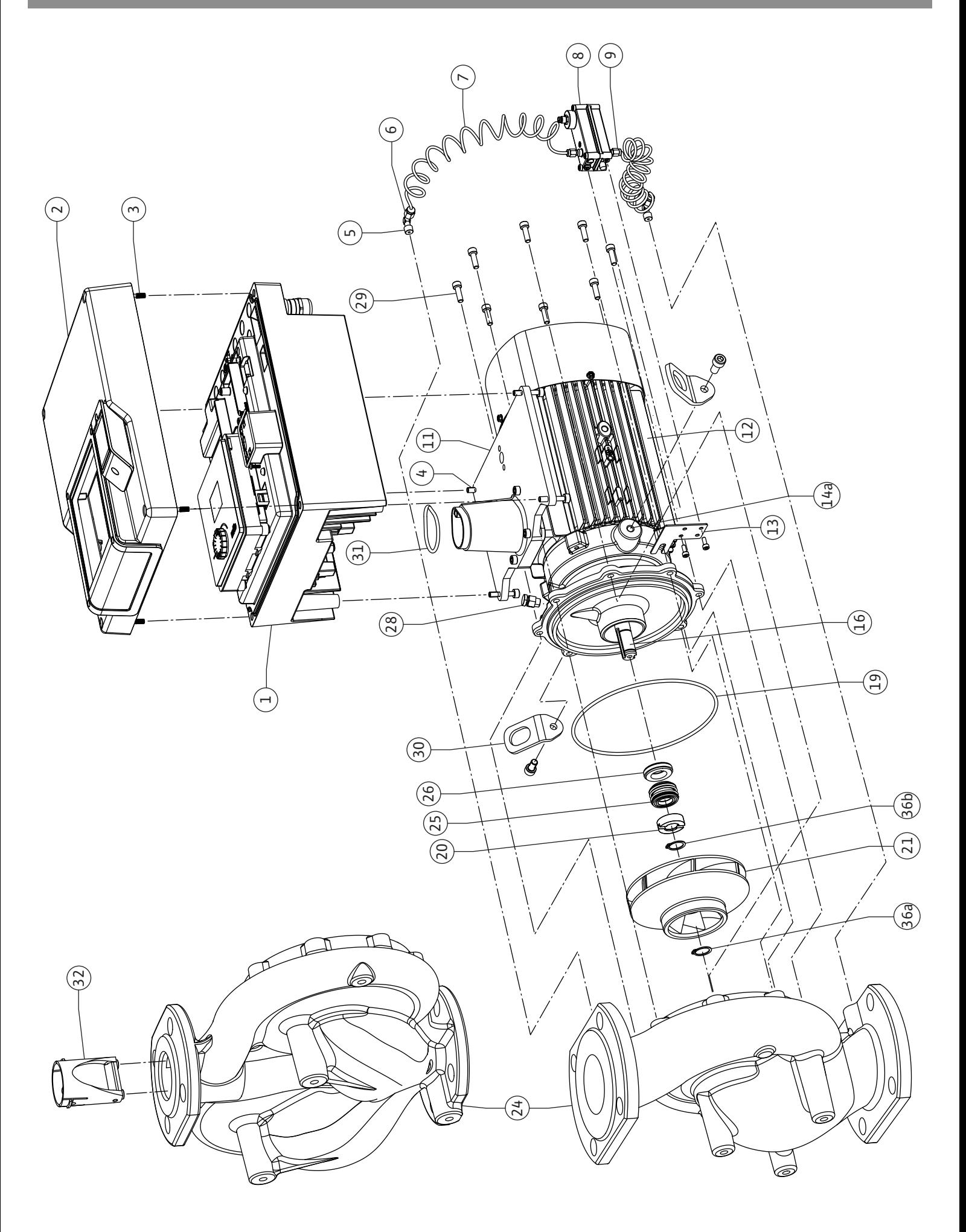

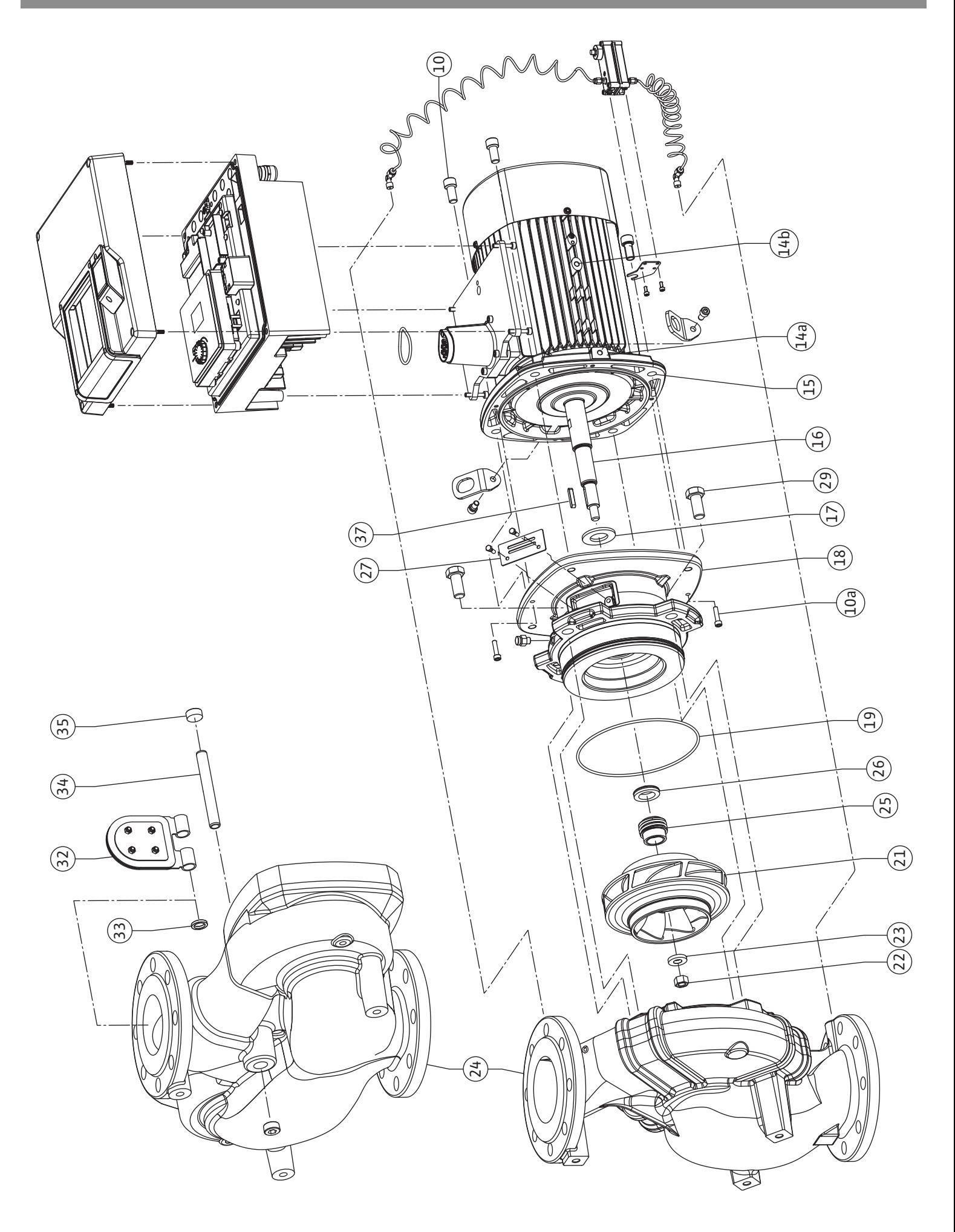

**Fig. III: Yonos GIGA2.0-I /-D DN 100 ... DN 125 (5,5 kW/7,5 kW)**

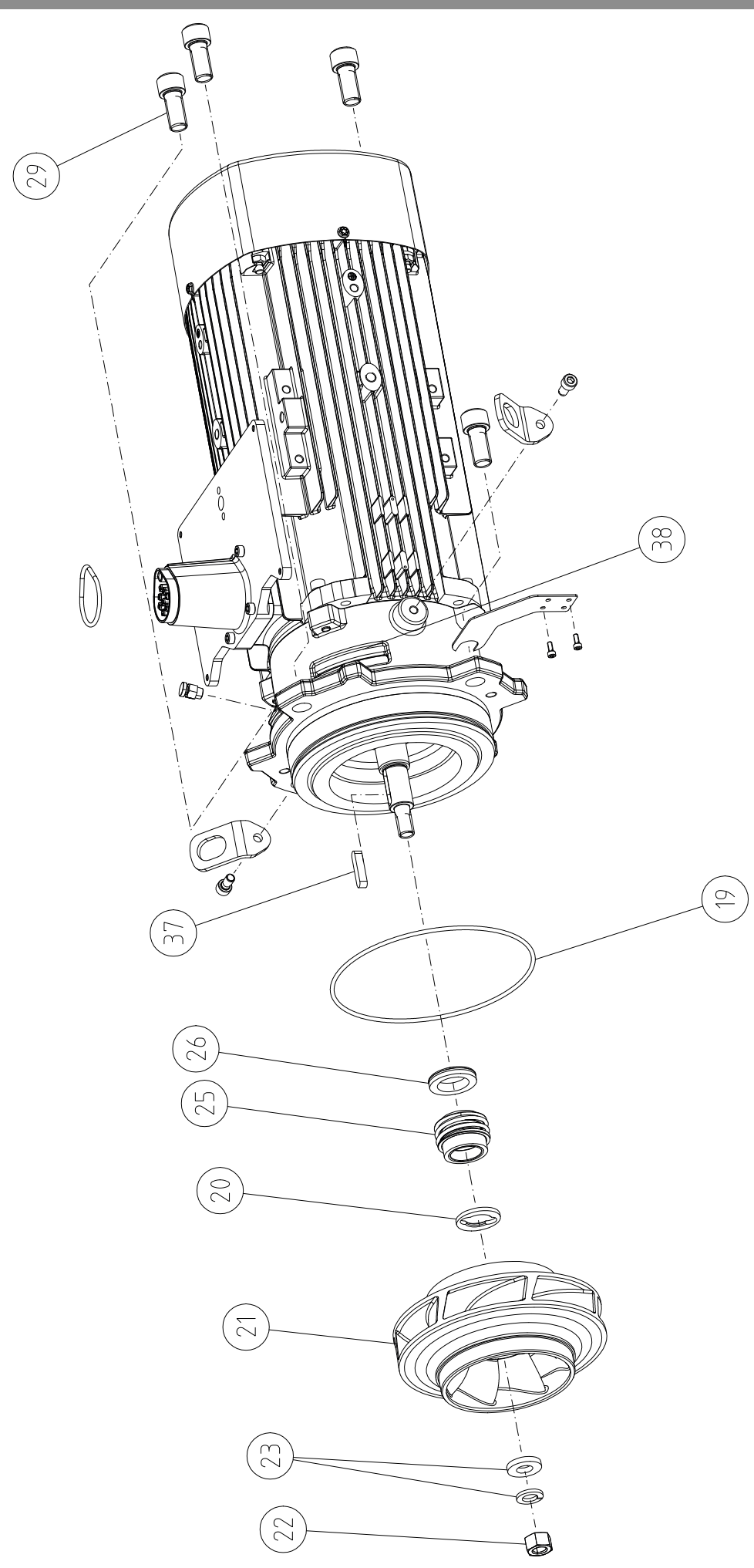

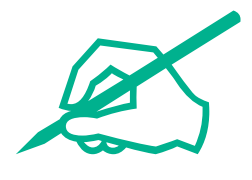

### **Cuprins**

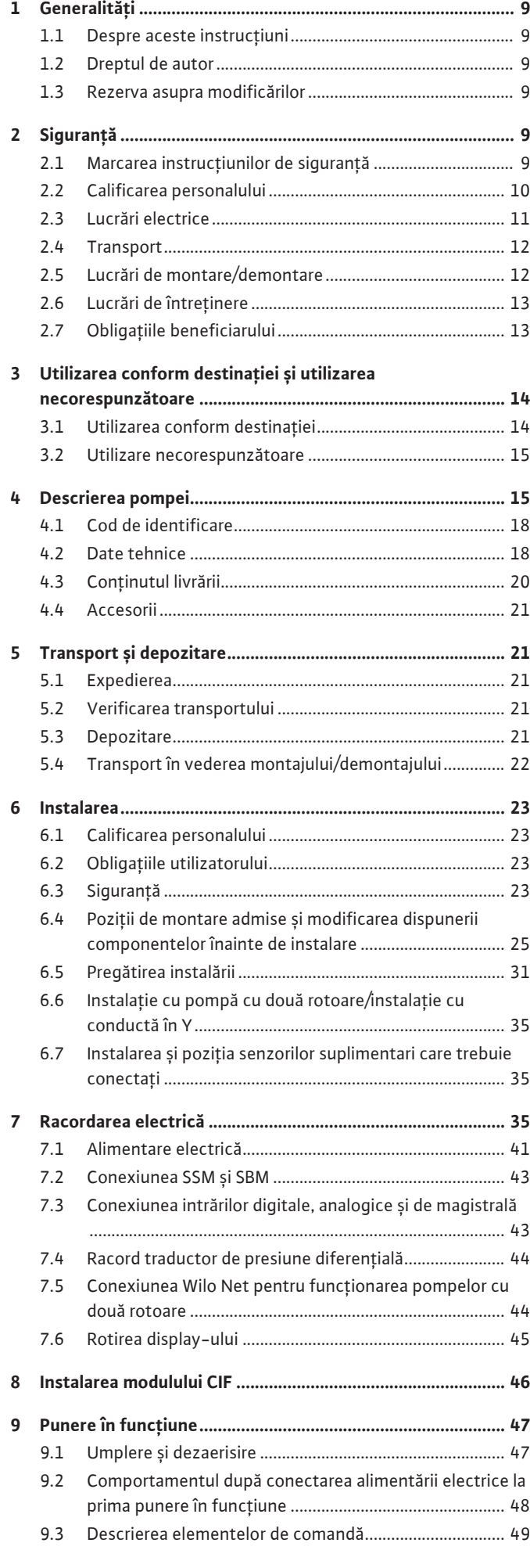

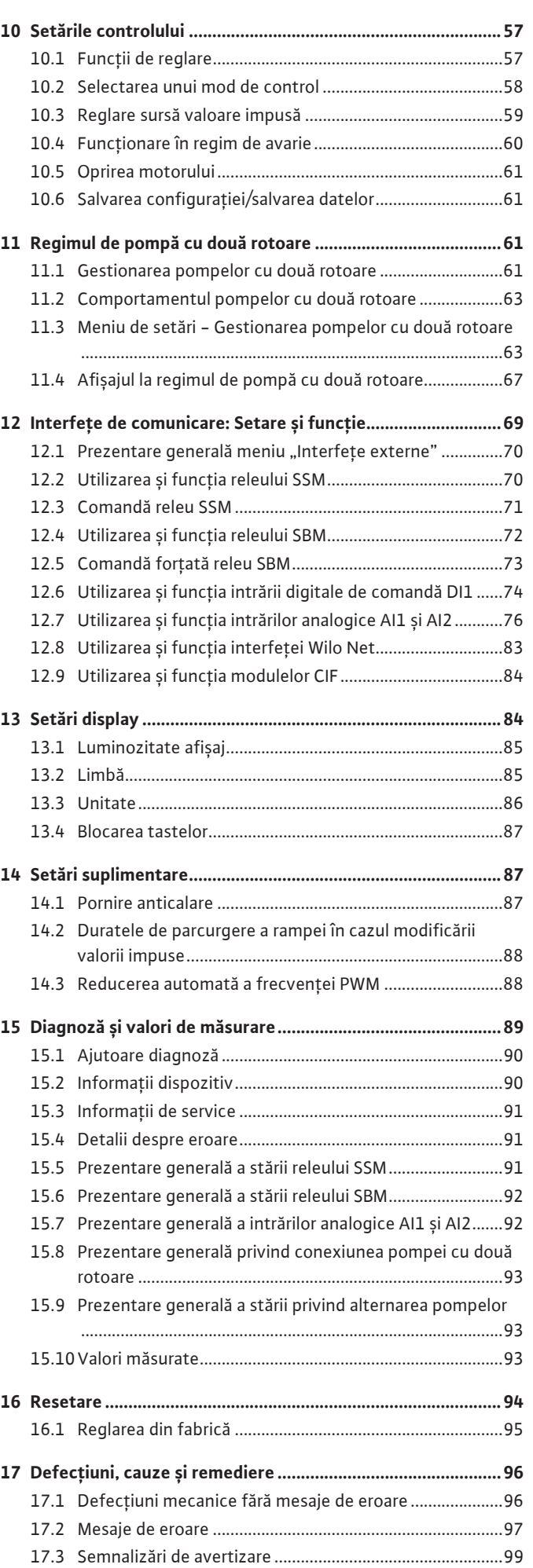

[9.4](#page-48-1) [Operarea pompei..................................................................49](#page-48-1)

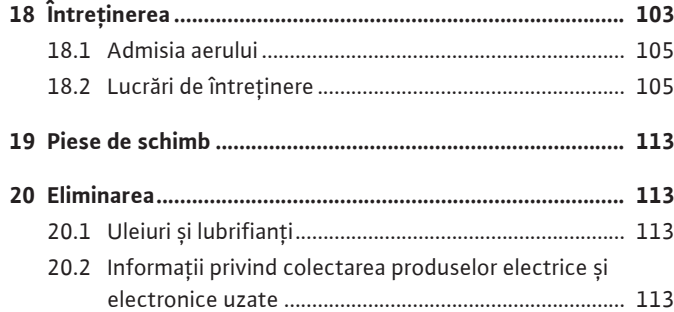

## <span id="page-8-0"></span>**1 Generalități**

<span id="page-8-4"></span><span id="page-8-3"></span><span id="page-8-2"></span><span id="page-8-1"></span>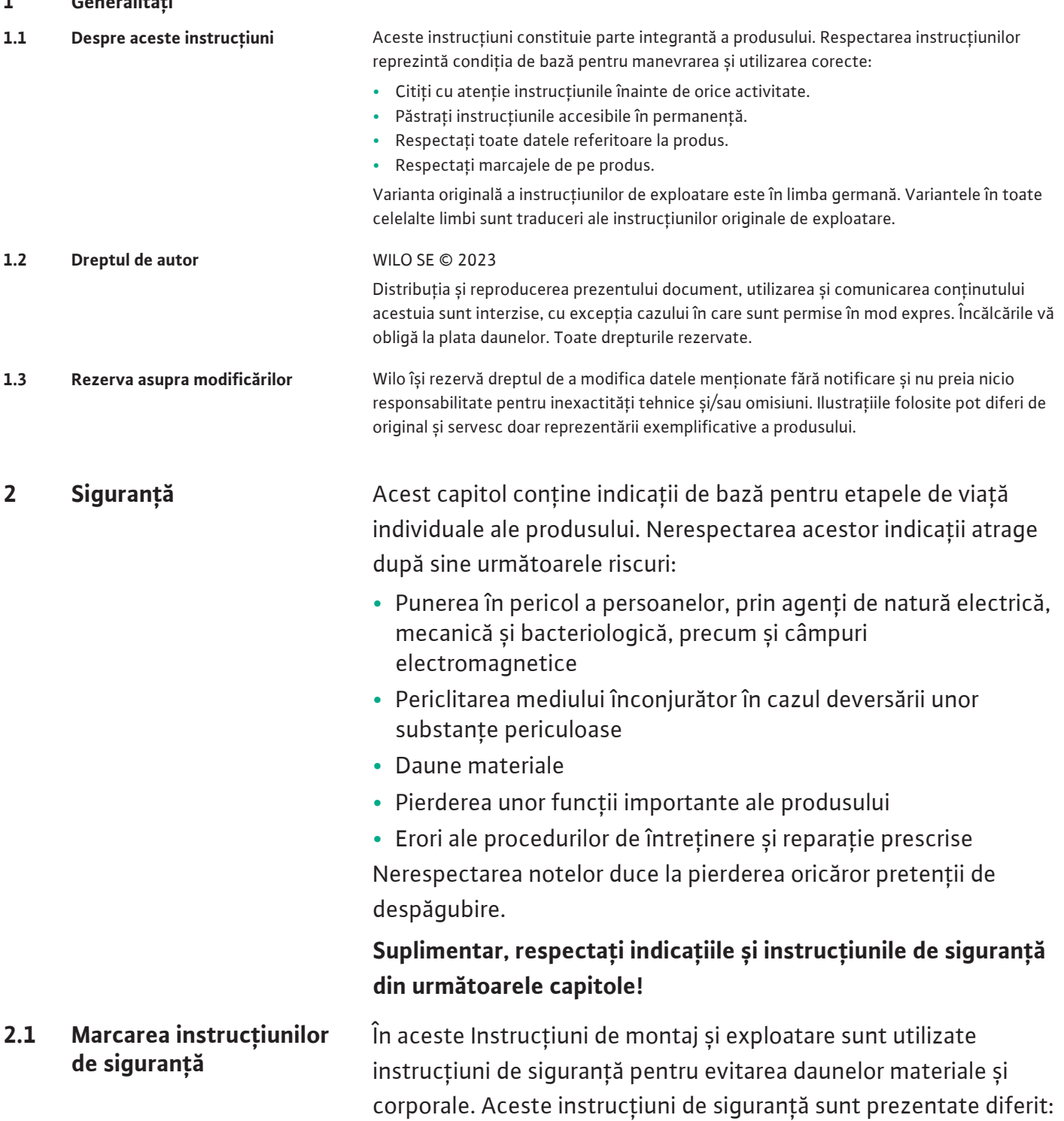

<span id="page-8-5"></span>**•** Instrucțiunile de siguranță pentru leziuni corporale încep cu un cuvânt de avertizare, sunt precedate de **un simbol corespunzător** și sunt prezentate pe un fundal gri.

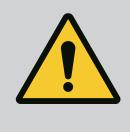

## **PERICOL**

**Tipul și sursa pericolului!** Efectele pericolului și instrucțiuni pentru evitarea lor.

**•** Instrucțiunile de siguranță pentru daune materiale încep cu un cuvânt de semnalizare și sunt prezentate **fără** simbol.

## **ATENȚIE**

**Tipul și sursa pericolului!**

Efecte sau informații.

## **Cuvinte de semnalizare**

- **• PERICOL!** Nerespectarea duce la deces sau vătămări deosebit de grave!
- **• AVERTISMENT!** Nerespectarea poate duce la vătămări corporale (deosebit de grave)!
- **• ATENȚIE!**

Nerespectarea poate duce la daune materiale, fiind posibilă o daună totală.

**• NOTĂ!**

O notă utilă privind manipularea produsului

## **Simboluri**

În aceste instrucțiuni sunt folosite următoarele simboluri:

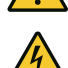

Simbol general pentru pericole

Pericol de tensiune electrică

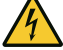

Avertisment de suprafețe încinse

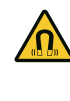

Avertisment cu privire la câmpuri magnetice

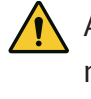

Avertisment privind presiunea ridicată

1 Note

Să respecte indicațiile aplicate direct pe produs și să le mențină lizibile în permanență:

- **•** Note de avertizare și de pericol
- **•** Plăcuță de identificare
- **•** Săgeată pentru sensul de rotație/simbol pentru direcția de curgere
- **•** Inscripționarea conexiunilor

## **Marcarea referințelor**

Numele capitolului sau tabelului se află între ghilimele "". Numărul paginii urmează între paranteze pătrate [ ].

## <span id="page-9-0"></span>**2.2 Calificarea personalului** Personalul trebuie:

- **•** Să fie instruit cu privire la normele locale de prevenire a accidentelor.
- **•** Să fi citit și înțeles instrucțiunile de montaj și exploatare.

Personalul trebuie să aibă următoarele calificări:

- **•** Lucrări electrice: un electrician calificat trebuie să execute lucrările electrice.
- **•** Lucrări de montare/demontare: Personalul de specialitate trebuie instruit cu privire la folosirea sculelor necesare și a materialelor de fixare necesare.
- **•** Operarea trebuie realizată de persoane care au fost instruite cu privire la funcționarea instalației complete.
- **•** Lucrări de întreținere: Personalul de specialitate trebuie să fie familiarizat cu materialele folosite și eliminarea lor.

## **Definiție "Electrician calificat"**

Electricianul calificat este o persoană cu o formare profesională de specialitate, cunoștințe și experiență adecvate, ce recunoaște riscurile legate de electricitate **și** le poate evita.

Domeniul de responsabilitate, competența și supravegherea personalului se vor asigura de către beneficiar. Dacă personalul nu dispune de cunoștințele necesare, acesta trebuie instruit și școlarizat. La nevoie, acest lucru poate fi realizat de producătorul produsului, la cererea beneficiarului.

- <span id="page-10-0"></span>**2.3 Lucrări electrice •** Dispuneți efectuarea lucrărilor electrice de către un electrician calificat.
	- **•** La conexiunea la rețeaua electrică locală trebuie respectate directivele, normele și prevederile naționale aplicabile, precum și dispozițiile furnizorul de energie electrică local.
	- **•** Înaintea oricărei operațiuni, deconectați produsul de la rețeaua electrică și asigurați-l împotriva reconectării.
	- **•** Personalul este informat despre versiunea conexiunii electrice și despre posibilitățile de decuplare a produsului.
	- **•** Asigurați conexiunea electrică prin intermediul unui disjunctor (RCD).
	- **•** Respectați informațiile tehnice din aceste instrucțiuni de montaj și exploatare, precum și cele de pe plăcuța de identificare.
	- **•** Împământați produsul.
	- **•** La conectarea produsului la instalații de distribuție electrice, respectați prevederile producătorilor.
	- **•** Dispuneți înlocuirea imediată a cablului de conectare defect de către un electrician calificat.
	- **•** Nu îndepărtați niciodată elementele de comandă.
	- **•** În cazul în care undele radio (Bluetooth) duc la riscuri (de ex., în spital), acestea trebuie deconectate sau îndepărtate, atât timp cât acestea nu sunt dorite sau sunt interzise la locul de instalare.

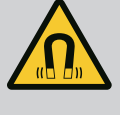

## **PERICOL**

La demontare, rotorul cu magnet permanent din interiorul pompei poate fi fatal persoanelor cu implanturi medicale (de ex. stimulatoare cardiace).

- Respectați codul de conduită cu caracter general, care este valabil în cazul utilizării dispozitivelor electrice!
- A nu se deschide motorul!
- Dispuneți demontarea și instalarea rotorului numai de către departamentul de service Wilo! Persoanele care poartă un stimulator cardiac **nu** trebuie să efectueze astfel de lucrări!

**NOTĂ**

Nu există niciun pericol cauzat de magneții din interiorul motorului, **atât timp cât motorul este montat în întregime**. Persoanele care au stimulatoare cardiace pot să se apropie fără restricții de pompă.

- <span id="page-11-0"></span>**2.4 Transport •** Purtați echipament de protecție:
	- Mănuși de protecție împotriva leziunilor provocate prin tăiere
	- Încălțăminte de protecție
	- Ochelari de protecție ermetici
	- Cască de protecție (la utilizarea mijloacelor de ridicare)
	- **•** Folosiți doar dispozitive de fixare stabilite și autorizate din punct de vedere legal.
	- **•** Alegeți dispozitivul de fixare pe baza condițiilor existente (intemperii, punct de prindere, sarcină etc.).
	- **•** Fixați dispozitivele de fixare întotdeauna de punctele de prindere prevăzute (de exemplu, ocheți de ridicare).
	- **•** Poziționați mijloacele de ridicare astfel încât să asigurați întotdeauna stabilitatea în timpul utilizării.
	- **•** La utilizarea mijloacelor de ridicare, dacă este necesar (de ex. vizibilitate obstrucționată), trebuie repartizată o a doua persoană pentru coordonare.
	- **•** Nu este permisă staționarea persoanelor sub sarcini suspendate. **Nu** conduceți sarcinile peste posturile de lucru în care se află persoane.
	- **•** Purtați echipament de protecție:
		- Încălțăminte de protecție
		- Mănuși de protecție împotriva leziunilor provocate prin tăiere
		- Cască de protecție (la utilizarea mijloacelor de ridicare)
	- **•** Respectați prevederile aplicabile la locul de utilizare și prevederile privind securitatea muncii și prevenirea accidentelor.
	- **•** Procedurile descrise în instrucțiunile de montaj și exploatare pentru scoaterea din funcțiune a produsului/instalației trebuie respectate obligatoriu.
	- **•** Deconectați produsul de la rețeaua electrică și asigurați-l împotriva reconectării neautorizate.

<span id="page-11-1"></span>**2.5 Lucrări de montare/ demontare**

- **•** Toate piesele rotative trebuie să fie în repaus.
- **•** Închideți vana de închidere cu sertar din conducta de intrare și din conducta de refulare.
- **•** În spațiile închise, asigurați o dezaerisire suficientă.
- **•** Asigurați-vă că la toate lucrările de sudură sau la lucrările cu aparate electrice nu există pericol de explozie.

- <span id="page-12-0"></span>**2.6 Lucrări de întreținere •** Purtați echipament de protecție:
	- Ochelari de protecție ermetici
	- Încălțăminte de protecție
	- Mănuși de protecție împotriva leziunilor provocate prin tăiere
	- **•** Respectați prevederile aplicabile la locul de utilizare și prevederile privind securitatea muncii și prevenirea accidentelor.
	- **•** Procedurile descrise în instrucțiunile de montaj și exploatare pentru scoaterea din funcțiune a produsului/instalației trebuie respectate obligatoriu.
	- **•** Realizați doar lucrările de întreținere care sunt descrise în aceste instrucțiuni de montaj și exploatare.
	- **•** Pentru întreținere și reparații pot fi folosite doar piese originale ale producătorului. Folosirea altor piese decât cele originale absolvă producătorul de orice răspundere.
	- **•** Deconectați produsul de la rețeaua electrică și asigurați-l împotriva reconectării neautorizate.
	- **•** Toate piesele rotative trebuie să fie în repaus.
	- **•** Închideți vana de închidere cu sertar din conducta de intrare și din conducta de refulare.
	- **•** Captați imediat scurgerile de fluid pompat și de substanțe necesare funcționării și eliminați-le conform directivelor locale aplicabile.
	- **•** Păstrați scula în locurile prevăzute.
	- **•** După încheierea lucrărilor, trebuie remontate toate dispozitivele de siguranță și de monitorizare a căror funcționare corectă va fi verificată.

- <span id="page-12-1"></span>**2.7 Obligațiile beneficiarului •** Instrucțiunile de montaj și exploatare trebuie puse la dispoziție în limba personalului.
	- **•** Să asigure formarea necesară a personalului pentru lucrările indicate.
	- **•** Să stabilească domeniul de responsabilitate și competențele personalului.
	- **•** Puneți la dispoziție echipamentul de protecție necesar și asigurați-vă că personalul poartă echipamentul de protecție.
	- **•** Asigurați-vă că plăcuțele de siguranță și informare de pe produs sunt lizibile permanent.
	- **•** Să instruiască personalul referitor la modul de funcționare a instalației.
- **•** Să elimine pericolele asociate energiei electrice.
- **•** Să doteze componentele periculoase (extrem de reci, extrem de fierbinți, rotative etc.) cu o protecție la atingere pusă la dispoziție de client.
- **•** Scurgerile de fluide pompate periculoase (de ex. explozive, toxice, fierbinți) se vor direcționa astfel încât să nu apară riscuri pentru persoane și mediul înconjurător. Să respecte legile naționale în vigoare.
- **•** Din principiu să mențină materialele ușor inflamabile la distanță față de produs.
- **•** Să asigure respectarea prevederilor privind prevenirea accidentelor.
- **•** Să asigure respectarea prevederilor locale sau generale [de ex. IEC, VDE în Germania, etc.], respectiv cele ale furnizorului local de energie electrică.

Să respecte indicațiile aplicate direct pe produs și să le mențină lizibile în permanență:

- **•** Note de avertizare și de pericol
- **•** Plăcuță de identificare
- **•** Săgeată pentru sensul de rotație/simbol pentru direcția de curgere
- **•** Inscripționarea conexiunilor

Acest dispozitiv poate fi folosit de copii cu vârste începând de la 8 ani și de persoane cu capacități fizice, senzoriale sau mentale reduse, sau de către persoane fără experiență dacă sunt supravegheate sau dacă au fost instruite în folosirea sigură a aparatului și înțeleg pericolele pe care acesta le presupune. Copiii nu au voie să se joace cu dispozitivul. Se interzice curățarea sau întreținerea de către copii nesupravegheați.

#### <span id="page-13-0"></span>**3 Utilizarea conform destinației și utilizarea necorespunzătoare**

<span id="page-13-1"></span>**3.1 Utilizarea conform destinației** Pompele cu etanșare mecanică din seria constructivă Yonos GIGA2.0 sunt destinate utilizării ca pompe de circulație pentru sisteme pentru clădiri.

Este permisă utilizarea lor pentru:

- **•** Sisteme de încălzire apă caldă
- **•** Circuite de apă rece și de răcire
- **•** Sisteme industriale de recirculare
- **•** Circuite de agent termic

#### **Instalarea în interiorul unei clădiri:**

Pompele cu rotor uscat vor fi instalate într-un spațiu uscat, bine aerisit și ferit de îngheț.

#### **Instalarea în afara unei clădiri (amplasare exterioară)**

- **•** Respectați condițiile de mediu admise și gradul de protecție.
- **•** Instalați pompa într-o carcasă ca protecție contra intemperiilor. Respectați temperaturile ambiante permise (vezi tabelul "Date tehnice").
- **•** Protejați pompa de influențele meteorologice, cum ar fi lumina directă a soarelui, ploaie, zăpadă.
- **•** Pompa se va proteja astfel încât locașurile pentru evacuarea condensului să rămână curate, fără murdărire.

**•** Împiedicați formarea de apă de condens prin măsuri adecvate.

Utilizarea conform destinației a pompei presupune și respectarea acestor instrucțiuni, precum și indicațiile și marcajele de la pompă.

Orice altă utilizare decât cea indicată este considerată utilizare necorespunzătoare și conduce la excluderea oricărei răspunderi.

<span id="page-14-0"></span>**3.2 Utilizare necorespunzătoare** Siguranța în exploatare a produsului livrat este garantată doar la utilizarea conform destinației, în conformitate cu informațiile cuprinse în capitolul "Utilizarea conform destinației" din instrucțiunile de exploatare. Nu este permisă în nici un caz exploatarea în afara valorilor limită specificate în catalog/foaia de date.

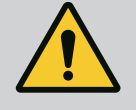

## **AVERTISMENT**

#### **Utilizarea necorespunzătoare a pompei poate conduce la situații periculoase și prejudicii!**

Prezența substanțelor interzise în fluidul pompat poate conduce la distrugerea pompei. Materialele abrazive (de exemplu nisipul) cresc uzura pompei.

Pompele fără autorizație pentru utilizare în zone potențial explozive nu pot fi utilizate în spațiile cu risc de explozie.

- Nu folosiți niciodată alte fluide pompate decât cele aprobate de producător.
- Materialele/fluidele ușor inflamabile trebuie menținute la distanță de produs.
- Nu permiteți niciodată efectuarea de lucrări neautorizate.
- Nu operați niciodată în afara limitelor de utilizare indicate.
- Nu efectuați niciodată modificări neautorizate.
- Utilizați exclusiv accesorii și piese de schimb autorizate.

<span id="page-14-1"></span>**4 Descrierea pompei** Pompa de înaltă eficiență Yonos GIGA2.0 cu eficiență energetică înaltă este o pompă cu etanșare mecanică cu adaptarea puterii și tehnologie "Electronic Commutated motor" (ECM). Pompa este executată ca pompă centrifugă de joasă presiune monoetajată cu racord cu flanșă și etanșare mecanică.

> Pompa poate fi instalată direct și ca pompă pe conductă, într-o conductă suficient de bine ancorată sau poate fi amplasată pe un soclu de fundație. Pentru instalarea pe un soclu de fundație, sunt disponibile console (accesorii).

> Carcasa pompei este realizată ca formă constructivă inline, mai precis flanșele de pe partea de aspirație și de pe cea de refulare sunt aliniate pe același ax. Toate carcasele pompelor sunt dotate cu picioare-suport. Se recomandă montarea pe un soclu de fundație.

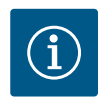

## **NOTĂ**

Pentru toate tipurile de pompă/dimensiunile de carcasă din seria constructivă Yonos GIGA2.0-D sunt disponibile flanșe oarbe (accesorii). La schimbarea ansamblului de motor cu rotor hidraulic (motor cu rotor hidraulic și modul electronic) o acționare poate rămâne în funcțiune.

Fig. I/II și Fig. III prezintă un desen vedere explodată a pompei cu componentele principale. În cele ce urmează este prezentată structura pompei în detaliu.

Clasificarea componentelor principale conform Fig. I/II și Fig. III din tabelul "Clasificarea componentelor principale":

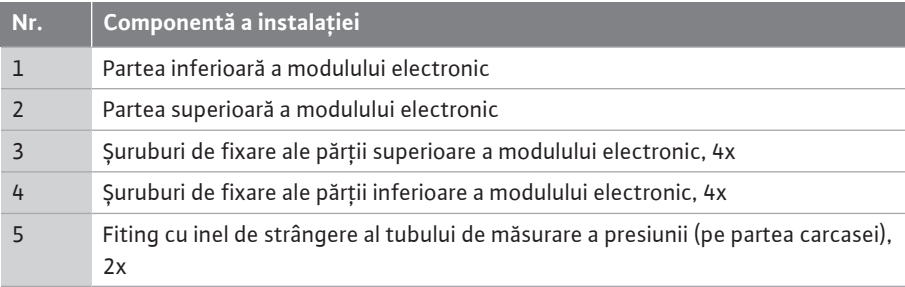

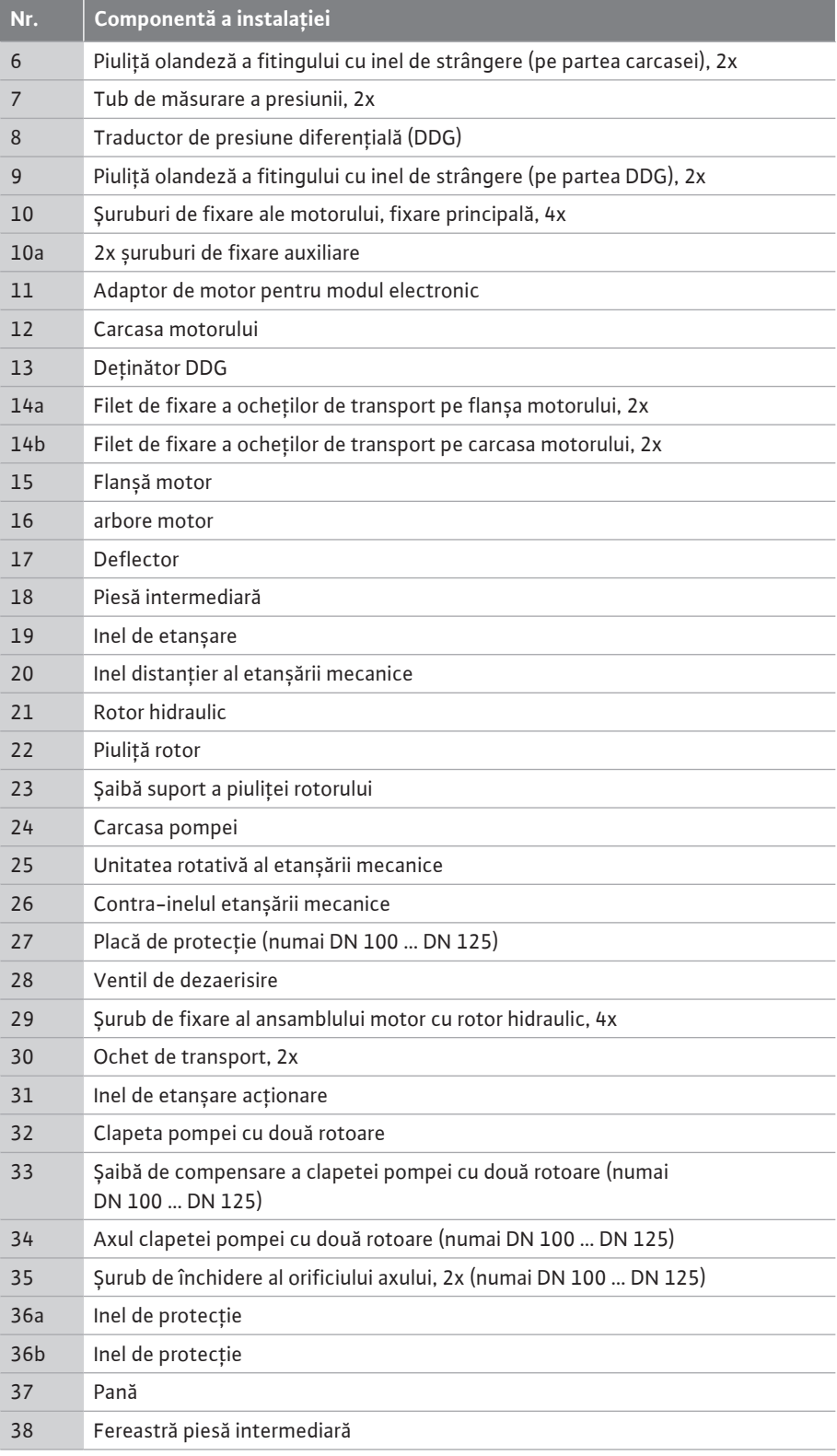

*Tab. 1:* Clasificarea componentelor principale

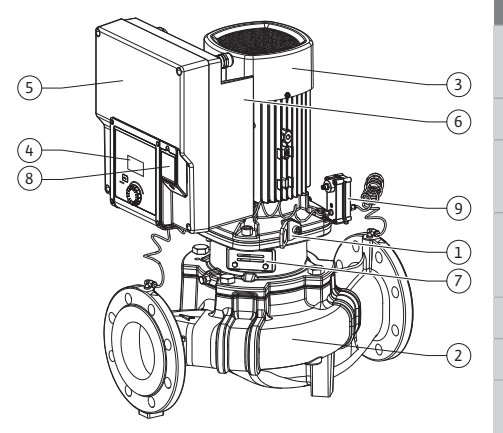

*Fig. 1:* Prezentarea generală a pompei

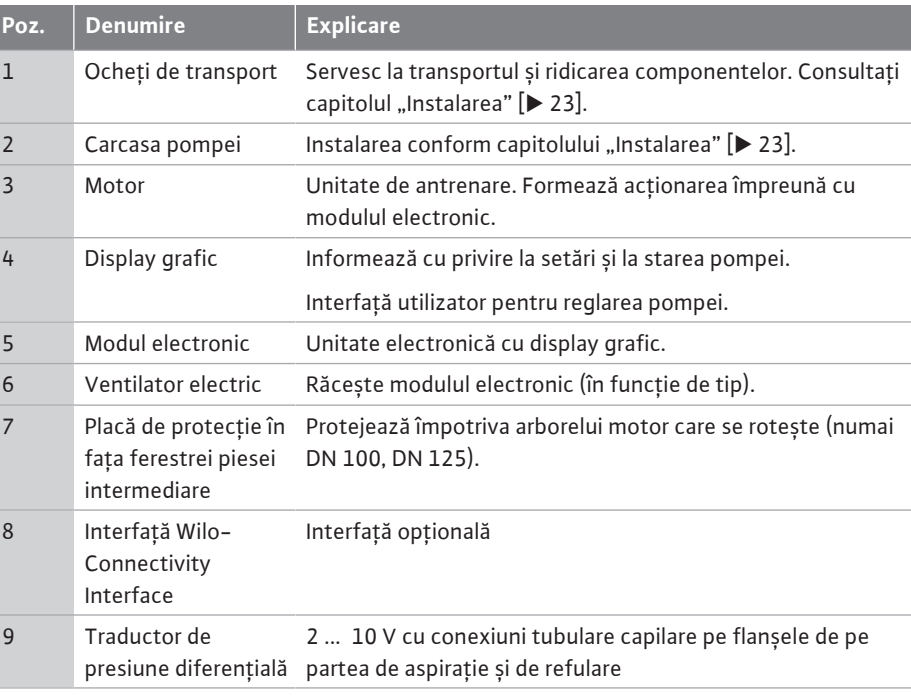

*Tab. 2:* Descrierea pompei

- **•** Poz. 3: Motorul cu modulul electronic montat poate fi rotit în raport cu piesa intermediară. Pentru aceasta, respectați informațiile din capitolul ["Poziții de montare admise și](#page-24-0) modificarea dispunerii componentelor înainte de instalare["](#page-24-0)  $[\triangleright$  [25\].](#page-24-0)
- **•** Poz. 4: Display-ul poate fi rotit în pași de 90°, după cum este necesar. (A se vedea capitolul ["](#page-44-0)Rotirea display-ului  $[45]$  $[45]$ ").
- **•** Poz. 6: În jurul ventilatorului electric trebuie să se asigure un flux continuu și liber de aer. (A se vedea capitolul ["](#page-22-0)Instalarea"  $[23]$  $[23]$ )
- **•** Poz. 7: Placa de protecție trebuie îndepărtată pentru a verifica scurgerile (numai DN 100, DN 125). Respectați instrucțiunile de siguranță din capitolul ["Punerea în funcțiune"](#page-46-0)  $[47]!$  $[47]!$

#### **Plăcuțe de identificare (Fig. 2)**

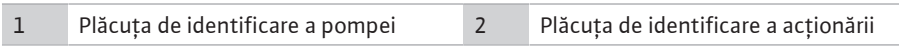

- **•** Există un număr de serie pe plăcuța de identificare a tipului pompei. Acesta trebuie să fie specificat de ex. pentru comanda pieselor de schimb.
- **•** Plăcuța de identificare a acționării se află pe partea laterală a modulului electronic. Racordul electric trebuie să se realizeze în conformitate cu datele de pe plăcuța de identificare a acționării.

#### **Subansambluri funcționale (Fig. 3)**

*Fig. 2:* Plăcuțe de identificare

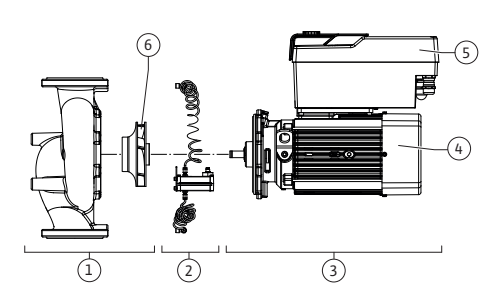

*Fig. 3:* Subansambluri funcționale

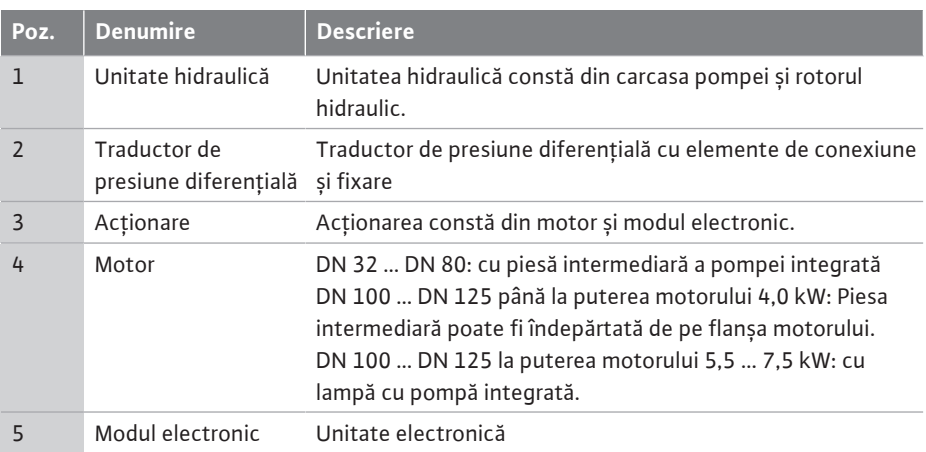

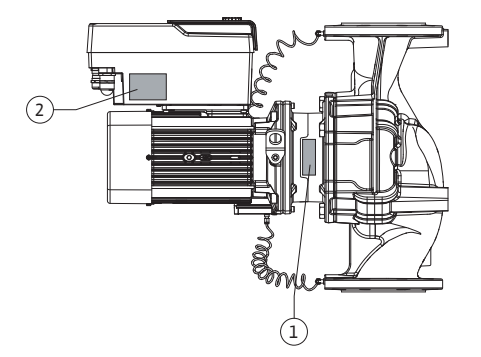

6 Rotor hidraulic

#### *Tab. 3:* Subansambluri funcționale

Motorul acționează unitatea hidraulică. Controlul motorului este preluat de modulul electronic.

Unitatea hidraulică nu reprezintă un subansamblu pregătit pentru montaj, din cauza arborelui continuu al motorului. La majoritatea lucrărilor de întreținere și reparații această unitate este demontată. Pentru indicații despre lucrările de întreținere și reparații, consultați capitolul  $\ldots$ întreținerea["](#page-102-0)  $[]$  [103\].](#page-102-0)

#### **Ansamblu motor cu rotor hidraulic**

Rotorul hidraulic și piesa intermediară formează împreună cu motorul ansamblul motor cu rotor hidraulic (Fig. 4).

Ansamblul motor cu rotor hidraulic poate fi deconectat de la carcasa pompei pentru următoarele scopuri:

- **•** Motorul cu modulul electronic trebuie rotit într-o poziție diferită față de carcasa pompei.
- **•** Este necesar un acces la rotorul hidraulic și etanșarea mecanică.
- **•** Motorul și unitatea hidraulică trebuie deconectate.

Carcasa pompei poate rămâne în conductă.

Respectați capitolul ["Poziții de montare admise și modificarea dispunerii componentelor](#page-24-0) înainte de instalare["](#page-102-0)  $[\triangleright$  [25\]](#page-24-0) și capitolul "Întreținerea"  $[\triangleright$  [103\].](#page-102-0)

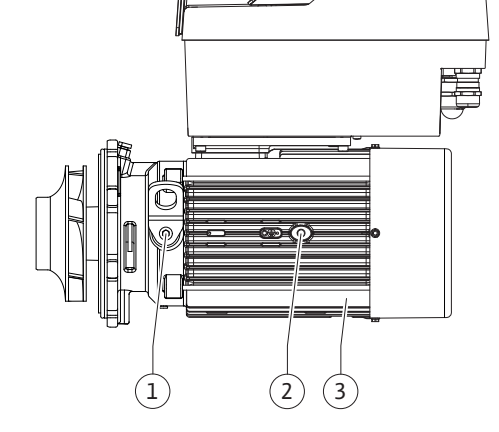

*Fig. 4:* Ansamblu motor cu rotor hidraulic

### <span id="page-17-0"></span>**4.1 Cod de identificare Exemplu: Yonos GIGA2.0-I 65/1-20/M-4,0-xx**

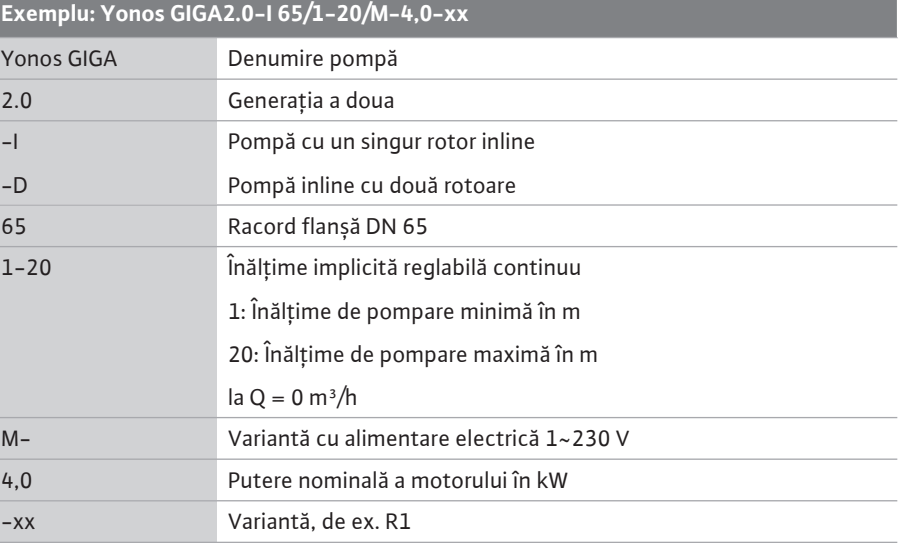

*Tab. 4:* Codul de identificare

Pentru o prezentare generală a tuturor variantelor de produs, a se vedea Wilo-Select/ catalogul.

<span id="page-17-1"></span>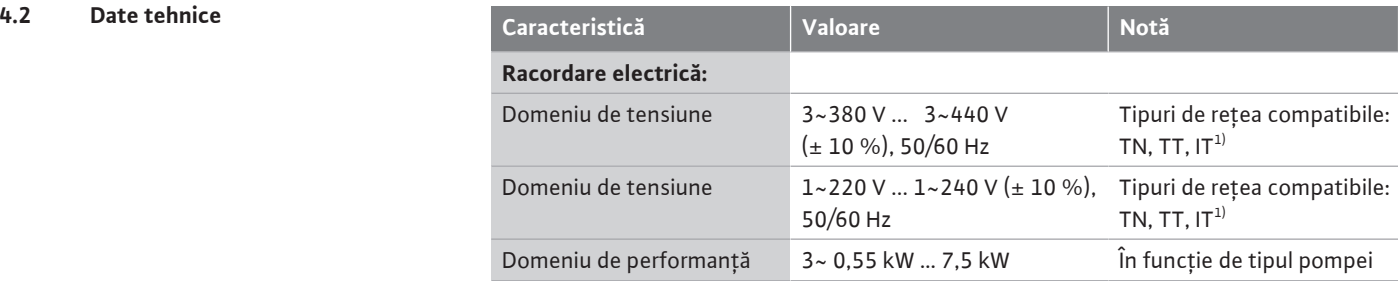

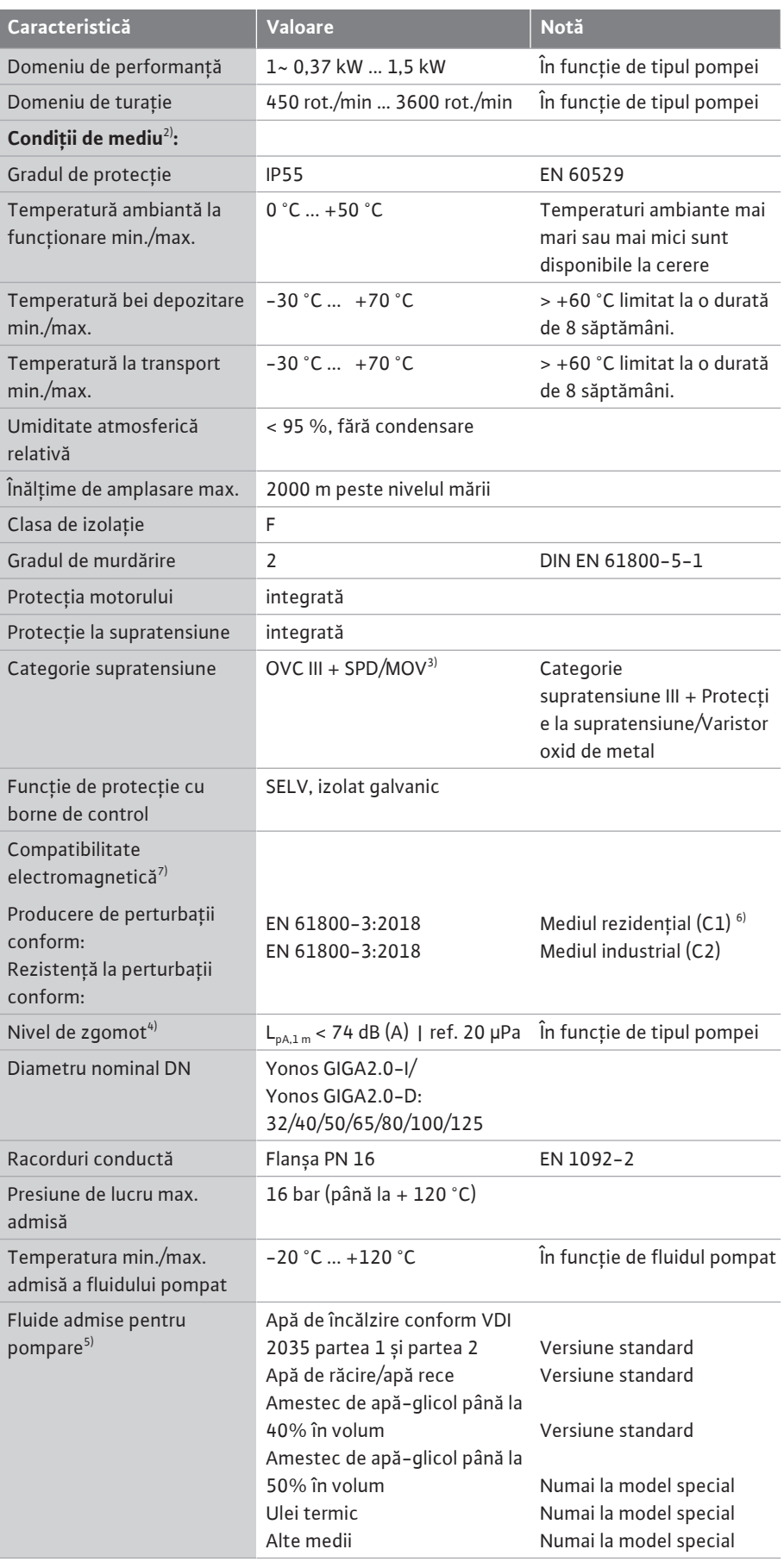

**ro**

 $1)$  Nu sunt permise retelele TN și TT cu un conductor sub tensiune împământat.

<sup>2)</sup> Informații mai detaliate, specifice produsului, cum ar fi puterea absorbită, dimensiunile și greutățile pot fi găsite în documentația tehnică din catalog sau pe Wilo-Select online.

<sup>3)</sup> Over Voltage Category III + Surge Protective Device/Metall Oxid Varistor

<sup>4)</sup> Valoarea medie a nivelului de zgomot într-o încăpere de măsurare cu formă rectangulară la 1 m distanță față de suprafața pompei conform DIN EN ISO 3744.

<sup>5)</sup>Alte informații cu privire la fluidele pompate se găsesc în secțiunea "Fluidele pompate".

 $6$ ) La tipurile de pompe DN 100 și DN 125 cu puteri ale motoarelor 2,2 și 3 kW, la o putere electrică redusă în mediul conductiv, în anumite condiții nefavorabile la utilizarea în mediul rezidențial (C1), se poate ajunge la deficiențe de compatibilitate electromagnetică. În acest caz, contactați WILO SE pentru a găsi împreună o măsură de remediere rapidă și adecvată.

7)Yonos GIGA2.0-I/-D este un dispozitiv profesional conform EN 61000-3-2.

#### *Tab. 5:* Date tehnice

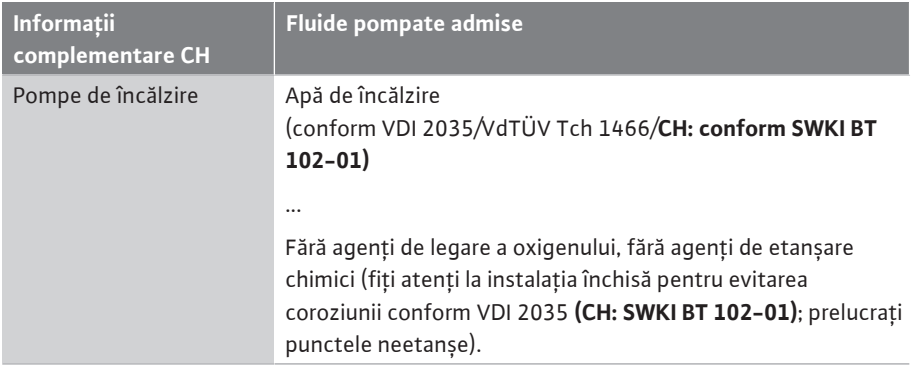

#### **Fluide pompate**

Amestecurile de apă-glicol sau fluide pompate cu o vâscozitate diferită de apa pură măresc puterea absorbită a pompei. Folosiți numai amestecuri cu inhibitori de protecție la coroziune. **Respectați indicațiile aferente ale producătorului!**

- **•** Fluidul pompat nu trebuie să conțină sedimente.
- **•** Pentru utilizarea altor fluide pompate este necesar acordul Wilo.
- **•** Amestecurile cu o concentrație de glicol > 10 % influențează caracteristica Δp‑v și calcularea debitului.
- **•** Compatibilitatea etanșării standard/etanșării mecanice standard cu fluidul pompat este de obicei dată în condiții normale ale instalației.

Circumstanțele speciale pot necesita etanșări speciale, de exemplu:

- Substanțele solide, uleiurile sau substanțele invazive EPDM în fluidul pompat,
- proporții de aer din instalație și altele

**Respectați fișa de date de securitate pentru fluidul pompat!**

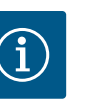

## **NOTĂ**

Când se utilizează amestecuri de apă-glicol, se recomandă în general utilizarea unei variante S1 cu o etanșare mecanică corespunzătoare.

- <span id="page-19-0"></span>**4.3 Conținutul livrării •** Pompă
- - **•** Instrucțiuni de montaj și exploatare și declarația de conformitate

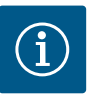

## **NOTĂ**

Montate din fabrică:

Presetupă pentru cablu M25 pentru alimentarea electrică și presetupă pentru cablu M20 pentru cablul traductorului de presiune diferențială/ comunicarea cu pompele cu două rotoare.

Toate celelalte presetupe pentru cablu M20 necesare trebuie să fie puse la dispoziție de client.

<span id="page-20-0"></span>

**4.4 Accesorii Accesorii Accesoriile trebuie comandate separat.** 

- **•** 3 console cu material de fixare pentru montarea fundației
- **•** Flanșă oarbă pentru carcasa pompei cu două rotoare
- **•** Modul CIF PLR pentru conectare la PLR/convertor de interfață
- **•** Modul CIF LON pentru conectarea la rețeaua LONWORKS
- **•** Modul CIF BACnet
- **•** Modul CIF Modbus
- **•** Modul CIF CANopen
- **•** Modul CIF Ethernet Multiprotocol (Modbus TCP, BACnet/IP)
- **•** Conexiune M12 RJ45 CIF-Ethernet (pentru deconectarea ușoară a conexiunii cablului de date în caz de întreținere)
- **•** Set presetupă pentru cablu
- **•** Traductor de presiune diferențială 2 ... 10 V
- **•** Traductor de presiune diferențială 4 ... 20 mA

Pentru lista detaliată, vezi catalogul, respectiv lista pieselor de schimb.

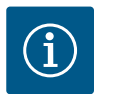

nu mai pot fi solicitate.

abia la locul de utilizare.

## **NOTĂ**

protejată împotriva prafului și umidității.

Modulele CIF pot fi conectate doar dacă pompa nu se află sub tensiune.

- <span id="page-20-1"></span>**5 Transport și depozitare**
- <span id="page-20-2"></span>**5.1 Expedierea** Pompa este ambalată din fabrică într-o cutie de carton sau este fixată pe un palet și este
- <span id="page-20-3"></span>**5.2 Verificarea transportului** Livrarea trebuie neapărat verificată sub aspectul deteriorărilor și al integrității. Eventualele

<span id="page-20-4"></span>**5.3 Depozitare**

## **ATENȚIE**

### **Deteriorare în cazul manipulării necorespunzătoare în timpul transportului și al depozitării!**

În timpul transportului și al depozitării temporare, produsul se va feri de umezeală, îngheț și deteriorare prin acțiuni mecanice exterioare.

Lăsați autocolantele pe racordurile conductelor pentru a nu ajunge murdărie sau alte corpuri străine în carcasa pompei.

daune existente trebuie consemnate pe documentele de transport! Comunicați deficiențele societății de transport sau producătorului încă de la data primirii. Pretențiile emise ulterior

Pentru ca pompa să nu se deterioreze în timpul transportului, îndepărtați ambalajul exterior

Rotiți arborele pompei o dată pe săptămână cu o cheie tubulară, pentru a evita formarea de striații la lagăre și înțepenirea (a se vedea Fig. 5).

În cazul în care este necesar un timp de depozitare mai lung, solicitați la Wilo informații referitoare la măsurile de conservare ce trebuie întreprinse.

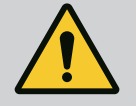

## **AVERTISMENT**

#### **Pericol de accidentare prin transportul incorect!**

Dacă la un moment ulterior pompa trebuie transportată din nou, aceasta trebuie ambalată corespunzător și asigurată în timpul transportului. În acest scop, utilizați ambalajul original sau un ambalaj echivalent. Ocheții de transport deteriorați se pot rupe și pot duce la vătămări corporale considerabile. Verificați întotdeauna ocheții de transport pentru a nu prezenta deteriorări și pentru a fi fixați corect.

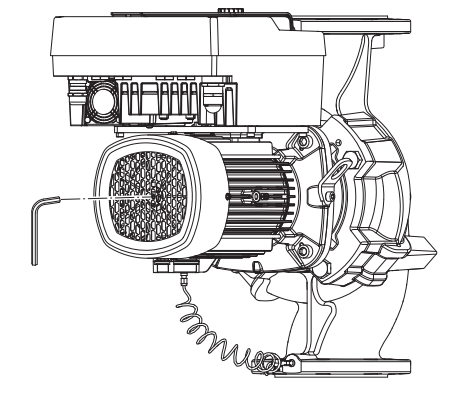

*Fig. 5:* Rotirea arborelui

<span id="page-21-0"></span>**5.4 Transport în vederea montajului/ demontajului**

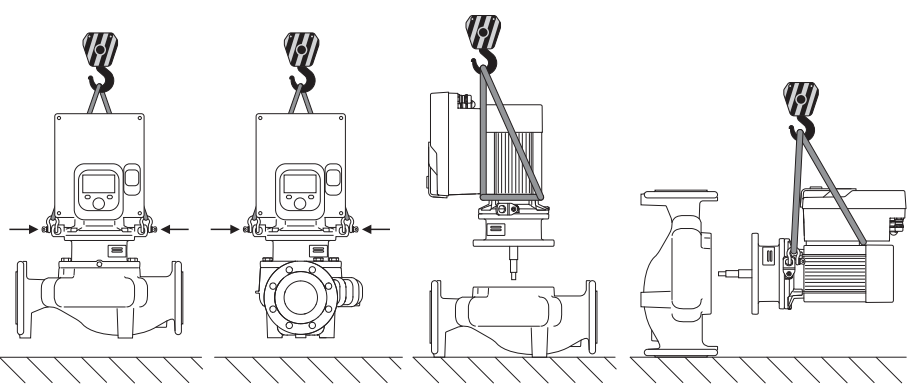

*Fig. 6:* Direcție de ridicare pompă cu un rotor

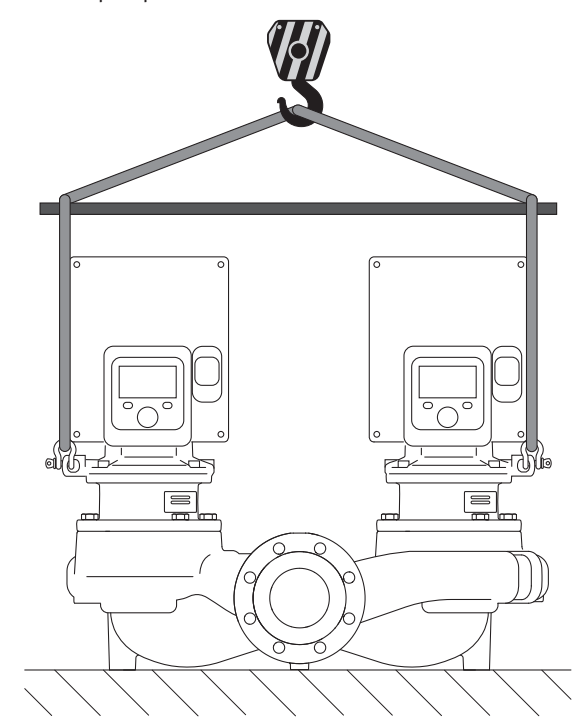

*Fig. 7:* Direcție de ridicare pompă cu două rotoare

Transportul pompei trebuie efectuat cu ajutorul accesoriilor de ridicare autorizate (palan, macara etc.). Accesoriile de ridicare trebuie să fie fixate pe ocheții de transport existenți pe flanșa motorului. Împingeți buclele de ridicare, dacă este necesar, sub placa de adaptare (Fig. 6/7). Asigurați pompa împotriva răsturnării.

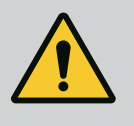

#### **AVERTISMENT**

**Ocheții de transport deteriorați se pot rupe și pot duce la vătămări corporale considerabile.**

• Verificați întotdeauna ocheții de transport pentru a nu prezenta deteriorări și pentru a fi fixați corect.

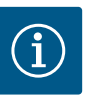

## **NOTĂ**

Rabatați/rotiți ocheții de transport în vederea îmbunătățirii distribuției greutății, în funcție de direcția de ridicare. Pentru aceasta, desfaceți șuruburile de fixare și strângeți-le la loc!

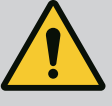

## **PERICOL**

#### **Risc de leziuni fatale din cauza pieselor care cad!**

Pompa singură și componente ale acesteia pot avea o greutate proprie foarte mare. În cazul căderii componentelor, există pericolul de tăiere, strivire, contuzie sau lovire, care pot duce chiar la deces.

- Utilizați întotdeauna mijloace de ridicare adecvate și asigurați componentele împotriva căderii.
- Nu staționați niciodată sub sarcini suspendate.
- În cazul depozitării și al transportului, dar și înaintea tuturor lucrărilor de instalare și de montaj, asigurați-vă că pompa se află într-o poziție sigură și că are stabilitate.

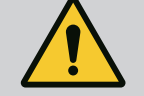

## **AVERTISMENT**

**Vătămări corporale cauzate de amplasarea neasigurată a pompei!**

Picioarele cu orificii filetate servesc exclusiv la fixare. Este posibil ca pompa să nu aibă suficientă stabilitate în stare liberă.

• Nu așezați niciodată pompa pe picioarele-suport fără să fie asigurată.

## **ATENȚIE**

**Ridicarea necorespunzătoare a pompei de modulul electronic poate deteriora pompa.**

• Nu ridicați niciodată pompa de modulul electronic.

- <span id="page-22-0"></span>**6 Instalarea**
- 
- 
- <span id="page-22-1"></span>**6.1 Calificarea personalului •** Lucrări de montare/demontare: Personalul de specialitate trebuie instruit cu privire la folosirea sculelor necesare și a materialelor de fixare necesare.
- <span id="page-22-2"></span>**6.2 Obligațiile utilizatorului •** Respectați prevederile naționale și regionale!
	- **•** Respectați prevederile locale în vigoare ale asociațiilor profesionale în materie de prevenire a accidentelor și de siguranță.
	- **•** Puneți la dispoziție echipamentul de protecție și asigurați-vă că personalul poartă echipamentul de protecție.
	- **•** Respectați toate prevederile referitoare la lucrul cu sarcini grele.

## <span id="page-22-3"></span>**6.3 Siguranță**

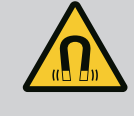

## **PERICOL**

La demontare, rotorul cu magnet permanent din interiorul pompei poate fi fatal persoanelor cu implanturi medicale (de ex. stimulatoare cardiace).

- Respectați codul de conduită cu caracter general, care este valabil în cazul utilizării dispozitivelor electrice!
- A nu se deschide motorul!
- Dispuneți demontarea și instalarea rotorului numai de către departamentul de service Wilo! Persoanele care poartă un stimulator cardiac **nu** trebuie să efectueze astfel de lucrări!

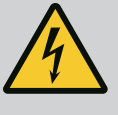

## **PERICOL**

#### **Risc de leziuni fatale din cauza lipsei dispozitivelor de protecție!**

Dacă dispozitivele de protecție nu sunt montate la modulul electronic sau în zona cuplajului/motorului, există pericolul de electrocutare sau de rănire mortală la atingerea componentelor rotative.

• Înainte de punerea în funcțiune, trebuie mai întâi remontate dispozitivele de protecție demontate, ca de ex. capacul modulului electronic sau măștile cuplajelor!

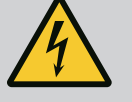

## **PERICOL**

#### **Risc de leziuni fatale din cauza modulului electronic nemontat!**

Contactele motorului pot prezenta o tensiune mortală! Regimul de funcționare normală a pompei este permis numai cu modulul electronic montat.

• Nu racordați sau nu utilizați niciodată pompa fără modulul electronic montat!

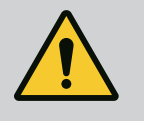

## **PERICOL**

### **Risc de leziuni fatale din cauza pieselor care cad!**

Pompa singură și componente ale acesteia pot avea o greutate proprie foarte mare. În cazul căderii componentelor, există pericolul de tăiere, strivire, contuzie sau lovire, care pot duce chiar la deces.

- Utilizați întotdeauna mijloace de ridicare adecvate și asigurați componentele împotriva căderii.
- Nu staționați niciodată sub sarcini suspendate.
- În cazul depozitării și al transportului, dar și înaintea tuturor lucrărilor de instalare și de montaj, asigurați-vă că pompa se află într-o poziție sigură și că are stabilitate.

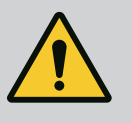

## **AVERTISMENT**

#### **Vătămări corporale din cauza forțelor magnetice puternice!**

Deschiderea motorului duce la forțe magnetice puternice, cu efect de șoc. Acestea pot provoca accidentări grave prin tăiere, strivire sau lovire. • A nu se deschide motorul!

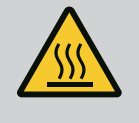

## **AVERTISMENT**

### **Suprafață fierbinte!**

Întreaga pompă poate fi foarte fierbinte. Există pericol de arsuri! • Înainte de efectuarea oricărei operațiuni, lăsați pompa să se răcească!

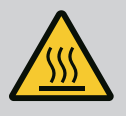

## **AVERTISMENT**

#### **Pericol de opărire!**

În cazul unor temperaturi și presiuni de sistem înalte ale fluidului pompat, pompa trebuie lăsată mai întâi să se răcească și apoi trebuie eliminată presiunea din sistem.

## **ATENȚIE**

#### **Pericol de deteriorare a pompei prin supraîncălzire!**

Pompa nu trebuie să funcționeze mai mult de 1 minut fără debit. Prin acumularea de energie se produce căldură, care poate deteriora arborele, rotorul hidraulic și etanșarea mecanică.

• Asigurați-vă că debitul minim  $Q_{min}$  nu va scădea sub valoarea indicată.

Calcul estimativ al  $Q_{min}$ :

 $Q_{min} = 10 %$  x  $Q_{max,nomp\tilde{a}}$  x turația actuală / turația max.

<span id="page-24-0"></span>**6.4 Poziții de montare admise și modificarea dispunerii componentelor înainte de instalare**

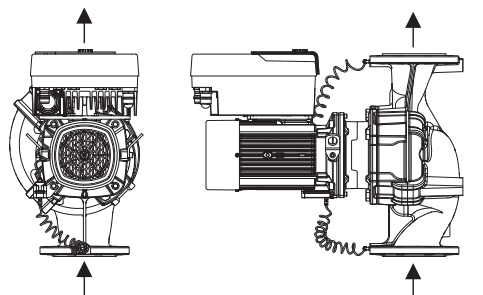

Dispunerea componentelor premontate din fabrică, în raport cu carcasa pompei (vezi Fig. 8) poate fi modificată la locul de montaj, în caz de necesitate. Acest lucru poate fi necesar, de ex. în următoarele cazuri:

- **•** Asigurarea dezaerării pompelor
- **•** Facilitează o operare îmbunătățită

**•** Evitarea pozițiilor de montare nepermise (motorul și/sau modulul electronic orientat în jos).

În majoritatea cazurilor, rotirea ansamblului motor cu rotor hidraulic în raport cu carcasa pompei este suficientă. Dispunerea posibilă a componentelor rezultă din pozițiile de montare admise.

*Fig. 8:* Dispunerea componentelor în starea de livrare

#### **6.4.1 Poziții de montare admise la arborele motor dispus orizontal**

Pozițiile de montare admise la arborele motor dispus orizontal și la modulul electronic orientat în sus (0°) sunt reprezentate în Fig. 9.

Este permisă orice poziție de montare, cu excepția "modulului electronic în jos" (- 180°).

Dezaerarea pompei este garantată în mod optim atunci când ventilul de dezaerisire este orientat în sus (Fig. 9, Poz. 1).

În această poziție (0°), condensul rezultat poate fi evacuat orientat, prin gaura existentă, piesa intermediară a pompei, precum și prin motor (Fig. 9, Poz. 2).

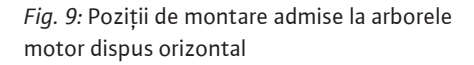

1.

2

#### **6.4.2 Poziții de montare admise la arborele motor dispus vertical**

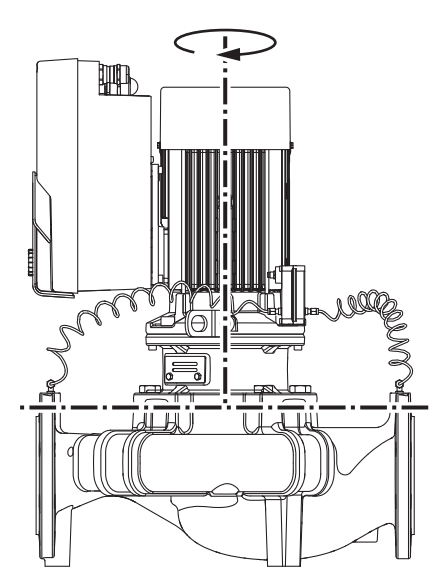

*Fig. 10:* Poziții de montare admise la arborele motor dispus vertical

#### <span id="page-25-0"></span>**6.4.3 Rotația ansamblului motor cu rotor hidraulic**

Pozițiile de montare permise cu un arbore motor vertical sunt prezentate în Fig. 10.

Sunt permise toate pozitiile de montare cu exceptia "motorul în jos".

Ansamblul motor cu rotor hidraulic poate fi dispus – în raport cu carcasa pompei – în diferite poziții.

- **•** DN 32 … DN 80: opt poziții diferite (8x45°)
- **•** DN 100 … DN 125: patru poziții diferite (4x90°)

În cazul pompelor cu două rotoare, cele două seturi de conectare nu pot fi rotite unul spre de celălalt în raport cu axele arborelui din cauza dimensiunilor modulelor electronice.

Ansamblul motor cu rotor hidraulic constă din rotor hidraulic, piesă intermediară și motor cu modul electronic.

#### **Rotația ansamblului motor cu rotor hidraulic relativ la carcasa pompei**

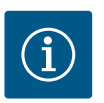

## **NOTĂ**

În vederea simplificării lucrărilor de montaj, se recomandă instalarea pompei în conductă. Pentru a face acest lucru, nu conectați pompa electric și nici nu umpleți pompa sau instalația.

- 1. Mențineți doi ocheți de transport (Fig. I, Poz. 30) pe flanșa motorului.
- 2. Pentru siguranță, fixați ansamblul motor cu rotor hidraulic (Fig. 4), cu ajutorul mijloacelor adecvate de ridicare, pe ocheții de transport. Pentru a preveni răsturnarea unității, așezați o buclă de curea așa cum se arată în Fig. 6 în jurul motorului și adaptorului modulului electronic. Evitați deteriorarea modulului electronic atunci când îl fixați.
- 3. Slăbiți și eliminați șuruburile (Fig. I/II/III, poz. 29).

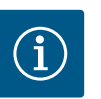

## **NOTĂ**

Pentru a deșuruba șuruburile (Fig. I/II/III, poz. 29), în funcție de tip, utilizați o cheie cu capăt deschis, unghiular sau tubulară cu cap cu bilă.

Se recomandă utilizarea a două bolțuri de montaj în loc de două șuruburi (Fig. II/III, poz. 29). Bolțurile de montaj sunt înșurubate în diagonală în carcasa pompei prin gaura din piesa intermediară.

Bolțurile de montaj simplifică demontarea în siguranță a ansamblului motor cu rotor hidraulic, precum și montajul ulterior fără deteriorarea rotorului hidraulic.

4. Prin slăbirea șurubului (Fig. I/III, Poz. 29, Fig. II, Poz. 10) slăbiți deținătorul traductorului de presiune diferențială (Fig. I, Poz. 13) de la flanșa motorului. Lăsați traductorul de presiune diferențială (Fig. I, Poz. 8) împreună cu deținătorul (Fig. I, Poz. 13) să atârne pe tuburile de măsurare a presiunii (Fig. I, Poz. 7). Deconectați, de asemenea, cablul de conectare al traductorului de presiune diferențială din modulul electronic.

## **ATENȚIE**

**Daune materiale din cauza tuburilor de măsurare a presiunii curbate sau îndoite.**

Din cauza manipulării incorecte se poate deteriora tubul de măsurare a presiunii.

Când rotiți ansamblul motor cu rotor hidraulic, nu curbați și nu îndoiți tuburile de măsurare a presiunii.

5. Slăbiți ansamblul motor cu rotor hidraulic (vezi Fig. 4) de pe carcasa pompei. În funcție de tipul pompei (vezi Fig. I … III), există diferite proceduri. Slăbiți șuruburile (Poz. 29) la tipul pompei respective Fig. I, (DN 32 … DN 80). Scoateți

ansamblul motor cu rotor hidraulic de pe carcasa pompei. La tipul pompei Fig. II și Fig. III (DN 100 … DN 125) utilizați cele două găuri filetate (Fig. 11, poz. 1). Folosiți șuruburi adecvate puse la dispoziție de client (de ex. M10 x 25 mm).

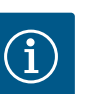

## **NOTĂ**

La următorii pași respectați cuplul de strângere al șurubului prevăzut pentru respectivul tip de filet! Pentru aceasta, a se vedea tabelul ["Șuruburi](#page-28-0) si cupluri de strângere["](#page-28-0) [▶ [29\].](#page-28-0)

6. Când inelul de etanșare a fost îndepărtat, umeziți inelul etanșare (Fig. I, poz. 19) și introduceți-l în carcasa pompei (DN 32 … DN 80) sau în locașul piesei intermediare (DN 100 … DN 125).

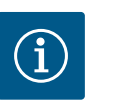

## **NOTĂ**

Aveți grijă întotdeauna ca inelul de etanșare (Fig. , Poz. 19) să nu fie montat răsucit și să nu fie strivit la instalare.

- 7. Introduceți ansamblul motor cu rotor hidraulic (Fig. 4) în poziția dorită în carcasa pompei.
- 8. Înșurubați șuruburile (Fig. I/II/III, Poz. 29) uniform în cruce, dar nu le strângeți încă.

## **ATENȚIE**

#### **Deteriorare din cauza manipulării necorespunzătoare!**

Înșurubarea incorectă a șuruburilor poate îngreuna mișcarea arborelui.

În timpul rotirii șuruburilor verificați capacitatea de rotire a arborelui, cu o cheie tubulară la rotorul ventilatorului motorului (Fig. 5). Dacă este necesar, slăbiți din nou șuruburile și strângeți-le uniform în cruce.

- 9. Prindeți deținătorul (Fig. I, Poz. 13) traductorului de presiune diferențială sub unul dintre cele două capete ale șuruburilor (Fig. I/III, Poz. 29 și Fig. II, Poz. 10) pe partea opusă modulului electronic. Găsiți punctul optim între pozarea tuburilor capilare și a cablurilor DDG. Apoi strângeți șuruburile (Fig. I/III, Poz. 29 și Fig. II, Poz. 10).
- 10. Reconectați cablul de conectare al traductorului de presiune diferențială (Fig. I, Poz. 8) sau restabiliți conectorul de la traductorul de presiune diferențială.

Pentru montarea la loc a traductorului de presiune diferențială, îndoiți tuburile de măsurare a presiunii, minim și uniform în poziția necesară și adecvată. Totodată aveți grijă să nu deformați mufele de îmbinare cu strângere prin înșurubare.

Pentru conducerea optimă a tuburilor de măsurare a presiunii, traductorul de presiune diferențială poate fi separat de deținător (Fig. I, poz. 13), pentru a putea fi rotit și montat cu 180° în jurul axei longitudinale.

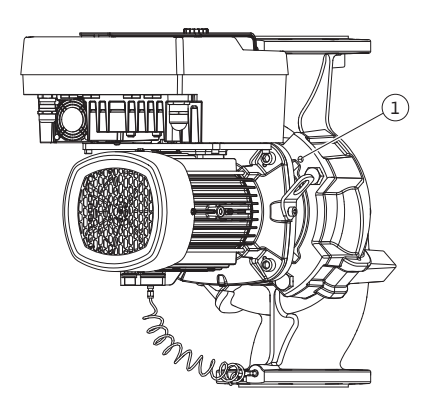

*Fig. 11:* Apăsarea ansamblului motor cu rotor hidraulic prin găurile filetate (DN 100 … DN 125)

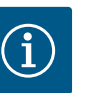

## **NOTĂ**

Dacă traductorul de presiune diferențială este rotit, nu schimbați partea de presiune și de aspirație pe traductorul de presiune diferențială!

Pentru alte informații despre traductorul de presiune diferențială a se vedea capitolul ["Racordarea electrică" \[](#page-34-2)> [35\]](#page-34-2).

**6.4.4 Rotația acționării** Acționarea constă din motor și modul electronic.

#### **Rotația acționării relativ la carcasa pompei**

Poziția piesei intermediare este menținută, ventilul de dezaerisire este îndreptat în sus. Rotația mecanismului de acționare este doar pentru versiunile conform Fig. II. La versiune conform Fig. I și Fig. III este posibilă doar rotația ansamblului motor cu rotor hidraulic. Vezi capitolul ["Rotația ansamblului motor cu rotor hidraulic" \[](#page-25-0)▶ [26\].](#page-25-0)

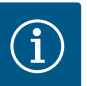

## **NOTĂ**

Următorii pași de lucru asigură demontarea etanșării mecanice. În cazuri individuale, etanșarea mecanică și inelul de etanșare al piesei intermediare pot fi deteriorate. Este recomandat să comandați un kit de service pentru etanșare mecanică înainte de rotire. O etanșare mecanică nedeteriorată poate fi refolosită.

- 1. Mentineti doi ocheti de transport (Fig. I, Poz. 30) pe flansa motorului.
- 2. Pentru siguranță, fixați acționarea cu ajutorul mijloacelor adecvate de ridicare, pe ocheții de transport. Pentru a preveni răsturnarea unității, așezați o buclă de curea așa cum se arată în jurul motorului. Evitați deteriorarea modulului electronic atunci când îl fixați (Fig. 6/7).
- 3. O realiniere poate necesita o orientare inversă a deținătorului pentru fixarea traductorului de presiune diferențială. Pentru aceasta, slăbiți și deșurubați ambele șuruburi ale deținătorului (Fig. I, Poz. 13).
- 4. Slăbiți și eliminați șuruburile (Fig. II, Poz. 29).

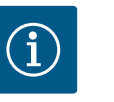

### **NOTĂ**

Pentru a deșuruba șuruburile (Fig. II, Poz. 29), în funcție de tip, utilizați o cheie cu capăt deschis, unghiular sau tubulară cu cap cu bilă.

- 5. Împingeți ansamblul motor cu rotor hidraulic (a se vedea Fig. 4) din carcasa pompei. Utilizați pentru aceasta cele două găuri filetate (a se vedea Fig. 11). Pentru a slăbi fixarea, înșurubați șuruburile M10 de lungime adecvată în găurile filetate.
- 6. Așezați ansamblul motor cu rotor hidraulic, inclusiv modulul electronic instalat pe o stație de lucru adecvată și asigurați-le.
- 7. Desfaceți cele două șuruburi nedetașabile de la placa de protecție (Fig. II, Poz. 27) și îndepărtați placa de protecție.
- 8. Introduceți o cheie fixă, cu deschidere a cheii de 27 mm, în fereastra piesei intermediare și fixați arborele cu cheia (Fig. II, Poz. 16). Deșurubați piulița rotorului (Fig. II, Poz. 22). Extrageți rotorul (Fig. II, Poz. 21) cu un extractor adecvat de pe arbore.
- 9. Prin slăbirea șurubului (Fig. II, Poz. 10) slăbiti deținătorul traductorului de presiune diferențială (Fig. I, Poz. 13) de la flanșa motorului. Lăsați traductorul de presiune diferențială (Fig. I, Poz. 8) împreună cu deținătorul (Fig. I, Poz. 13) să atârne pe tuburile de măsurare a presiunii (Fig. I, Poz. 7). Deconectați, de asemenea, cablul de conectare al traductorului de presiune diferențială din modulul electronic.
- 10. Slăbiți șuruburile (Fig. II, Poz. 10 și Poz. 10a).
- 11. Desfaceți piesa intermediară cu ajutorul extractorului cu două brațe (extractor universal) de pe centrarea motorului și extrageți-o de pe arbore. La această operațiune se îndepărtează și etanșarea mecanică (Fig. I, Poz. 25). Evitați teșirea piesei intermediare.

12. Dacă etanșarea mecanică a fost deteriorată, presați în exterior contra-inelul (Fig. I, Poz. 26) etanșării mecanice din suportul aflat în interiorul piesei intermediare. Introduceți un contrainel nou în piesa intermediară.

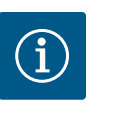

## **NOTĂ**

La următorii pași respectați cuplul de strângere al șurubului prevăzut pentru respectivul tip de filet! Pentru aceasta, a se vedea tabelul ["](#page-28-0)Suruburi și cupluri de strângere" [ $\triangleright$  [29\]](#page-28-0).

- 13. Împingeți cu grijă piesa intermediară peste arbore și poziționați-o în alinierea dorită în raport cu flanșa motorului. Respectați pozițiile admise de montare ale componentelor. Fixați piesa intermediară la flanșa motorului cu șuruburile (Fig. II, Poz. 10 și Poz. 10a). Strângeți ușor șurubul pentru deținător (Fig. II, Poz. 10).
- 14. Introduceți etanșarea mecanică nedeteriorată sau nouă (Fig. I, Poz. 25) pe arbore.
- 15. Pentru a monta rotorul hidraulic, introduceți o cheie fixă, cu deschidere a cheii de 27 mm în fereastra piesei intermediare și fixați arborele cu cheia (Fig. II, Poz. 16).
- 16. Montați rotorul hidraulic cu șaiba de siguranță și piulița. Evitați deteriorarea etanșării mecanice prin înțepenire.
- 17. Țineți ferm arborele și strângeți piulița rotorului la cuplul de strângere specificat (a se vedea tabelul ["Șuruburi și cupluri de strângere" \[](#page-28-0)> [29\]\)](#page-28-0).
- 18. Îndepărtați cheia fixă și montați la loc placa de protecție (Fig. II, Poz. 27).
- 19. Dacă inelul de etanșare a fost deteriorat: Curătați locașul piesei intermediare și introduceți noul inel de etanșare (Fig. II, Poz. 19).
- 20. Pentru siguranță, fixați ansamblul motor cu rotor hidraulic, cu ajutorul mijloacelor adecvate de ridicare, pe ocheții de transport. Pentru a preveni răsturnarea unității, așezați o buclă de curea așa cum se arată în jurul motorului. Evitați deteriorarea modulului electronic atunci când îl fixați (Fig. 6/7).
- 21. Introduceți ansamblul motor cu rotor hidraulic (Fig. 4) cu ventilul de dezaerisire în sus în carcasa pompei. Respectați pozițiile admise de montare ale componentelor.
- 22. Înșurubați șuruburile (Fig. II, Poz. 29).
- 23. Trageți cu atenție traductorul de presiune diferențială (Fig. I, poz. 8) în poziția planificată și rotiți-l. Pentru a face acest lucru, apucați tuburile capilare (Fig. I, poz. 7) în punctele de unire ale traductorului de presiune diferențială. Asigurați-vă că tuburile capilare sunt deformate uniform. Fixați traductorul de presiune diferențială la unul dintre șuruburile de pe deținător (Fig. I, Poz. 13). Împingeți deținătorul sub capul unuia dintre șuruburi (Fig. II, Poz. 10). Strângeți final șurubul (Fig. II, Poz. 10).
- 24. Reconectați cablul de conectare al traductorului de presiune diferențială.
- 25. Deplasați la loc ocheții de transport mutați în pasul 1 (Fig. I, poz. 30).

#### **Cupluri de strângere**

<span id="page-28-0"></span>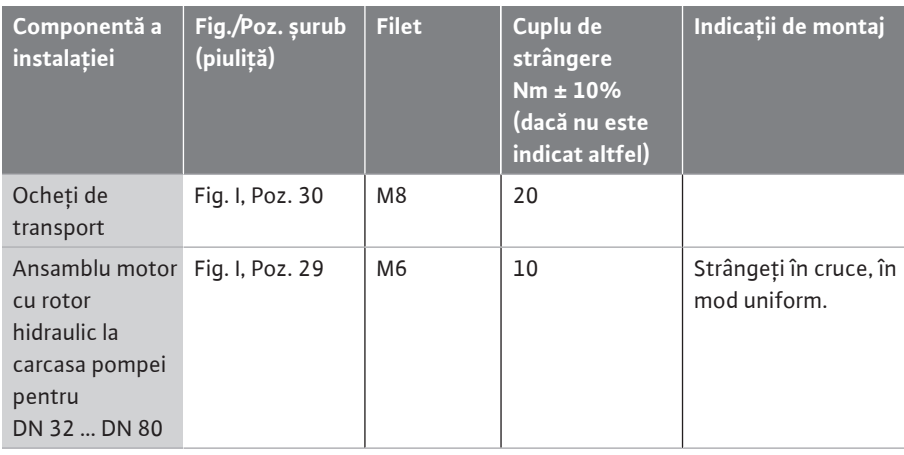

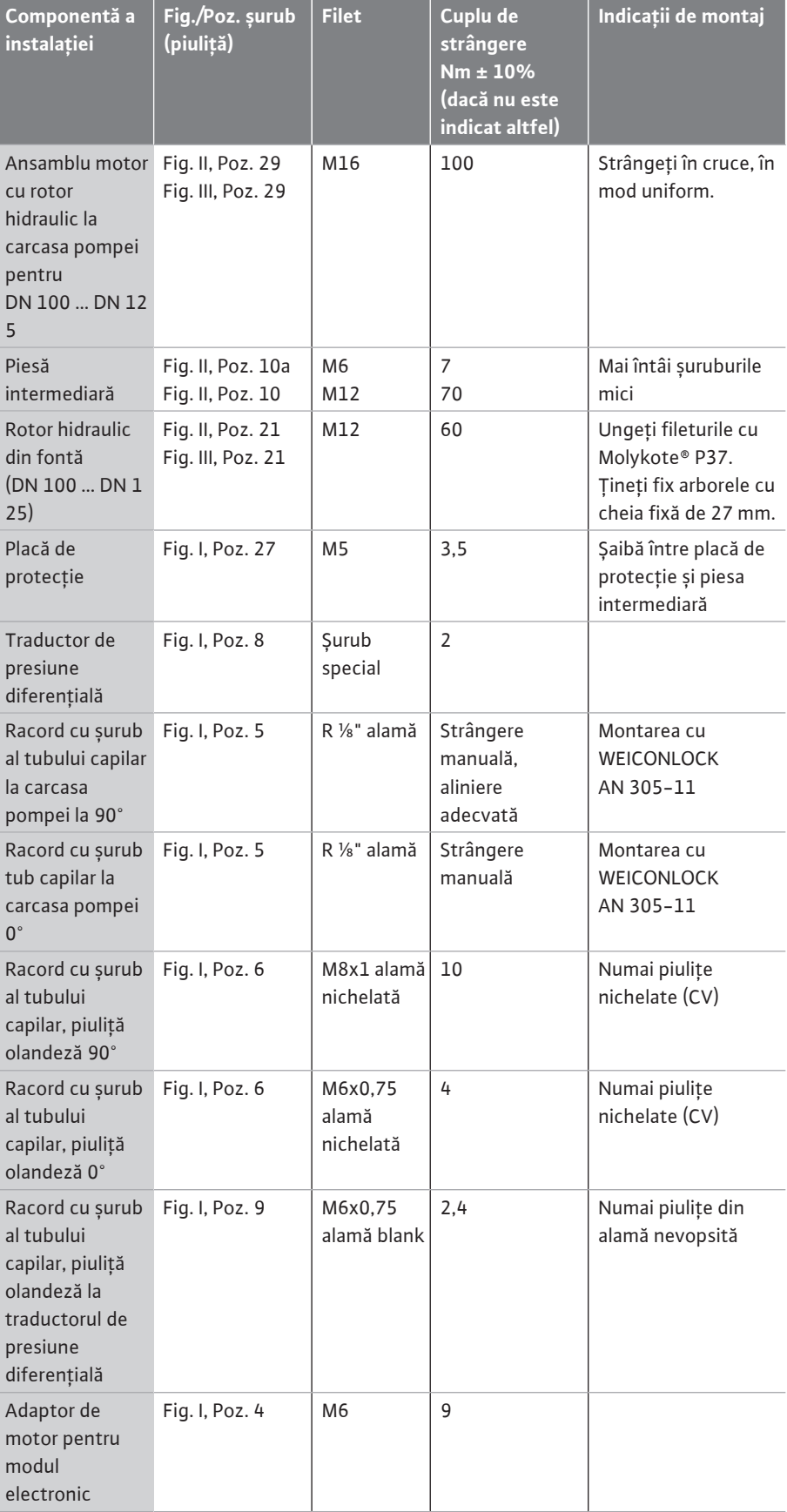

*Tab. 6:* Șuruburi și cupluri de strângere

<span id="page-30-0"></span>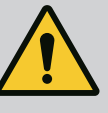

## **PERICOL**

#### **Risc de leziuni fatale din cauza pieselor care cad!**

Pompa singură și componente ale acesteia pot avea o greutate proprie foarte mare. În cazul căderii componentelor, există pericolul de tăiere, strivire, contuzie sau lovire, care pot duce chiar la deces.

- Utilizați întotdeauna mijloace de ridicare adecvate și asigurați componentele împotriva căderii.
- Nu staționați niciodată sub sarcini suspendate.
- În cazul depozitării și al transportului, dar și înaintea tuturor lucrărilor de instalare și de montaj, asigurați-vă că pompa se află într-o poziție sigură și că are stabilitate.

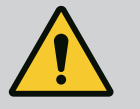

## **AVERTISMENT**

**Pericol de vătămări corporale și daune materiale din cauza manevrării incorecte!**

- Nu instalați niciodată agregatul pompei pe suprafețe nestabilizate sau cu o portanță insuficientă.
- Dacă este necesar, efectuați spălarea sistemului de conducte. Impuritățile pot împiedica funcționarea pompei.
- Efectuați instalarea abia după finalizarea tuturor lucrărilor de sudură și lipire precum și după clătirea eventual necesară a sistemului de conducte.
- Respectați distanța minimă axială de 400 mm între perete și capacul ventilatorului motorului.
- Asigurați accesul liber al aerului la sistemul de disipare a căldurii de la modulul electronic.
- **•** Instalați pompa într-un mediu protejat împotriva intemperiilor, înghețului și prafului, bine ventilat și fără risc de explozie. Respectați specificațiile din capitolul ["Utilizarea](#page-13-1) [conform destinației" \[](#page-13-1)> [14\]!](#page-13-1)
- **•** Montați pompa într-un loc accesibil. Astfel este facilitată verificarea, întreținerea (de ex. schimbarea etanșării mecanice) sau înlocuirea ulterioară.
- **•** Deasupra locului de instalare a pompelor mari trebuie instalat un dispozitiv de montare a unui echipament de ridicare. Greutatea totală a pompei: a se vedea catalogul sau foaia de date.

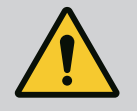

## **AVERTISMENT**

## **Vătămări corporale și daune materiale din cauza manevrării incorecte!**

Ocheții de transport montați pe carcasa motorului se pot rupe dacă sarcina este prea mare. Aceasta poate duce la vătămări corporale deosebit de grave și daune materiale la produs!

- Nu transportați niciodată întreaga pompă cu ocheții de transport fixați la carcasa motorului.
- Nu folosiți niciodată ocheții de transport atașați la carcasa motorului pentru a separa sau a extrage ansamblul motor cu rotor hidraulic.
- **•** Ridicați pompa numai cu ajutorul accesoriilor de ridicare autorizate (de ex. palan, macara). Vezi și capitolul "Transportarea și depozitarea".
- **•** Ocheții de transport montați pe carcasa motorului sunt permiși numai pentru transportul motorului!

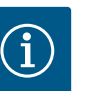

## **NOTĂ**

#### **Facilitați lucrările ulterioare la agregat!**

• Pentru a nu trebui să goliți întreaga instalație, montați vane de izolare în aval și în amonte de pompă.

## **ATENȚIE**

### **Daune materiale cauzate de turbine și funcționarea în regim generator!**

Un flux prin pompă în sau împotriva direcției de curgere poate provoca daune ireparabile acționării.

Instalați o clapetă de reținere pe partea de refulare a fiecărei pompe!

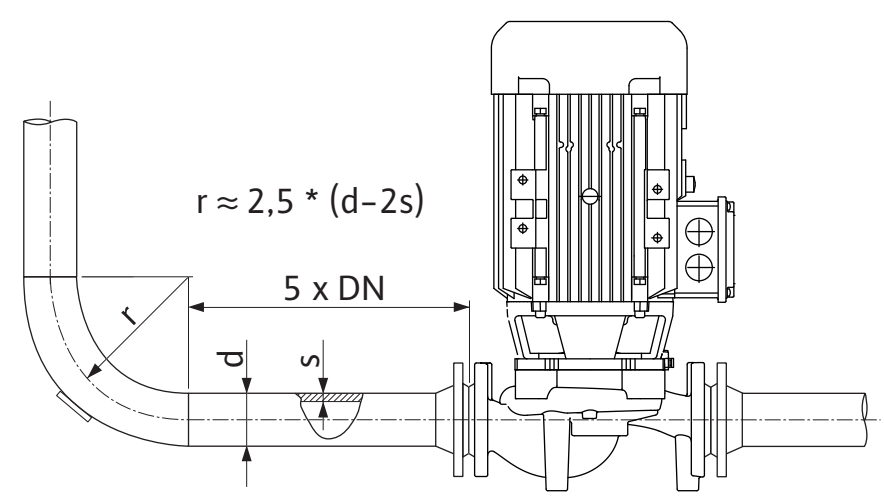

*Fig. 12:* Tronsonul amortizor în aval și în amonte de pompă

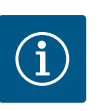

## **NOTĂ**

#### **Evitați fenomenul de cavitație!**

- În amonte și în aval de pompă trebuie prevăzut un tronson amortizor sub forma unei conducte drepte. Lungimea tronsonului amortizor va fi de minimum de 5 ori diametrul nominal din flanșa pompei.
- **•** Conductele și pompa trebuie montate fără a fi supuse unor tensiuni mecanice.
- **•** Fixați conductele astfel încât pompa să nu suporte greutatea acestora.
- **•** Înainte de racordarea conductelor, curățați și clătiți instalația.
- **•** Direcția de curgere trebuie să corespundă sensului indicat de săgeata de pe flanșa pompei.
- **•** Dezaerarea pompei este garantată în mod optim atunci când ventilul de dezaerisire este orientat în sus (Fig. 9, poz. 1). La arborele motor dispus vertical este admisă orice orientare. A se vedea și capitolul "Poziții de montare admise".
- **•** Scurgerile la fitingul cu inel de strângere (Fig. I, Poz. 5/9) pot fi cauzate de transportul (de exemplu, comportamentul de așezare) și manipularea pompei (rotirea mecanismului de acționare, instalarea unei izolații). O nouă rotire a fitingului cu inel de strângere cu 1/4 de rotație elimină scurgerile.

Dacă mai există o scurgere după acestă 1/4 rotație, opriți rotația și înlocuiți racordul filetat.

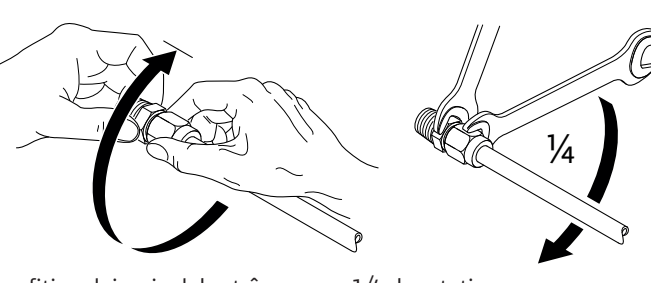

*Fig. 13:* Rotire a fitingului cu inel de strângere cu 1/4 de rotație

### **6.5.1 Forțe și cupluri admise la nivelul flanșelor pompei**

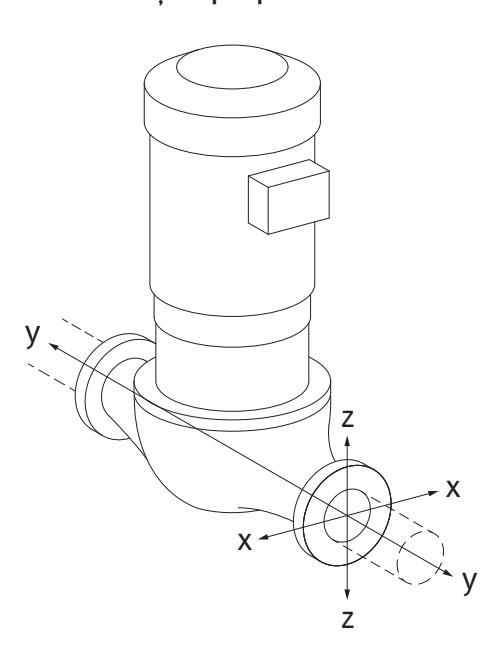

Pompă suspendată în conductă, cazul 16A (Fig. 14)

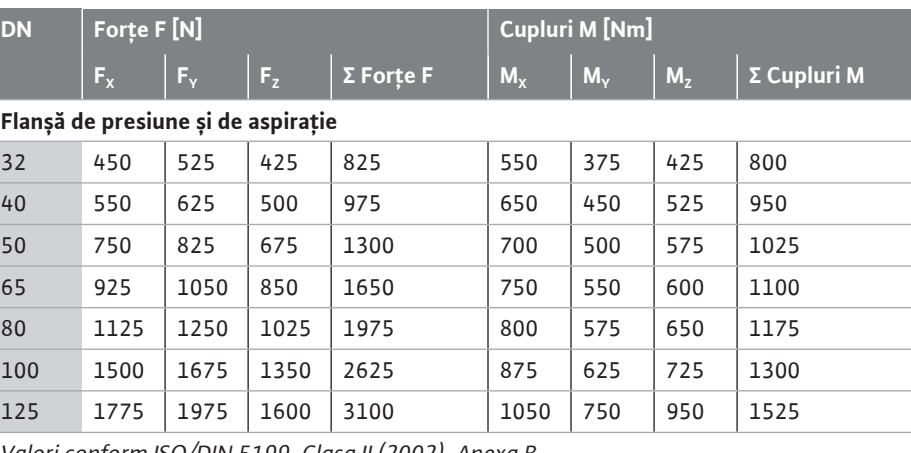

*Valori conform ISO/DIN 5199-Clasa II (2002)-Anexa B*

*Tab. 7:* Forțe și cupluri admise la nivelul flanșelor pompei în conducta verticală

### *Fig. 14:* Caz de încărcare 16A, EN ISO 5199, anexa B

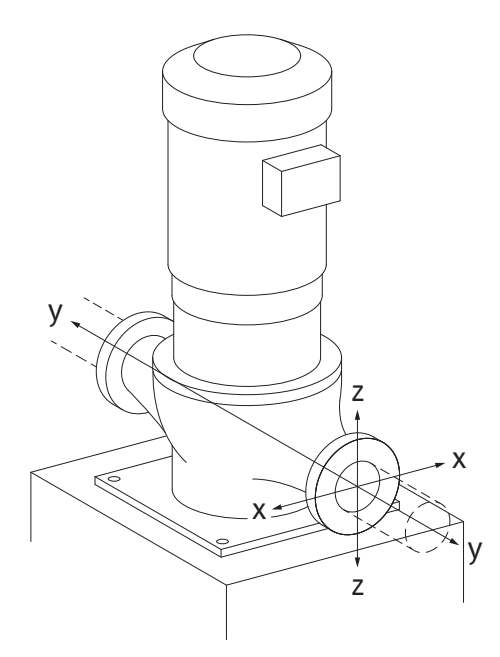

*Fig. 15:* Caz de încărcare 17A, EN ISO 5199, anexa B

Pompă verticală pe picioarele pentru pompă, cazul 17A (Fig. 15)

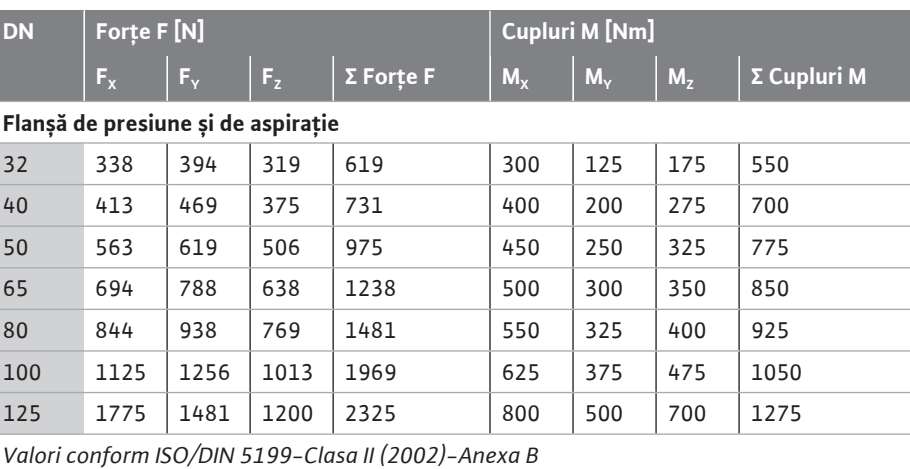

*Tab. 8:* Forțe și cupluri admise la nivelul flanșelor pompei în conducta orizontală

În cazul în care nu toate sarcinile care acționează ating valorile maxim admise, una dintre aceste sarcini poate depăși valoarea limită obișnuită. Plecând de la premisa că sunt îndeplinite următoarele condiții suplimentare:

- **•** Toate componentele unei forțe sau ale unui cuplu ating maximum de 1,4 ori cât valoarea maxim admisă.
- **•** Forțele și cuplurile care acționează pe fiecare flanșă îndeplinesc condițiile egalizării compensației.

$$
\left(\frac{\sum |F|_{\text{effective}}}{\sum |F|_{\text{max. permitted}}}\right)^2 + \left(\frac{\sum |M|_{\text{effective}}}{\sum |M|_{\text{max. permitted}}}\right)^2 \le 2
$$

*Fig. 16:* Egalizarea compensației

Σ Fefectiv și Σ Mefectiv reprezintă sumele aritmetice ale valorilor efective ale ambelor flanșe ale pompei (intrare și ieșire). Σ $F_{max.$  permitted și Σ $M_{max.$  permitted reprezintă sumele aritmetice ale valorilor maxim admise ale ambelor flanșe ale pompei (intrare și ieșire). Semnele algebrice Σ F și Σ M nu sunt luate în calcul în egalizarea compensării.

#### **Influența materialului și a temperaturii**

Forțele și cuplurile maxime admise se aplică materialului de bază din fontă cenușie și pentru o temperatură inițială de 20°C.

Pentru temperaturi mai ridicate, valorile trebuie corectate după cum urmează, în funcție de raportul modulului lor de elasticitate:

**•** Condensul acumulat în piesa intermediară poate fi evacuat printr-o gaură existentă. O conductă de scurgere poate fi, de asemenea, racordată la acest orificiu și o cantitate mică

**•** Motoarele dispun de orificii de evacuare a condensului, care sunt astupate din fabrică cu capace din cauciuc. Dopul din cauciuc este utilizat pentru a asigura gradul de protecție

**•** Capacul din cauciuc trebuie îndepărtat în jos, astfel încât condensatul să se poată scurge. **•** Dacă arborele motorului este montat orizontal, poziția orificiului de condens trebuie să fie

$$
E_{\rm t, \, GG}/E_{\rm 20, \, GG}
$$

IP55.

 $E_{t, 66}$  = modul de elasticitate din fontă cenușie la temperatura selectată

 $E_{20, 66}$  = modul de elasticitate din fontă cenușie la 20 °C

Utilizarea pompei în instalații de climatizare sau de răcire:

#### **6.5.2 Evacuarea condensului/izolația**

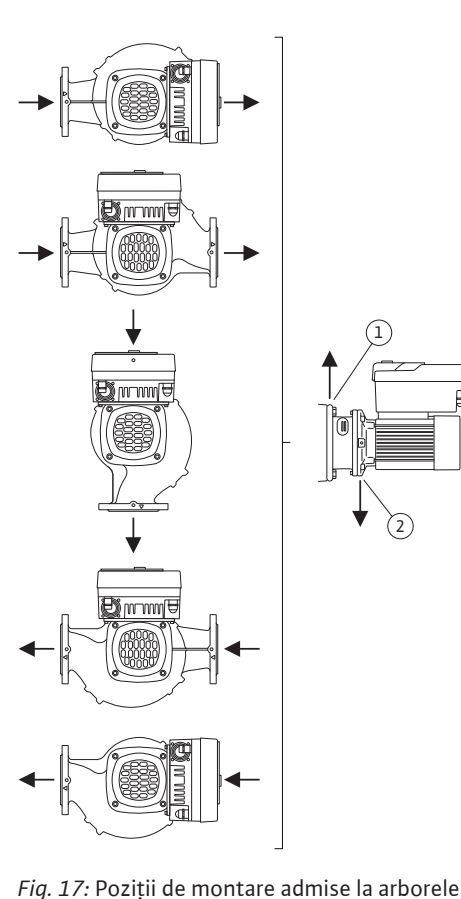

arbore dispus orizontal

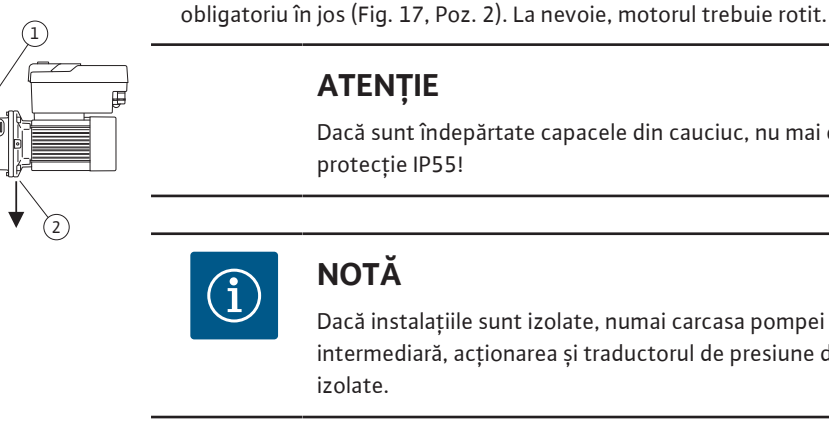

## **ATENȚIE**

de lichid care scapă poate fi evacuată.

Dacă sunt îndepărtate capacele din cauciuc, nu mai este asigurat gradul de protecție IP55!

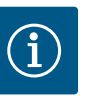

## **NOTĂ**

Dacă instalațiile sunt izolate, numai carcasa pompei poate fi izolată. Piesă intermediară, acționarea și traductorul de presiune diferențială nu sunt izolate.

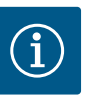

## **NOTĂ**

Carcasa pompei, piesele intermediare și piesele suplimentare (de ex. traductorul de presiune diferențială) trebuie protejate împotriva înghețului la exterior.

Dacă se formează mult condens și/sau gheață, suprafețele piesei intermediare care sunt puternic umezite de condens pot fi și ele izolate suplimentar (izolarea directă a suprafețelor individuale). Asigurați evacuarea condensului prin orificiul de evacuare al piesei intermediare. În caz de service, dezasamblarea piesei intermediare nu trebuie împiedicată. Următoarele componente trebuie să fie întotdeauna accesibile în mod independent:

- **•** Ventil de dezaerisire
- **•** Cuplaj
- **•** Apărătoare cuplaj

Un material izolant fără compuși amoniacali trebuie utilizat ca material izolant pentru pompă. Acest lucru previne coroziunea prin fisurare sub sarcină la piulițele olandeze ale traductorului de presiune diferențială. În caz contrar, trebuie evitat contactul direct cu racorduri filetate din alamă. Pentru aceasta sunt disponibile ca accesorii racorduri filetate din oțel inoxidabil. Alternativ poate fi folosită și o bandă anticorozivă (de ex. bandă izolatoare).

#### <span id="page-34-0"></span>**6.6 Instalație cu pompă cu două rotoare/instalație cu conductă în Y**

O pompă cu două rotoare poate fi, pe de o parte, o carcasă a pompei cu două acționări ale pompei sau, pe de altă parte, două pompe cu un rotor care sunt acționate într-o conductă Y.

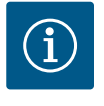

## **NOTĂ**

La pompele cu două rotoare în carcasă pentru pompă cu două rotoare, pompa din stânga pe direcția de curgere este configurată ca pompă principală din fabrică. Traductorul de presiune diferențială este montat pe această pompă. Cablul de comunicare BUS Wilo Net este, de asemenea, instalat și configurat din fabrică pe această pompă.

Două pompe cu un rotor ca pompă cu două rotoare într-o conductă Y:

În exemplul din Fig. 18 pompa principală este pompa din stânga, în direcția de curgere. Racordați la această pompă traductorul de presiune diferențială! Cele două pompe cu un rotor trebuie conectate între ele și configurate pentru a forma o pompă cu două rotoare. Pentru aceasta, a se vedea capitolul ["Operarea pompei" \[](#page-48-1) $\blacktriangleright$  [49\]](#page-48-1) și capitolul ["Regimul de pompă cu două rotoare" \[](#page-60-2) $\blacktriangleright$  [61\]](#page-60-2).

Punctele de măsurare pentru traductorul de presiune diferențială trebuie să se afle pe conducta colectoare comună pe partea de aspirație și de refulare a instalației cu pompe cu două rotoare.

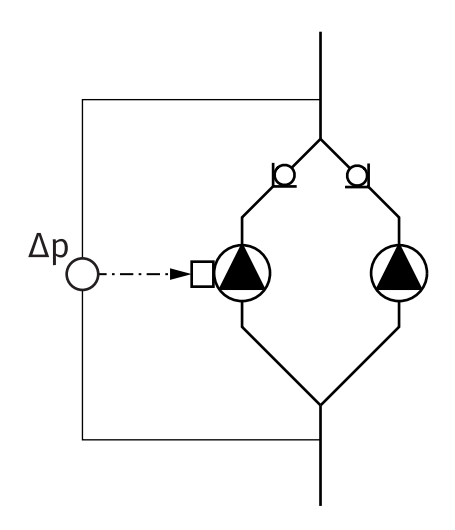

*Fig. 18:* Exemplu - racord traductor de presiune diferențială în instalație cu conductă în Y

#### <span id="page-34-2"></span><span id="page-34-1"></span>**6.7 Instalarea și poziția senzorilor suplimentari care trebuie conectați**

#### **Reglarea punctului critic - punct critic hidraulic în instalație:**

În starea de livrare, traductorul de presiune diferențială este montat la flanșele pompei. Alternativ, un traductor de presiune diferențială poate fi instalat și în cel mai nefavorabil punct hidraulic din rețeaua de conducte. Îmbinarea cablului este conectată la una dintre intrările analogice. În meniul pompei este configurat traductorul de presiune diferențială. Tipuri de semnal posibile la traductoarele de presiune diferențială:

- **•** 0 ... 10 V
- **•** 2 ... 10 V
- **•** 0 ... 20 mA
- **•** 4 ... 20 mA

### **7 Racordarea electrică**

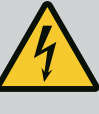

## **PERICOL**

#### **Risc de leziuni fatale prin electrocutare!**

#### **Se recomandă utilizarea protecției termice la suprasarcină!**

Comportamentul neadecvat la executarea lucrărilor electrice conduce la decesul prin electrocutare!

- Conexiunea electrică trebuie efectuată exclusiv de către electricieni calificați și în conformitate cu prevederile aplicabile!
- Trebuie respectate prevederile privind prevenirea accidentelor!
- Înainte de începerea lucrărilor la produs, asigurați-vă ă pompa și motorul sunt izolate electric.
- Asigurați-vă ca întrerupătorul pentru alimentarea energiei electrice să fie inaccesibil până la finalizarea lucrărilor.
- Asigurați-vă că toate sursele de energie pot fi izolate și blocate. Atunci când pompa a fost deconectată de la un dispozitiv de protecție, asigurați pompa împotriva repornirii până ce defecțiunea este remediată.
- Mașinile electrice trebuie să fie mereu împământate. Împământarea trebuie să fie corespunzătoare acționării, precum și normelor și prevederilor în vigoare. Borna de împământare și elementele de fixare trebuie dimensionate corespunzător.
- Este **strict interzis** contactul dintre cablurile de conectare și conductă, pompă sau carcasa motorului.
- În cazul în care există posibilitatea ca persoanele să intre în contact cu pompa și cu fluidul pompat, conexiunea împământată trebuie echipată suplimentar cu un dispozitiv de protecție împotriva curenților vagabonzi.
- Respectați instrucțiunile de montaj și exploatare ale accesoriilor!

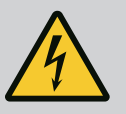

## **PERICOL**

**Risc de leziuni fatale prin tensiunea de contact! Chiar și în stare dezactivată, tensiunile de contact ridicate pot apărea în modulul electronic din cauza condensatorilor nedescărcați.**

**Din acest motiv, lucrarea la modulul electronic poate fi începută numai după ce au trecut 5 minute!**

Atingerea pieselor sub tensiune duce la deces sau vătămări grave!

- Înainte de lucrul la pompă întrerupeți tensiunea de alimentare în mod multipolar și asigurați-o împotriva repornirii! Așteptați 5 minute.
- Verificați dacă toate racordurile (contactele fără potențial de asemenea) sunt fără tensiune!
- Nu introduceți niciodată obiecte (de ex. cuie, șurubelnițe, sârmă) în deschiderile modulului electronic!
- Montați la loc echipamentele de protecție demontate (de ex. capacul de modul)!

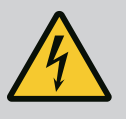

## **PERICOL**

### **Risc de leziuni fatale prin electrocutare! Funcționarea generatorului sau a turbinei la alimentarea pompei!**

Și fără modulul electronic (fără conexiune electrică) la contactele motorului poate fi prezentă o tensiune periculoasă la contact!

- Verificați absența tensiunii electrice și acoperiți sau izolați componentele învecinate, aflate sub tensiune!
- Închideți vanele de blocare în amonte și în aval de pompă!
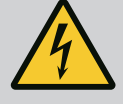

# **PERICOL**

#### **Risc de leziuni fatale prin electrocutare!**

Apa din partea superioară a modulului electronic poate pătrunde în modulul electronic la deschidere.

• Înainte de a deschide, de ex. B. pe display, îndepărtați apa ștergând-o complet. În general, evitați pătrunderea apei!

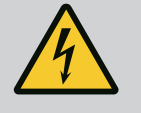

# **PERICOL**

electronic montat.

#### **Risc de leziuni fatale din cauza modulului electronic nemontat!**

Contactele motorului pot prezenta o tensiune mortală! Regimul de funcționare normală a pompei este permis numai cu modulul

• Nu racordați sau nu utilizați niciodată pompa fără modulul electronic montat!

## **ATENȚIE**

**Daune materiale din cauza conexiunii electrice inadecvate! Configurarea insuficientă a rețelei poate duce la defecțiuni ale sistemului și la arderea cablurilor din cauza suprasolicitării rețelei!**

• La dimensionarea rețelei și a secțiunii cablurilor și a siguranțelor se va ține cont de faptul că, în regim de funcționare cu mai multe pompe, pe o scurtă perioadă de timp vor funcționa probabil toate pompele.

## **ATENȚIE**

### **Pericol de producere de daune materiale din cauza conexiunii electrice inadecvate!**

• Aveți grijă ca tipul de curent și tensiunea de alimentare electrică să corespundă datelor de pe plăcuța de identificare a pompei.

#### **Presetupe pentru cablu cu conexiuni de cablu**

Există șase bucșe de cablu la cutia de borne de pe modulul electronic. Cablul pentru alimentarea electrică a ventilatorului electric de pe modulul electronic este montat din fabrică. Trebuie respectate cerințele pentru compatibilitatea electromagnetică.

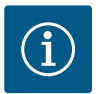

# **NOTĂ**

Montate din fabrică:

Presetupă pentru cablu M25 pentru alimentarea electrică și presetupă pentru cablu M20 pentru cablul traductorului de presiune diferențială/ comunicarea cu pompele cu două rotoare.

Toate celelalte presetupe pentru cablu M20 necesare trebuie să fie puse la dispoziție de client.

# **ATENȚIE**

Pentru a asigura IP55, presetupele pentru cablu nefolosite trebuie să rămână închise cu dopurile furnizate de producător.

• La instalarea presetupei pentru cablu, asigurați-vă că este instalată o etanșare sub presetupa pentru cablu.

1. Dacă este necesar, înșurubați presetupele pentru cablu. Respectați cuplul de strângere. A se vedea tabelul ["Cupluri de strângere modul electronic" \[](#page-45-0)> [46\]](#page-45-0) din capitolul ["Rotirea display-ului" \[](#page-44-0)> [45\].](#page-44-0)

2. Asigurați-vă că există o etanșare între presetupa pentru cablu și trecerea cablului. Combinația dintre presetupa pentru cablu și trecerea cablurilor trebuie făcută conform tabelului următor "Conexiuni de cablu":

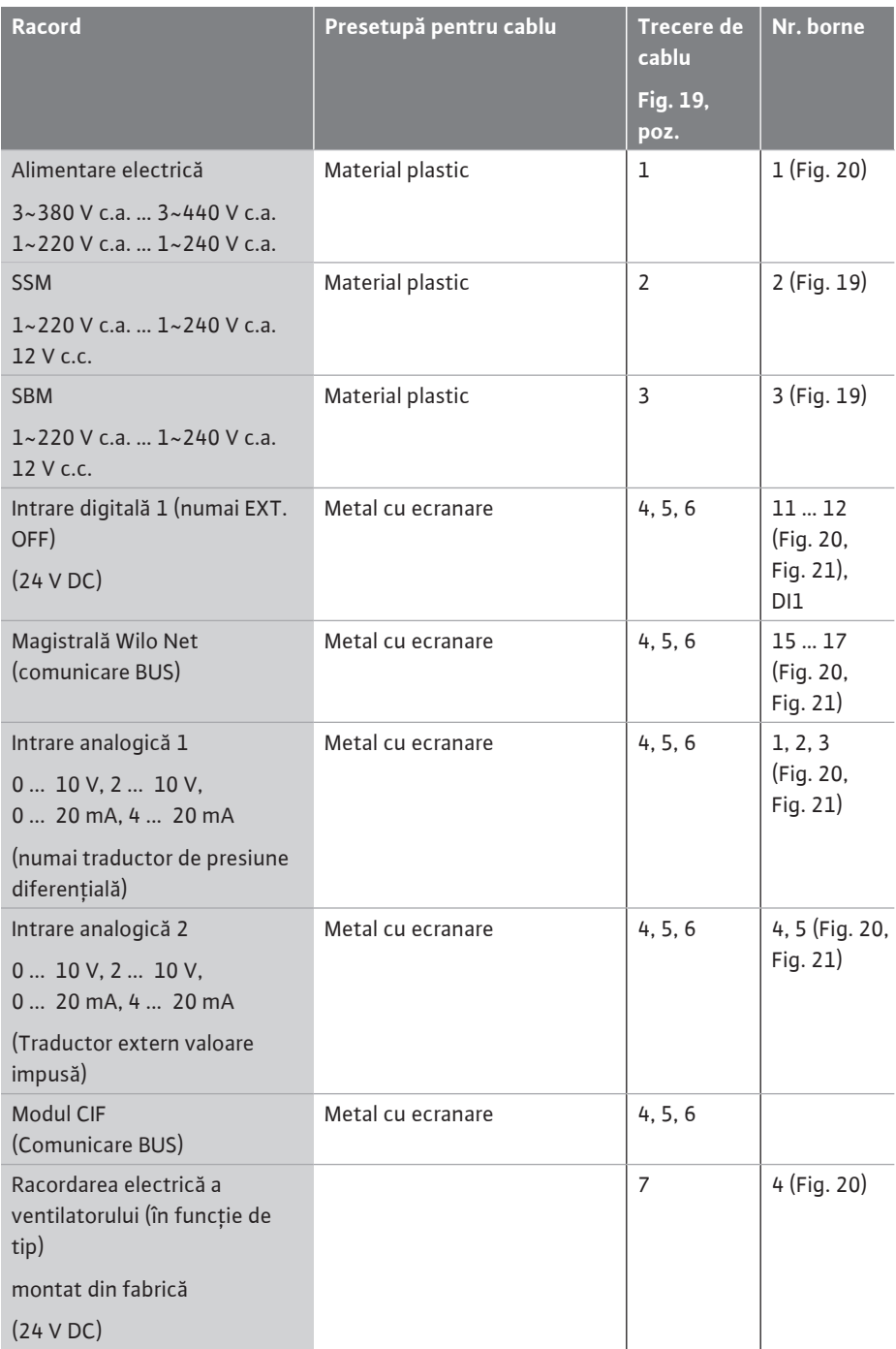

*Tab. 9:* Conexiuni de cablu

#### **Cerințe pentru cabluri**

Bornele sunt prevăzute cu și fără manșoane de capăt pentru conductoare rigide și flexibile. Dacă se utilizează cabluri flexibile, trebuie utilizate manșoane de capăt.

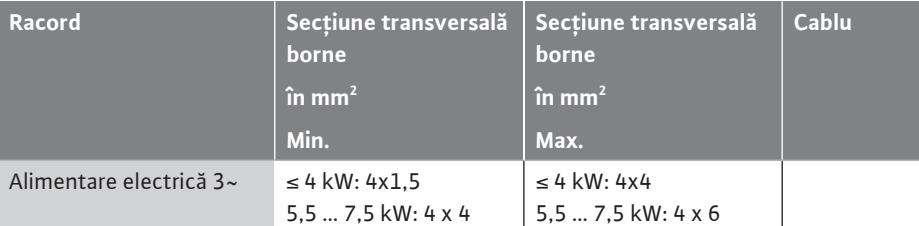

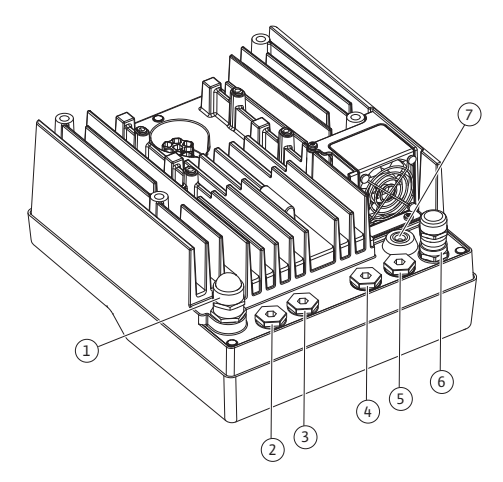

*Fig. 19:* Presetupe pentru cabluri/treceri de cabluri

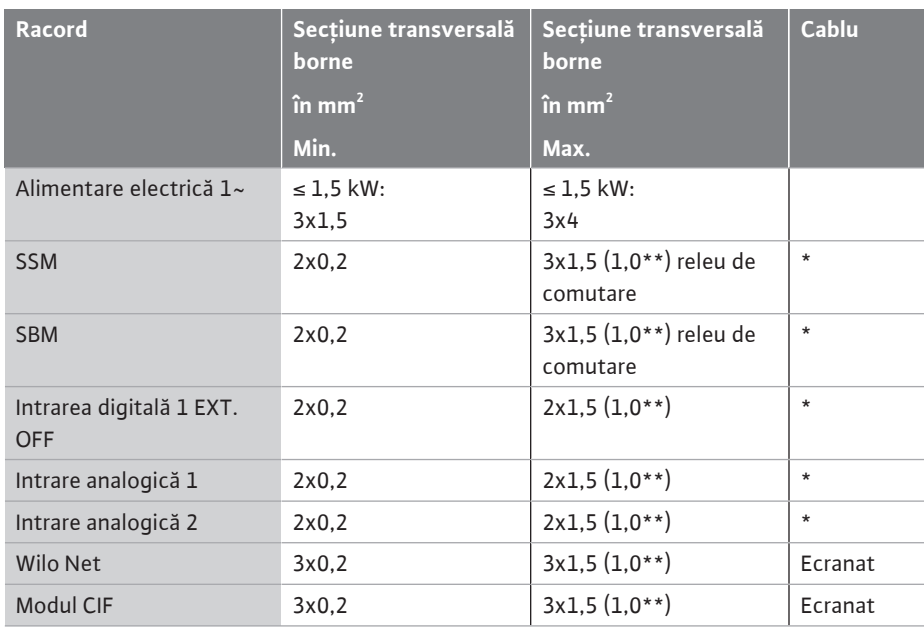

\* Lungimea cablului ≥ 2 m: Utilizați cabluri ecranate.

\*\*Prin utilizarea manșoanelor de capăt se reduce secțiunea maximă la bornele interfețelor de comunicare la 0,25 ... 1 mm².

*Tab. 10:* Cerințe pentru cabluri

În scopul respectării standardelor de compatibilitate electromagnetică, următoarele cabluri trebuie ecranate întotdeauna:

- **•** Cablu pentru EXT. OFF la intrările digitale
- **•** Cablu de comandă extern la intrările analogice
- **•** Traductor de presiune diferențială (DDG) la intrările analogice, dacă este pus la dispoziție de client
- **•** Cablu de pompă cu două rotoare la două pompe cu un rotor în conducta Y (comunicare BUS)
- **•** Modul CIF la automatizarea clădirii (comunicare BUS)
- Ecranarea este racordată prin presetupa pentru cablu la modulul electronic. Vezi Fig. 25.

#### **Conexiunile bornelor**

Conexiunile bornelor pentru toate conexiunile de cablu din modulul electronic corespund tehnologiei Push-In. Acestea se pot deschide cu o șurubelniță cu fantă SFZ 1 - 0,6 x 0,6 mm.

#### **Lungime dezizolată**

Lungimea dezizolată a cablurilor pentru conexiunea bornei este de 8,5 mm ... 9,5 mm.

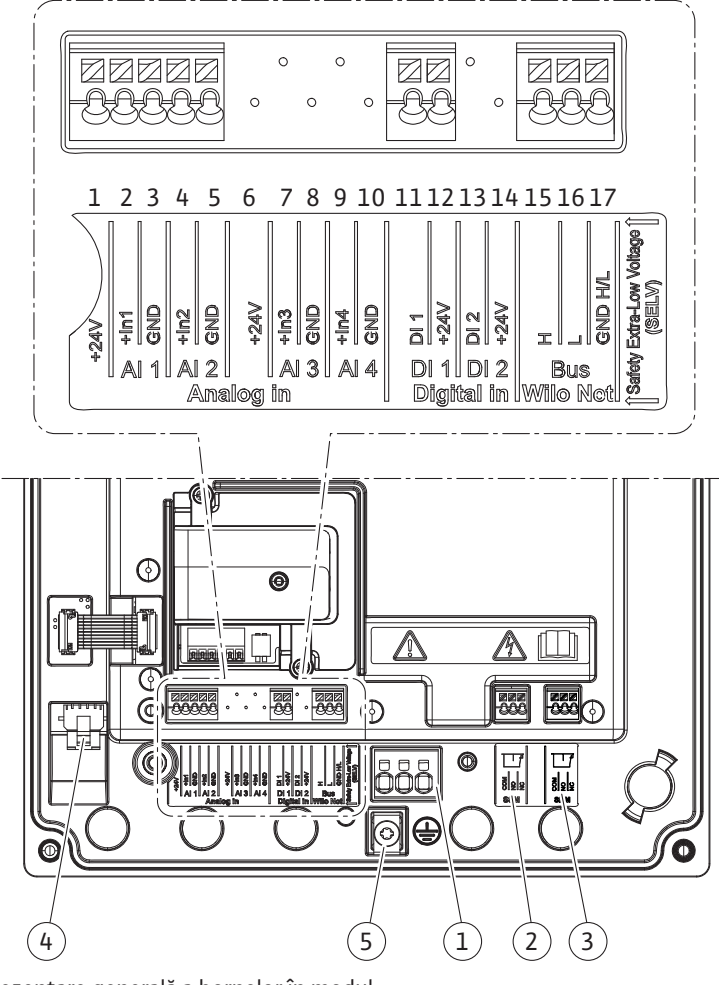

*Fig. 20:* Prezentare generală a bornelor în modul

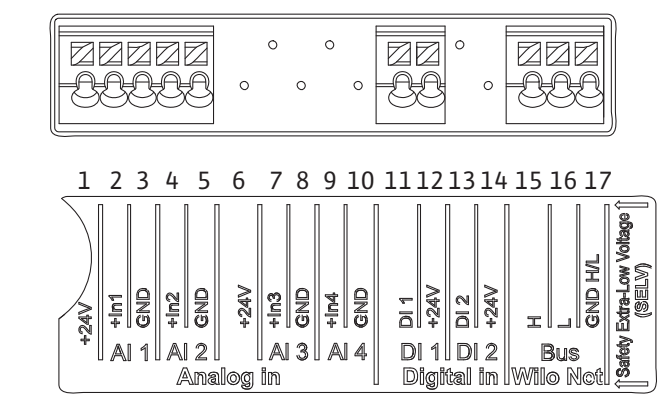

*Fig. 21:* Borne pentru intrări analogice, intrări digitale și Wilo Net

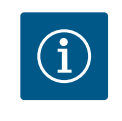

AI3 și AI4 (bornele 6 ... 10), precum și DI2 (bornele 13 și 14) nu sunt alocate.

#### **Alocarea bornelor**

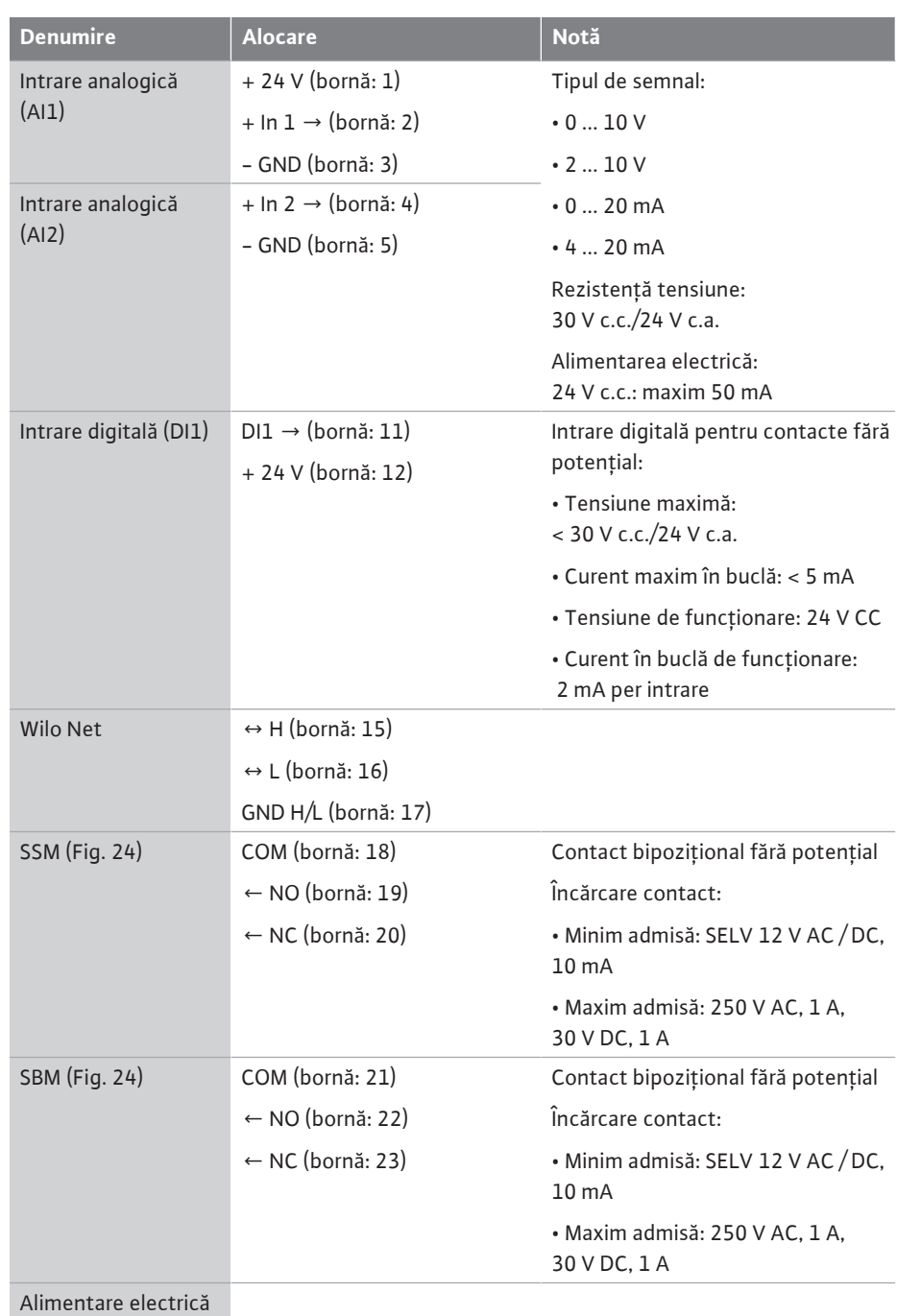

*Tab. 11:* Alocarea bornelor

#### **7.1 Alimentare electrică**

 $\widehat{\mathbf{1}}$ 

# **NOTĂ**

Trebuie respectate directivele, normele și prevederile naționale aplicabile, precum și dispozițiile companiilor locale de furnizare a energiei electrice!

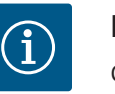

# **NOTĂ**

Cupluri de strângere pentru șuruburile clemă, a se vedea tabelul ["Cupluri](#page-28-0) [de strângere" \[](#page-28-0)▶ [29\].](#page-28-0) Utilizați exclusiv o cheie dinamometrică calibrată!

- 1. Respectați tipul curentului și tensiunea de pe plăcuța de identificare.
- 2. Conexiunea electrică trebuie executată cu ajutorul unui cablu de conectare fix, prevăzut cu un dispozitiv de cuplare sau un comutator multipolar cu o deschidere a contactului de cel puțin 3 mm.
- 3. Pentru protecția împotriva apei provenite de la scurgere și pentru protecția la smulgere la presetupa pentru cablu, trebuie utilizat un cablu de conectare cu un diametru exterior suficient.
- 4. Introduceți cablul de conectare prin presetupa pentru cablu M25 (Fig. 19, Poz. 1). Strângeți presetupa pentru cablu la cuplurile de strângere prevăzute.
- 5. Cablurile din apropierea racordului filetat se vor îndoi sub forma unei bucle de scurgere, pentru eliminarea picăturilor de apă scurse.
- 6. Cablul de conectare trebuie pozat astfel încât să nu atingă conductele și nici pompa.
- 7. La temperaturi ale fluidului pompat de peste 90 °C, trebuie utilizat un cablu de conectare termorezistent.

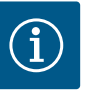

Dacă se utilizează cabluri flexibile pentru alimentarea electronică sau conexiunea de comunicație, utilizați manșoane de capăt!

Presetupele pentru cablu nealocate vor fi prevăzute cu dopurile prevăzute de producător.

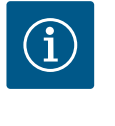

# **NOTĂ**

În regimul obișnuit de funcționare, este preferabilă pornirea sau oprirea pompei față de pornirea alimentării electrice. Aceasta se face prin intermediul intrării digitale EXT. OPRIT.

#### **Conexiune bornă de rețea**

Bornă de rețea pentru 3~ alimentare electrică cu împământare  $L1 \frac{L2}{\lambda}$ L3

Bornă de rețea pentru 1~ alimentare electrică cu împământare

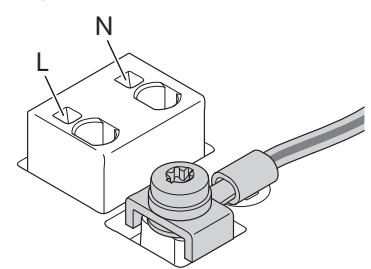

### **Racord pentru conductorul de protecție de împământare**

În cazul utilizării unui cablu de conectare flexibil pentru firul de împământare, utilizați un inel (Fig. 22).

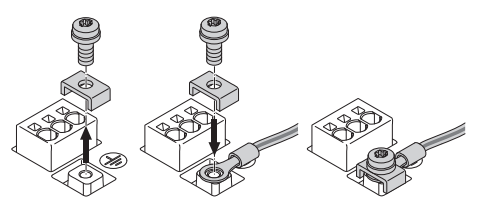

*Fig. 22:* Cablu de conectare flexibil

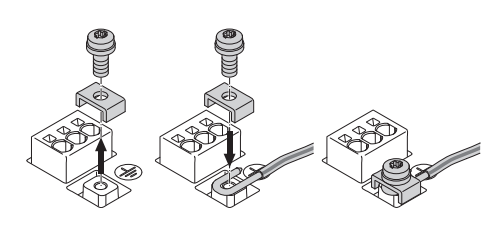

*Fig. 23:* Cablu de conectare rigid

În cazul utilizării unui cablu de conectare rigid, conectați firul de împământare în formă de U (Fig. 23).

#### **Disjunctor (RCD)**

**Această pompă este echipată cu un convertizor de frecvență. Acesta este motivul pentru care nu trebuie protejat cu un disjunctor.** Convertizoarele de frecvență pot afecta funcționarea disjunctorului.

**ro**

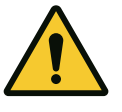

Acest produs poate provoca un curent continuu în conductorul de protecție la pământ. În cazul în care un disjunctor (RCD) sau un dispozitiv de supraveghere a curentului rezidual (RCM) este utilizat pentru protecție în caz de contact direct sau indirect, pe partea de alimentare a acestui produs este permis numai un RCD sau RCM de tip B.

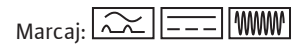

**•** Curent de declanșare: > 30 mA

Siguranță pe partea rețelei de alimentare: max. 25 A (pentru 3~)

Siguranță pe partea rețelei de alimentare: max. 16 A (pentru 1~)

Siguranța pe partea rețelei de alimentare trebuie să corespundă întotdeauna dimensionării electrice a pompei.

### **Releu de protecție**

Se recomandă montarea unui întrerupător automat.

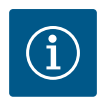

# **NOTĂ**

Caracteristica de declanșare a întrerupătorului automat: B Suprasarcină:  $1,13-1,45 \times I_{\text{nom}}$ 

SSM (semnalare generală de defecțiune) și SBM (semnalizare generală de funcționare) sunt

Cablurile pentru conexiunile electrice, precum și pentru SBM și SSM **nu** trebuie ecranate.

Scurtcircuit: 3-5 x Inom

**7.2 Conexiunea SSM și SBM**

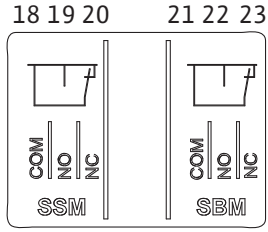

*Fig. 24:* Borne pentru SSM și SBM

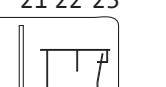

# **NOTĂ**

conectate la bornele 18 ... 20 și 21 ... 23.

Între contactele releelor SSM și SBM max. trebuie să existe max. 230 V, niciodată 400 V!

Când se utilizează 230 V ca semnal de comutare, trebuie utilizată aceeași fază între cele două relee.

SSM și SBM sunt concepute drept contacte bipoziționale și pot fi utilizate drept contact normal închis sau contact normal deschis. Când pompa este fără tensiune, contactul de pe NC este închis. Pentru SSM sunt valabile următoarele:

- **•** Dacă există o defecțiune, contactul de pe NC este deschis.
- **•** Puntea spre NO este închisă.
- Pentru SBM sunt valabile următoarele:
- **•** În funcție de configurație, contactul este pe NO sau NC.

Cablurile intrării digitale, ale intrărilor analogice și ale comunicării BUS trebuie protejate prin presetupa metalică pentru cablu de la trecerea cablurilor (Fig. 19, poz. 4, 5 și 6). Pentru ecranare, a se vedea Fig. 25.

La utilizarea pentru cabluri de tensiune joasă, se pot trece până la trei cabluri prin fiecare presetupă pentru cablu. Folosiți inserțiile multiple de etanșare corespunzătoare pentru aceasta.

# **NOTĂ**

Presetupe pentru cablu M20 și inserțiile de etanșare trebuie să fie puse la dispoziție de client.

**7.3 Conexiunea intrărilor digitale, analogice și de magistrală**

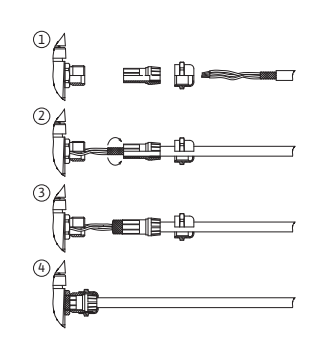

*Fig. 25:* Suport scut

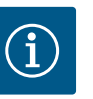

Dacă trebuie conectate două cabluri la o bornă de alimentare de 24 V, furnizați o soluție pusă la dispoziție de client!

La pompă poate fi conectat un singur cablu per bornă!

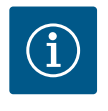

# **NOTĂ**

Bornele intrărilor analogice, intrărilor digitale și Wilo Net îndeplinesc condiția "separare sigură" (conform EN61800-5-1) la bornele de rețea, precum și la bornele SBM și SSM (și invers).

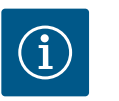

# **NOTĂ**

Comanda este proiectată ca un circuit SELV (Safe Extra Low Voltage). Alimentarea (internă) îndeplinește cerințele de separare sigură a alimentării. GND nu trebuie conectat la PE.

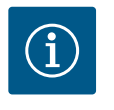

# **NOTĂ**

Pompa poate fi pornită și oprită din nou fără intervenția operatorului. Acest lucru poate fi efectuat de ex. prin funcția de reglare, conexiunea BMS externă sau funcția EXT. OFF.

**7.4 Racord traductor de presiune diferențială**

Dacă pompele sunt livrate cu un traductor de presiune diferențială montat, acesta este conectat la intrarea analogică Al 1 din fabrică.

Dacă traductorul de presiune diferențială pus la dispoziție de client este racordat, efectuați alocarea cablurilor după cum urmează:

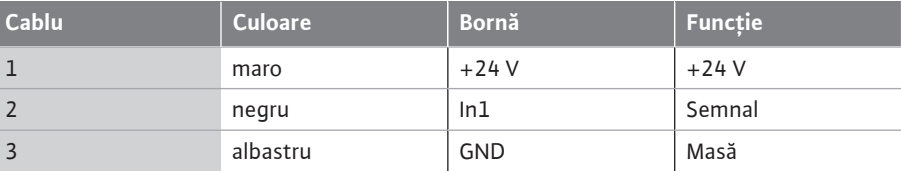

*Tab. 12:* Conexiune; cablu traductor de presiune diferențială

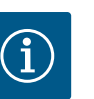

# **NOTĂ**

La o instalație cu pompe cu două rotoare sau cu conductă în Y, conectați traductorul de presiune diferențială la pompa principală! Punctele de măsurare pentru traductorul de presiune diferențială trebuie să se afle pe conducta colectoare comună pe partea de aspirație și de refulare a instalației cu pompe cu două rotoare. A se vedea capitolul ["Instalație cu](#page-34-0) [pompă cu două rotoare/instalație cu conductă în Y" \[](#page-34-0)> [35\]](#page-34-0).

<span id="page-43-0"></span>**7.5 Conexiunea Wilo Net pentru funcționarea pompelor cu două rotoare**

Wilo Net este o magistrală de sistem Wilo care are rolul de a realiza comunicarea dintre produsele Wilo:

**•** Două pompe cu un rotor ca pompă cu două rotoare într-o conductă Y sau o pompă cu două rotoare într-o carcasă a pompei cu două rotoare

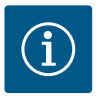

## **NOTĂ**

La Yonos GIGA2.0-**D**, cablul Wilo Net pentru comunicarea cu pompă cu două rotoare este instalat din fabrică pe ambele module electronice.

Pentru a stabili conexiunea la Wilo Net, cele trei borne **H, L, GND** trebuie cablate cu o conductă de comunicații de la pompă la pompă. Cablurile care intră și ies se prind într-o bornă.

Cablu pentru comunicația Wilo Net:

Pentru a asigura rezistență la perturbații în mediile industriale (IEC 61000-6-2), utilizați un cablu CAN-Bus ecranat și o intrare de cablu conformă EMC pentru cablurile Wilo Net. Conectați ecranul la pământ pe ambele părți. Pentru o transmisie optimă, perechea de cabluri de date (H și L) de la Wilo Net trebuie torsadată și trebuie să aibă o impedanță caracteristică de 120 Ohm.

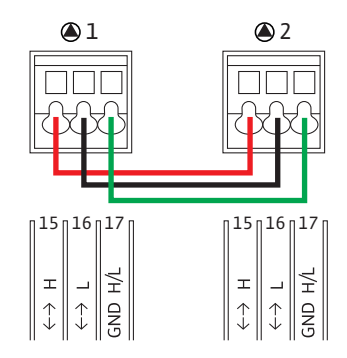

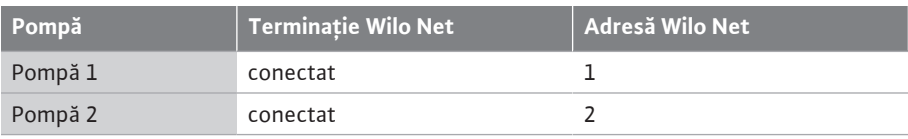

*Tab. 13:* Cablare Wilo Net

**Număr de participanți Wilo Net:**

La pompele cu două rotoare, Wilo Net este format din doi participanți, fiecare nod individual numărându-se ca participant.

**•** Pompă cu două rotoare = 2 participanți (de ex. ID 1 și 2)

Pentru descrieri suplimentare, a se vedea capitolul ["Utilizarea și funcționarea interfeței Wilo](#page-82-0) Net["](#page-82-0)  $[> 83]$  $[> 83]$ .

#### <span id="page-44-0"></span>**7.6 Rotirea display-ului**

# **ATENȚIE**

Dacă display-ul grafic este fixat necorespunzător și modulul electronic este instalat necorespunzător, gradul de protecție IP55 nu mai este garantat.

• Aveți grijă să nu se deterioreze nicio etanșare!

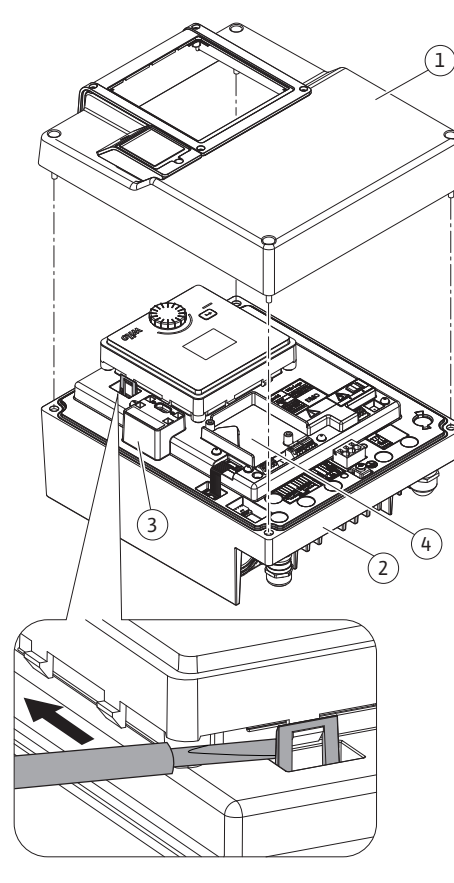

*Fig. 26:* Modul electronic

Display-ul grafic poate fi rotit în pași de 90°. Pentru aceasta, deschideți partea superioară a modulului electronic cu ajutorul unei șurubelnițe.

Display-ul grafic este fixat în poziția sa de două cârlige de prindere.

- 1. Deschideți cu grijă cârligul de fixare cu o sculă (de ex. șurubelniță).
- 2. Rotiți display-ul grafic în poziția dorită.
- 3. Fixați display-ul grafic cu ajutorul cârligelor de fixare.
- 4. Montați din nou partea superioară a modulului. Respectați cuplurile de strângere ale șuruburilor la modulul electronic.

<span id="page-45-0"></span>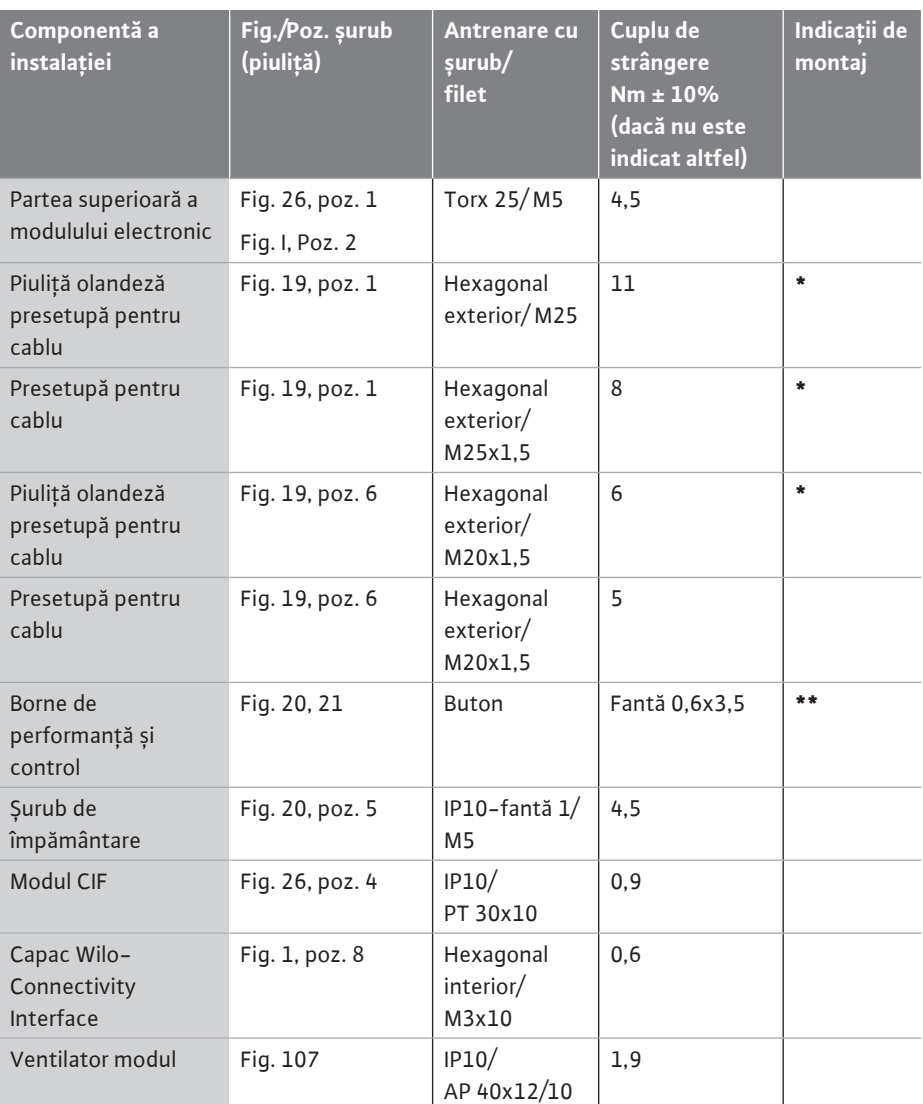

*Tab. 14:* Cupluri de strângere modul electronic

**\***Strângeți cablurile la instalare.

**\*\***Apăsați cu o șurubelniță pentru a introduce și a desprinde cablul.

### **8 Instalarea modulului CIF**

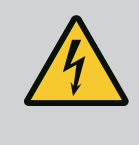

# **PERICOL**

**Risc de leziuni fatale prin electrocutare!**

La atingerea elementelor aflate sub tensiune există risc de leziuni fatale! • Verificați dacă toate conexiunile sunt fără tensiune!

Modulele CIF (accesorii) servesc la comunicarea dintre pompe și sistemul de management al clădirii. Modulele CIF sunt conectate la modulul electronic (Fig. 26, Poz. 4).

- **•** La pompele cu două rotoare, pompa principală trebuie echipată cu un modul CIF.
- **•** Pentru pompele din aplicațiile cu conducte Y în care modulele electronice sunt conectate între ele prin Wilo Net, numai pompa principală necesită un modul CIF.

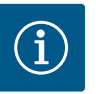

La utilizarea modulului CIF Ethernet se recomandă utilizarea accesoriului "Conexiune M12 RJ45 CIF-Ethernet".

Necesar pentru deconectarea ușoară a conexiunii cablului de date prin intermediul bucșei SPEEDCON în afara modulului electronic, în cazul lucrărilor de întreținere la pompă.

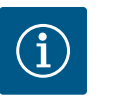

# **NOTĂ**

Explicațiile pentru punerea în funcțiune, precum și utilizarea, funcționarea și configurarea modulului CIF de pe pompă sunt descrise în instrucțiunile de montaj și exploatare ale modulelor CIF.

**9 Punere în funcțiune •** Lucrări electrice: un electrician calificat trebuie să execute lucrările electrice.

- **•** Lucrări de montare/demontare: Personalul de specialitate trebuie instruit cu privire la folosirea sculelor necesare și a materialelor de fixare necesare.
- **•** Operarea trebuie realizată de persoane care au fost instruite cu privire la funcționarea instalației complete.

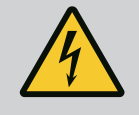

# **PERICOL**

### **Risc de leziuni fatale din cauza lipsei dispozitivelor de protecție!**

Dacă dispozitivele de protecție nu sunt montate la modulul electronic sau în zona cuplajului/motorului, există pericolul de electrocutare sau de rănire mortală la atingerea componentelor rotative.

- Înainte de punerea în funcțiune, trebuie mai întâi remontate dispozitivele de protecție demontate, ca de ex. capacul modulului electronic sau măștile cuplajelor!
- Un specialist autorizat trebuie să verifice funcționarea dispozitivelor de siguranță la pompă, motor și modulul electronic înainte de punerea în funcțiune!
- Nu racordați niciodată pompa fără modulul electronic!

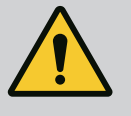

# **AVERTISMENT**

**Pericol de accidentare din cauza fluidului pompat care iese și a componentelor care se desprind!**

Instalarea necorespunzătoare a pompei/instalației poate duce la accidentări grave în timpul punerii în funcțiune!

- Efectuați toate lucrările cu atenție!
- Păstrați distanța corespunzătoare în timpul punerii în funcțiune!
- Pentru toate operațiunile trebuie să purtați îmbrăcăminte de protecție, mănuși și ochelari de protecție.

## **9.1 Umplere și dezaerisire**

# **ATENȚIE**

**Funcționarea fără apă distruge etanșarea mecanică! Pot apărea scurgeri.**

• Excludeți posibilitatea de funcționare a pompei fără apă.

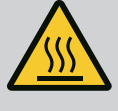

## **AVERTISMENT**

#### **Există pericolul producerii de arsuri sau de îngheț la atingerea pompei/instalației.**

În anumite regimuri de lucru ale pompei și ale instalației (temperatura fluidului pompat) întreaga pompă se poate încălzi sau răci foarte tare.

- Păstrați o distanță corespunzătoare în timpul funcționării pompei!
- Lăsați instalația și pompa să se răcească la temperatura camerei!
- Pentru toate operațiunile trebuie să purtați îmbrăcăminte de protecție, mănuși și ochelari de protecție.

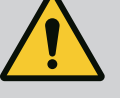

## **PERICOL**

### **Pericol de vătămări corporale și daune materiale din cauza lichidului extrem de fierbinte sau de rece, aflat sub presiune!**

În funcție de temperatura fluidului pompat, la deschiderea completă a dispozitivului de dezaerisire, poate ieși fluid pompat **extrem de fierbinte** sau **extrem de rece**, în stare lichidă sau sub formă de vapori. În funcție de presiunea din instalație, fluidul pompat poate ieși sub presiune ridicată.

- Deschideți dispozitivul de dezaerisire doar cu mare prudență.
- Protejați modulul electronic împotriva apei care iese atunci când dezaerați.
- 1. Umpleți și dezaerisiți corespunzător instalația.
- 2. În plus, slăbiți ventilele de dezaerisire (Fig. I, Poz. 28) și aerisiți pompa.
- 3. După dezaerare, strângeți din nou ventilele de dezaerisire, astfel încât să nu mai scape apă.

## **ATENȚIE**

#### **Distrugerea traductorului de presiune diferențială!**

• Nu dezaerisiți niciodată traductorul de presiune diferențială!

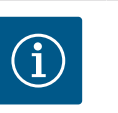

## **NOTĂ**

• Respectați întotdeauna presiunea minimă de alimentare!

- **•** Pentru a preveni zgomotele și daunele produse de cavitație se va asigura o presiune minimă de intrare la ștuțul de aspirație al pompei. Această presiune minimă de intrare depinde de condițiile și de punctul de lucru al pompei. Presiunea minimă de intrare trebuie determinată în consecință.
- **•** Parametrii esențiali pentru stabilirea presiunii minime de intrare sunt valoarea NPSH a pompei la punctul de lucru și presiunea aburului fluidului pompat. Valoarea NPSH poate fi preluată din documentația tehnică a tipului respectiv de pompă.

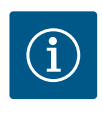

# **NOTĂ**

Când pompați dintr-un rezervor deschis (de ex., turnul de răcire), asigurați-vă că există întotdeauna un nivel suficient de lichid deasupra ștuțului de aspirație al pompei. Acest lucru împiedică funcționarea pompei fără apă. Trebuie respectată presiunea minimă de alimentare.

**9.2 Comportamentul după conectarea alimentării electrice la prima punere în funcțiune**

De îndată ce alimentarea electrică este pornită, display-ul este pornit. Aceasta poate dura câteva secunde. După ce procesul de pornire a fost finalizat, se pot face setările (a se vedea capitolul ["](#page-56-0)Setările controlului"  $[$  [57\]](#page-56-0)).

Motorul începe să funcționeze în același timp.

## **ATENȚIE**

**Funcționarea fără apă distruge etanșarea mecanică! Pot apărea scurgeri.**

• Excludeți posibilitatea de funcționare a pompei fără apă.

#### **Împiedicarea pornirii motorului la conectarea alimentării electrice la prima punere în funcțiune:**

O punte de cabluri este setată din fabrică la intrarea digitală DI1. DI1 este setată din fabrică ca EXT. OFF activ.

Pentru a preveni pornirea motorului la prima punere în funcțiune, puntea de cabluri trebuie îndepărtată înainte de prima conectare a alimentării electrice.

După prima punere în funcțiune, intrarea digitală DI1 poate fi setată în funcție de necesități prin intermediul display-ului inițializat.

Dacă intrarea digitală este comutată pe inactiv, puntea de cabluri nu trebuie să fie setată din nou pentru a permite pornirea motorului.

După resetarea la setările din fabrică, intrarea digitală DI1 este din nou activă. Fără puntea de cabluri, pompa nu pornește. A se vedea capitolul ["Utilizarea și funcția intrării digitale de](#page-73-0) comandă["](#page-73-0)  $[2 74]$ .

#### **9.3 Descrierea elementelor de comandă**

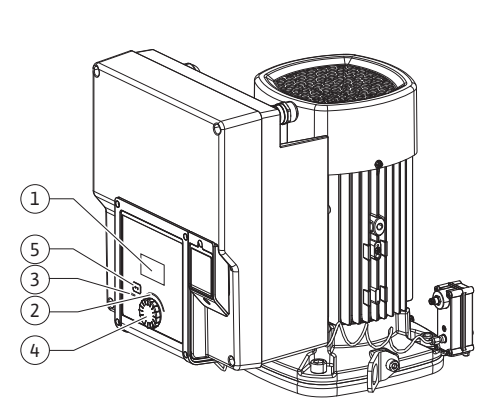

*Fig. 27:* Elemente de comandă

<span id="page-48-0"></span>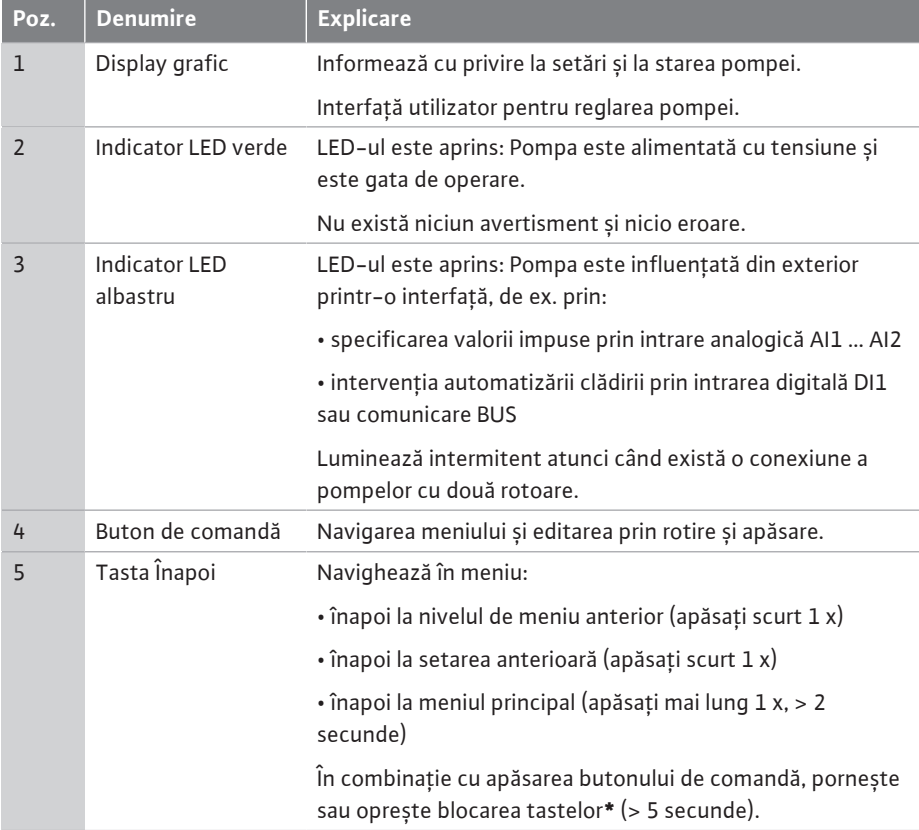

*Tab. 15:* Descrierea elementelor de comandă

**\***Configurarea blocării tastelor facilitează protejarea setărilor pompei împotriva modificărilor de pe display.

#### **9.4 Operarea pompei**

**9.4.1 Reglarea puterii pompei** Instalația a fost realizată pentru un anumit punct de lucru (punct de încărcare maximă, sarcină de încălzire sau de răcire teoretică maxim necesară). La punerea în funcțiune, puterea pompei (înălțimea de pompare) se reglează în funcție de punctul de lucru al instalației.

> Reglarea din fabrică nu corespunde puterii necesare a pompei în instalația dată. Puterea necesară a pompei se determină cu ajutorul unei diagrame cu caracteristicile tipului de pompă ales (de ex. din foaia de date).

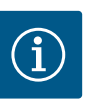

Pentru aplicațiile de apă este valabil debitul care este afișat pe display sau trimis la sistemul de management al clădirii. Pentru alte medii, această valoare reflectă doar tendința. Dacă nu este instalat un traductor de presiune diferențială (varianta ... -R1), pompa nu poate indica o valoare a debitului.

# **ATENȚIE**

#### **Pericol de daune materiale!**

Un debit volumic prea redus poate produce deteriorări ale etanșării mecanice unde debitul volumic minim depinde de turația pompei.

• Asigurați-vă că debitul minim  $Q_{min}$  nu va scădea sub valoarea indicată.

Calcul estimativ al  $Q_{min}$ :

 $Q_{min} = 10 %$  x  $Q_{max nomba}$  x turația actuală / turația max.

**9.4.2 Setările pompei** Setările se efectuează prin rotirea și apăsarea butonului de comandă. Cu o rotire spre stânga sau spre dreapta a butonului de comandă, are loc navigarea prin meniuri sau se modifică setări. Un centru verde indică faptul că are loc navigarea prin meniu. Un centru galben indică faptul că se efectuează o setare.

- **•** Centru verde: navigare în meniu.
- **•** Centru galben: modificați setarea.

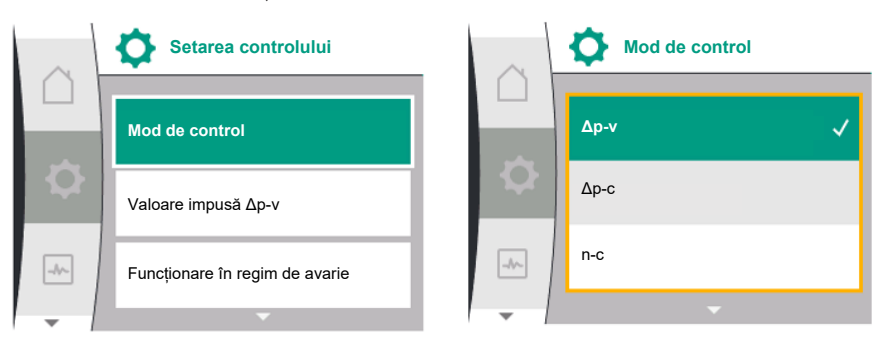

- Rotire  $\bigcirc$  **•** Alegerea meniurilor și setarea parametrilor.
- **•** Apăsare : Activarea meniului sau confirmarea setărilor.

Prin acționarea tastei ["](#page-48-0)Înapoi"  $\bigodot$  (tabelul ["Descrierea elementelor de comandă" \[](#page-48-0) $\blacktriangleright$  [49\]](#page-48-0)), focalizarea trece înapoi la focalizarea precedentă. Centrul trece astfel la un nivel de meniu mai înalt sau înapoi la o setare precedentă.

Atunci când se apasă tasta Înapoi  $\bigodot$ după modificarea unei setări (centru galben) fără a confirma valoarea modificată, centrul trece înapoi la centrul precedent. Valoarea ajustată nu va fi preluată. Valoarea precedentă rămâne neschimbată.

Atunci când se apasă tasta Înapoi  $\left(\frac{m}{n}\right)$ mai mult de 2 secunde, apare homescreen și pompa poate fi operată prin intermediul meniului principal.

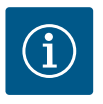

# **NOTĂ**

Dacă nu există niciun mesaj de avertizare sau de eroare, afișajul de display dispare de la modulul electronic la 2 minute după ultima operare/ setare.

• Dacă se apasă sau se rotește din nou butonul de comandă în decurs de 7 minute, va apărea meniul părăsit anterior. Reglările pot fi continuate.

• Dacă nu se apasă sau nu se rotește butonul de comandă mai mult de 7 minute, setările neconfirmate nu se pierd. Pe display apare la o nouă operare homescreen și pompa poate fi operată prin intermediul meniului principal.

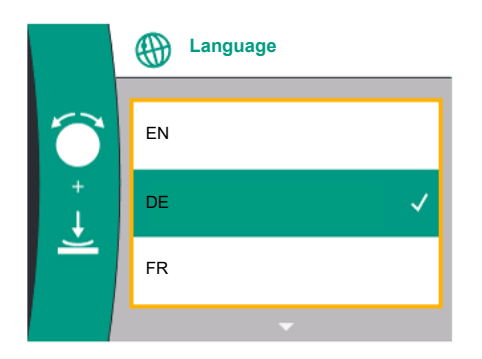

#### *Fig. 28:* Meniul configurării inițiale

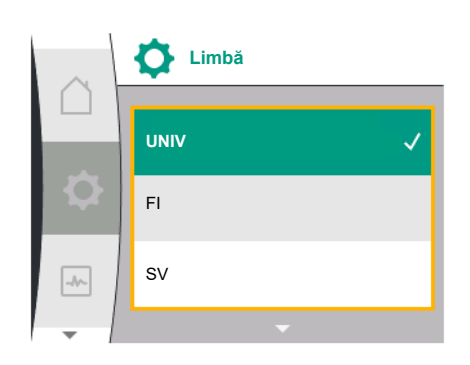

*Fig. 29:* Limbă meniu

**9.4.3 Meniul configurării inițiale** La prima punere în funcțiune a pompei, pe display apare meniul cu prima setare. Rotiți butonul de comandă pentru a afișa diferitele limbi de meniu. Pot fi selectate următoarele limbi:

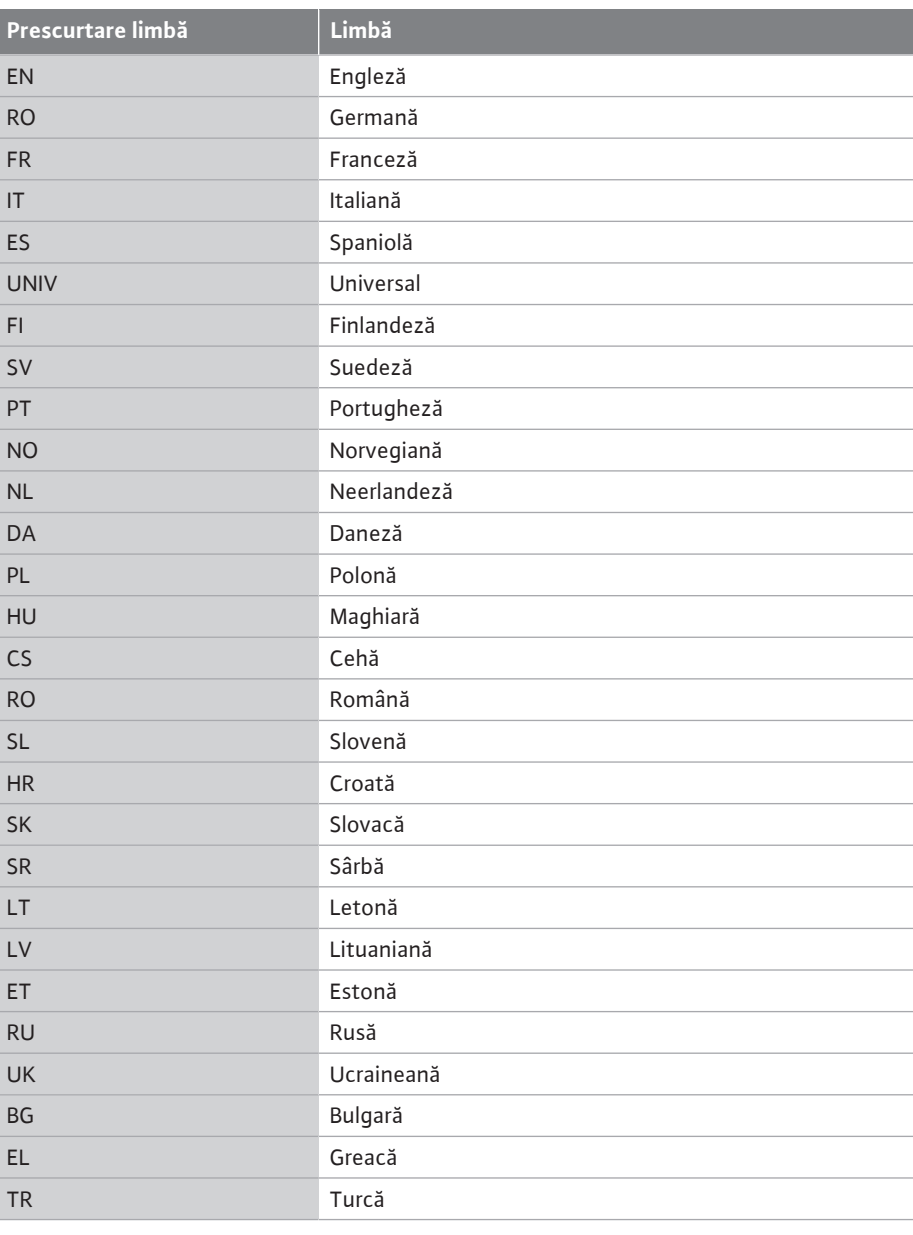

#### *Tab. 16:* Limbi meniu

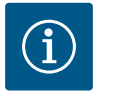

# **NOTĂ**

Pe lângă limbi, pe display există un cod numeric neutru "Universal" care poate fi selectat ca limbă alternativă. Codul numeric este listat în tabelele explicative de lângă textele de pe display. Setări de fabrică: Engleză

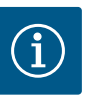

## **NOTĂ**

După selectarea unei limbi diferite decât cea setată în prezent, este posibil ca display-ul să se oprească și să repornească.

Între timp, LED-ul verde luminează intermitent. După repornirea displayului, lista de selectare a limbii apare cu limba nou selectată activată. Acest proces poate dura până la aprox. 30 sec.

După selectarea limbii, se iese din meniul configurării inițiale. Afișajul comută la meniul principal.

Dacă nu se face nicio setare, pompa pornește cu setările din fabrică (Δp-v). Pentru alte setări din fabrică, consultați capitolul ["Setări din fabrică" \[](#page-94-0)> [95\]](#page-94-0).

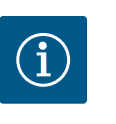

# **NOTĂ**

Setarea din fabrică pentru varianta … R1 (fără traductor de presiune diferențială în starea de livrare) este modul de control de bază "Turație constantă". Setarea din fabrică menționată în continuare se referă la varianta cu traductor de presiune diferențială instalat din fabrică.

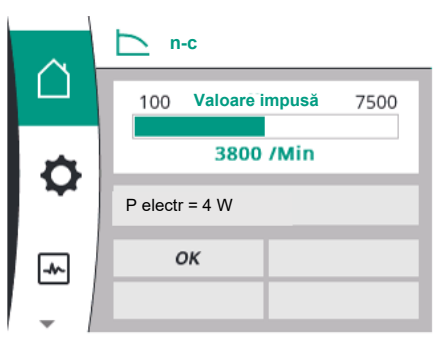

# **9.4.4 Meniu principal Semnificația simbolurilor meniului principal pe display**

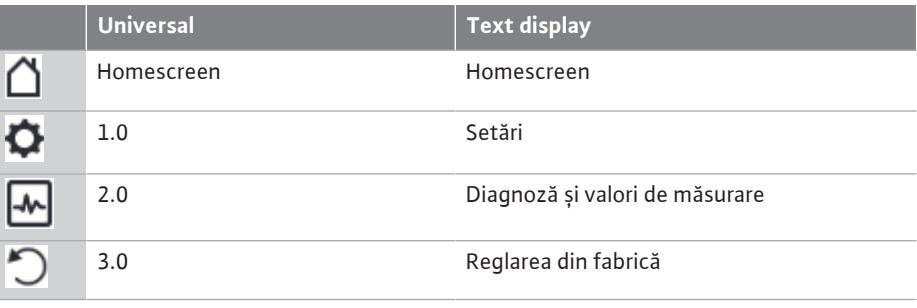

*Fig. 30:* Meniu principal

#### <span id="page-51-1"></span>**9.4.5 Meniul principal "Ecran de pornire"**

Selectarea ecranului de pornire  $\Box$  se face prin rotirea butonului de comandă pe simbolul "Casă".

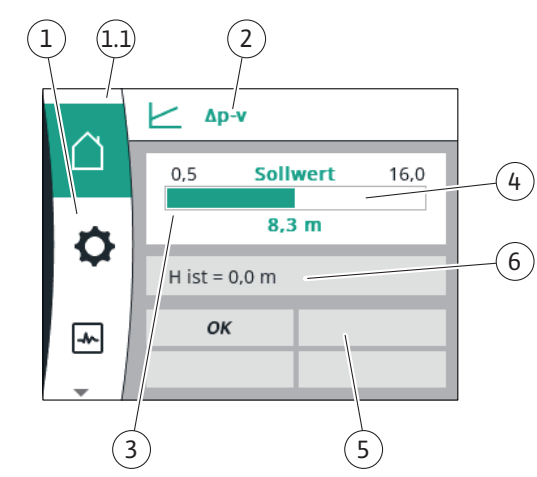

#### *Fig. 31:* Ecran de pornire

<span id="page-51-0"></span>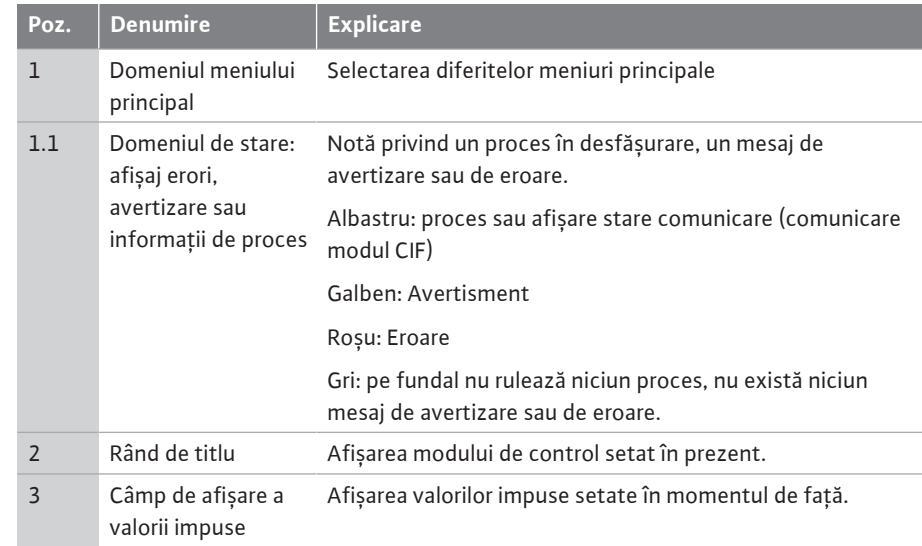

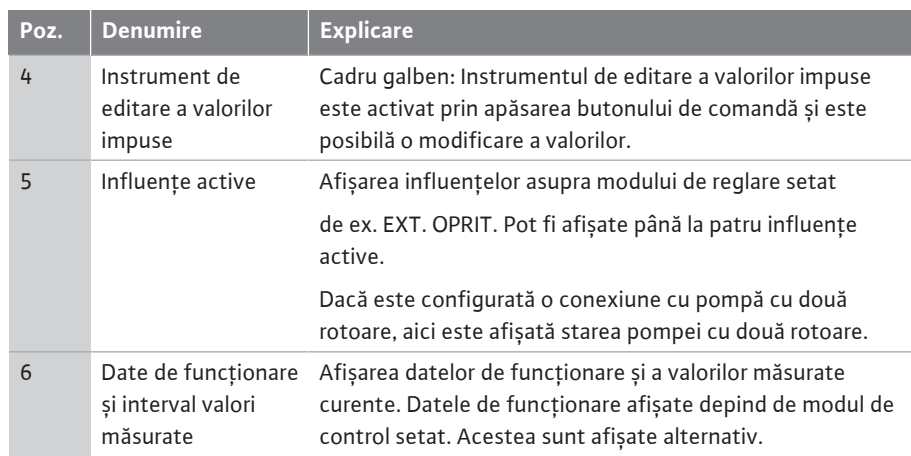

*Tab. 17:* Homescreen

În meniul "Ecran de pornire" se pot modifica valorile impuse.

Prin apăsarea butonului de comandă, se activează reglarea valorilor impuse. Cadrul valorii impuse modificabile devine galben.

Rotirea butonului de comandă spre dreapta sau spre stânga modifică valoarea impusă. O nouă apăsare a butonului de comandă confirmă valoarea impusă modificată. Pompa preia valoarea și afișajul revine la meniul principal.

Apăsarea tastei Înapoi fără a fi confirmat valoarea impusă modificată nu modifică valoarea impusă. Pompa afișează meniul principal cu valoarea impusă neschimbată.

#### **Influențe active ale stării pompei pe afișajul din ecranul principal pentru pompele cu un rotor**

Influențele active sunt enumerate de la cea mai mare la cea mai mică prioritate:

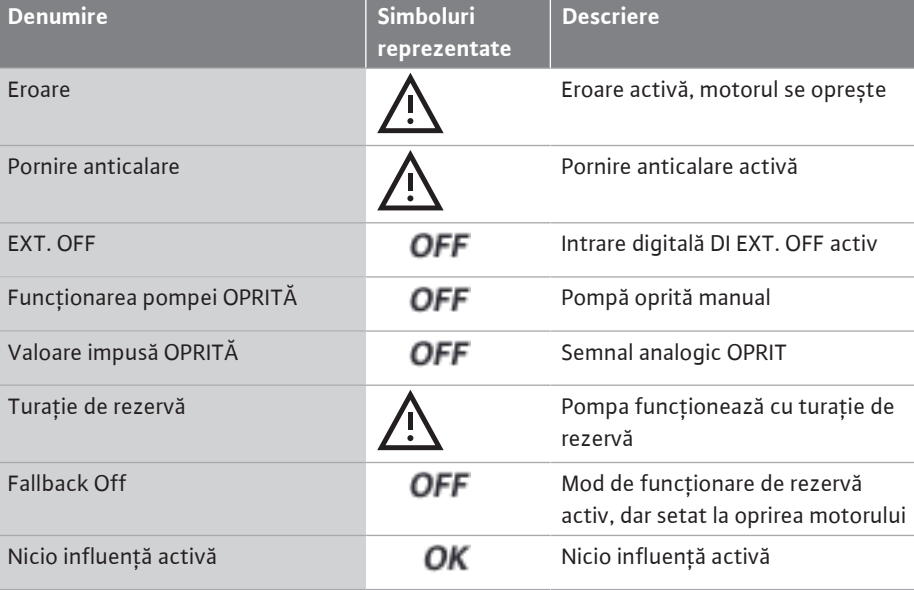

*Tab. 18:* Influențe active

#### **Influențe active asupra performanței hidraulice - afișajul din ecranul principal**

| Denumire <b>D</b>                 | <b>Simbol</b><br>uri<br>reprez<br>entate | <b>Descriere</b>                                                                                                    |
|-----------------------------------|------------------------------------------|----------------------------------------------------------------------------------------------------|
| Limitarea performanței hidraulice |                                          | Limitarea performanței hidraulice din cauza<br>unor influențe externe, cum ar fi<br>temperatura excesivă sau alimentarea<br>electrică insuficientă. |
| Nicio influență activă            |                                          | Nicio influență activă asupra debitului<br>volumetric.                                                                                              |

*Tab. 19:* Influențe active

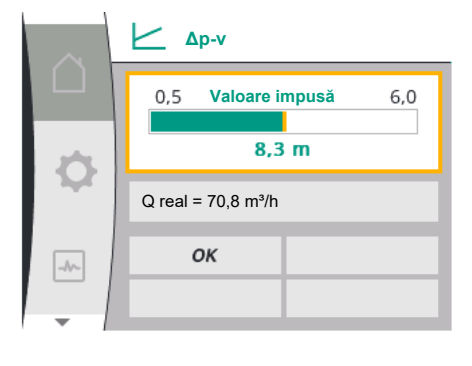

*Fig. 32:* Reglajul valorii impuse Δp-v ecran de pornire

9.4.7 Meniul principal "Setări" -**Prezentare generală meniu**

**9.4.6 Meniul secundar** Fiecare meniu secundar este format dintr-o listă de puncte ale meniului secundar. Titlul denumește un alt meniu secundar sau un dialog de setare ulterior.

Tabelul următor oferă o prezentare generală a meniului principal "Setări":

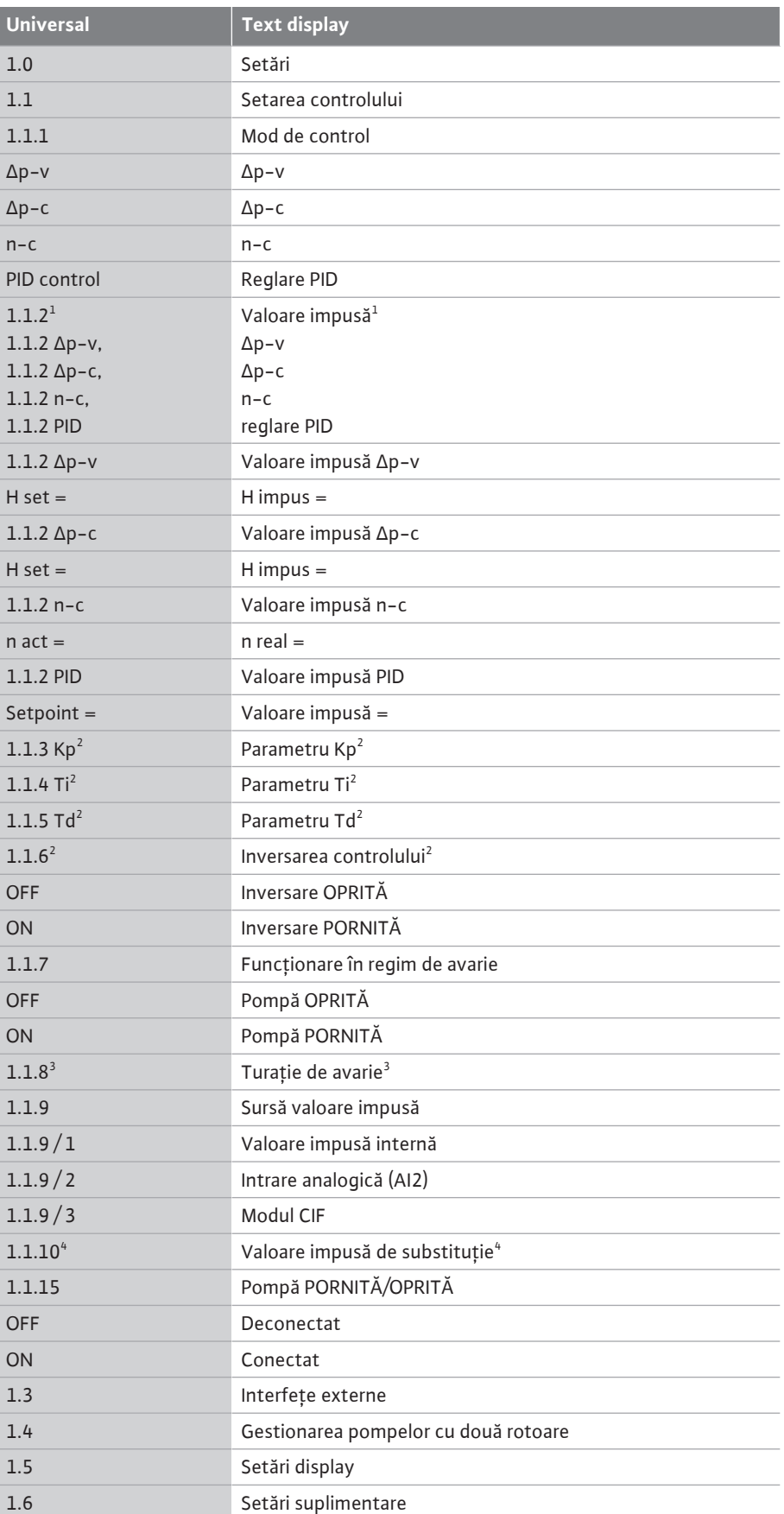

#### **Universal Text display**

#### $^{\rm 1}$ în funcție de modul de control setat în prezent, apare doar valoarea impusă aferentă.

<sup>2</sup> Punctul de meniu apare doar dacă este setat modul de control PID.

 $^3$  Punctul de meniu apare doar dacă funcționarea în regim de avarie este comutată pe "PORNIT".

4 Punctul de meniu apare doar dacă intrarea analogică AI2 este selectată ca sursă a valorii impuse.

# **9.4.8 Meniul principal "Setări"** *în meniul "Setări*" pot fi efectuate diferite setări.

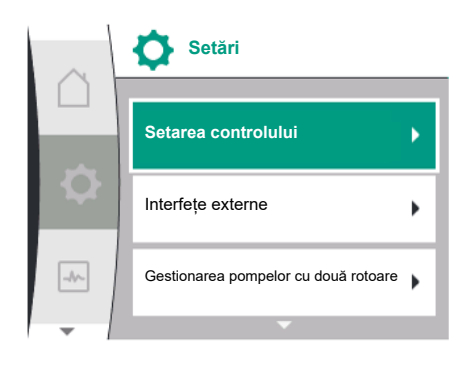

*Fig. 33:* Meniu de setări

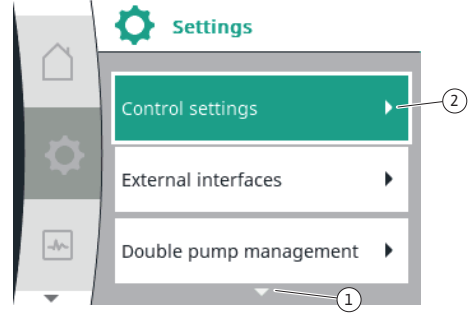

*Fig. 34:* Meniu de setări

# "Roată dințată" **W**

Confirmați selecția prin apăsarea butonului de comandă. Apar meniurile secundare selectabile.

Selectarea meniului "Setări" se realizează prin rotirea butonului de comandă pe simbolul

Selectați un meniu secundar prin rotirea butonului de comandă spre dreapta sau spre stânga. Punctul din meniul secundar selectat este marcat cu o culoare.

Apăsarea butonului de comandă confirmă selecția. Va apărea meniul secundar selectat sau dialogul de setare următor.

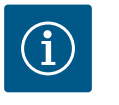

# **NOTĂ**

Dacă există mai mult de trei puncte ale meniului secundar, o săgeată indică

acest lucru  $\bigcup$  deasupra sau sub punctele de meniu vizibile. O rotire a butonului de comandă în direcția corespunzătoare permite afișarea punctelor meniului secundar pe display.

O săgeată  $\mathbb U$  deasupra sau sub un domeniu de meniu indică faptul că în acest domeniu sunt disponibile și alte puncte alte meniului secundar. Se poate ajunge la aceste puncte ale meniului secundar prin rotirea  $\bigwedge$ butonului de comandă.

O săgeată ~~~~~(~2) spre dreapta într–un punct de meniu secundar indică faptul că se poate

ajunge la un alt meniu secundar. O apăsare  $\overline{\overbrace{\phantom{a}}^{*}}$ a butonului de comandă deschide acest meniu secundar.

Atunci când o săgeată indică spre dreapta, prin apăsarea butonului de comandă se ajunge într-un dialog de setare.

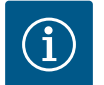

## **NOTĂ**

O apăsare scurtă a tastei Înapoi  $\bigodot$ într-un meniu secundar duce la revenirea în meniul anterior.

O apăsare scurtă a tastei Înapoi $\boxed{\bigcirc}$ în meniul principal duce la revenirea la homescreen. Dacă există o eroare, apăsarea tastei Înapoi  $\textcircled{\texttt{}}$  duce la afișarea erorii (capitolul ["Mesaje de eroare" \[](#page-96-0)▶ [97\]](#page-96-0)).

Dacă există o eroare, apăsarea lungă (> 1 secundă) a tastei Înapoi $\left(\begin{smallmatrix} \leftarrow \end{smallmatrix}\right)$ duce din fiecare dialog de setare și din fiecare nivel de meniu înapoi la ecran de pornire sau la afișajul erorii.

#### **9.4.9 Dialoguri de setare**

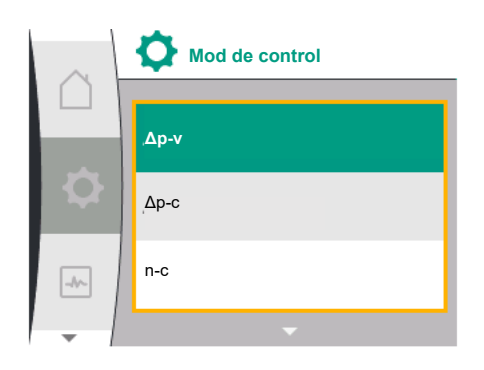

*Fig. 35:* Dialog de setare

Dialogurile de setare sunt centrate cu un cadru galben și indică setarea curentă.

Rotirea butonului de comandă spre dreapta sau spre stânga ajustează setarea marcată. Apăsarea butonului de comandă confirmă noua setare. Centrul revine la meniul apelant. Dacă nu se rotește butonul de comandă înainte de apăsare, setarea anterioară rămâne neschimbată.

În dialogurile de setare se pot seta unul sau mai mulți parametri.

- **•** Dacă se poate seta un singur parametru, centrul revine după confirmarea valorii parametrului (apăsarea butonului de comandă) la meniul apelant.
- **•** Dacă se pot seta mai mulți parametri, după confirmarea unei valori de parametru, centrul trece la următorul parametru.

Atunci când ultimul parametru este confirmat în dialogul de setare, centrul revine la meniul apelant.

Dacă se apasă tasta "Înapoi"  $\left( \frac{m}{n} \right)$ , centrul revine la parametrul anterior. Valoarea modificată anterior se respinge, întrucât nu a fost confirmată.

Pentru a verifica parametri setați, prin apăsarea butonului de comandă se poate trece de la parametru la parametru. Parametrii existenți se confirmă din nou în acest proces, însă nu se modifică.

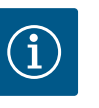

### **NOTĂ**

Prin apăsarea butonului de comandă fără o altă selecție de parametru sau ajustare de valoare, se confirmă setarea existentă.

O apăsare a tastei Înapoi  $\bigcirc$ respinge o ajustare actuală și menține setarea anterioară. Meniul trece la setarea anterioară sau înapoi la meniul anterior.

#### **9.4.10 Domeniul de stare și afișaje de stare**

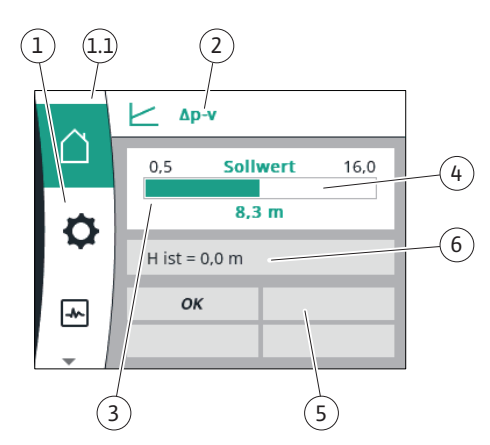

*Fig. 36:* Domeniu de stare

În stânga deasupra domeniului meniului principal  $\mathbb{U}$ se află domeniul de stare. (Consultați și tabelul ["Ecran de pornire" \[](#page-51-1)▶ 52] din capitolul ["](#page-51-1)Ecran de pornire" [▶ [52\]](#page-51-1)).

Atunci când o stare este activă, în meniul principal pot fi afișate și selectate puncte ale meniului de stare.

O rotire a butonului de comandă pe domeniul de stare indică starea activă. Atunci când un proces activ se încheie sau revine, afișajul de stare este ascuns din nou.

Există trei clase diferite de afișaje de stare:

1. Afișaj proces:

Procesele în desfășurare sunt marcate cu albastru.

Procesele permit funcționării pompei să se abată de la reglarea setată.

- 2. Afișaj avertisment:
	- Mesajele de avertizare sunt marcate cu galben.

Dacă există un avertisment, pompa este limitată în funcționarea sa (a se vedea capitolul ["Avertismente" \[](#page-98-0)> [99\]\)](#page-98-0).

Exemplu: Detectare cablu rupt la intrare analogică.

- 3. Afișaj erori:
	- Mesajele de eroare sunt marcate cu roșu.

Dacă există o eroare, pompa își încetează funcționarea. (Consultați capitolul ["Mesaje de](#page-96-0) eroare["](#page-96-0)  $[$  [97\]](#page-96-0)).

Exemplu: rotor care se blochează.

Dacă sunt disponibile pot fi afișate și alte afișaje de stare, prin rotirea butonului de comandă pe simbolul corespunzător.

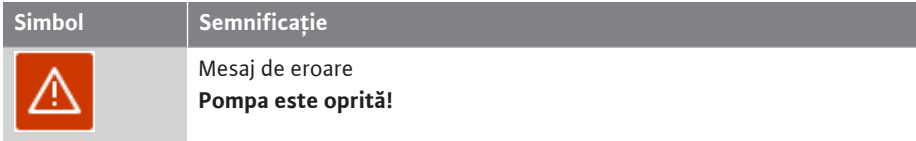

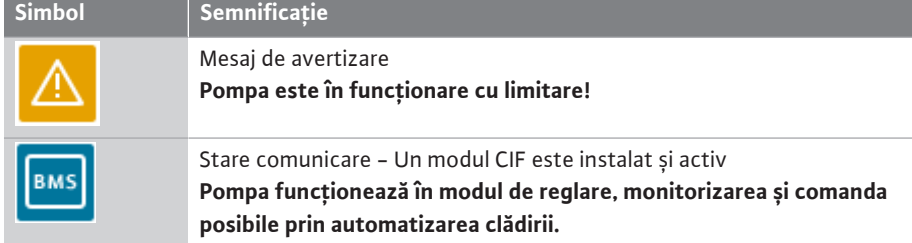

*Tab. 20:* Afișaje posibile în domeniul de stare

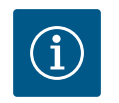

# **NOTĂ**

În timp ce se derulează un proces, un modul de reglare setat este întrerupt. După încheierea procesului, pompa funcționează mai departe în modul de reglare setat.

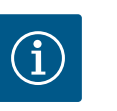

# **NOTĂ**

O apăsare repetată sau lungă a tastei Înapoi duce în cazul unui mesaj de eroare la afișajul de stare "Erori", iar nu înapoi la meniul principal. Domeniul de stare este marcat cu roșu.

- <span id="page-56-0"></span>**10 Setările controlului**
- 

**10.1 Funcții de reglare** Sunt disponibile următoarele funcții de reglare:

- **•** Presiune diferențială ∆p‑v
- **•** Presiunea diferențială Δp‑c
- **•** Turație constantă (n‑const)
- **•** Reglare PID

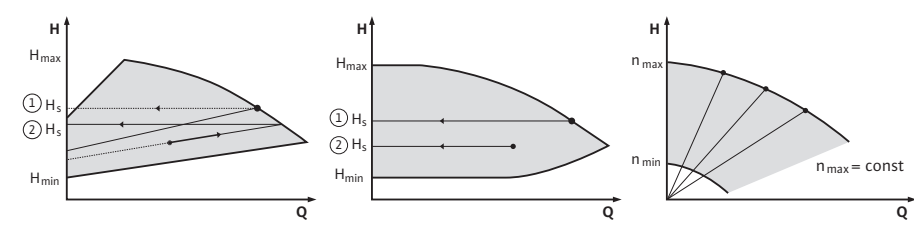

*Fig. 37:* Funcții de reglare

#### **Presiune diferențială ∆p‑v (setări din fabrică la Yonos GIGA2.0)**

Reglarea modifică valoarea impusă a presiunii diferențiale de menținut de pompă în mod liniar între presiunea diferențială redusă H și H<sub>imp</sub>.

Presiunea diferențială controlată H crește sau scade cu debitul pompat.

#### **Presiunea diferențială Δp‑c**

Reglarea menține presiunea diferențială generată de pompă la o valoare impusă constantă setată H<sub>imp</sub> a presiunii diferențiale în intervalul de debite admis până la caracteristica de maxim.

Plecând de la o înălțime de pompare necesară de setat conform punctului de dimensionare, pompa adaptează la debitul necesar în mod variabil. Debitul variază prin vanele deschise și închise de la circuitele consumatorilor. Puterea pompei este adaptată la necesarul consumatorilor, iar necesarul de energie este redus.

#### **Turație constantă (n-c/setări din fabrică la Yonos GIGA2.0 … R1)**

Turația pompei este menținută la o turație constantă setată. Domeniul de turație depinde de motor și de tipul pompei.

#### **Regulator PID definit de utilizator**

Pompa reglează pe baza unei funcții de reglare definite de utilizator. Parametrii de reglare PID Kp, Ti și Td trebuie specificați manual.

Regulatorul PID utilizat în pompă este un regulator PID standard.

Regulatorul compară valoarea reală măsurată cu valoarea impusă specificată și încearcă să potrivească valoarea reală cu impusă nominală cât mai precis posibil.

**ro**

Dacă se utilizează senzorii corespunzători, pot fi implementate diverse regulatoare. Când se selectează un senzor, trebuie să se țină cont de configurația intrării analogice. Comportamentul de reglare poate fi optimizat prin modificarea parametrilor P, I și D.

Sensul de acționare al regulatorului poate fi reglat prin pornirea sau oprirea inversării controlului.

**10.2 Selectarea unui mod de control** în meniul  $\bullet$  "Setări" (Universal 1.0) pot fi selectate următoarele meniuri secundare:

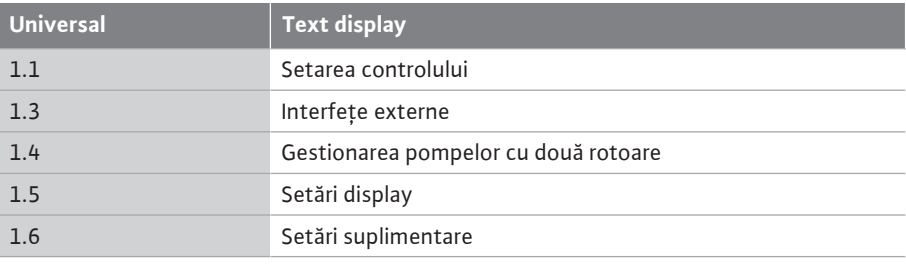

Pentru a selecta un mod de control, selectați succesiv următoarele:

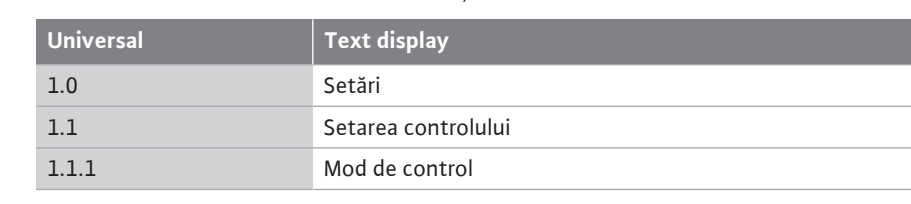

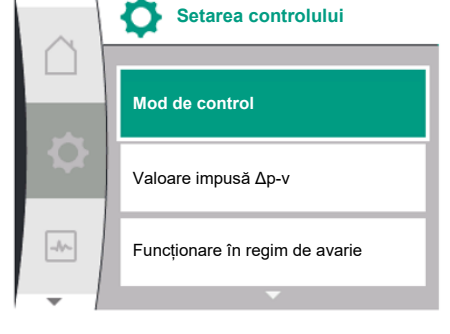

*Fig. 38:* Mod de control

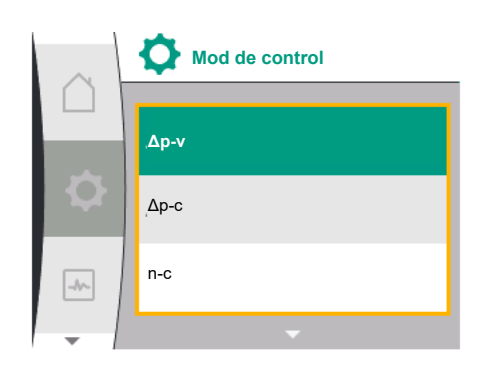

*Fig. 39:* Selectare mod de control

Următoarele moduri de control de bază pot fi selectate:

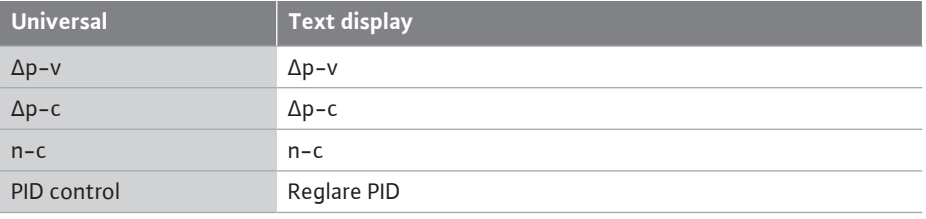

Modurile de control ∆p-c și ∆p-v necesită conectarea unui traductor de presiune diferențială la intrarea analogică AI1.

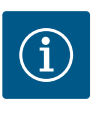

# **NOTĂ**

La Yonos GIGA2.0, modul de control ∆p-v și traductorul de presiune diferențială sunt configurate în prealabil din fabrică la intrarea analogică AI1.

La Yonos GIGA2.0 … R1 modul de control n-c și nicio intrare analogică nu sunt configurate în prealabil.

După selectarea modului de control dorit, apare din nou meniul "Setarea controlului". Pot fi efectuate și alte setări.

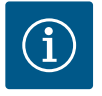

# **NOTĂ**

Fiecare mod de control este configurat din fabrică cu un parametru de bază. La schimbarea modului de control, configurațiile setate anterior, cum ar fi senzorii externi sau starea de funcționare, nu sunt preluate. Toți parametrii trebuie resetați.

#### **Parametri specifici la presiune diferențială ∆p-v**

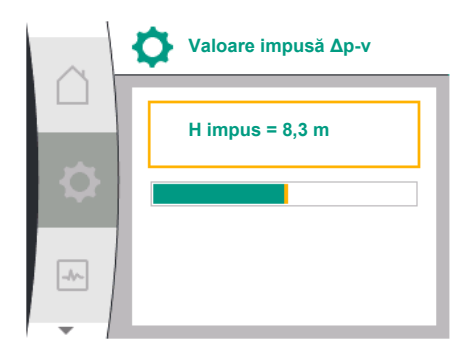

*Fig. 40:* Reglare valoare impusă Δp-v

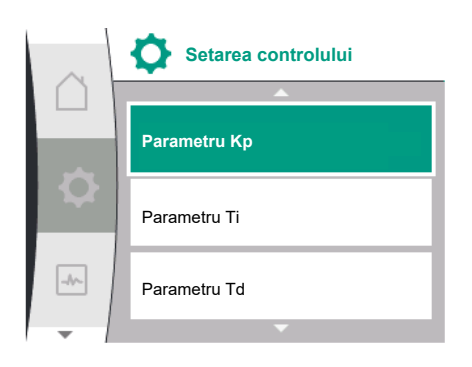

*Fig. 41:* Setarea parametrilor PID

Dacă este selectat modul de control ∆p-v, în meniul "Setarea controlului" apare meniul secundar "Valoare impusă ∆p-v". Înălțimea de pompare dorită poate fi setată ca valoare impusă.

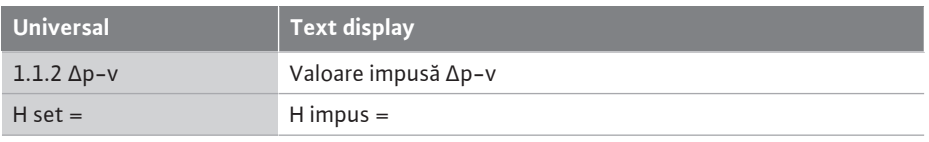

După confirmarea valorii impuse, apare din nou meniul "Setarea controlului".

#### **Parametri specifici la presiune diferențială ∆p-c**

Dacă este selectat modul de control Δp-v, în meniul "Setarea controlului" apare meniul secundar "Valoare impusă ∆p-c". Înălțimea de pompare dorită poate fi setată ca valoare impusă.

După confirmarea valorii impuse, apare din nou meniul "Setarea controlului".

#### **Parametri specifici la turație constantă (n-c)**

Dacă este selectat modul de control turație constantă n-c, în meniul "Setarea controlului" apare meniul secundar "Valoare impusă n-c". Turația dorită poate fi setată ca valoare impusă. După confirmarea valorii impuse, apare din nou meniul "Setarea controlului".

#### **Parametri specifici PID**

Dacă este selectat modul de control "PID control", în meniul "Setarea controlului" apar meniurile secundare "Valoare impusă PID", Parametru Kp, Parametru Ti, Parametru Td și Inversarea controlului. În meniul "Valoare impusă PID", valoarea procentuală dorită poate fi setată ca valoare impusă.

În meniurile secundare Parametru Kp, Ti și Td, parametrii pot fi setați ca valoare impusă în funcție de comportamentul dorit.

Inversarea controlului poate fi pornită și oprită.

După setarea valorilor dorite, apare din nou meniul "Setarea controlului"

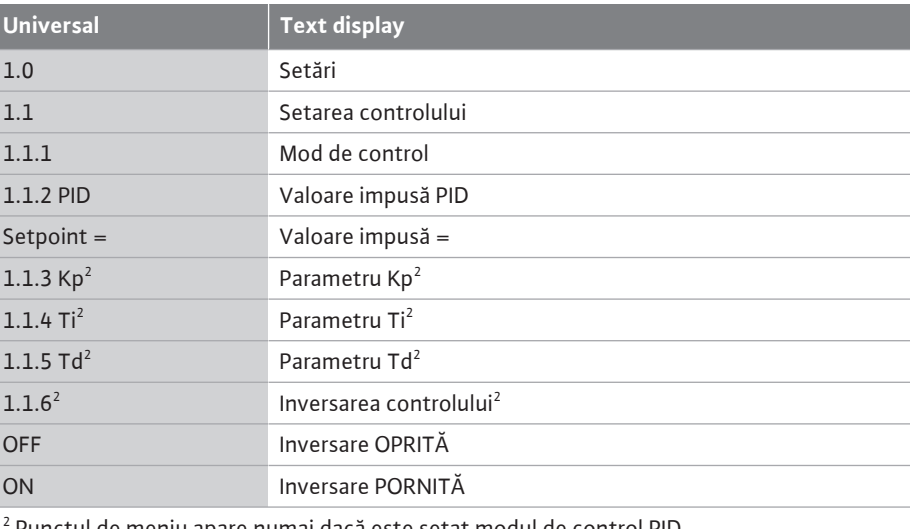

Punctul de meniu apare numai dacă este setat modul de control PID.

#### **10.3 Reglare sursă valoare impusă**

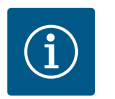

# **NOTĂ**

Setarea valorii impuse este posibilă numai dacă sursa valorii impuse este setată la "Valoare impusă internă".

Dacă nu s-a selectat "Valoare impusă internă" în meniul "Sursă valoare impusă", bara verde de reglare din meniul "Valoare impusă" nu este activă. Nu se poate efectua nicio setare.

Pentru a seta sursa valorii impuse, selectați succesiv următoarele:

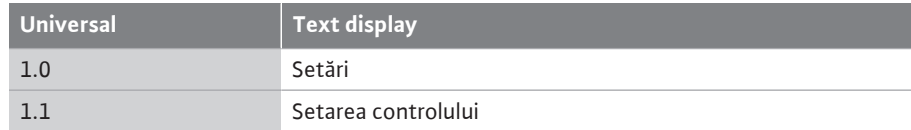

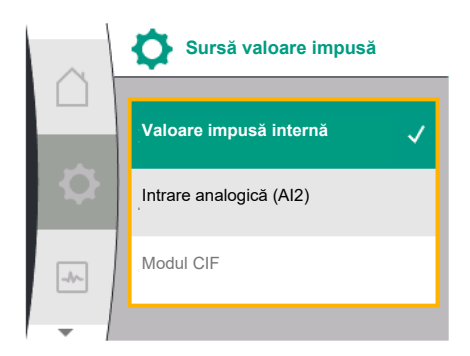

*Fig. 42:* Reglare sursă valoare impusă

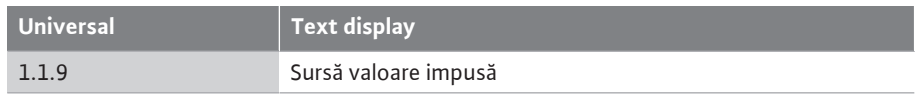

Sunt disponibile pentru selectare următoarele surse ale valorii impuse:

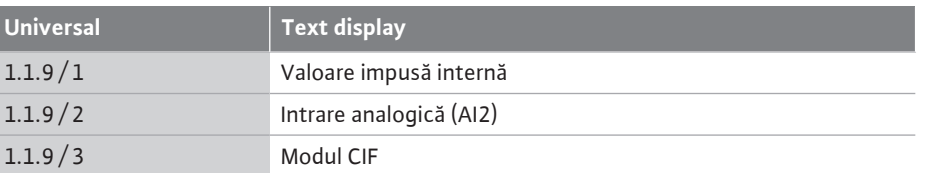

Sursa valorii impuse "Valoare impusă internă" poate fi setată pe display. Sursele valorii interne "Intrare analogică AI2" și "Modul CIF" așteaptă o valoare impusă de la o sursă externă.

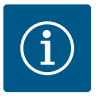

# **NOTĂ**

Un modul CIF poate fi selectat ca sursă a valorii impuse numai dacă este instalat un modul CIF. În caz contrar, punctul de meniu nu poate fi selectat. Dacă valoarea impusă este setată prin intermediul intrării analogice AI2, intrarea analogică poate fi configurată în meniul "Setări".

Dacă este selectată o sursă externă a valorii impuse (intrare analogică AI2 sau modul CIF), apare elementul de meniu "Valoare impusă de substituție". Aici poate fi specificată o valoare impusă fixă, care este utilizată pentru reglare în cazul unei defectări a sursei valorii impuse (de exemplu, rupere de cablu la intrarea analogică, lipsă de comunicare cu modulul CIF).

După confirmarea sursei selectate a valorii impuse, apare din nou meniul "Setarea controlului"

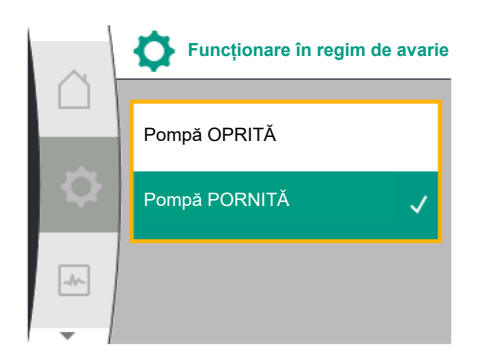

#### *Fig. 43:* Reglare funcționare în regim de avarie

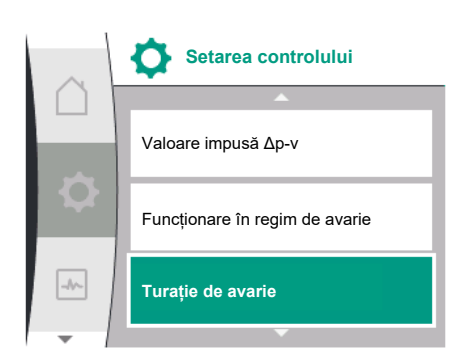

*Fig. 44:* Reglare turație de avarie

**10.4 Funcționare în regim de avarie** în caz de eroare (de defectare a senzorului necesar) poate fi definită o "funcționare în regim de urgență". (Reglabil numai cu modurile de control Δp-v și Δp-c)

> În meniul "Funcționare în regim de avarie", puteți alege între "Pompă OPRITĂ" și "Pompă PORNITĂ". Pentru aceasta, selectați succesiv următoarele:

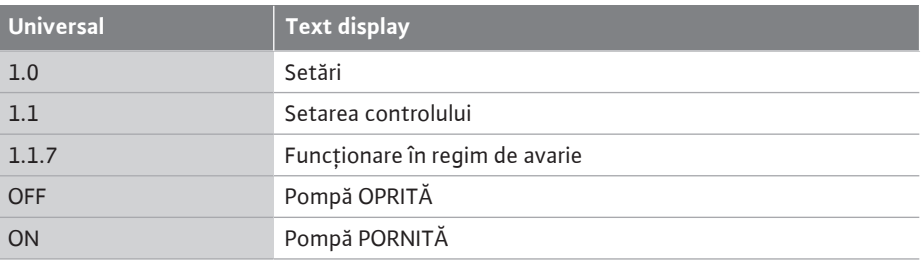

Dacă se selectează "Pompă PORNITĂ", turația corespunzătoare poate fi setată în meniul secundar "Turație de avarie":

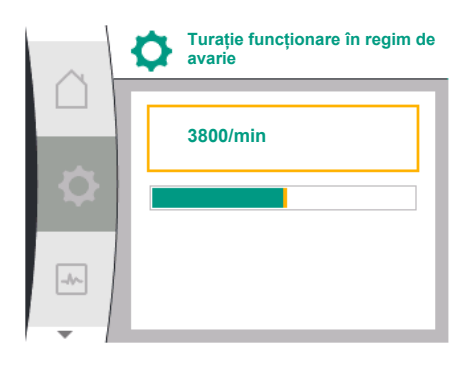

*Fig. 45:* Turație de avarie

#### **10.5 Oprirea motorului**

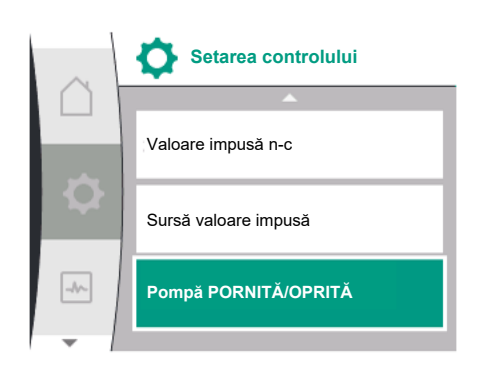

*Fig. 46:* Setarea controlului pompă PORNITĂ/ OPRITĂ

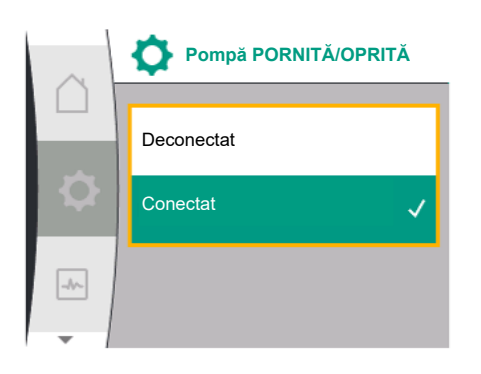

*Fig. 47:* Pornirea sau oprirea pompei

**10.6 Salvarea configurației/salvarea datelor**

**11 Regimul de pompă cu două rotoare**

**11.1 Gestionarea pompelor cu două rotoare**

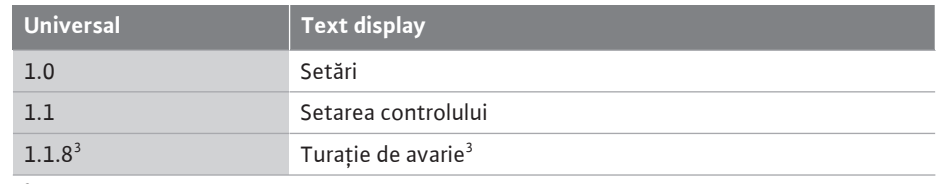

 $^3$  Punctul de meniu apare numai dacă funcționarea în regim de avarie este comutată pe "PORNIT".

După confirmarea valorii impuse pentru turația de avarie, apare din nou meniul "Setarea controlului".

În meniul "Setări", motorul pompei poate fi pornit și oprit. Pentru aceasta, selectați succesiv următoarele:

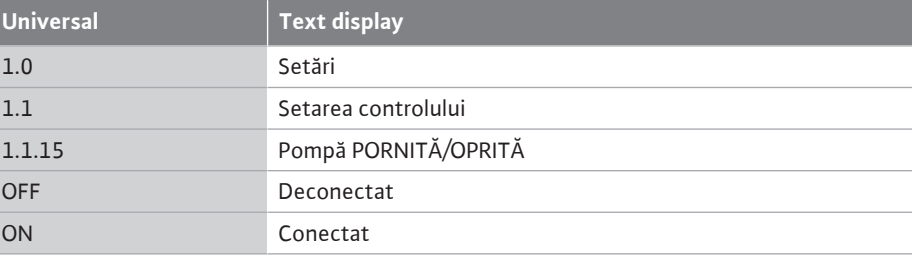

Este posibilă oprirea pompei prin funcția manuală "Pompă pornită/oprită". Motorul este oprit și modul de reglare cu funcția de reglare setată este întrerupt.

Pentru ca pompa să continue să funcționeze în modul de reglare setat, aceasta trebuie să fie pornită din nou în mod activ prin "Pompă pornită".

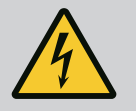

# **PERICOL**

#### **Risc de leziuni fatale prin electrocutare!**

Comutarea "Pompă OPRITĂ" supracomandă doar funcția de reglare setată și oprește doar motorul. Acest lucru înseamnă că pompele nu sunt comutate fără tensiune.

• Pentru lucrările de întreținere, comutați întotdeauna pompa fără tensiune!

Pentru salvarea datelor, modulul electronic este dotat cu o memorie permanentă. În cazul unor întreruperi în alimentarea cu tensiune, indiferent de durata acestora, setările și datele nu se pierd.

Dacă tensiunea reapare, pompa funcționează mai departe cu valorile de reglare care erau disponibile înainte de întrerupere.

Toate pompele Yonos GIGA2.0 sunt dotate cu o gestionare a pompelor cu două rotoare integrată.

În meniul "Gestionarea pompelor cu două rotoare", se poate stabili sau se poate deconecta o conexiune a pompelor cu două rotoare. Funcționarea pompelor cu două rotoare poate fi setată, de asemenea, aici.

Gestionarea pompelor cu două rotoare prezintă următoarele funcții:

**• Regim principal/de rezervă:**

Fiecare din cele două pompe produce debitul de pompare reglat. Cealaltă pompă este pregătită pentru cazuri de avarie sau funcționează după alternarea pompelor. Funcționează întotdeauna numai o pompă (reglare din fabrică).

**• Funcționare în regim de vârf cu optimizare a randamentului (funcționare în paralel):** În funcționare în regim vârf (funcționare în paralel), performanța hidraulică este realizată de ambele pompe în comun.

În regim de sarcină parțială, puterea hidraulică este generată mai întâi de una din cele două pompe.

Dacă suma puterii electrice absorbite P1 a ambelor pompe în domeniul sarcinii parțiale este mai mică decât puterea electrică absorbită P1 a unei pompe, atunci a doua pompă este pornită cu optimizare a randamentului.

Acest mod de funcționare optimizează, spre deosebire de funcționarea în regim vârf convențională (exclusiv conectare și dezactivare în funcție de sarcină) eficiența funcționării.

Dacă stă la dispoziție doar o pompă, cealaltă pompă preia alimentarea. În acest proces, vârful posibil este limitat prin performanța pompei unice. Funcționarea în paralel este posibilă și cu două pompe cu un rotor de același tip, în regimul de pompă cu două rotoare în piesa pentru racordarea a două pompe (pantalon).

#### **• Alternarea pompelor:**

Pentru o utilizare uniformă a ambelor pompe în cazul funcționării pe o singură parte, are loc un schimb automat period al pompei operate. Dacă funcționează doar o pompă (regim principal/de rezervă, funcționare în regim de vârf sau operație de revenire), după cel târziu 24 de ore de timp de funcționare efectiv are loc o alternare a pompei operate. În momentul alternării, funcționează ambele pompe, astfel încât funcționarea nu se întrerupe. O alternare a pompei operate poate avea loc o dată la minimum 1 h și poate fi setată în cote de până la maximum 36 h.

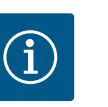

# **NOTĂ**

Chiar și după deconectarea și reconectarea alimentării electrice, timpul rămas până la următoarea alternare a pompelor continuă să se scurgă. Numărătoarea nu este reluată de la început!

- **• SSM/ESM (semnalare generală de defecțiune/semnal de defecțiune specifică):**
	- **Funcția SSM** trebuie conectată cu prioritate la pompa principală. Contactul SSM poate fi configurat după cum urmează:

Contactul reacționează numai în cazul unei erori sau în cazul unei erori și al unui avertisment.

**Reglarea din fabrică:** SSM reacționează numai în cazul unei erori. Alternativ sau suplimentar, funcția SSM poate fi activată și pe pompa de rezervă. Ambele contacte funcționează în paralel.

- **ESM:** Funcția ESM a pompei cu două rotoare poate fi configurată după cum urmează de la oricare buton al pompei cu două rotoare: Funcția ESM de pe contactul SSM semnalează numai defecțiuni la pompa respectivă (mesaj de defecțiune specifică). Pentru a înregistra toate defecțiunile ambelor pompe, trebuie alocate ambele contacte.
- **• SBM/EBM (semnalizare generală de funcționare/semnalizare specifică de funcționare):**
	- **Contactul SBM** poate fi alocat la alegere la una din cele două pompe. Este posibilă următoarea configurare:

Contactul este activat când motorul este în funcțiune, există o sursă de alimentare electrică sau nu există nicio avarie.

**Reglarea din fabrică:** gata de funcționare. Ambele contacte semnalează starea de funcționare a pompei cu două rotoare în paralel (semnalizare generală de funcționare).

– **EBM:** Funcția EBM a pompei cu două rotoare poate fi configurată după cum urmează: Contactele SBM semnalează numai semnalizări de funcționare de la pompa respectivă (semnalizare specifică de funcționare). Pentru a înregistra toate semnalizările de funcționare ale ambelor pompe, trebuie alocate ambele contacte.

#### **ro**

### **• Comunicare între pompe:**

În cazul unei pompe cu două rotoare, comunicarea este presetată din fabrică. În cazul comutării a două pompe cu un rotor de același tip la o pompă cu două rotoare, Wilo Net trebuie să fie instalat cu cablu între pompe.

Apoi setați terminația și adresa Wilo Net în meniul "Setări/Interfețe externe/Setare Wilo Net". Apoi efectuați setările "Conectați pompa cu două rotoare" în meniul "Setări", meniul secundar "Gestionarea pompelor cu două rotoare".

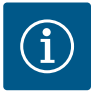

# **NOTĂ**

Pentru instalarea a două pompe cu un rotor pentru a forma o pompă cu două rotoare, a se vedea capitolele ["Instalarea pompei cu două rotoare/](#page-34-0) [instalația cu conductă în Y" \[](#page-34-0)▶ 35], ["](#page-34-1)Racordarea electrică" [▶ [35\]](#page-34-0) și ["Utilizarea și funcționarea interfeței Wilo Net" \[](#page-82-0)> [83\].](#page-82-0)

Reglajul celor două pompe se face de la pompa principală, la care este racordat traductorul de presiune diferențială.

În caz de **defectare/defecțiune/întrerupere a comunicării**, pompa principală preia singură funcționarea completă. Pompa principală funcționează ca pompa cu un rotor conform modului de funcționare setat al pompei cu două rotoare.

Pompa de rezervă, care nu primește date de la traductorul de presiune diferențială în modurile de control (Δp-v, Δp-c), funcționează în următoarele cazuri la o turație de avarie constantă ajustabilă:

- **•** Pompa principală la care este conectat traductorul de presiune diferențială eșuează.
	- **•** Comunicarea dintre pompa principală și pompa de rezervă este întreruptă.

Pompa de rezervă pornește direct după identificarea unei erori apărute.

Cu modul de control n-const. nu există funcționare în regim de avarie ajustabil. În acest caz, pompa de rezervă funcționează la ultima turație cunoscută atât în regim principal/de rezervă, cât și la funcționarea în paralel.

În meniul "Gestionarea pompelor cu două rotoare", se poate stabili sau se poate deconecta o conexiune a pompelor cu două rotoare și se poate totodată seta funcția pompelor cu două rotoare.

Meniul  $\bullet$  Setări "Gestionarea pompelor cu două rotoare" are diferite meniuri secundare în funcție de starea conexiunii pompei cu două rotoare.

Tabelul următor oferă o prezentare generală a setărilor posibile în gestionarea pompelor cu două rotoare:

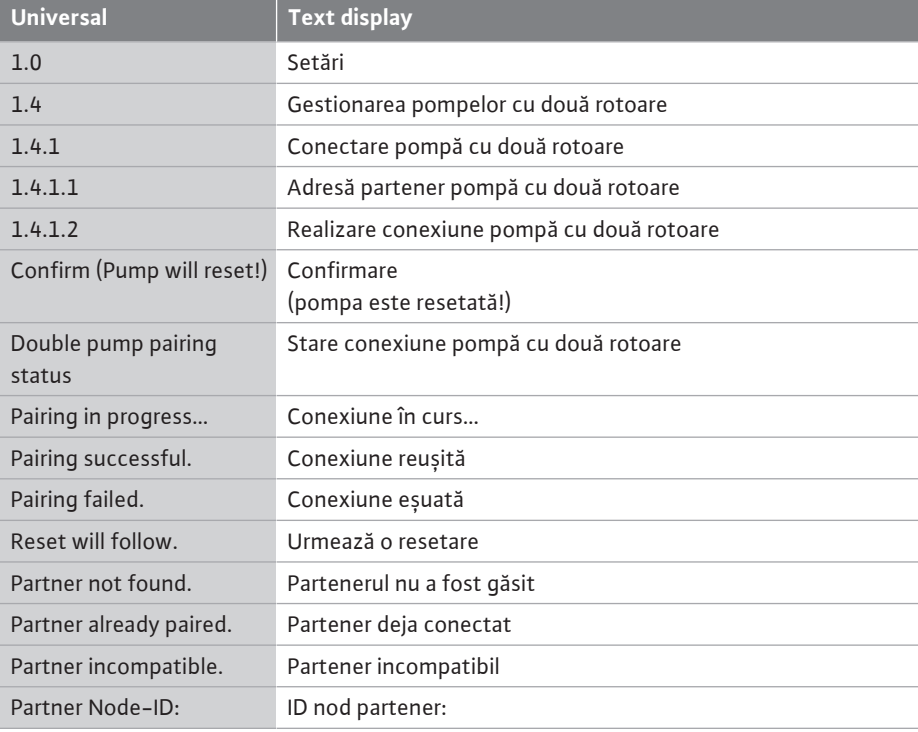

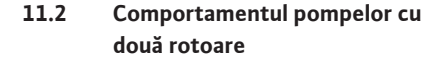

**11.3 Meniu de setări - Gestionarea pompelor cu două rotoare**

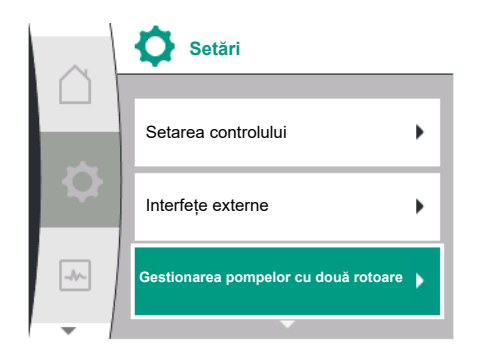

*Fig. 48:* Meniu gestionarea pompelor cu două rotoare

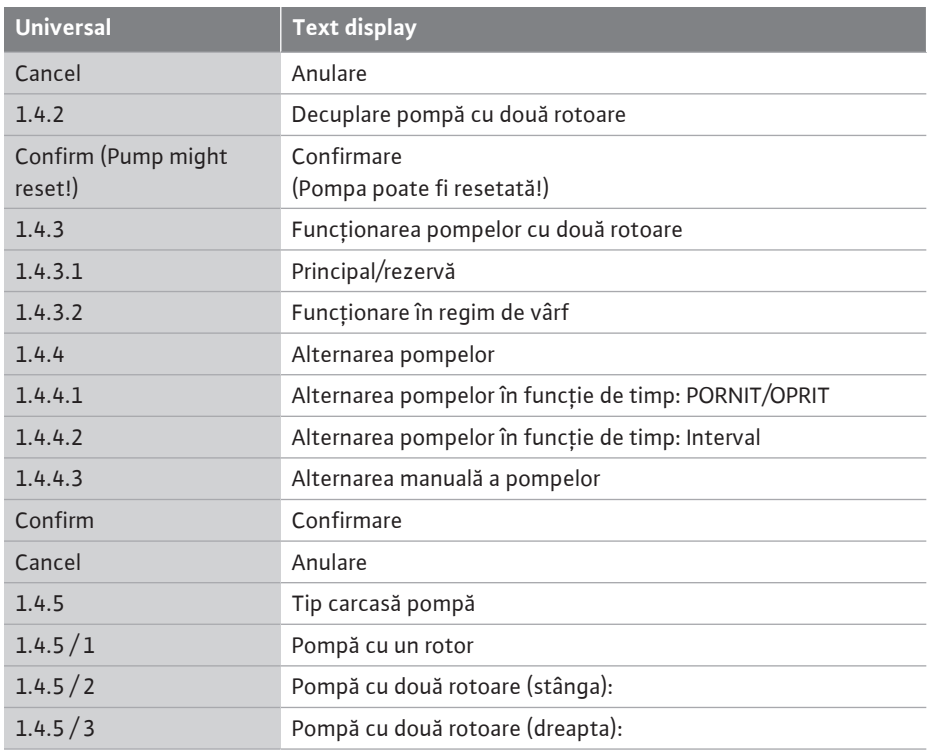

Dacă **nu** există o conexiune a pompei cu două rotoare, sunt posibile următoarele setări:

- **•** Conectarea pompei cu două rotoare.
- **•** Tip carcasă pompă

Dacă există o conexiune a pompei cu două rotoare, sunt posibile următoarele setări:

- **•** Decuplarea pompei cu două rotoare.
- **•** Funcționarea pompelor cu două rotoare
- **•** Setarea alternării pompelor.
	- **•** Tip carcasă pompă

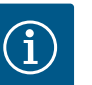

# **NOTĂ**

Dacă o pompă cu două rotoare este furnizată din fabrică, conexiunea pompei cu două rotoare este configurată în prealabil și activă.

#### **Meniu "Conectare pompă cu două rotoare"**

Atunci când nu este realizată încă nicio conexiune a pompelor cu două rotoare, alegeți

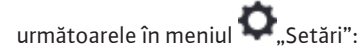

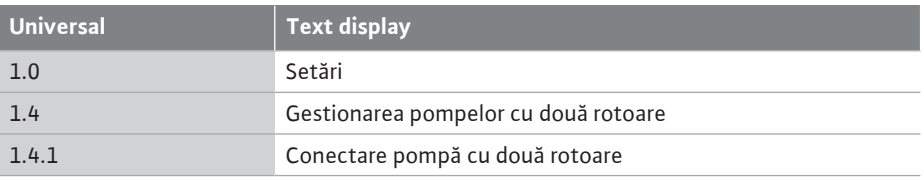

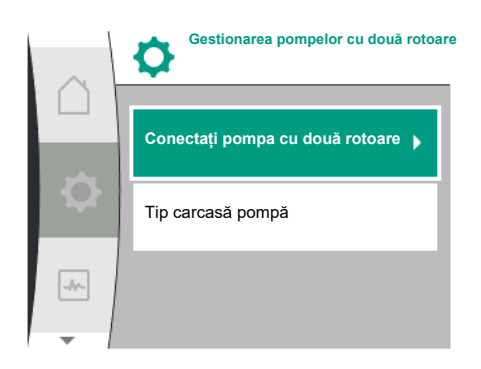

*Fig. 49:* Meniu gestionarea pompelor cu două rotoare

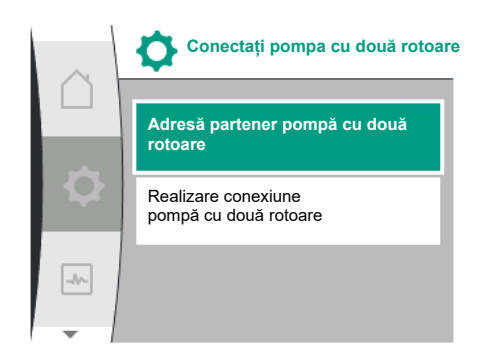

*Fig. 50:* Meniu Conectați pompa cu două rotoare

Pentru ambele pompe ale pompei cu două rotoare, trebuie setată mai întâi adresa Wilo Net a partenerului pompei cu două rotoare.

#### **Exemplu:**

Pompei I i se atribuie adresa Wilo Net 1, iar pompei II adresa Wilo Net 2. Adresa 2 a partenerului pompei cu două rotoare trebuie setată în pompa I și adresa 1 în pompa II.

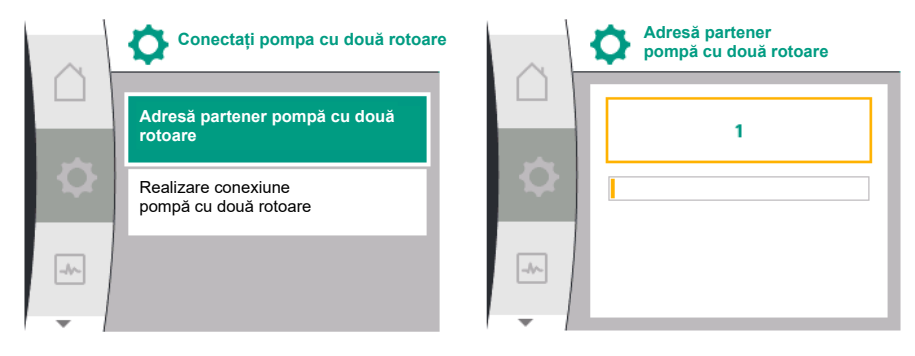

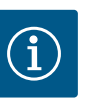

# **NOTĂ**

Pentru indicații privind adresa Wilo Net, consultați capitolul ["Utilizarea și](#page-82-0) [funcționarea interfeței Wilo Net" \[](#page-82-0)> 83] și ["](#page-82-0)Conexiunea Wilo Net pentru funcționarea pompelor cu două rotoare["](#page-43-0)  $[44]$ .

După ce configurarea adreselor partenerilor este finalizată, conexiunea pompei cu două rotoare poate fi pornită sau anulată.

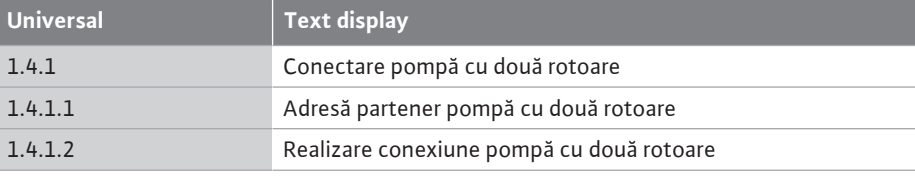

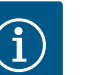

## **NOTĂ**

Pompa de la care se pornește conexiunea pompei cu două rotoare este pompa principală. Selectați întotdeauna ca pompă principală pompa la care este conectat traductorul de presiune diferențială.

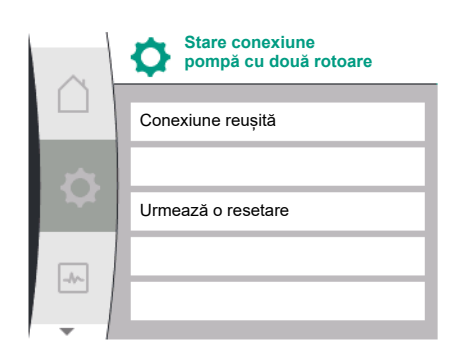

Conexiune reușită a pompei cu două rotoare:

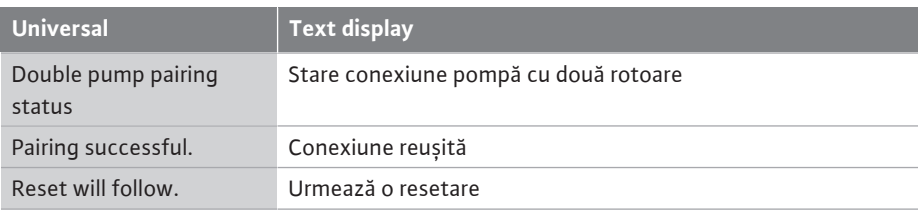

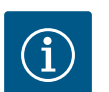

## **NOTĂ**

Când este activată conexiunea pompei cu două rotoare, diverși parametri ai pompei se modifică fundamental. Apoi, pompa este pornită din nou automat.

*Fig. 51:* Conexiune reușită a pompei cu două rotoare

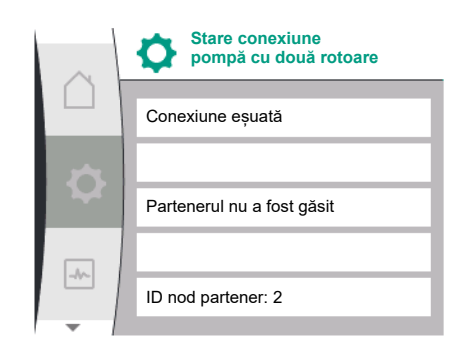

### *Fig. 52:* Conexiune eșuată a pompei cu două rotoare

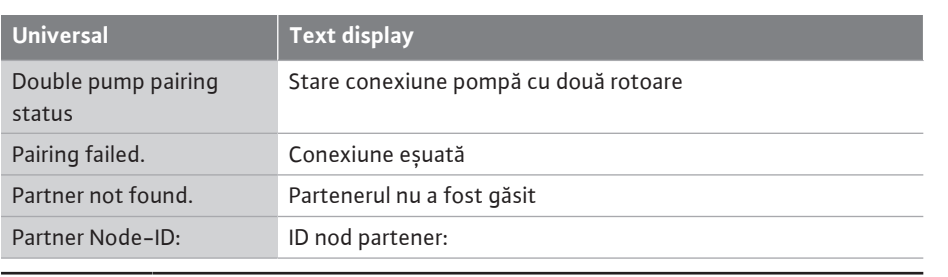

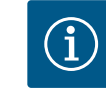

# **NOTĂ**

Conexiune eșuată a pompei cu două rotoare:

În cazul în care există o eroare în conexiunea pompei cu două rotoare, adresa partenerului trebuie configurată din nou! Verificați întotdeauna adresele partenerilor în prealabil!

#### **Meniul "Funcționarea pompelor cu două rotoare"**

Atunci când este realizată o conexiune a pompelor cu două rotoare, în meniul "Funcționarea pompelor cu două rotoare" se poate comuta între următoarele funcții:

- **• Regim principal/de rezervă** și
- **• Funcționare în regim de vârf cu optimizare a randamentului (funcționare în paralel)**

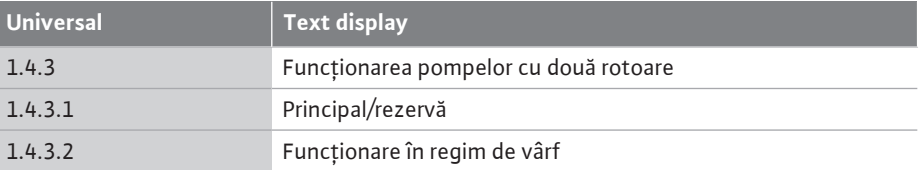

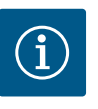

# **NOTĂ**

La comutarea funcției pompelor cu două rotoare, se modifică fundamental diverși parametri ai pompei. Apoi, pompa este pornită din nou automat. Apoi apare din nou meniul principal.

#### **Meniul "Alternarea pompelor"**

Atunci când este realizată o conexiune a pompelor cu două rotoare, în meniul "Alternarea pompelor" se poate porni sau opri funcția și se poate seta intervalul de timp pentru alternarea pompelor. Interval de timp: între 1 h și 36 h, setări din fabrică: 24 h.

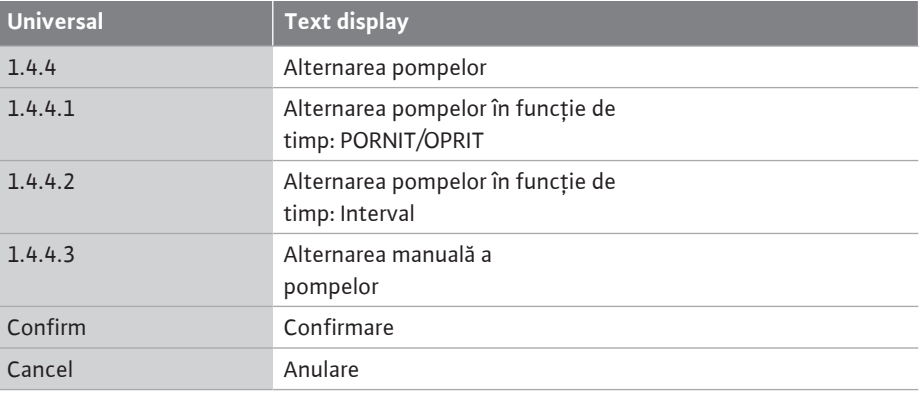

Prin intermediul punctului de meniu "Alternarea manuală a pompelor" poate fi declanșată o alternare imediată a pompelor. Alternarea manuală a pompelor poate fi efectuată întotdeauna, indiferent de configurația funcției de alternare a pompelor în funcție de timp.

#### **Meniu "Decuplare pompă cu două rotoare"**

Atunci când este realizată o funcție a pompelor cu două rotoare, aceasta poate fi decuplată din nou. Pentru aceasta, selectați următoarele:

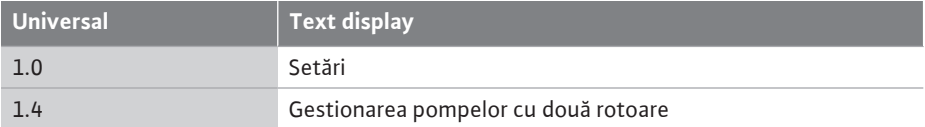

**Funcționarea pompelor cu două rotoare Principal/rezervă** Funcționare în regim vârf  $\rightarrow$ 

*Fig. 53:* Meniu Funcționarea pompelor cu două rotoare

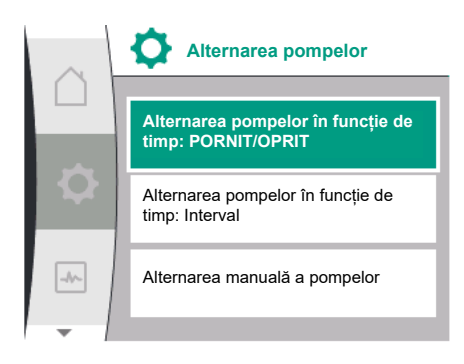

*Fig. 54:* Meniul Alternarea pompelor

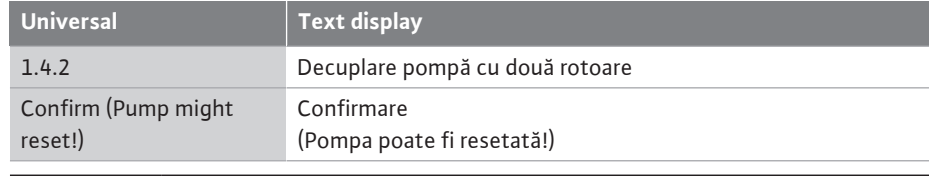

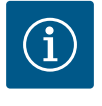

La deconectarea funcției pompelor cu două rotoare, se modifică fundamental diverși parametri ai pompei. Apoi, pompa este pornită din nou automat.

#### **Meniul "Tip carcasă pompă"**

Selectarea poziției sistemului hidraulic în care este montat un cap de motor are loc independent de o conexiune a pompelor cu două rotoare.

În meniul "Tip carcasă pompă" stă la dispoziție următoarea selecție:

- **•** Sistem hidraulic pompă cu un rotor
- **•** Sistem hidraulic pompă cu două rotoare I (stânga în sensul de curgere)
- **•** Sistem hidraulic pompă cu două rotoare II (dreapta în sensul de curgere)

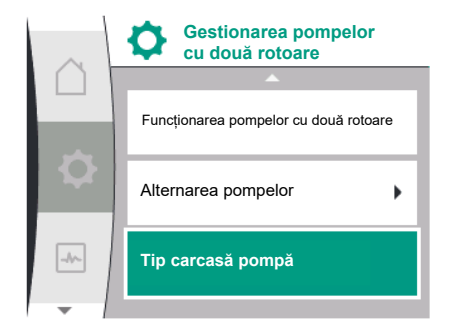

*Fig. 55:* Meniu gestionarea pompelor cu două rotoare

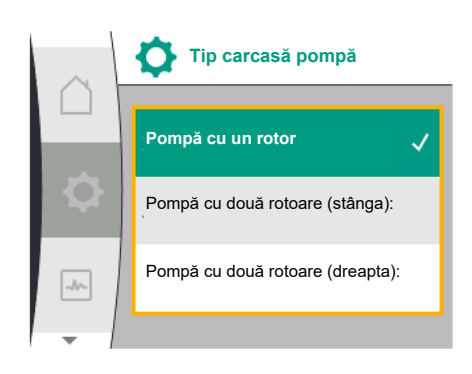

1.0 Setări 1.4 Gestionarea pompelor cu două rotoare 1.4.5 Tip carcasă pompă 1.4.5 / 1 Pompă cu un rotor 1.4.5 / 2 Pompă cu două rotoare (stânga): 1.4.5 / 3 Pompă cu două rotoare (dreapta):

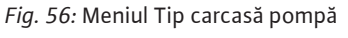

**11.4 Afișajul la regimul de pompă cu**

**două rotoare**

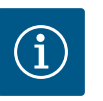

# **NOTĂ**

**Universal Text display**

Configurarea sistemului hidraulic trebuie efectuată înainte de a realiza conexiunea pompei cu două rotoare. În cazul pompelor cu două rotoare furnizate din fabrică, poziția sistemului hidraulic este configurată în prealabil.

Fiecare partener pentru pompele cu două rotoare are propriul display grafic pe care sunt afișate valorile și setările.

Pe display-ul pompei principale cu traductor de presiune diferențială montat, ecranul de pornire arată ca la o pompă cu un rotor.

Pe display-ul pompei partener fără traductor de presiune diferențială montat, în câmpul de afișare a valorii impuse este afișată caracteristica SL.

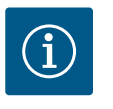

# **NOTĂ**

Atunci când se stabilește o conexiune a pompei cu două rotoare, nu sunt posibile introduceri pe display-ul grafic al partenerului pompei. Acest lucru poate fi identificat printr-un simbol cu lacăt la "Simbolul meniului principal".

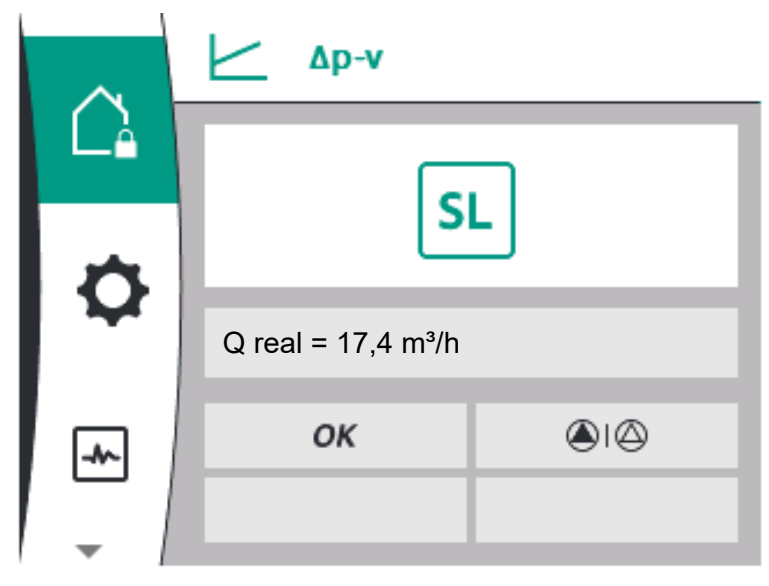

*Fig. 57:* Ecran de pornire partener pompă cu două rotoare

#### **Simbolul pompei principale și partener**

În ecran de pornire se afișează care pompă este pompa principală și care este pompa partener:

- **•** Pompă principală cu traductor de presiune diferențială montat: Ecran de pornire ca la pompa cu un rotor
- **•** Pompă partener fără traductor de presiune diferențială montat: Simbol SL în câmpul de afișare a valorii impuse

Două simboluri ale pompei sunt afișate în zona "Influențe active" în regimul de pompă cu două rotoare. Acestea au următoarele semnificații:

#### **Cazul 1 – Regim principal/de rezervă: doar pompa principală funcționează.**

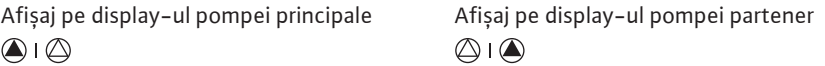

#### **Cazul 2 – Regim principal/de rezervă: doar pompa partener funcționează.**

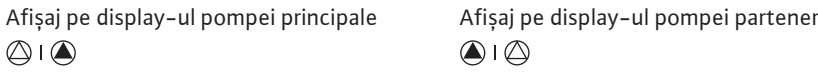

#### **Cazul 3 – Funcționare în paralel: doar pompa principală funcționează.**

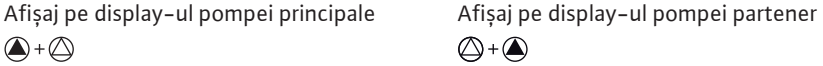

#### **Cazul 4 – Funcționare în paralel: doar pompa partener funcționează.**

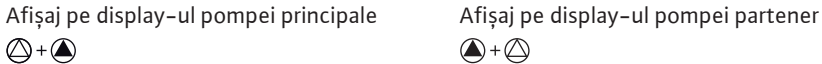

#### **Cazul 5 – Funcționare în paralel: doar pompa principală și pompa partener funcționează.**

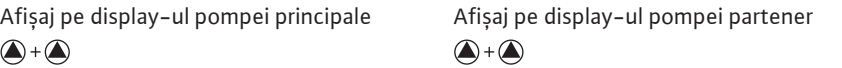

#### **Cazul 6 – Regim principal/de rezervă sau funcționare în paralel: Nu funcționează nicio pompă.**

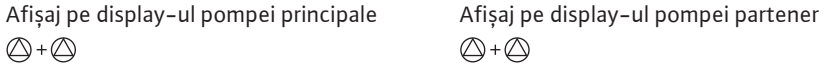

#### **Influențe active ale stării pompei pe afișajul din ecranul principal pentru pompele cu două rotoare**

Influențele active sunt enumerate de la cea mai mare la cea mai mică prioritate. Simbolurile reprezentate pentru cele două pompe în regimul de pompă cu două rotoare înseamnă:

- **•** Simbolul din stânga reprezintă pompa care este analizată.
- **•** Simbolul din dreapta reprezintă pompa partenerului.

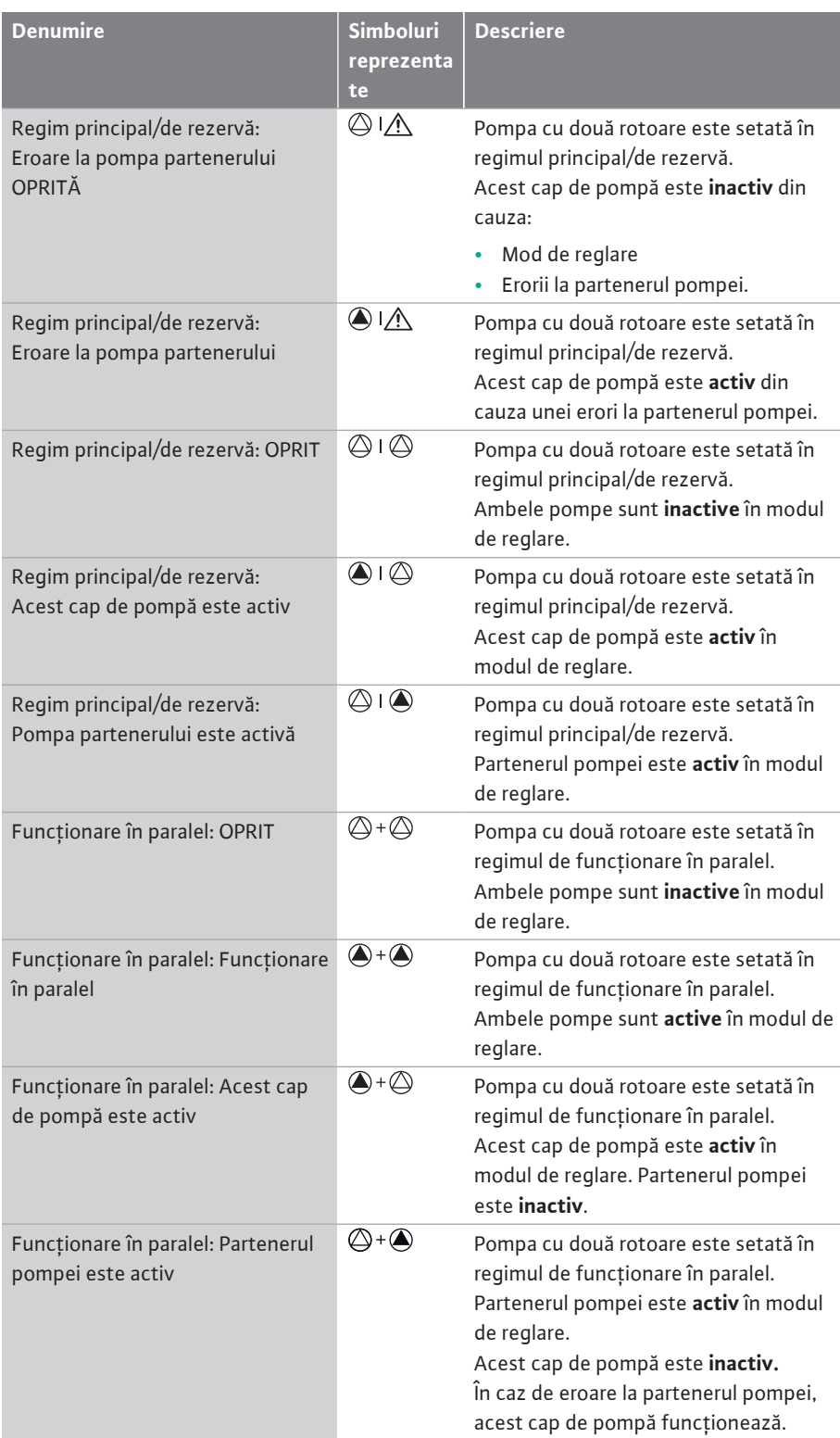

*Tab. 21:* Influențe active

### **12 Interfețe de comunicare: Setare și funcție din Ameriul III în meniul M** "Setări", selectați următoarele:

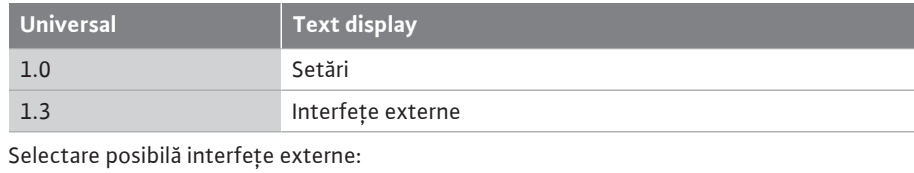

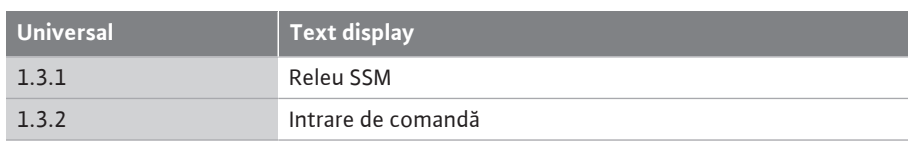

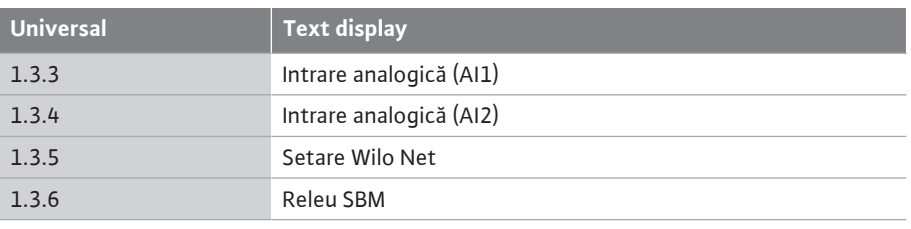

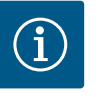

Meniurile secundare pentru setarea intrărilor analogice sunt disponibile numai în funcție de modul de control selectat.

## **12.1 Prezentare generală meniu "Interfețe externe"**

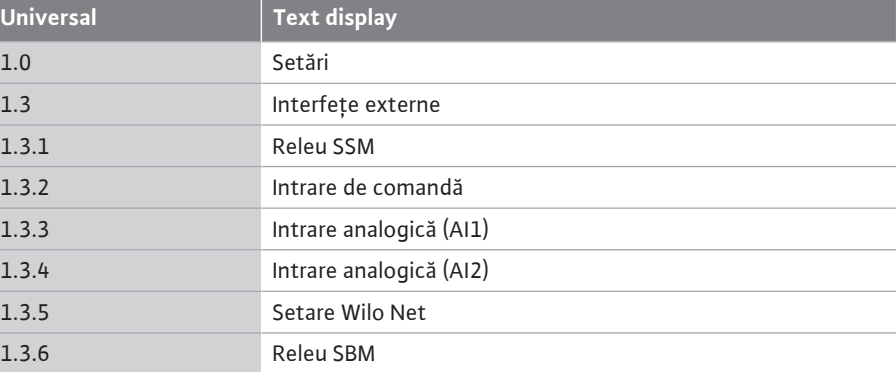

**12.2 Utilizarea și funcția releului SSM** Contactul semnalării generale de defecțiune (SSM, contact bipozițional fără potențial) poate fi conectat la automatizarea clădirii. Releul SSM poate fi setat să cupleze fie doar la erori sau, de asemenea, la erori și avertismente. Releul SSM poate fi utilizat ca un contact normal închis sau normal deschis.

**•** Când pompa este fără curent, contactul NC este închis.

**•** Dacă apare o defecțiune, contactul de pe NC este deschis. Puntea spre NO este închisă. Pentru aceasta, selectați următoarele din meniu:

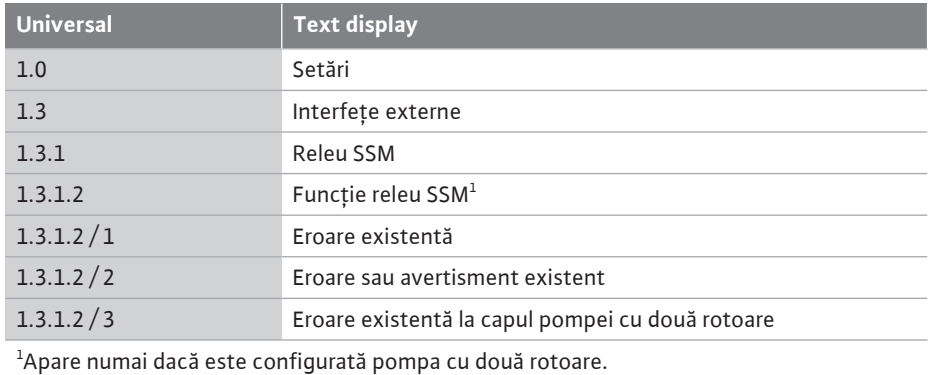

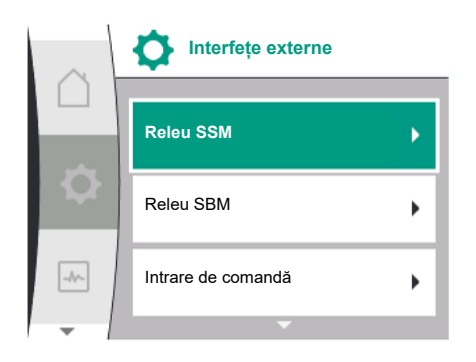

*Fig. 58:* Meniu Interfețe externe

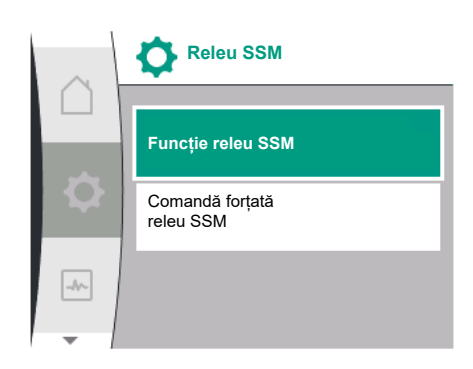

*Fig. 59:* Meniu releu SSM

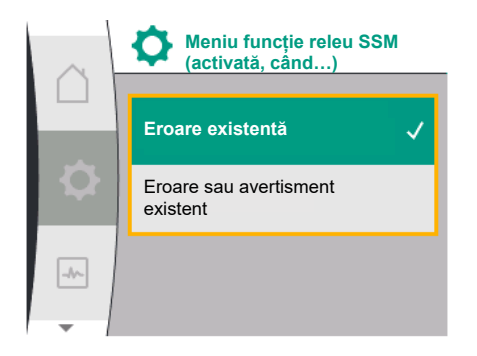

*Fig. 60:* Meniu funcție releu SSM

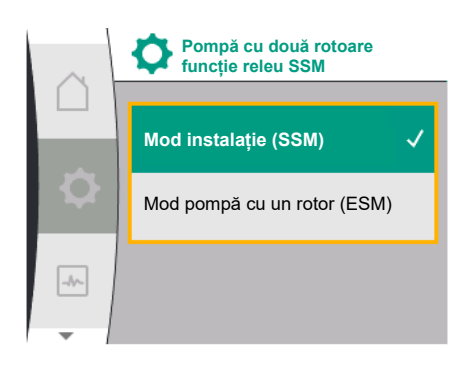

*Fig. 61:* Meniu pompă cu două rotoare funcție releu SSM

Setările posibile:

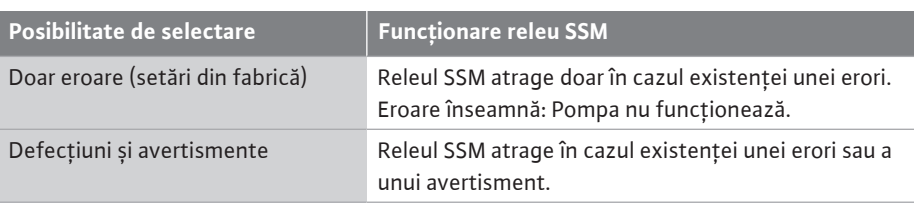

*Tab. 22:* Funcționare releu SSM

### **SSM/ESM (semnalare generală de defecțiune/semnal de defecțiune specifică) la regimul de pompă cu două rotoare**

**• SSM:** Funcția SSM trebuie conectată cu prioritate la pompa principală. Contactul SSM poate fi configurat astfel: contactul reacționează numai în cazul unei erori sau în cazul unei erori și al unui avertisment. Setări din fabrică: SSM reacționează numai în cazul unei erori.

Alternativ sau suplimentar, funcția SSM poate fi activată și pe pompa de rezervă. Ambele contacte funcționează în paralel.

**• ESM:** Funcția ESM a pompei cu două rotoare poate fi configurată după cum urmează de la oricare buton al pompei cu două rotoare:

Funcția ESM de pe contactul SSM semnalează numai defecțiuni la pompa respectivă (semnal de defecțiune specifică). Pentru a înregistra toate defecțiunile ambelor pompe, în ambele acționări trebuie alocate contactele.

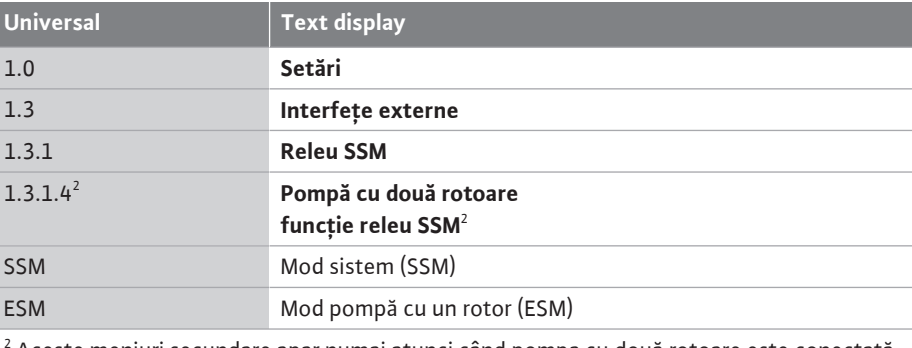

2 Aceste meniuri secundare apar numai atunci când pompa cu două rotoare este conectată.

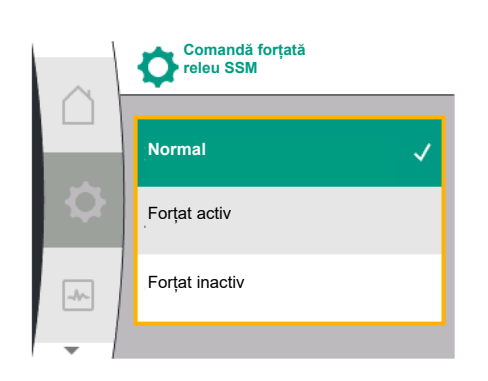

*Fig. 62:* Comandă releu SSM

**12.3 Comandă releu SSM** O comandă forțată a releului SSM/SBM servește ca test de funcționare a releului SSM și a conexiunilor electrice.

Pentru aceasta, selectați următoarele din meniu:

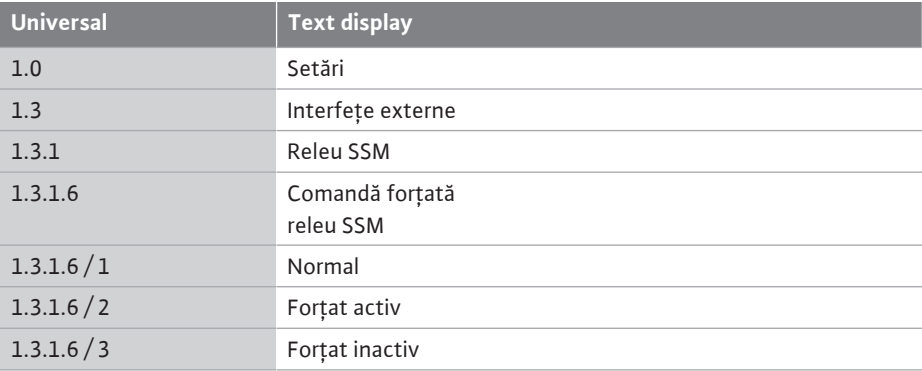

#### Posibilități de selectare:

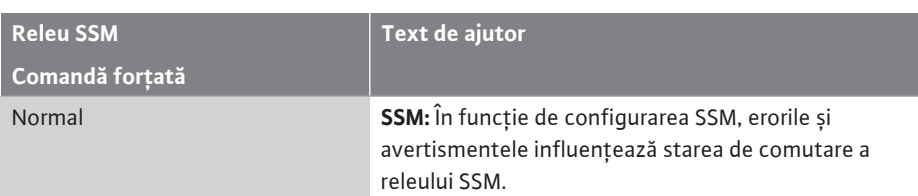

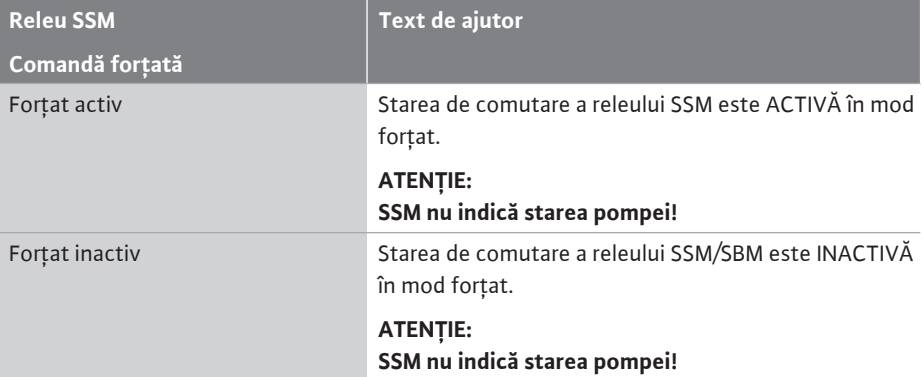

*Tab. 23:* Posibilități de selectare comandă forțată releu SSM

La setarea "Forțat activ", releul este activat permanent. Astfel de ex. se afișează/se anunță permanent o notă de avertizare (lumini).

La setarea "Forțat inactiv", releul este permanent fără semnal. Nu poate avea loc nicio confirmare a unei note de avertizare.

**Interfețe externe**

**12.4 Utilizarea și funcția releului SBM** Contactul semnalizării generale de funcționare (SBM, contact bipozițional fără potențial) poate fi conectat la o automatizare a clădirii. Contactul SBM semnalează starea de funcționare a pompei.

> **•** Contactul SBM poate fi alocat la alegere la una din cele două pompe. Este posibilă următoarea configurare:

Contactul este activat când motorul este în funcțiune, există o sursă de alimentare electrică (pregătit pentru rețea) sau nu există nicio avarie (gata de funcționare). Setări din fabrică: gata de funcționare. Ambele contacte semnalează starea de funcționare a pompei cu două rotoare în paralel (semnalizare generală de funcționare). În funcție de configurație, contactul este pe NO sau NC.

Pentru aceasta, selectați următoarele din meniu:

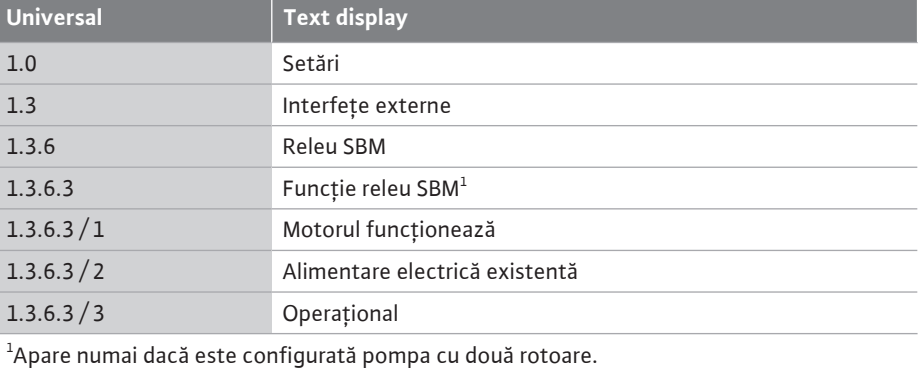

*Fig. 63:* Meniu Interfețe externe

**Releu SSM**

Releu SBM

 $\blacksquare$ 

 $\rightarrow$ 

Intrare de comandă

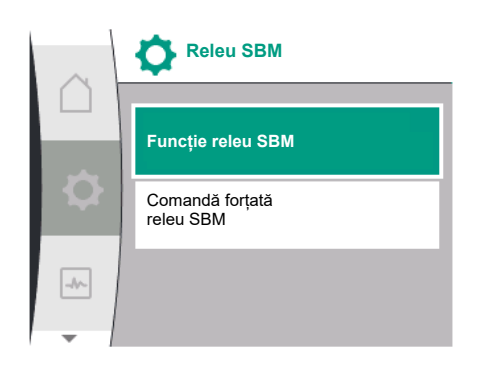

*Fig. 64:* Meniu releu SBM

Setările posibile:
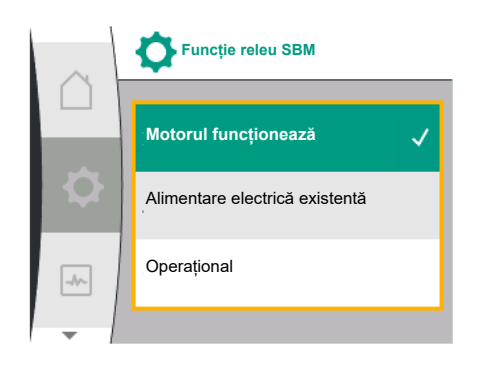

*Fig. 65:* Meniu funcție releu SBM

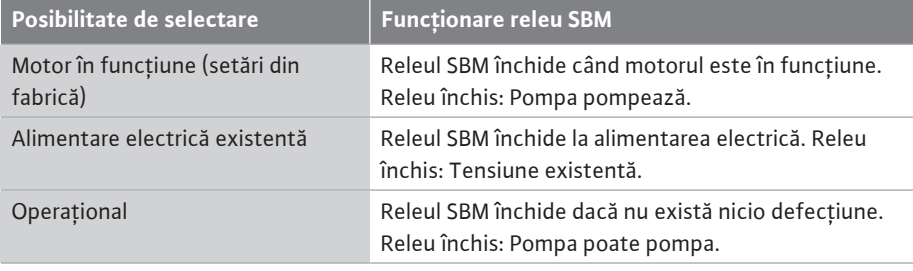

*Tab. 24:* Funcționare releu SBM

### **SBM/EBM (semnalizare generală de funcționare/semnalizare specifică de funcționare) la regimul de pompă cu două rotoare**

- **• SBM:** Contactul SBM poate fi alocat la alegere la una din cele două pompe. Ambele contacte semnalează starea de funcționare a pompei cu două rotoare în paralel (semnalizare generală de funcționare).
- **• EBM:** Funcția SBM a pompei cu două rotoare poate fi configurată astfel încât contactele SBM semnalează doar semnalizări de funcționare ale pompei respective (semnalizare specifică de funcționare). Pentru a înregistra toate semnalizările de funcționare ale ambelor pompe, trebuie alocate ambele contacte.

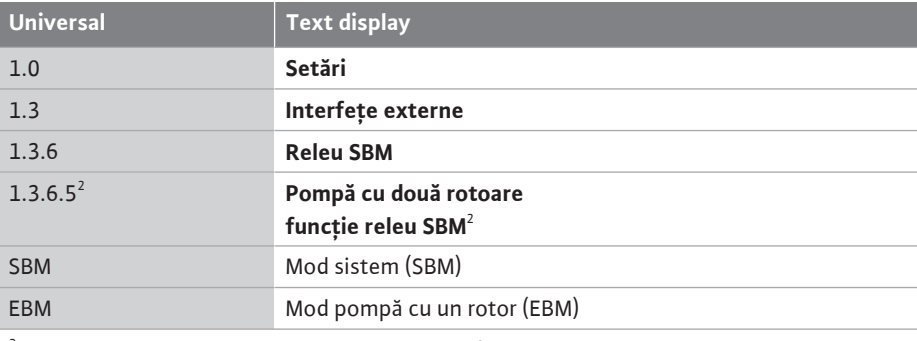

 $^2$  Aceste meniuri secundare apar numai atunci când pompa cu două rotoare este conectată.

**12.5 Comandă forțată releu SBM** O comandă forțată a releului SBM servește ca test de funcționare a releului SBM și a conexiunilor electrice.

Pentru aceasta, selectați următoarele din meniu:

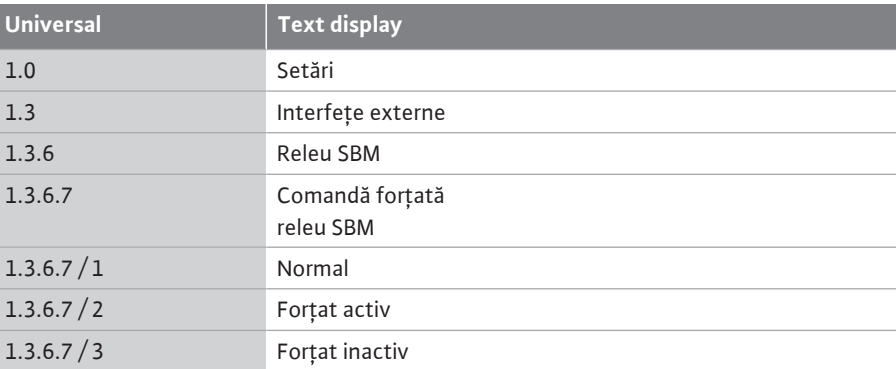

### Posibilități de selectare:

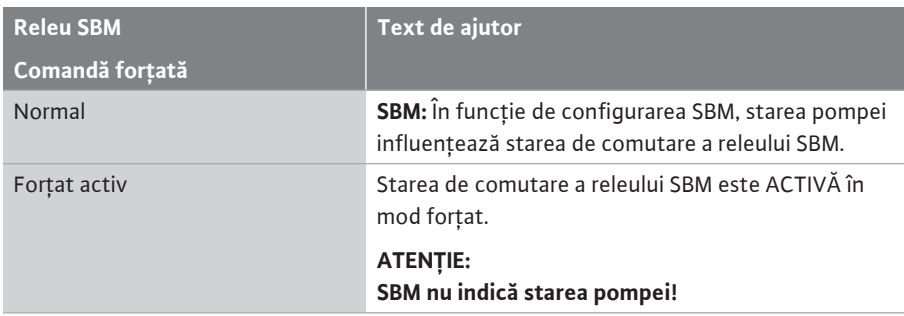

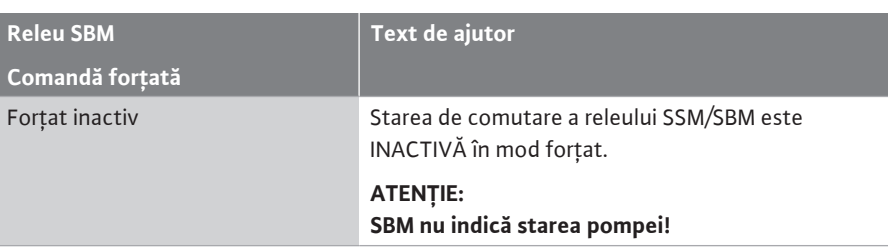

*Tab. 25:* Posibilități de selectare comandă forțată releu SBM

La setarea "Forțat activ", releul este activat permanent. Astfel de ex. se afișează/se anunță permanent o notă de operare (lumini).

La setarea "Forțat inactiv", releul este permanent fără semnal. Nu poate avea loc nicio confirmare a unei note de operare.

**12.6 Utilizarea și funcția intrării digitale de comandă DI1**

Pompa poate fi pornită sau oprită prin intermediul unor contacte externe fără potențial la intrarea digitală.

Tabelul următor oferă o prezentare generală a meniului "Intrare de comandă":

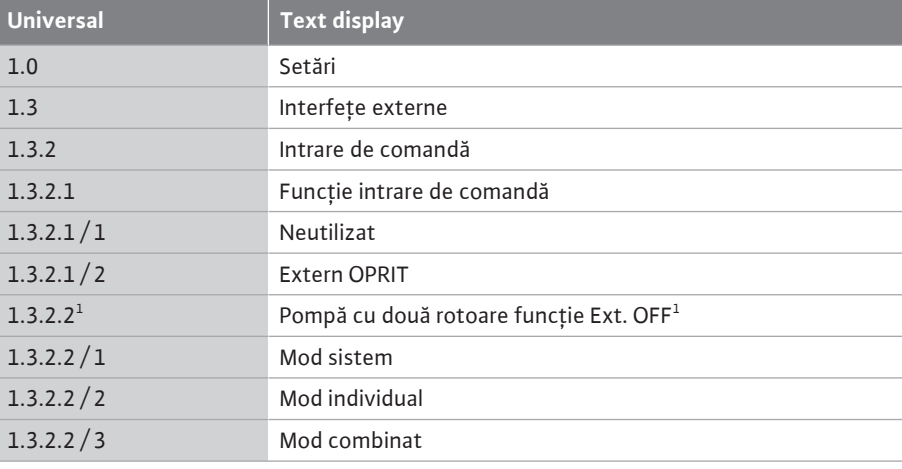

 $^1$  Acest meniu secundar apare numai atunci când pompa cu două rotoare este conectată

Setările posibile:

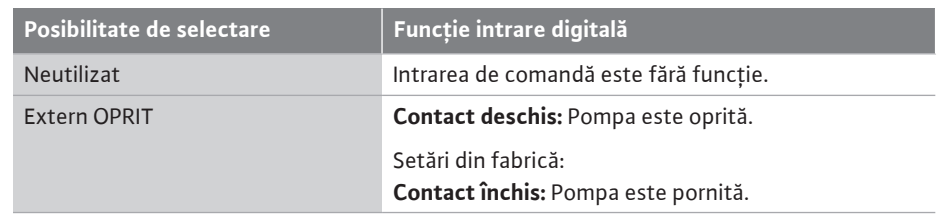

*Tab. 26:* Funcție intrare de comandă DI1

**Comportamentul în caz de EXT. OFF la pompe cu două rotoare**

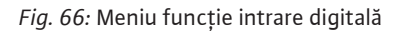

**Neutilizat**

Ext. OPRIT

 $\bullet$ 

 $\boxed{\rightarrow}$ 

**Funcție intrare de comandă**

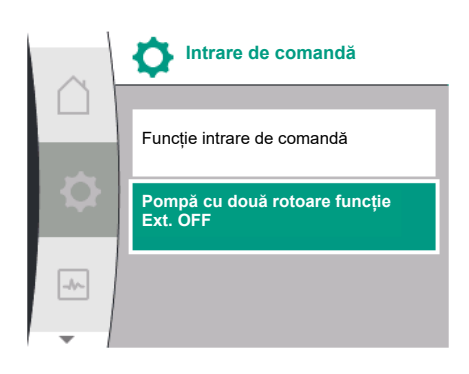

*Fig. 67:* Meniu intrare digitală

Funcționarea EXT. OFF se comportă întotdeauna astfel:

- **•** EXT. OFF activ: contactul este deschis, pompa este oprită (Off).
- **•** EXT. OFF inactiv: contactul este închis, pompa funcționează în modul de reglare (Pornit).

Pompa cu două rotoare este formată din doi parteneri:

- **•** Pompa principală: Partener pompă cu două rotoare **cu** traductor de presiune diferențială conectat
- **•** Pompă partener: Partener pompă cu două rotoare **fără** traductor de presiune diferențială conectat

Configurația intrărilor de comandă are la EXT. OFF trei moduri reglabile posibile, care pot influența comportamentul ambilor parteneri ai pompei cu două rotoare.

Comportamentele posibile sunt descrise în tabelele următoare.

### **Mod sistem**

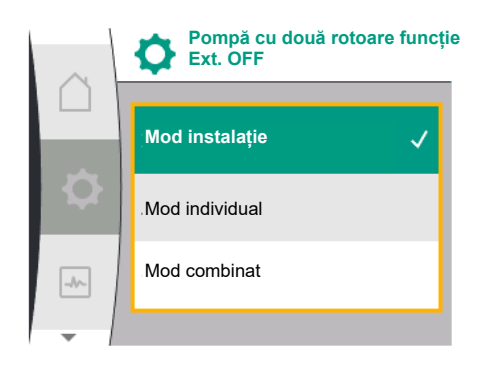

*Fig. 68:* Moduri selectabile pentru EXT. OFF la pompa cu două rotoare

Intrarea de comandă DI1 este prevăzută din fabrică cu o punte și funcția "EXT. OFF" este activă.

### Intrarea de comandă de la **pompa principală comută ambii parteneri ai pompei cu două rotoare**.

**Intrarea de comandă a pompei partener** este ignorată și nu **are nicio semnificație**, indiferent de configurația sa. Dacă pompa principală se defectează sau conexiunea pompei cu două rotoare este decuplată, atunci și pompa partener este oprită.

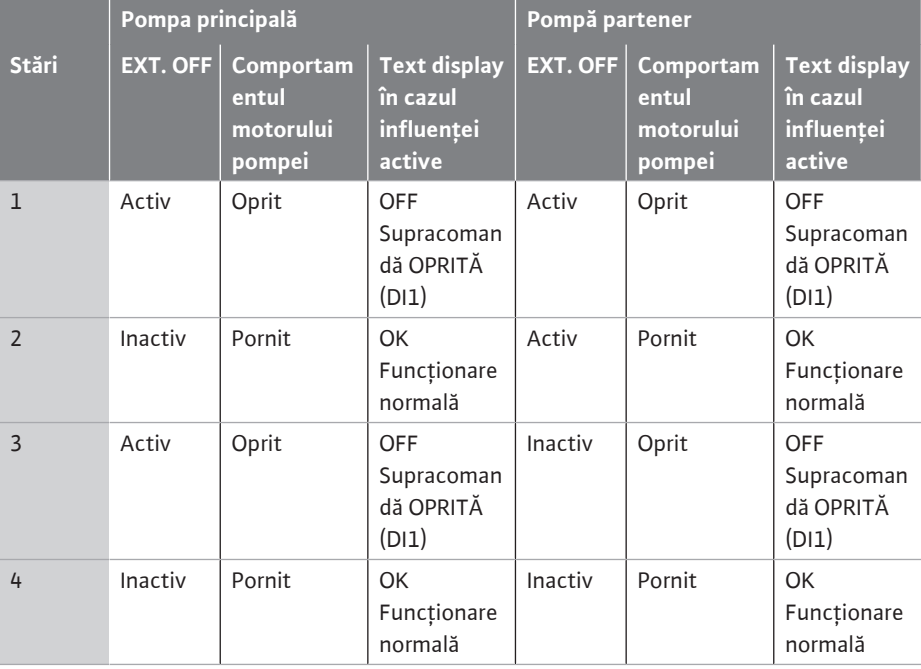

*Tab. 27:* Mod sistem

### **Mod individual**

Intrarea de comandă DI1 este prevăzută din fabrică cu o punte și funcția "EXT. OFF" este activă. **Fiecare dintre cele două pompe este comutată individual prin propria intrare de comandă.** Dacă pompa principală se defectează sau conexiunea pompei cu două rotoare este decuplată, atunci este evaluată intrarea de comandă a pompei partener.

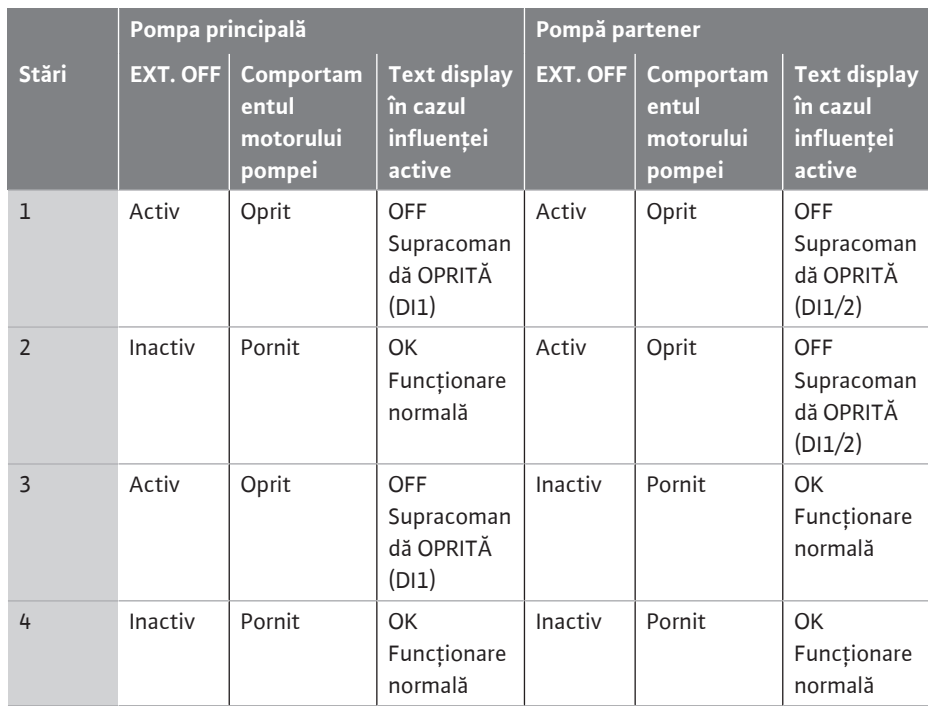

*Tab. 28:* Mod individual

### **Mod combinat**

Intrarea de comandă DI1 este prevăzută din fabrică cu o punte și funcția "EXT. OFF" este activă. **Intrarea de comandă a pompei principale oprește ambii parteneri ai pompei cu două rotoare. Intrarea de comandă a pompei partener oprește numai pompa partener.** Dacă pompa principală se defectează sau conexiunea pompei cu două rotoare este decuplată, atunci este evaluată intrarea de comandă a pompei partener.

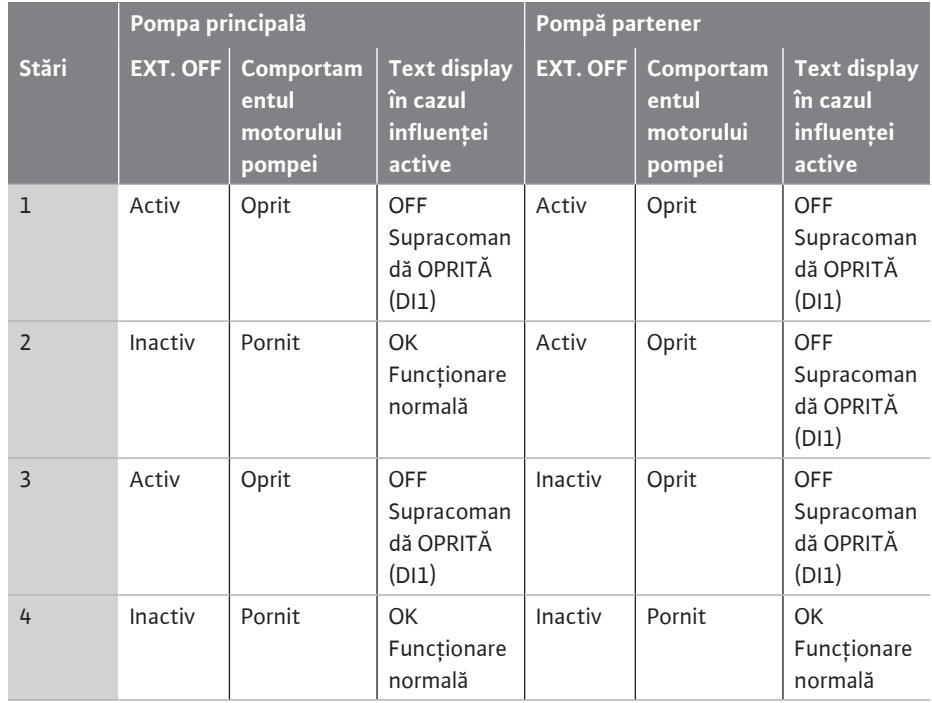

*Tab. 29:* Mod combinat

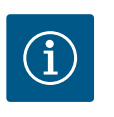

### **NOTĂ**

Este preferabilă comutarea pornirii sau opririi pompei în regimul obișnuit de funcționare prin intrarea DI cu EXT. OFF prin alimentare electrică!

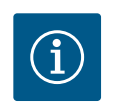

# **NOTĂ**

Alimentarea electrică de 24 V c.c. este disponibilă doar atunci când intrarea analogică AI1 sau AI2 a fost configurată pentru un mod de utilizare și un tip de semnal sau atunci când a fost configurată intrarea digitală DI1.

### **12.7 Utilizarea și funcția intrărilor analogice AI1 și AI2**

Intrările analogice pot fi utilizate pentru introducerea valorii impuse sau introducerea valorii reale. Atribuirea specificațiilor pentru valoare impusă și valoare reală depinde de modul de control selectat.

Intrarea analogică AI1 este utilizată ca intrare de valoare reală (valoarea senzorului). Intrarea analogică AI2 este utilizată ca intrare de valoare impusă.

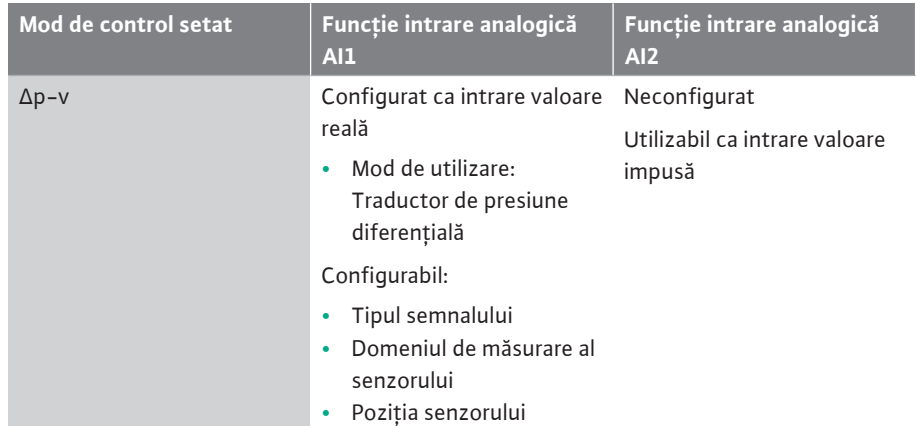

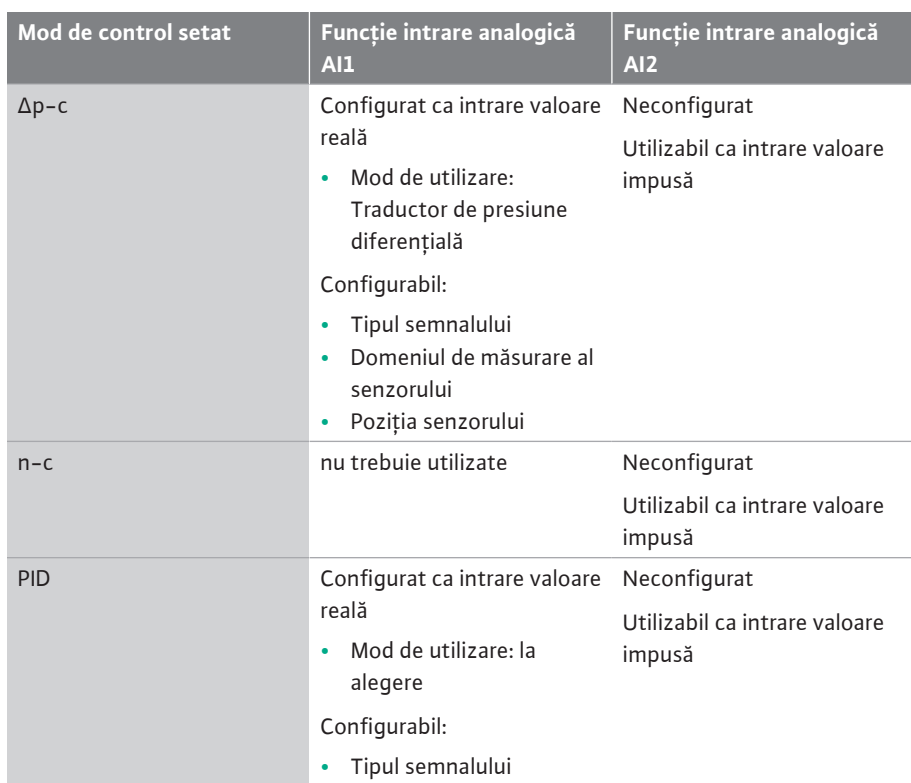

*Tab. 30:* Utilizarea și funcția intrărilor analogice

Pentru a efectua setări asupra intrărilor analogice, selectați următoarele din meniu:

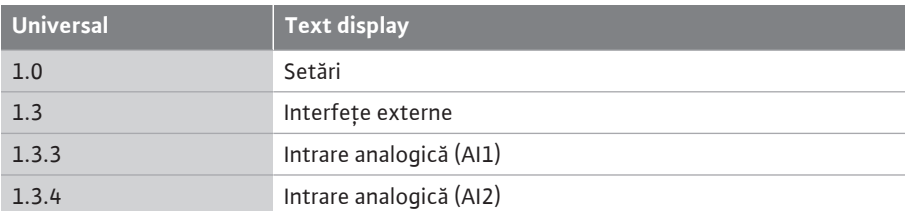

Tabelul următor oferă o prezentare generală a meniului "Intrare digitală AI1 și AI2":

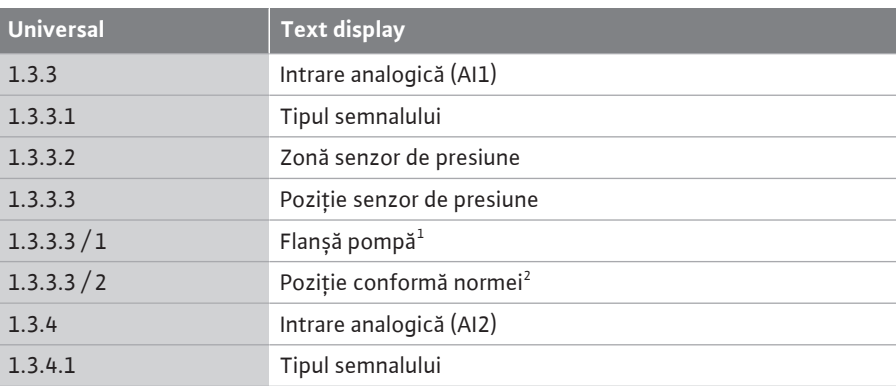

<sup>1</sup>Punctele de măsurare a presiunii diferențiale sunt situate la găurile de pe flanșele pompei pe partea de refulare și de aspirație. Această poziție a senzorului ia în considerare o corecție a flanșei.

<sup>2</sup>Punctele de măsurare a presiunii diferențiale sunt situate în conductă înainte și după pompă pe partea de refulare și de aspirație, la o distanță de pompă.

Alimentare electrică cu 24 V c.c. la intrarea analogică.

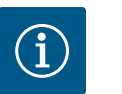

### **NOTĂ**

Alimentarea electrică de 24 V c.c. este disponibilă doar atunci când intrarea analogică AI1 sau AI2 a fost configurată pentru un mod de utilizare și un tip de semnal.

**12.7.1 Utilizarea intrării analogice AI1 ca intrare de senzor (valoare reală)**

Traductorul de valoare reală livrează următoarele:

**•** Valori ale senzorului de presiune diferențială pentru reglarea presiunii diferențiale

**•** Valori definite de utilizator ale senzorului pentru reglarea PID

La setarea modului de control, modul de utilizare a intrării analogice AI1 ca intrare a valorii reale (a se vedea Tabelul 28) este configurat automat în prealabil.

Pentru a seta tipul semnalului, selectați următoarele în meniu:

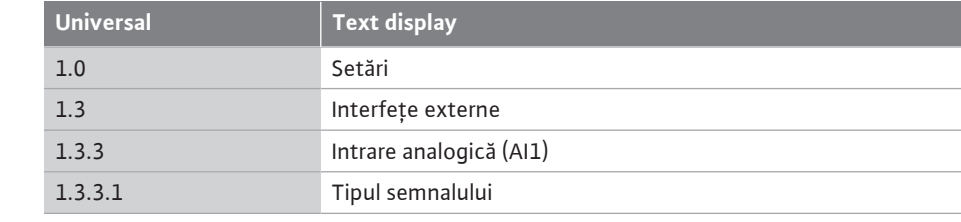

Tipuri de semnal posibile la selectarea intrării analogice ca intrare de valoare reală:

### *Fig. 69:* Meniu intrare analogică AI1

**Tipul semnalului**

Zonă senzor de presiune

Poziție senzor de presiune

**Intrare analogică (AI1)**

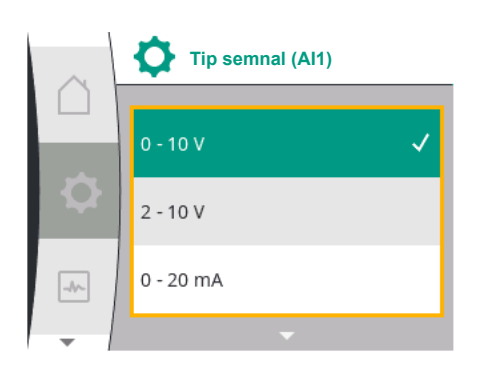

*Fig. 70:* Meniu tipuri de semnal

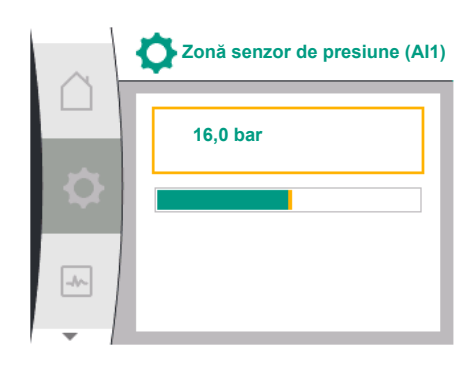

*Fig. 71:* Reglare zonă senzor de presiune

### **Tipuri de semnal traductor valoare reală:**

**0 ... 10 V:** Interval de tensiune de 0 … 10 V pentru transmiterea valorilor măsurate.

**2 … 10 V:** Interval de tensiune mecanică de 2 ... 10 V pentru transmiterea valorilor măsurate. La o tensiune mai mică de 1 V se identifică ruperea cablului.

**0 … 20 mA:** Interval intensitate curent de 0 … 20 mA pentru transmiterea valorilor măsurate. **4 … 20 mA:** Interval intensitate curent de 4 ... 20 mA pentru transmiterea valorilor măsurate. La o intensitate a curentului de sub 2 mA se identifică ruperea cablului.

Pentru transferul valorilor semnalului analogic la valori reale, se va defini rampa de transfer. Caracteristicile de transmisie sunt fixe și se prezintă după cum urmează:

### **Tip semnal 2 … 10 V / 4 … 20 mA**

### **Setări din fabrică:**

Intrarea analogică AI1 este atribuită din fabrică traductorului de presiune diferențială (pentru varianta R1: neatribuită) și setată la tipul de semnal 2 … 10 V.

Ca pozitie a senzorului de presiune este setată "Flansa pompei".

Valoarea presiunii setată din fabrică ca zonă a senzorului de presiune (a se vedea Fig. 69 Meniul intrare analogică AI1 și Fig. 71 Zonă senzor de presiune AI1) corespunde zonei maxime a traductorului de presiune diferențială conectat.

Zona senzorului de presiune variază în funcție de tipul pompei.

Zona senzorului este documentată pe plăcuța de identificare a traductorului de presiune diferentială.

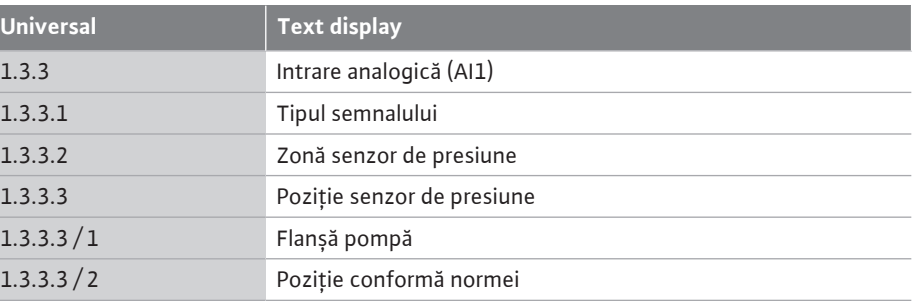

Valoarea reală a presiunii diferențiale se desfășoară liniar între semnalele analogice 2 V și 10 V. Aceasta corespunde 0 % … 100 % din domeniul de măsurare al senzorului. (Vezi digrama Fig. 72).

 $\boxed{\rightarrow}$ 

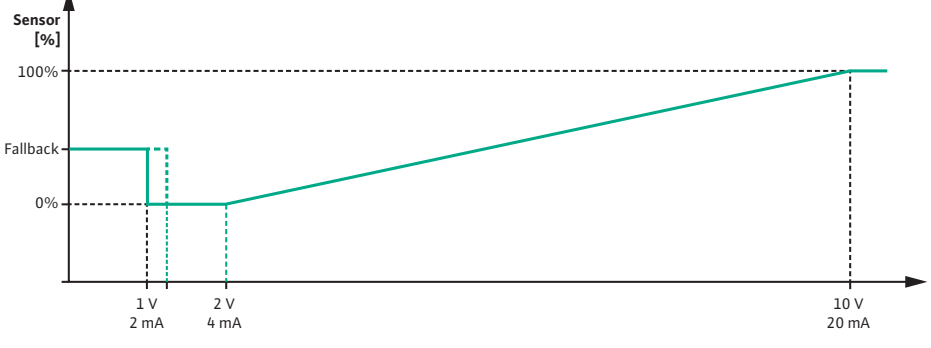

*Fig. 72:* Comportament intrare analogică AI 1: Valoarea senzorului pentru tipul de semnal  $2 - 10 \frac{V}{4} - 20$ 

Valoarea impusă la care pompa reglează este prestabilită în conformitate cu capitolul ["Setările controlului" \[](#page-56-0) $\triangleright$  [57\].](#page-56-0)

Funcția "Identificarea întreruperii cablului" este activă.

Un semnal analogic mai mic de 1 V este detectat ca o întrerupere a cablului.

O turație de avarie setată este apoi utilizată ca funcționare în regim de avarie. În acest scop, funcționarea în regim de avarie în meniul "Setarea controlului – [Funcționare în regim de](#page-59-0) [avarie \[](#page-59-0)["](#page-59-0) [60\]](#page-59-0)" trebuie să fie setată la "Pompă PORNITĂ". Dacă funcționarea în regim de avarie este setată la "Pompă OPRITĂ", motorul pompei este oprit la identificarea întreruperii cablului.

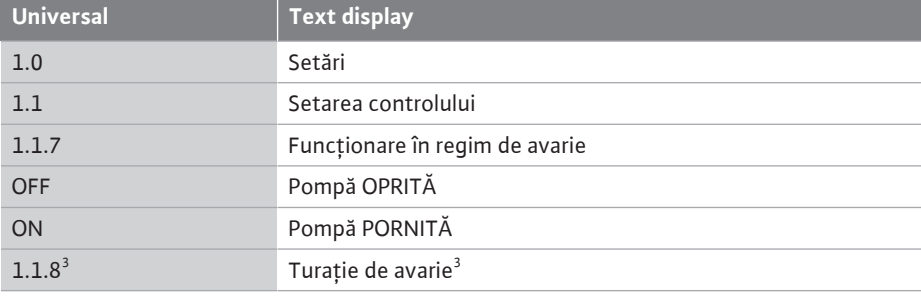

 $^{\rm 3}$  Punctul de meniu apare numai dacă funcționarea în regim de avarie este comutată pe "PORNIT".

### **Tip semnal 2 … 10 V / 4 … 20 mA**

### **Setarea unui traductor de presiune diferențială pus la dispoziție de client:**

Dacă un traductor de presiune diferențială pus la dispoziție de client este configurat la intrarea analogică AI1 (de exemplu, la o variantă de pompă R1), zona senzorului de presiune și poziția senzorului de presiune trebuie să fie setate la intrarea analogică AI1 (a se vedea Fig. 69 Intrare analogică AI1). Poziții posibile senzor de presiune:

- **•** Flanșă pompă
- **•** Poziție conformă normei

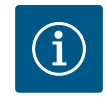

# **NOTĂ**

Recomandare: Setați zona senzorului de presiune cel puțin la fel de mare ca înălțimea de pompare maximă posibilă a tipului de pompă respectiv. În acest scop, zona senzorului de presiune trebuie configurată în meniul "Zonă senzor de presiune". (Fig. 69 Meniu intrare analogică AI1 și Fig. 71 zonă senzor de presiune AI1)

### **Exemplu:**

Dacă tipul de pompă are o înălțime de pompare maximă de 20 m, atunci traductorul de presiune diferențială care urmează să fie conectat trebuie să aibă o capacitate de cel puțin 2,0 bar (aprox. 20 m). Dacă este conectat un traductor de presiune diferențială cu, de exemplu, 4,0 bar, intervalul de presiune diferențială trebuie setat la 4,0 bar. Trebuie întotdeauna selectat tipul de semnal adecvat pentru traductorul de presiune diferențială care urmează să fie conectat. În acest caz 2 … 10 V sau 4 … 20 mA.

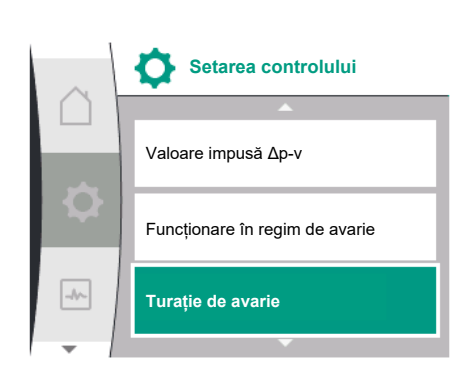

*Fig. 73:* Meniu Setările controlului cu modul de funcționare în regim de avarie în caz de defectare a valorii senzorului

**ro**

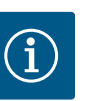

Intervalul de presiune diferențială care urmează să fie setat trebuie să fie întotdeauna setat la valoarea nominală maximă a traductorului de presiune diferențială conectat. Valoarea nominală maximă corespunde valorii senzorului 100 %. Valoarea trebuie să fie citită de pe plăcuța de identificare a traductorului de presiune diferențială. Aceasta este singura modalitate de a vă asigura că pompa reglează corect.

Valoarea reală a presiunii diferențiale se situează între semnalele analogice 2 … 10 V sau 4 … 20 mA. Acesta este interpolat liniar.

Semnalul analogic existent de 2 V sau 4 mA reprezintă valoarea reală a presiunii diferențiale la "0 %". Semnalul analogic existent de 10 V sau 20 mA reprezintă valoarea reală a presiunii diferențiale la "100 %". (Vezi digrama Fig. 72).

Valoarea impusă la care pompa reglează este prestabilită în conformitate cu capitolul "Setările controlului". Setarea se face în meniul ["Setarea controlului" \[](#page-56-0)▶ 57], ["](#page-56-0)Reglare sursă [valoare impusă" \[](#page-58-0) $\blacktriangleright$  59]. Trebuie să fie activată ["](#page-58-0)Valoare impusă internă".

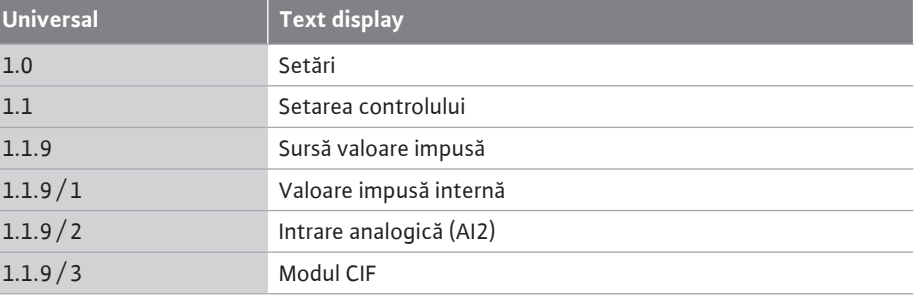

Funcția "Identificarea întreruperii cablului" este activă.

Un semnal analogic mai mic de 1 V sau 2 mA este detectat ca o întrerupere a cablului. Pornirea sau oprirea ține cont de un histerezis.

O turație de avarie setată este apoi utilizată ca funcționare în regim de avarie. În acest scop, funcționarea în regim de avarie în meniul "Setarea controlului – [Funcționare în regim de](#page-59-0) [avarie \[](#page-59-0)▶ 60]["](#page-59-0) trebuie să fie setată la "Pompă PORNITĂ". Dacă funcționarea în regim de avarie este setată la "Pompă OPRITĂ", pompa se oprește la identificarea întreruperii cablului.

### **Tip semnal 0 … 10 V/0 … 20 mA**

### **Setarea unui traductor de presiune diferențială pus la dispoziție de client:**

Dacă un traductor de presiune diferențială pus la dispoziție de client este configurat la intrarea analogică AI1 (de exemplu, la o variantă de pompă R1), zona senzorului de presiune și poziția senzorului de presiune trebuie să fie setate la intrarea analogică AI1 (a se vedea Fig. 69) - Intrare analogică AI1. Poziții posibile senzor de presiune:

- **•** Flanșă pompă
- **•** Poziție conformă normei

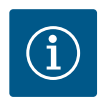

### **NOTĂ**

Recomandare: Setați zona senzorului de presiune cel puțin la fel de mare ca înălțimea de pompare maximă posibilă a tipului de pompă respectiv. În acest scop, zona senzorului de presiune trebuie configurată în meniul "Zonă senzor de presiune". (Fig. 69 Meniu intrare analogică AI1 și Fig. 71 zonă senzor de presiune AI1)

### **Exemplu:**

Dacă tipul de pompă are o înălțime de pompare maximă de 20 m, atunci traductorul de presiune diferențială care urmează să fie conectat trebuie să aibă o capacitate de cel puțin 2,0 bar (aprox. 20 m). Dacă este conectat un traductor de presiune diferențială cu, de exemplu, 4,0 bar, intervalul de presiune diferențială trebuie setat la 4,0 bar. Trebuie întotdeauna selectat tipul de semnal adecvat pentru traductorul de presiune diferențială care urmează să fie conectat. În acest caz 0 … 10 V sau 0 … 20 mA.

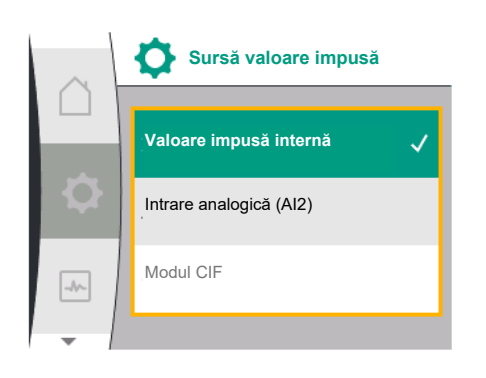

*Fig. 74:* Meniu sursă valoare impusă

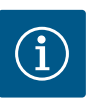

Intervalul de presiune diferențială care urmează să fie setat trebuie să fie întotdeauna setat la valoarea nominală maximă a traductorului de presiune diferențială conectat. Valoarea nominală maximă corespunde valorii senzorului 100 %. Valoarea trebuie să fie citită de pe plăcuța de identificare a traductorului de presiune diferențială. Aceasta este singura modalitate de a vă asigura că pompa reglează corect.

Valoarea reală a presiunii diferențiale se situează între semnalele analogice 0 … 10 V sau 0 … 20 mA. Acesta este interpolat liniar. (A se vedea digrama Fig. 75).

Semnalul analogic existent de 0 V sau 0 mA reprezintă valoarea reală a presiunii diferențiale la "0 %". Semnalul analogic existent de 10 V sau 20 mA reprezintă valoarea reală a presiunii diferențiale la "100 %".

Valoarea impusă la care pompa reglează este prestabilită în conformitate cu capitolul "Setările controlului". Setarea se face în meniul ["Setarea controlului" \[](#page-56-0)> 57], ["](#page-56-0)Reglare sursă [valoare impusă" \[](#page-58-0)> 59]. Trebuie să fie activată ["](#page-58-0)Valoare impusă internă".

Funcția "Identificarea întreruperii cablului" nu este activă.

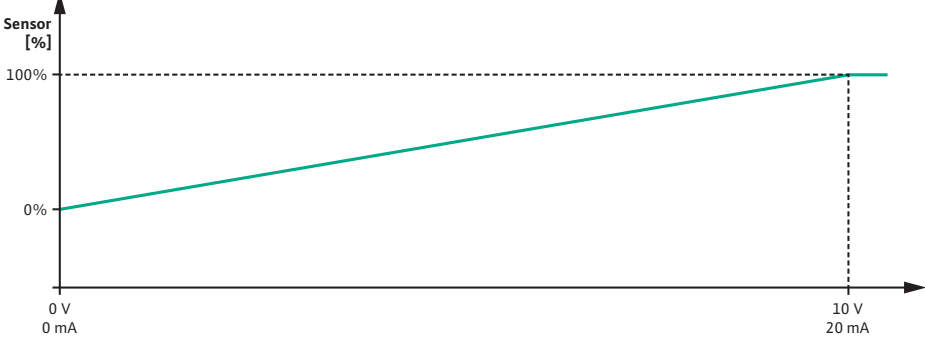

*Fig. 75:* Comportament intrare analogică AI1: Valoarea senzorului pentru tipul de semnal 0 … 10 V/0 … 20 mA

### **12.7.2 Utilizarea intrării analogice AI2 ca intrare de valoare impusă**

Setarea intrării analogice AI 2 este disponibilă în meniu numai dacă intrarea analogică AI2 a fost selectată anterior în meniu. Pentru aceasta, selectați în meniu succesiv următoarele:

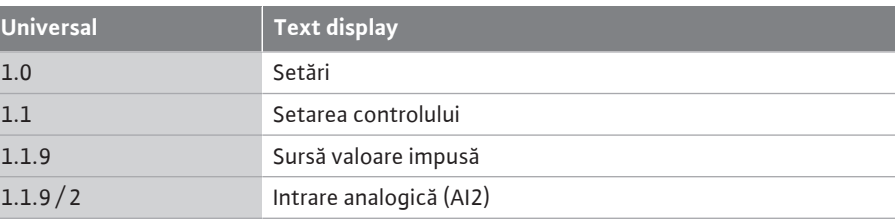

Prin intermediul meniului  $\blacktriangledown$  "Setări", "Interfețe externe", "Intrare analogică AI2" se setează tipul de semnal.

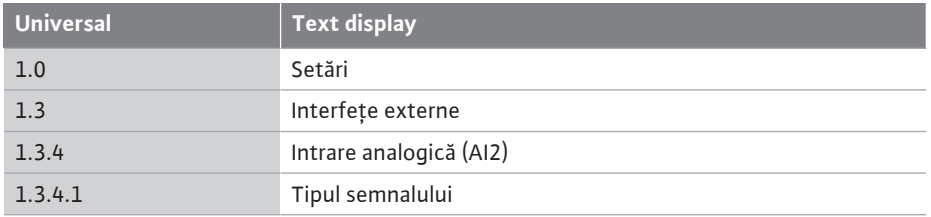

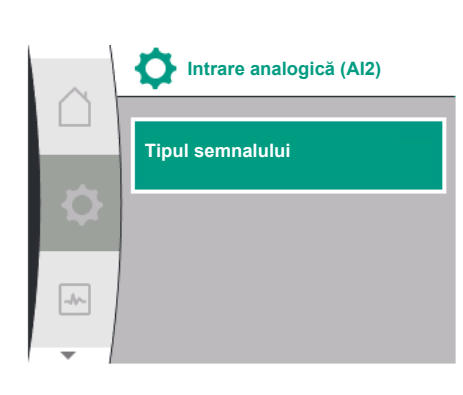

Tipuri de semnal posibile la selectarea intrării analogice ca intrare de valoare impusă:

*Fig. 76:* Meniu intrare analogică (AI2)

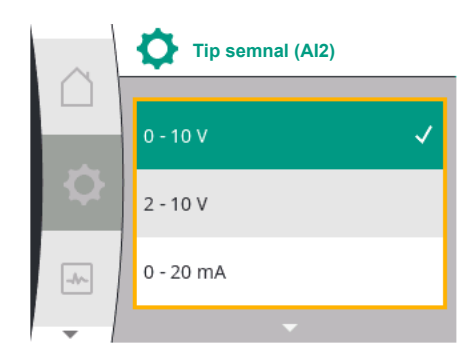

*Fig. 77:* Meniu tipuri de semnal (AI2)

### **Tipuri de semnal traductor valoare impusă:**

- **0 ... 10 V:** Interval de tensiune de 0 … 10 V pentru transmiterea valorilor impuse.
- **2 … 10 V:** Interval de tensiune de 2 … 10 V pentru transmiterea valorilor impuse.

**0 … 20 mA:** Interval intensitate curent de 0 … 20 mA pentru transmiterea valorilor impuse.

**4 … 20 mA:** Interval intensitate curent de 4 ... 20 mA pentru transmiterea valorilor impuse.

Intrarea analogică AI2 poate fi utilizată numai ca intrare pentru un generator extern de valoare impusă.

### **Tip semnal 2 … 10 V / 4 … 20 mA:**

Dacă la intrarea analogică AI2 este configurat un traductor extern de valoare impusă, trebuie setat tipul de semnal. În acest caz 2 … 10 V sau 4 … 20 mA.

Semnalul analogic este cuprins între 5 V … 10 V sau între 10 mA … 20 mA. Semnalul analogic este interpolat liniar. Semnalul analogic existent de 5 V sau 10 mA reprezintă valoarea impusă (de ex. turația) la "0 %". Semnalul analogic existent de 10 V sau 20 mA reprezintă valoarea impusă la "100 %". (Vezi digrama Fig. 78).

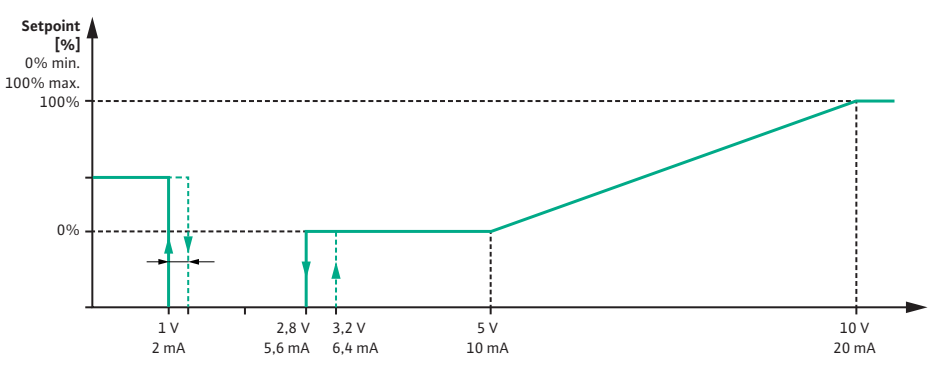

*Fig. 78:* Comportament intrare analogică AI2: Valoare impusă pentru tipul de semnal 2 … 10 V/4 … 20 mA

Dacă semnalul analogic este cuprins între 1 V și 2,8 V sau între 2 mA și 5,6 mA, motorul este oprit.

Identificarea întreruperii cablului este activă.

Un semnal analogic mai mic de 1 V sau 2 mA este detectat ca o întrerupere a cablului. În acest caz, intră în vigoare o valoare impusă de substituție setată. Valoarea impusă de substituție este setată în meniul "[Setarea controlului \[](#page-56-0) $\triangleright$  [57\]](#page-56-0) – [Reglare sursă valoare impusă](#page-58-0) [\[](#page-58-0)["](#page-58-0) [59\]](#page-58-0)" (a se vedea Fig. 73 Setările controlului cu modul de funcționare în regim de avarie). În funcție de modul de control setat, pot fi setate următoarele ca valoare impusă de substituție:

- O turație (cu modul de control "Turație constantă n-c")
- O înălțime de pompare (pentru modurile de control "Presiune diferențială Δp-v" și "Presiune diferențială Δp-c")

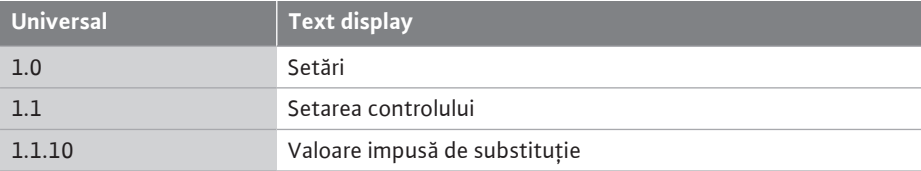

### **Tip semnal 0 … 10 V/0 … 20 mA:**

Dacă la intrarea analogică AI2 este configurat un traductor extern de valoare impusă, trebuie setat tipul de semnal. În acest caz 0 … 10 V sau 0 … 20 mA.

Semnalul analogic este cuprins între 4 V și 10 V sau între 8 mA și 20 mA. Semnalul analogic este interpolat liniar. Semnalul analogic existent de 1 V … 4 sau 2 mA … 8 mA reprezintă valoarea impusă (de ex. turația) la "0 %". Semnalul analogic existent de 10 V sau 20 mA reprezintă valoarea impusă la "100 %". (Vezi digrama Fig. 79).

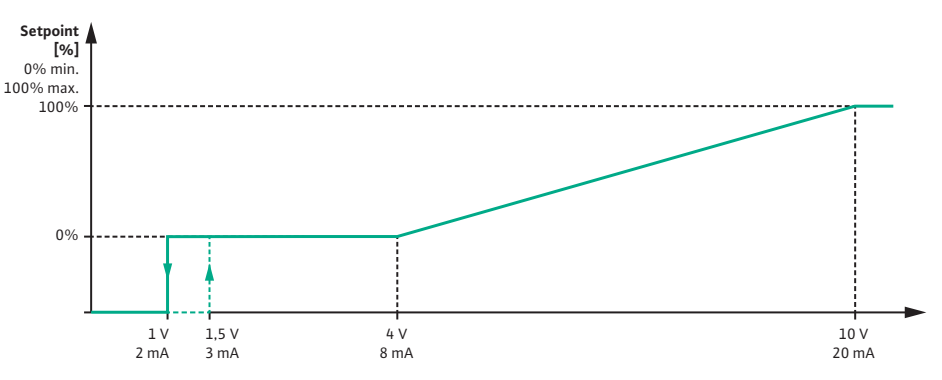

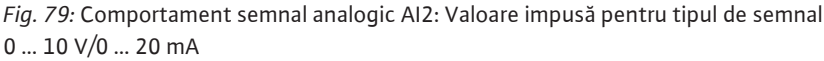

Dacă semnalul analogic este mai mic de 1 V sau 2 mA, motorul este oprit. Identificarea întreruperii cablului **nu**este activă.

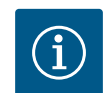

# **NOTĂ**

După selectarea uneia dintre sursele externe, valoarea impusă este cuplată la această sursă externă și nu mai poate fi ajustată în instrumentul de editare a valorilor impuse sau pe ecranul de pornire.

Această cuplare poate fi anulată doar în meniul ["Reglare sursă valoare](#page-58-0) [impusă" \[](#page-58-0)> [59\]](#page-58-0). Sursa valorii impuse trebuie apoi setată din nou pe "Valoare impusă internă".

Cuplarea dintre sursa externă și valoarea impusă este marcată atât pe homescreen, cât și în instrumentul de editare a valorilor impuse cu **albastru**. LED-ul de stare se aprinde de asemenea în albastru.

**12.8 Utilizarea și funcția interfeței Wilo Net**

Wilo Net este un sistem de magistrale prin intermediul căruia pot comunica între ele produse Wilo (participanți).

### **Utilizare la:**

**•** Pompele cu două rotoare, formate din doi participanți

### **Topologia magistralei:**

Topologia magistralei este alcătuită din mai multe pompe (participanți) care sunt comutate una la cealaltă. Participanții sunt conectați unul la celălalt printr-o conductă comună. La ambele capete ale conductei trebuie să fie terminată magistrala. Acest lucru este realizat la ambele pompe exterioare în meniul pompelor. Toți ceilalți participanți nu au voie să aibă **nicio** terminație activată.

Tuturor participanților la magistrală trebuie să le fie atribuită o adresă individuală (Wilo Net ID).

Această adresă se setează în meniul pompelor.

Pentru a realiza terminația pompelor, selectați următoarele:

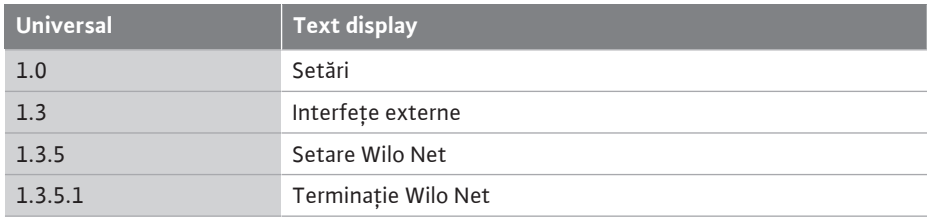

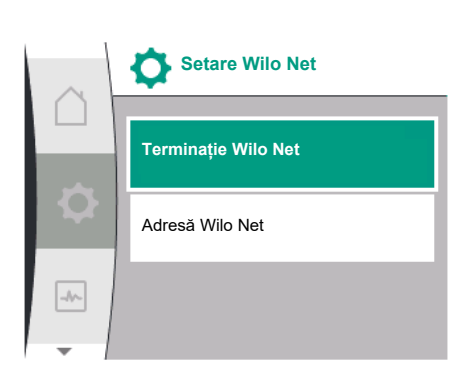

*Fig. 80:* Meniu Setare Wilo Net

**ro**

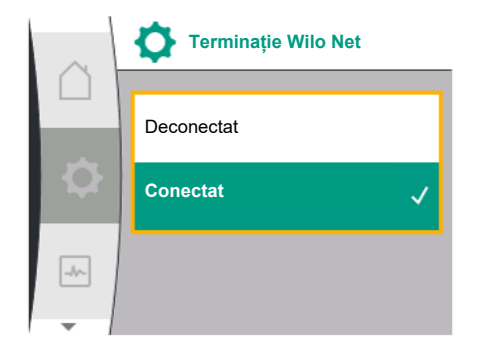

*Fig. 81:* Meniu Terminație Wilo Net

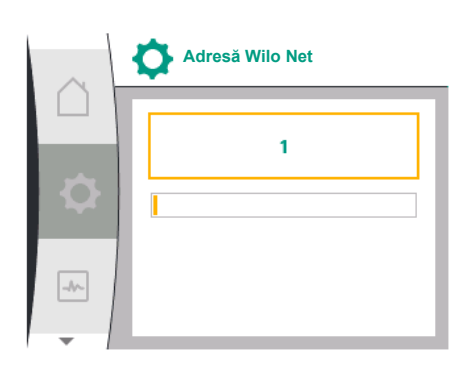

*Fig. 82:* Meniu Adresă Wilo Net

### Selectare posibilă:

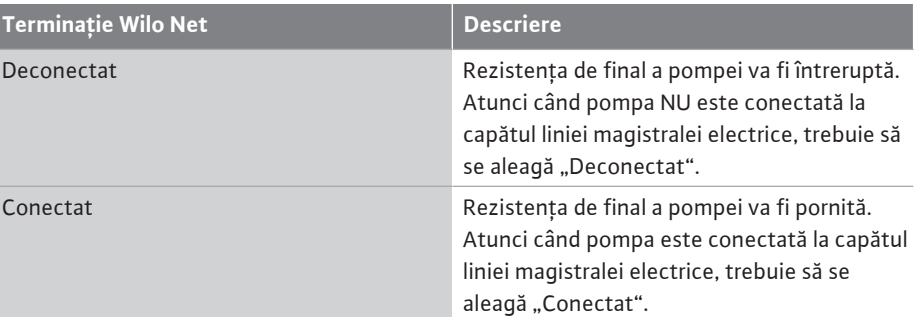

După ce s-a realizat terminația, pompelor li se atribuie o adresă Wilo Net individuală. Pentru a atribui adresa Wilo Net, selectați următoarele:

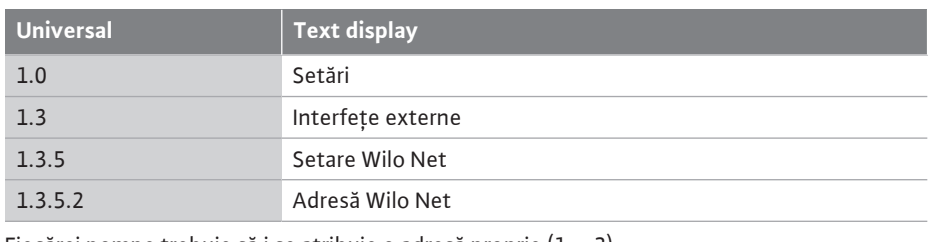

Fiecărei pompe trebuie să i se atribuie o adresă proprie (1 … 2).

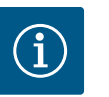

# **NOTĂ**

Intervalul de setare pentru adresa Wilo Net este 1 … 126, toate valorile din intervalul 22 … 126 **nu** trebuie utilizate.

### **Exemplu pompă cu două rotoare:**

- **•** Înălțimea de pompare stânga (I)
	- Terminație Wilo Net: PORNIT
	- Adresă Wilo Net: 1
- **•** Înălțimea de pompare dreapta (II)
	- Terminație Wilo Net: PORNIT
	- Adresă Wilo Net: 2

### **12.9 Utilizarea și funcția modulelor CIF** În funcție de tipul de modul CIF conectat, în meniu este afișat un meniu de setări aferent

Setări", "Interfețe externe".

Setările necesare ale modulelor CIF din pompă sunt descrise în manualul de utilizare al modulelor CIF.

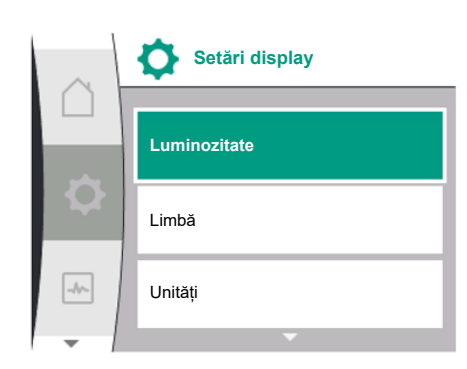

*Fig. 83:* Meniu Setări display

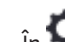

**13 Setări display Setări display Electurează setări display** se efectuează setări generale.

Tabelul următor oferă o prezentare generală a meniului "Setări display":

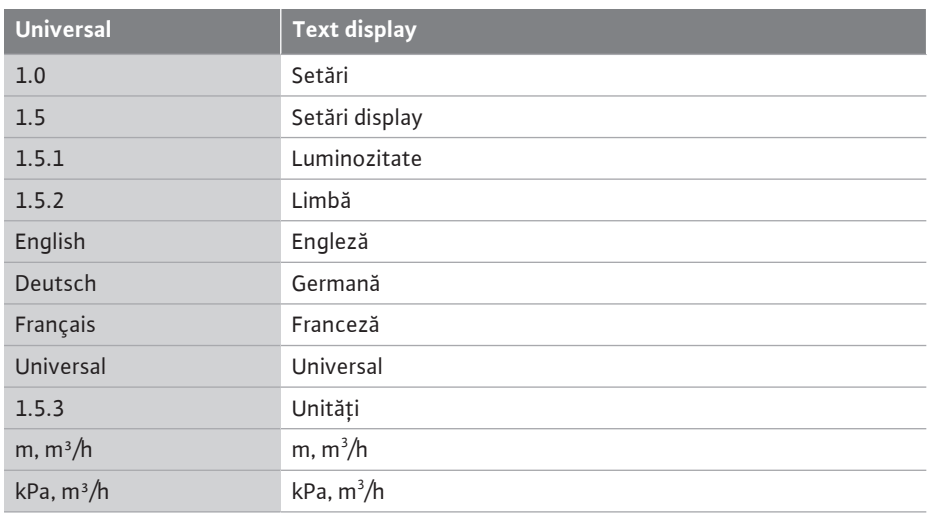

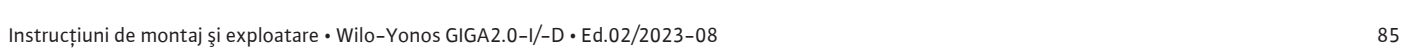

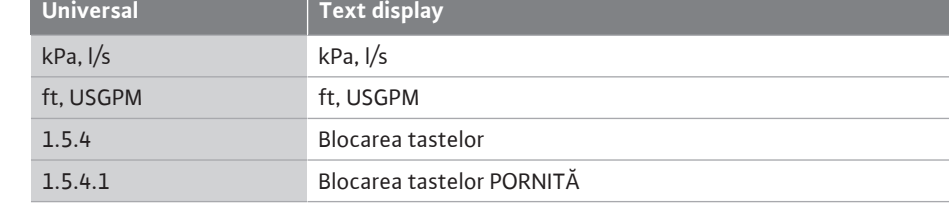

**13.1 Luminozitate afișaj** În "Setări", "Setări display" se poate modifica luminozitatea display-ului. Valoarea luminozității este indicată în procente. 100 % luminozitate corespunde luminozității maxim posibile, 5 % luminozitate corespunde luminozității minim posibile.

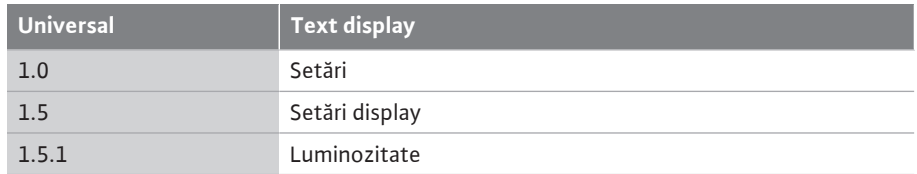

**13.2 Limbă in A** *in Setări"*, "Setări display" se poate seta limba. Pot fi selectate următoarele limbi:

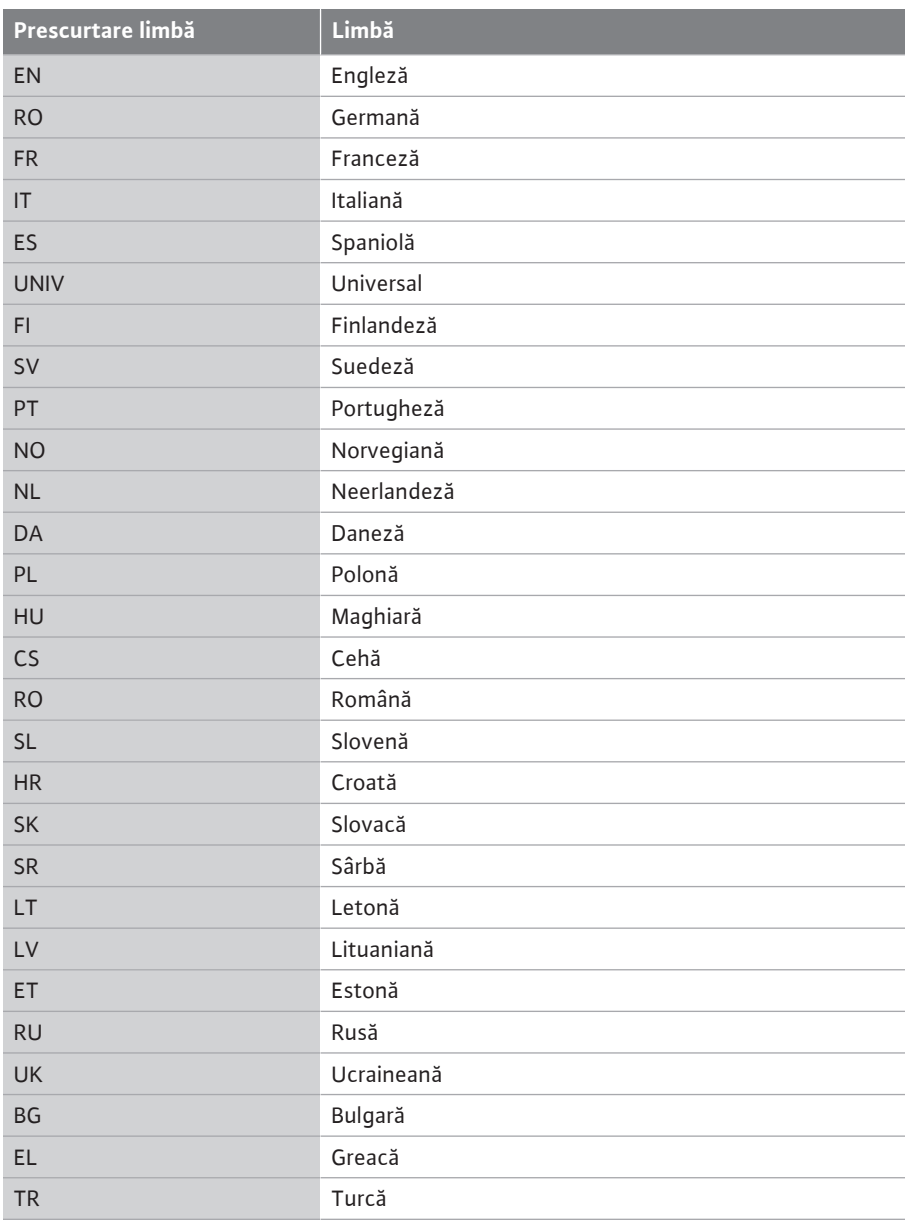

*Tab. 31:* Limbi meniu

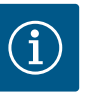

După selectarea unei limbi diferite decât cea setată în prezent, este posibil ca display-ul să se oprească și să repornească. Între timp, LED-ul verde luminează intermitent. După repornirea displayului, lista de selectare a limbii apare cu limba nou selectată activată. Acest proces poate dura până la aprox. 30 sec.

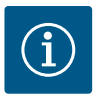

# **NOTĂ**

Pe lângă limbi, pe display există un cod numeric neutru "Universal" care poate fi selectat ca limbă alternativă. Codul numeric este listat în tabelele explicative de lângă textele de pe display.

Setări de fabrică: Engleză

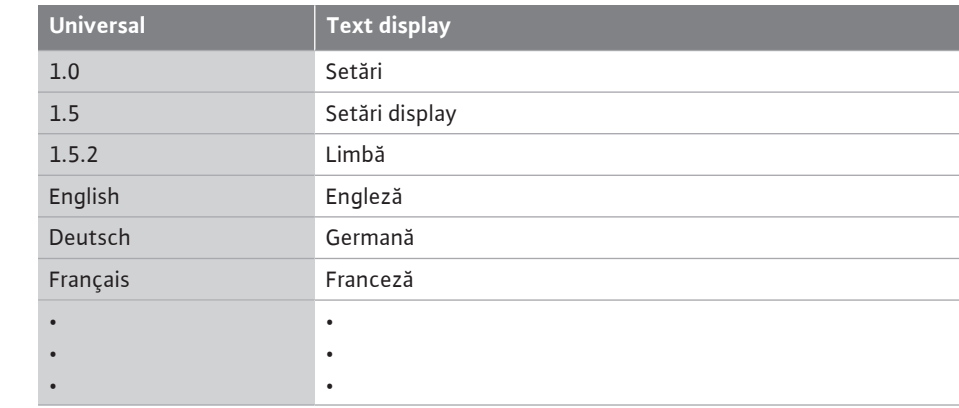

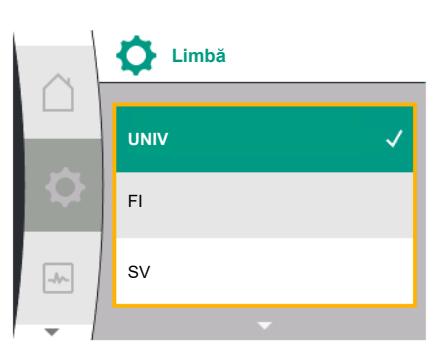

### *Fig. 84:* Limbă meniu

**13.3 Unitate 13.3 Unitate In C**, Setări", "Setări display" se pot seta unitățile valorilor fizice.

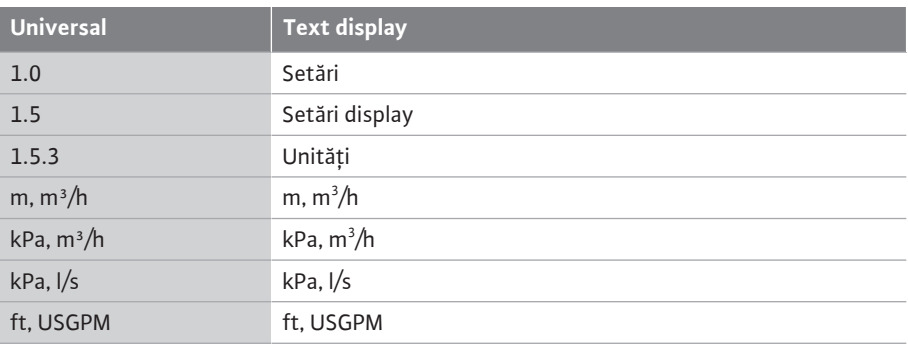

### Posibilități de selectare a unităților:

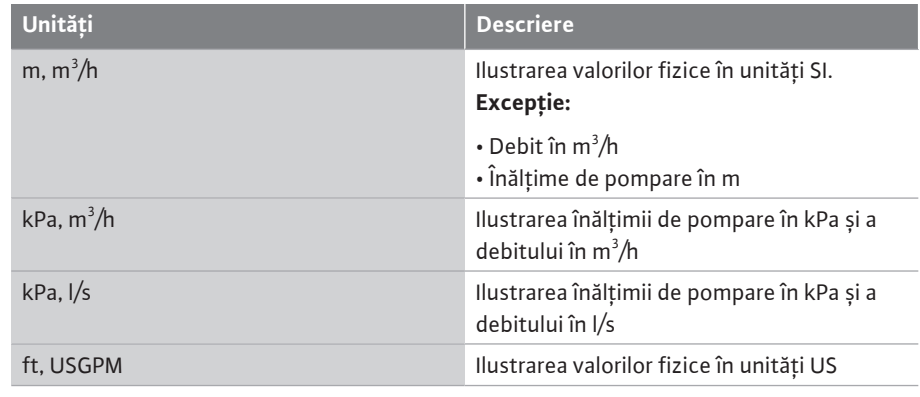

*Tab. 32:* Unități

### **NOTĂ** ĺ

Din fabrică, unitățile sunt setate la m, m<sup>3</sup>/h.

**13.4 Blocarea tastelor** Blocarea tastelor împiedică o ajustare a parametrilor setați ai pompei de către persoane neautorizate.

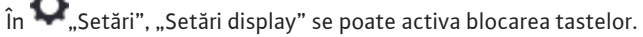

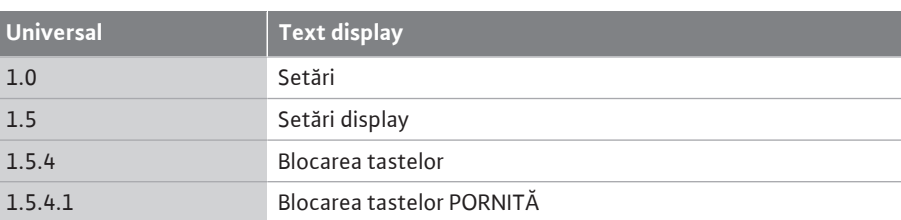

Prin apăsarea simultană a tastei "Înapoi" $\boxed{\bigoplus}$ si a butonului de comandă (> 5 secunde) se dezactivează blocarea tastelor.

Atunci când blocarea tastelor este activată, ecranul de pornire și mesajele de avertizare și de eroare sunt afișate mai departe, pentru a putea verifica starea pompelor.

Blocarea activă a tastelor este indicată pe ecranul de pornire printr-un simbol cu lacăt .

**14 Setări suplimentare in C**<sub>"Setări", "Setări suplimentare" se efectuează setări generale.</sub>

Tabelul următor oferă o prezentare generală a meniului "Setări suplimentare":

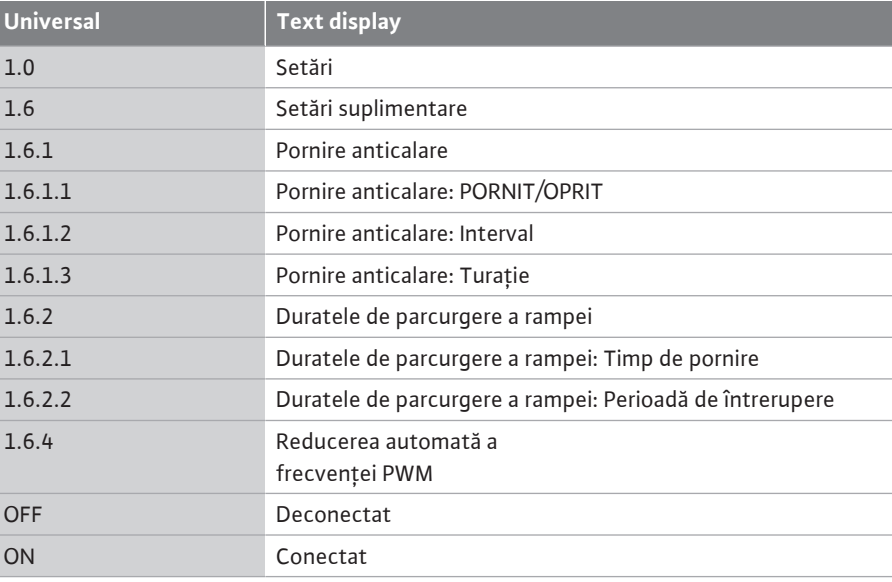

**14.1 Pornire anticalare** Pentru a împiedica o blocare a pompei, la pompă se setează o pornire anticalare. Pompa funcționează după un interval de timp setat și se deconectează din nou după scurt timp.

### **Premisă:**

Pentru funcția pornire anticalare, nu trebuie întreruptă alimentarea electrică.

## **ATENȚIE**

### **Blocarea pompei din cauza timpilor îndelungați de stare de oprire!**

Timpii îndelungați de stare de oprire pot duce la blocarea pompei. Nu dezactivați pornire anticalare!

Pompele întrerupte prin operare de la distanță, comandă magistrală, intrare de comandă EXT. OFF sau semnal de 0 … 10 V pornesc pentru scurt timp. O blocare după timpi îndelungați de stare de oprire se evită.

 $\hat{a}$ n meniul  $\bullet$  "Setări", "Setări suplimentare"

- **•** se poate porni și întrerupe pornirea anticalare.
- **•** intervalul de timp pentru pornire anticalare poate fi setat între 2 h și 72 h. (Setări din fabrică, a se vedea capitolul ["Setări din fabrică" \[](#page-94-0) $\triangleright$  [95\]](#page-94-0)).
- **•** se poate seta turația pompei la care se efectuează funcția de pornire anticalare

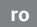

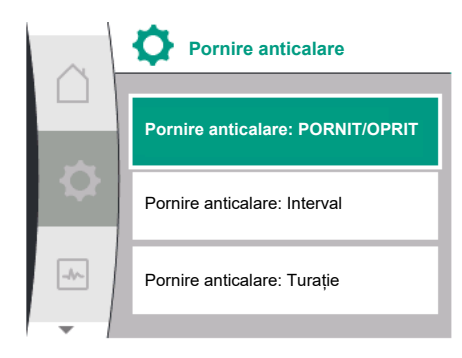

*Fig. 85:* Pornire anticalare

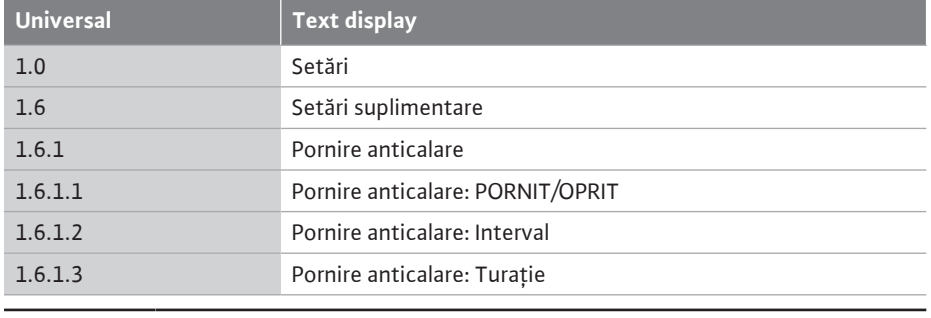

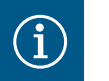

Dacă este prevăzută o deconectare de la rețea pentru o perioadă mai lungă de timp, pornire anticalare trebuie preluată de la o comandă externă prin conectare pentru scurt timp a alimentării electrice.

Aici, pompa trebuie pornită de la unitatea de comandă înainte de întreruperea alimentării de la rețea.

### **14.2 Duratele de parcurgere a rampei în cazul modificării valorii impuse**

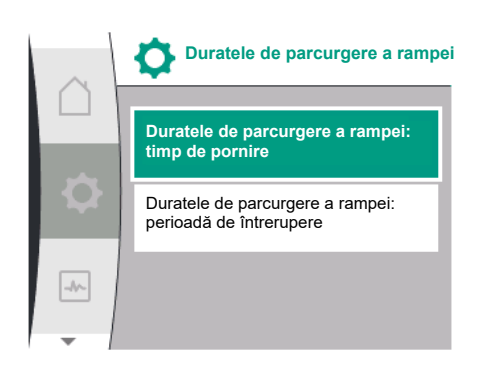

### *Fig. 86:* Meniu Duratele de parcurgere a rampei

# **14.3 Reducerea automată a frecvenței**

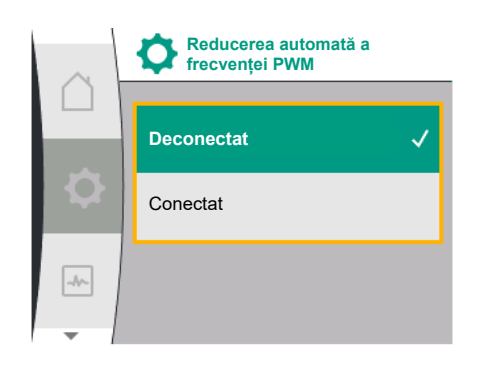

*Fig. 87:* Meniu Reducerea frecvenței PWM

În meniul "Setări", "Setări suplimentare" se pot seta duratele de parcurgere a rampei pentru pompe.

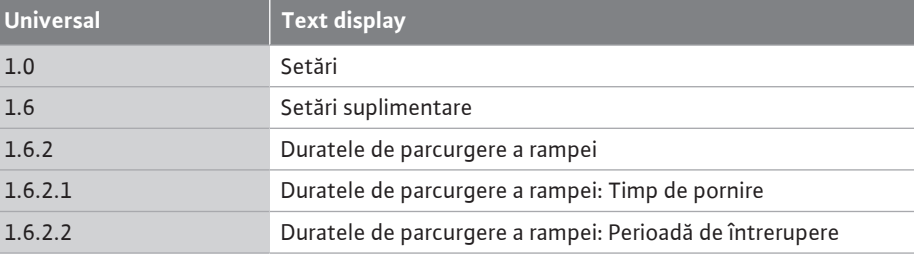

Duratele de parcurgere a rampei definesc cât de rapid poate pompa să pornească sau să se oprească la maximum în cazul modificării valorii impuse.

Gama de valori care poate fi setată pentru pornire și oprire este cuprinsă între 0 s și 180 s. Pentru setările din fabrică a se vedea capitolul ["Setări din fabrică" \[](#page-94-0) $\triangleright$  [95\]](#page-94-0).

**Reducerea automata a frecvenței**<br> **PWM PWM ENERICATE EXECTAR AUGUST DE AURAN în meniul**  $\bullet$  "Setări", "Setări suplimentare" funcția "Reducerea automată a frecvenței PWM" poate fi pornită și oprită:

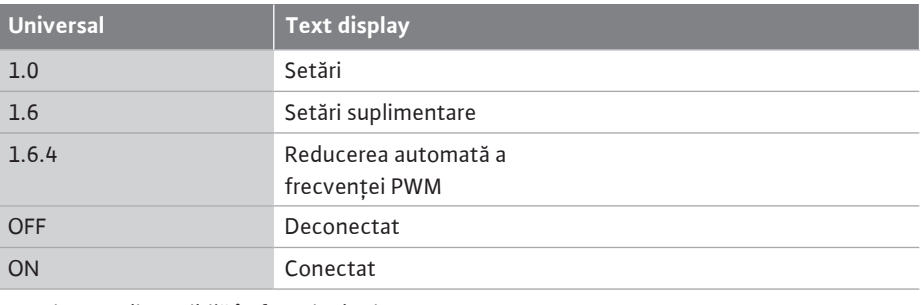

Funcția este disponibilă în funcție de tip.

Funcția "Reducere automată a frecvenței PWM" este oprită din fabrică.

Dacă temperatura ambiantă a pompei este prea ridicată, pompa reduce în mod independent performanța hidraulică.

Dacă funcția "Reducerea automată a frecvenței PWM" este activată, frecvența de comutare se modifică de la o temperatură critică pentru a putea continua să furnizeze punctul de funcționare hidraulică necesar.

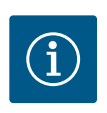

# **NOTĂ**

O frecvență de comutare modificată poate duce la zgomote de funcționare mai mari și/sau modificate ale pompei.

**15 Diagnoză și valori de măsurare** Pentru a susține analiza erorilor, pompa oferă în afară de afișajele de erori ajutoare suplimentare:

Tabelul următor oferă o prezentare generală a meniului  $\llbracket \blacktriangle \rfloor$ "Diagnoză și valori de

Ajutoarele de diagnoză servesc la diagnoza și întreținerea sistemului electronic și a interfețelor. În afară de prezentările generale ale sistemului hidraulic și electric, sunt redate informații despre interfețe și informații despre dispozitive.

**Diagnoză și valori de măsurare** ြ्⊷ Ajutoare diagnoză  $\mathbf{r}$ O Valori măsurate  $\overline{\mathbf{r}}$ 

*Fig. 88:* Diagnoză și valori de măsurare

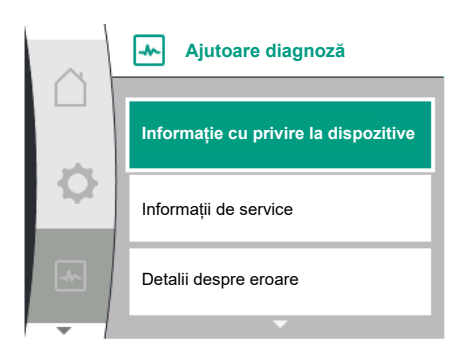

*Fig. 89:* Meniu Ajutoare diagnoză

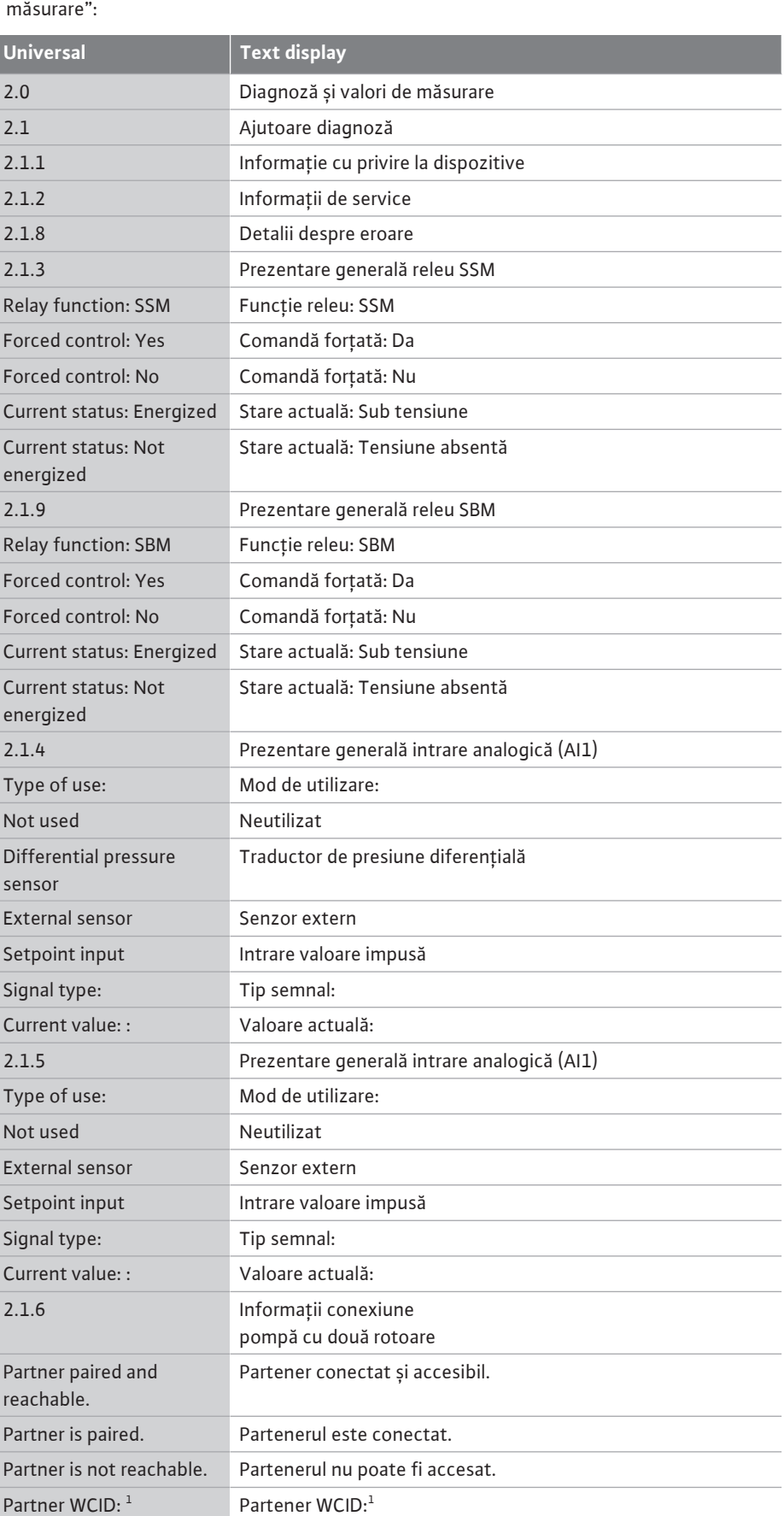

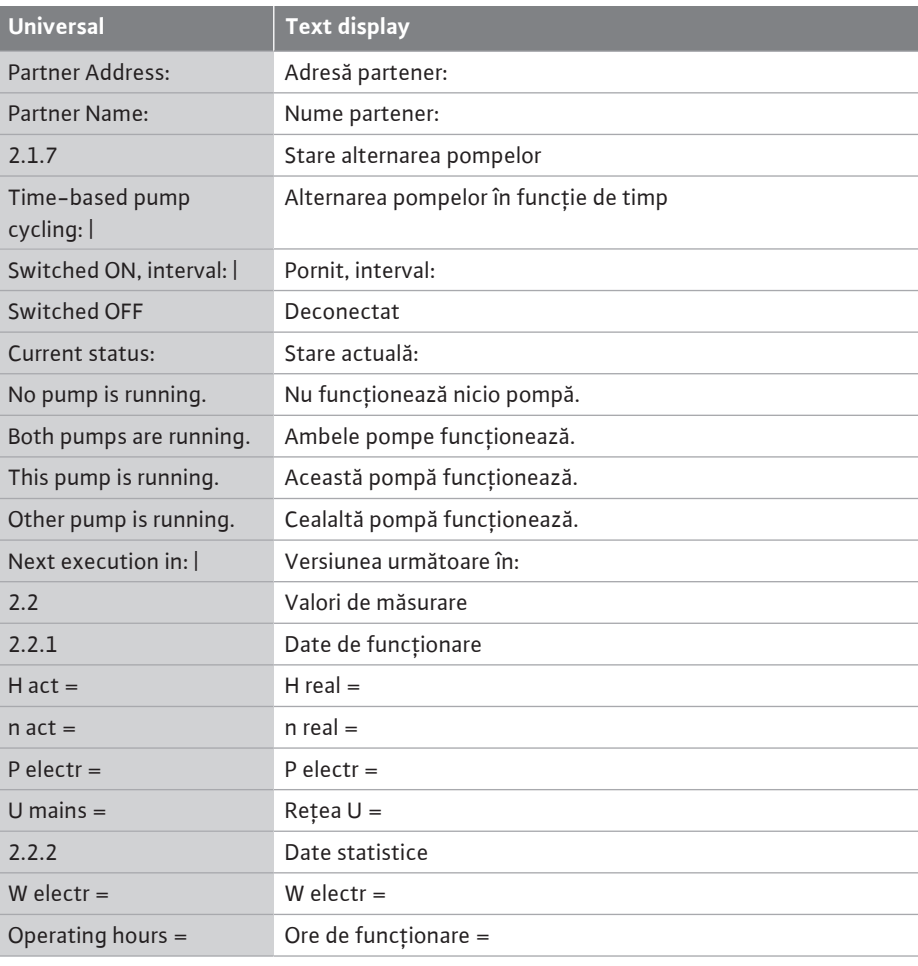

 $^1$  WICD = Wilo Communication ID (Adresa de comunicare a partenerului pompei cu două rotoare)

### **15.1 Ajutoare diagnoză**

în meniul  $\Box$ , Diagnoză și valori de măsurare" se găsesc funcțiile de diagnoză și întreținere ale sistemului electronic și ale interfețelor.

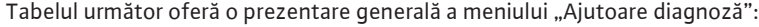

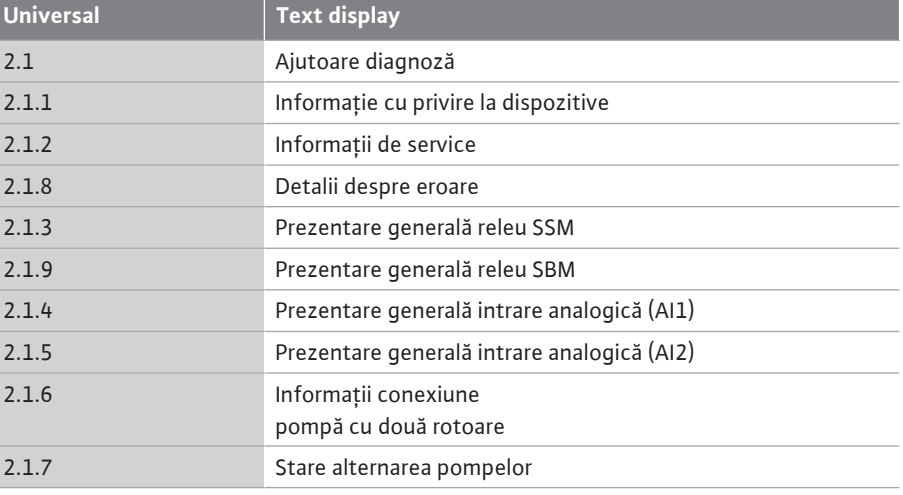

### **15.2 Informații dispozitiv**

în  $\blacksquare$ , Diagnoză și valori de măsurare" pot fi citite informații legate de numele produselor, numerele articolelor și numerele de serie, precum și versiunea de software și hardware. Pentru aceasta, selectați următoarele:

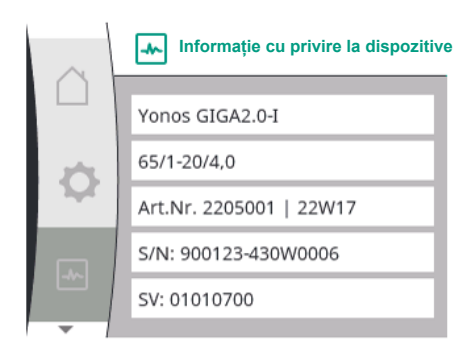

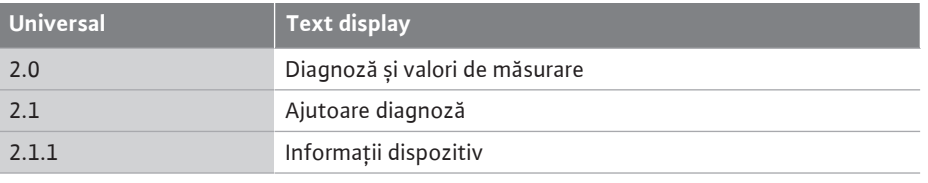

*Fig. 90:* Meniu Informație cu privire la dispozitive

### **15.3 Informații de service**

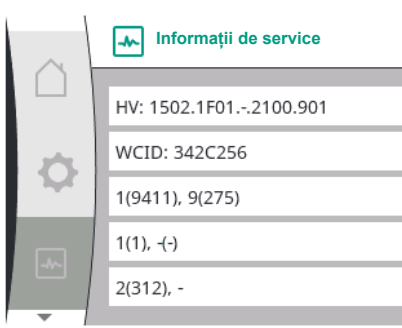

în meniul  $\Box$ , Diagnoză și valori de măsurare" puteți citi informații despre produs în scopuri de service. Pentru aceasta, selectați următoarele:

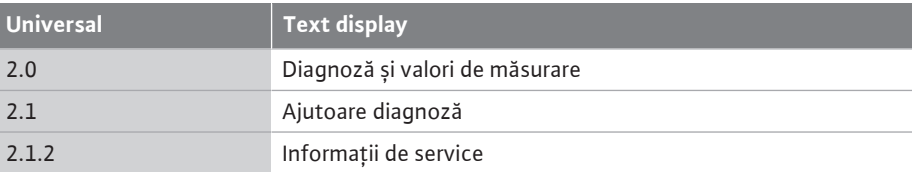

*Fig. 91:* Meniu Informații de service

### **15.4 Detalii despre eroare**

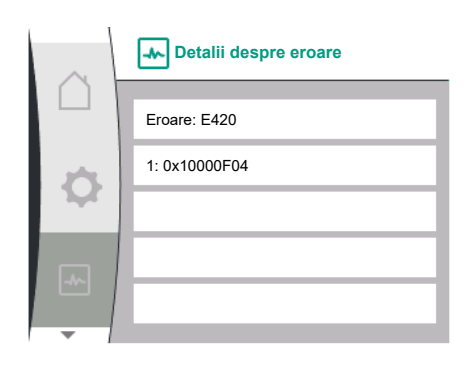

*Fig. 92:* Meniu detalii despre eroare

**15.5 Prezentare generală a stării**

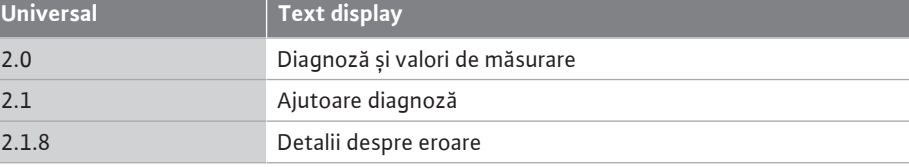

**Prezentare generală a stării**<br> **n** meniul **Nuitely** "Diagnoză și valori de măsurare" puteți citi informații de stare privind releul SSM. Pentru aceasta, selectați următoarele:

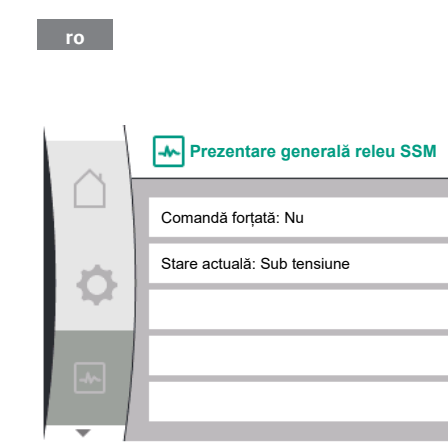

*Fig. 93:* Prezentare generală a funcției releului SSM

# **15.6 Prezentare generală a stării**

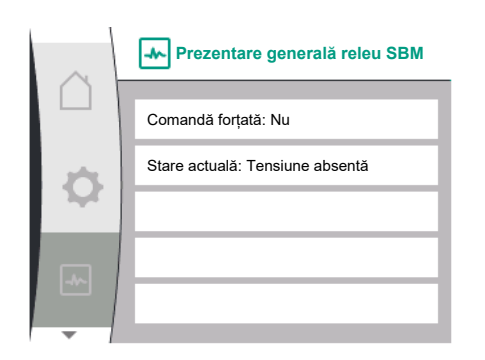

*Fig. 94:* Prezentare generală a funcției releului SSM

# **15.7 Prezentare generală a intrărilor**

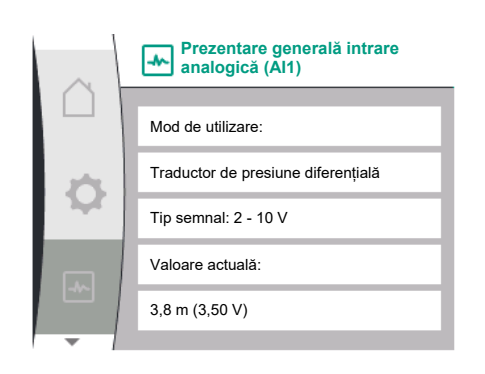

*Fig. 95:* Prezentare generală intrare analogică (AI1)

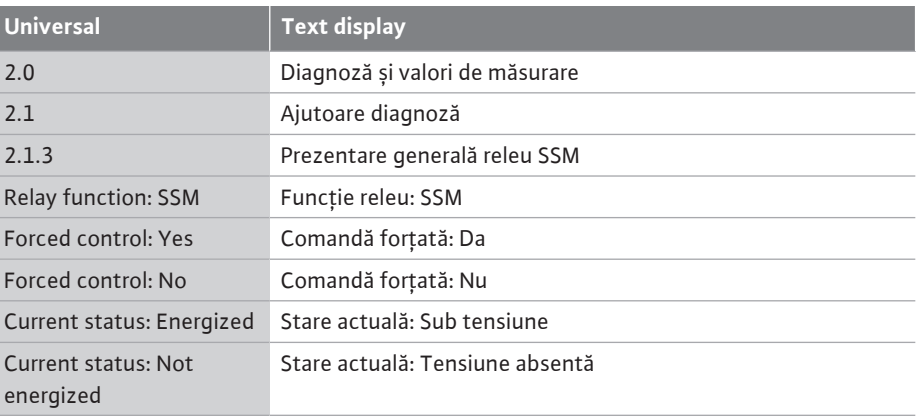

**Prezentare generală a stării Eleanii Relianul Memoriul Memoriul <sub>"D</sub>iagnoză și valori de măsurare" puteți citi informații de stare privind releul<br><b>Teleului SBM** SBM. Pentru aceasta, selectați următoarele:

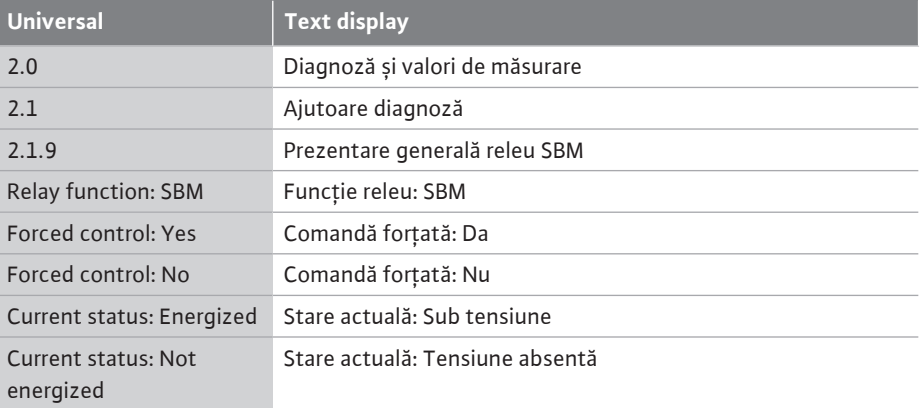

**Prezentare generală a intrărilor**<br>**analogice AI1 și AI2** în meniul <u>Mu</u> "Diagnoză și valori de măsurare" puteți citi informații privind starea intrărilor analogice AI1 și AI2. Pentru aceasta, selectați următoarele:

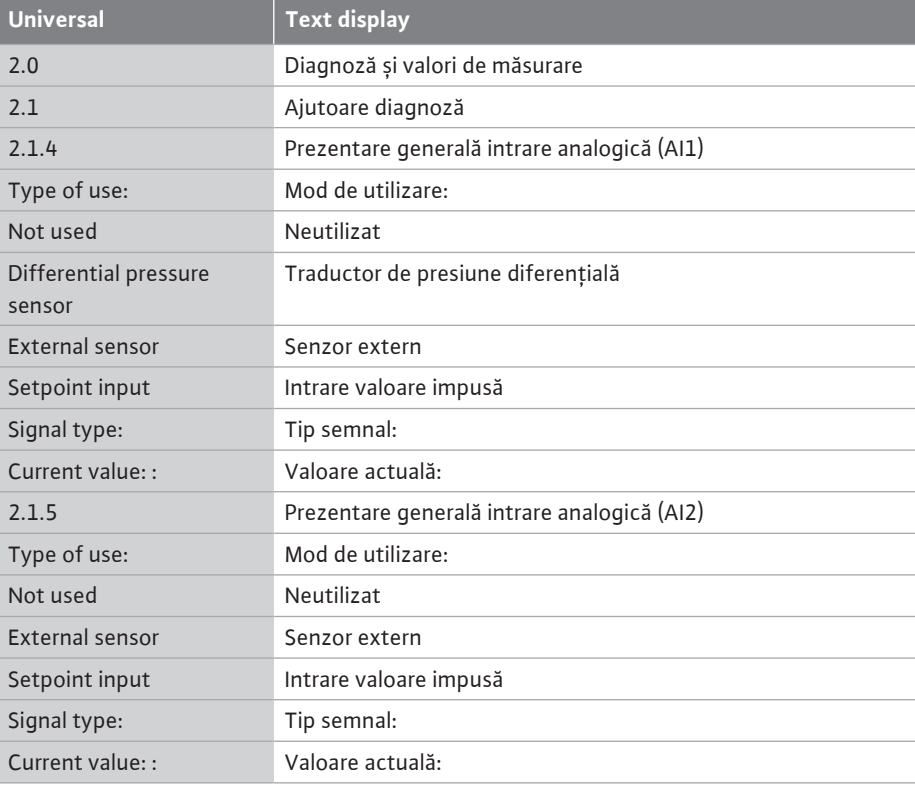

Sunt disponibile următoarele informații privind starea:

**•** Mod de utilizare

**ro**

- **•** Tipul semnalului
- **•** Valoare de măsurare actuală

**15.8 Prezentare generală privind conexiunea pompei cu două rotoare**

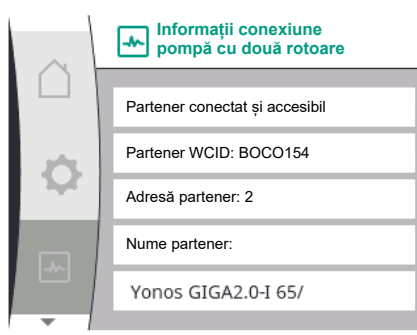

*Fig. 96:* Informații privind starea conexiunii pompei cu două rotoare

în meniul  $\left|\bigwedge\right|$  "Diagnoză și valori de măsurare" puteți citi informații privind starea conexiunii pompei cu două rotoare. Pentru aceasta, selectați următoarele:

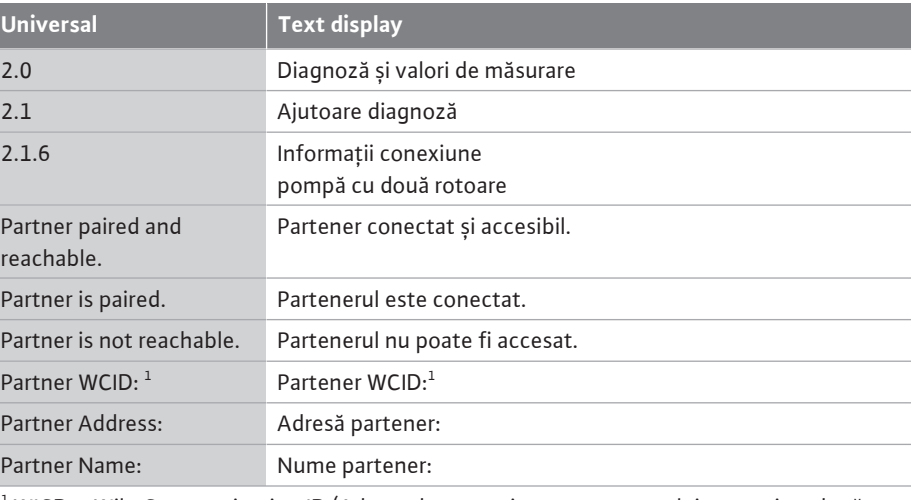

 $^{\rm 1}$  WICD = Wilo Communication ID (Adresa de comunicare a partenerului pompei cu două rotoare)

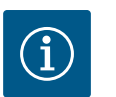

# **NOTĂ**

Prezentarea generală a conexiunii pompei cu două rotoare este disponibilă numai dacă a fost configurată în prealabil o conexiune a pompei cu două rotoare (a se vedea capitolul ["Gestionarea pompelor cu două rotoare"](#page-60-0)  $[\triangleright 61]$  $[\triangleright 61]$ ).

# **15.9 Prezentare generală a stării privind**

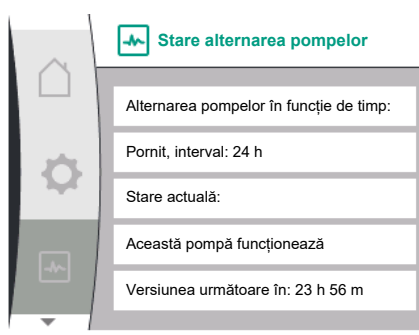

*Fig. 97:* Informații despre starea alternarea pompelor

**alternarea pompelor** În meniul "Diagnoză și valori de măsurare" puteți citi informații de stare privind alternarea pompelor. Pentru aceasta, selectați următoarele:

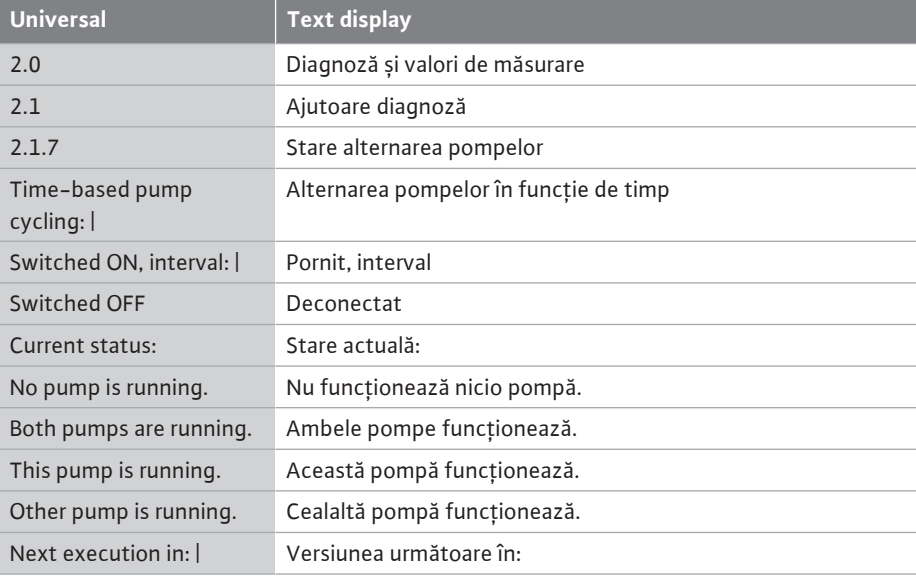

**•** Alternarea pompelor pornită: da/nu

Atunci când alternarea pompelor este pornită, sunt disponibile următoarele informații suplimentare:

- **•** Stare actuală: Nicio pompă nu funcționează/ambele pompe funcționează/pompa principală funcționează/partenerul pompei funcționează.
- **•** Timp până la următoare alternare a pompelor

**15.10 Valori măsurate**

în meniul  $\boxed{\color{red}M}$  "Diagnoză și valori de măsurare" puteți citi date de funcționare, valori de măsurare și valori statistice. Pentru aceasta, selectați succesiv următoarele:

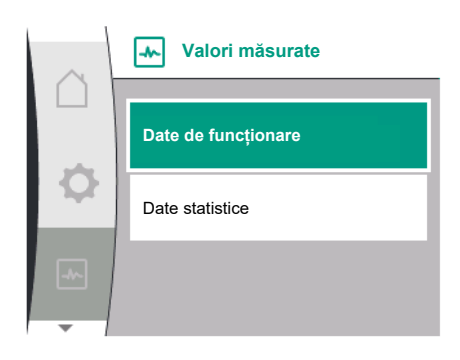

*Fig. 98:* Meniu Valori de măsurare

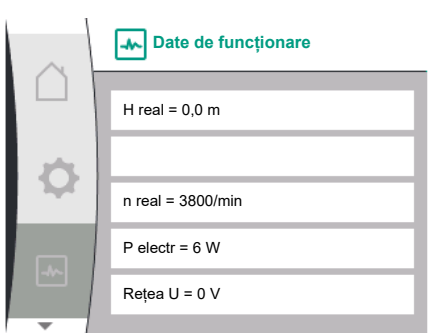

### *Fig. 99:* Date de funcționare

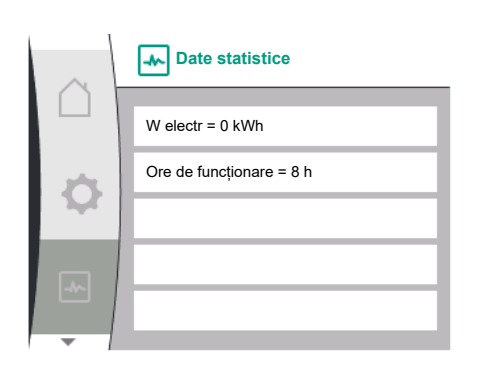

### *Fig. 100:* Date statistice

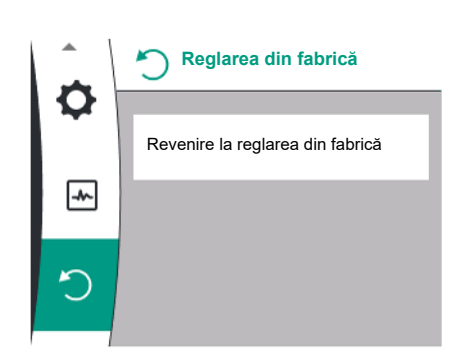

*Fig. 101:* Resetarea la reglarea din fabrică

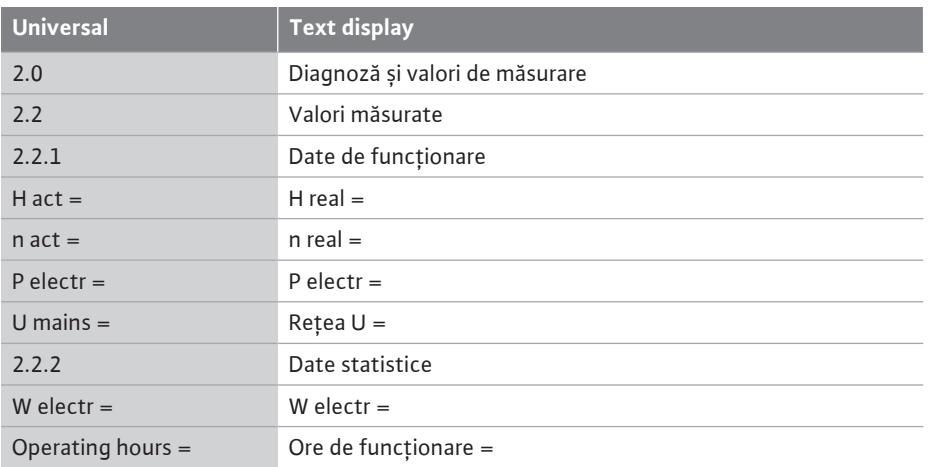

În meniul secundar "Date de funcționare" sunt afișate următoarele informații:

- **•** Date de funcționare hidraulice
	- Înălțime de pompare actuală
	- Turația actuală
- **•** Date de funcționare electrice
	- Putere electrică actuală absorbită
	- Alimentarea electrică actuală pe partea rețelei de alimentare
- **•** Date statistice
	- Putere electrică totală absorbită
	- Ore de funcționare

**16 Resetare Resetare In meniul D** pompa poate fi resetată la setările din fabrică. Pentru aceasta, selectați următoarele:

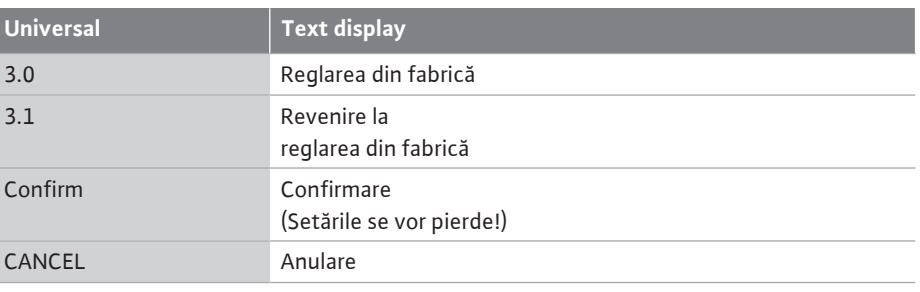

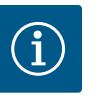

O resetare a setărilor pompelor la reglarea din fabrică înlocuiește setările actuale ale pompei!

# <span id="page-94-0"></span>**Revenire la setările din fabrică** × **Confirmare (Setările se vor pierde)**  $\overline{\mathcal{A}^{\mathcal{N}_{\alpha}}}$ Anulare

*Fig. 102:* Confirmarea resetării la setările din fabrică

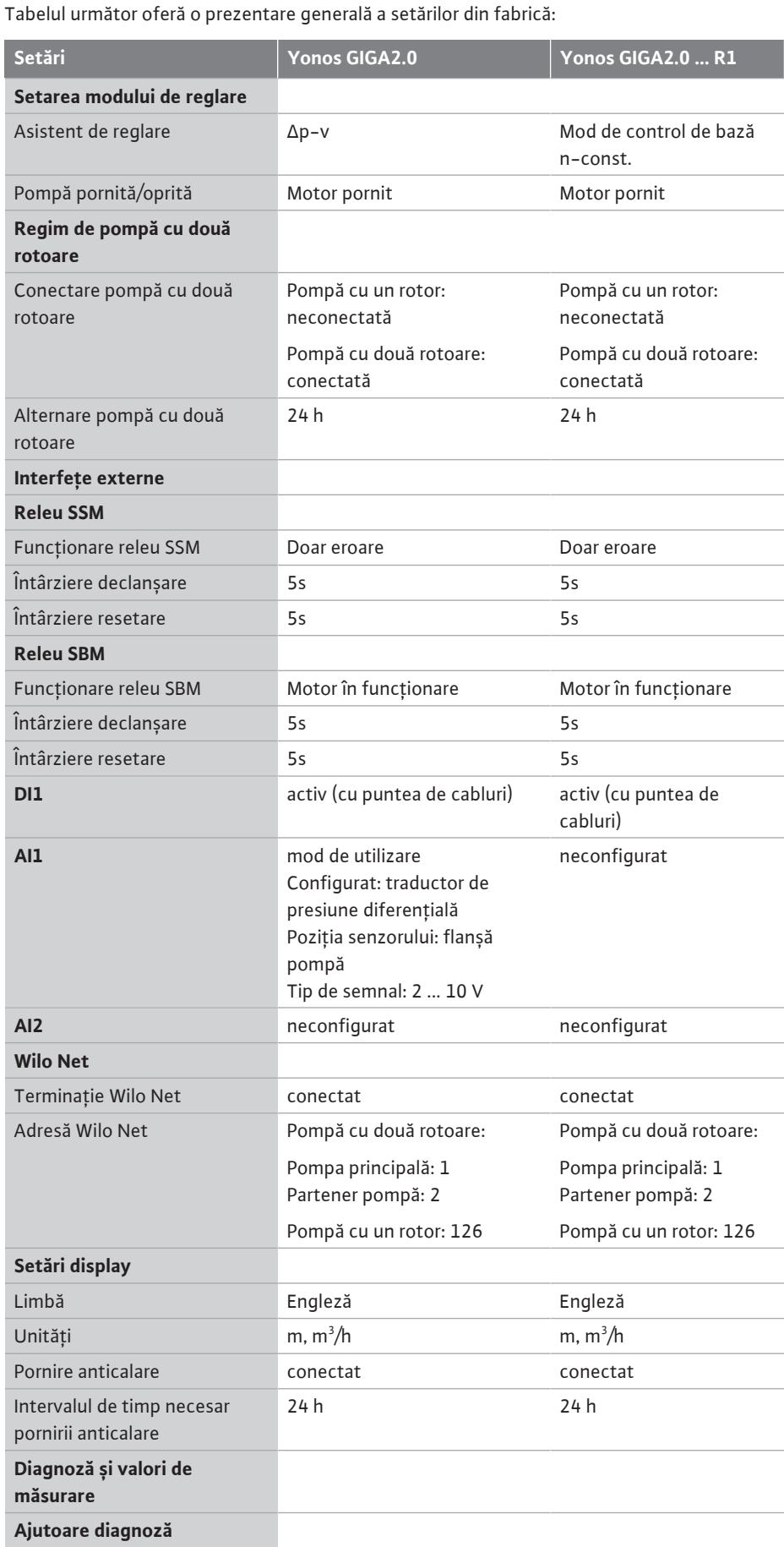

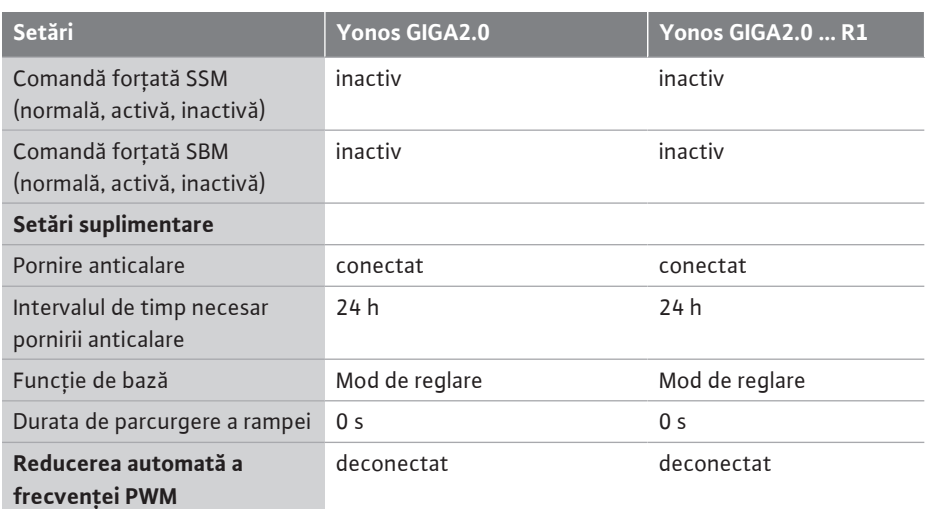

*Tab. 33:* Setări din fabrică

### **17 Defecțiuni, cauze și remediere**

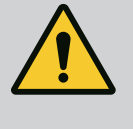

### **AVERTISMENT**

**Avariile se vor remedia numai de personal de specialitate calificat! Respectați instrucțiunile de siguranță.**

În cazul în care apar defecțiuni, sistemul de gestionare a defecțiunilor pune la dispoziție puteri ale pompelor și funcționalități încă realizabile.

O defecțiune apărută se verifică neîntrerupt dacă este posibil din punct de vedere tehnic și, dacă este posibil, se restabilește un regim de funcționare în regim de avarie sau modul de control.

Funcționarea pompei fără defecțiuni este reluată de îndată ce nu mai există cauza defecțiunii. Exemplu: Modulul electronic este din nou răcit.

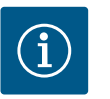

## **NOTĂ**

Dacă pompa se comportă eronat, verificați dacă intrările analogice și digitale sunt configurate corect.

**Dacă avaria nu poate fi remediată, contactați o firmă de specialitate sau cel mai apropiat serviciu pentru clienți Wilo sau cea mai apropiată reprezentanță.**

### **17.1 Defecțiuni mecanice fără mesaje de eroare**

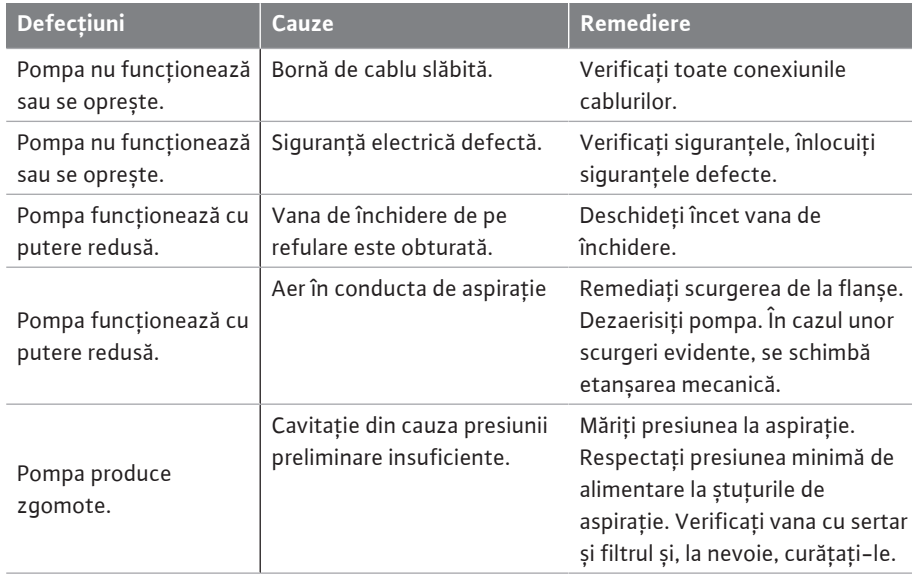

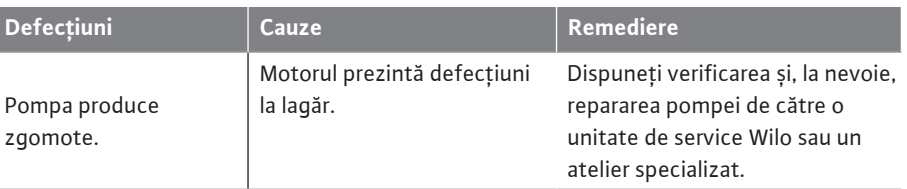

*Tab. 34:* Defecțiuni mecanice

### **17.2 Mesaje de eroare Afișarea unui mesaj de eroare pe display-ul grafic**

- **•** Afișajul de stare este colorat cu roșu.
- **•** Mesaj de eroare, cod de eroare (E…).

**Dacă există o eroare, pompa nu va pompa. Dacă pompa constată în timpul verificării continue faptul că acea cauză a erorii nu mai există, mesajul de eroare este anulat, iar funcționarea este reluată.**

Dacă există un mesaj de eroare, display-ul este aprins permanent și indicatorul cu LED verde este stins.

Tabelul următor oferă o prezentare generală a semnalizărilor posibile de pe display:

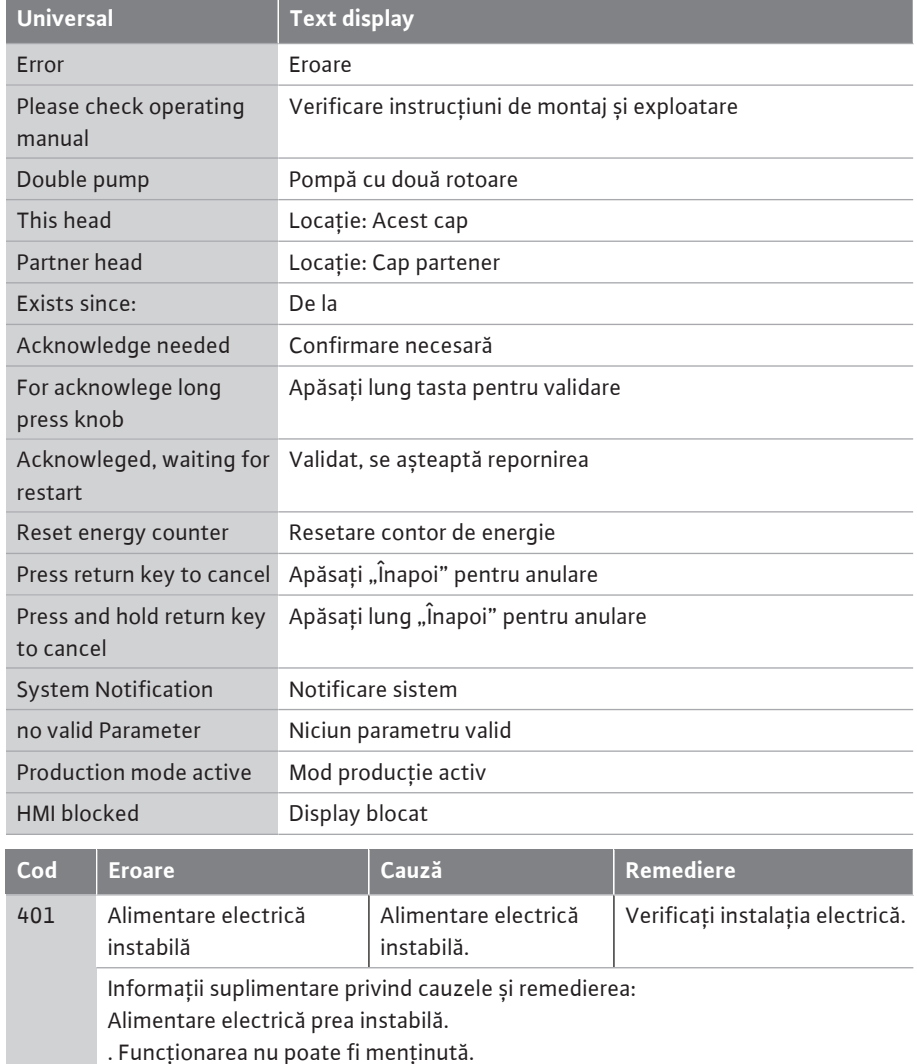

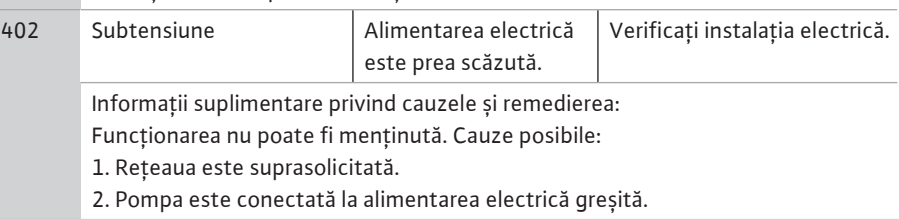

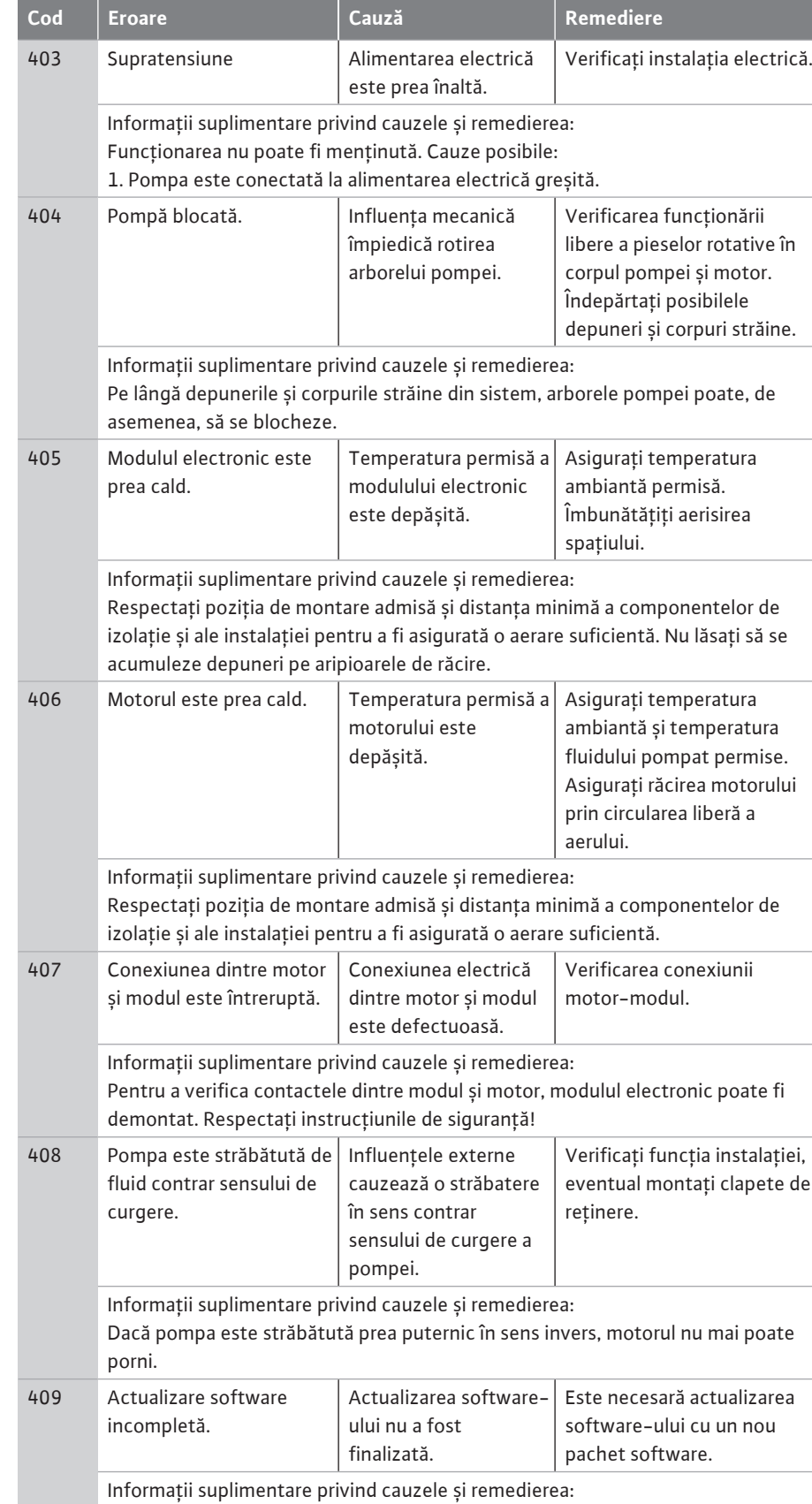

Pompa poate lucra doar cu actualizarea finalizată a software-ului.

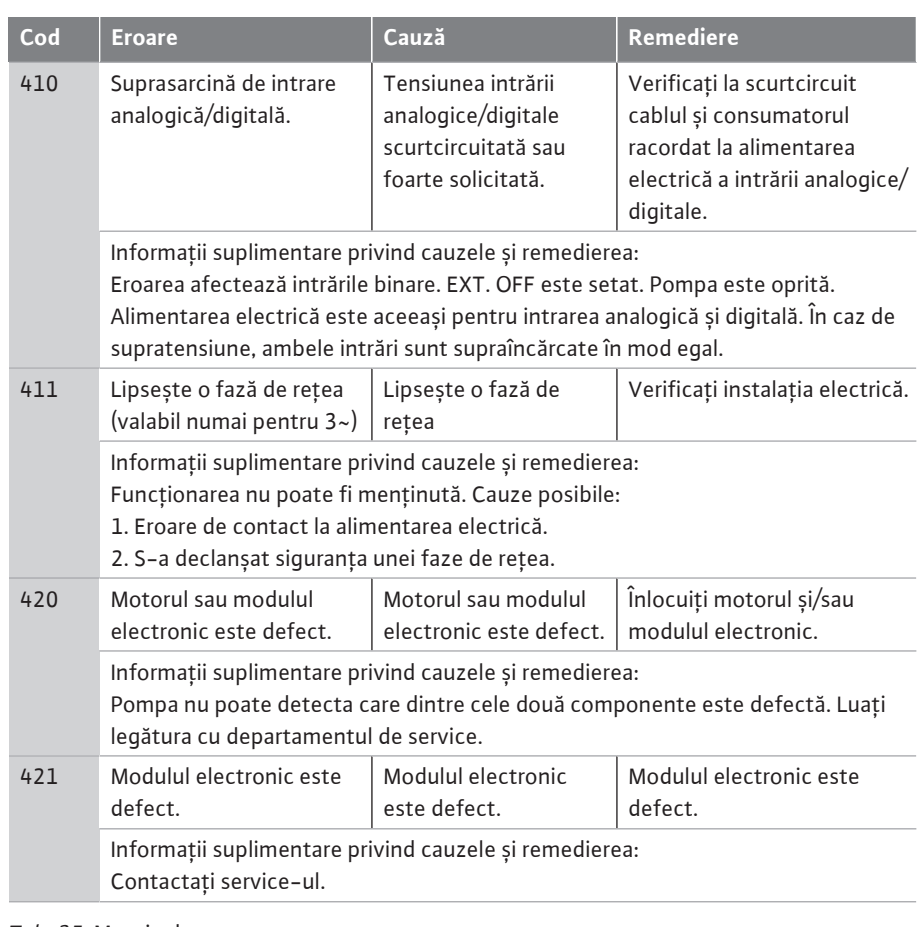

*Tab. 35:* Mesaje de eroare

### **17.3 Semnalizări de avertizare Afișarea unui avertisment pe display-ul grafic:**

- **•** Afișajul de stare este colorat cu galben.
- **•** Mesaj de avertizare, cod de avertisment (W…)

**Un avertisment indică o îngrădire a funcționării pompei. Pompa pompează mai departe cu regim de funcționare (funcționare în regim de avarie) limitat.** 

**În funcție de cauza avertismentului, regimul de funcționare în regim de avarie duce la o îngrădire a funcției de reglare până la revenirea la o turație fixă.**

**Dacă pompa constată în timpul verificării continue faptul că acea cauză a**

**avertismentului nu mai există, avertismentul este anulat, iar funcționarea este reluată.**

Dacă există un mesaj de avertizare, display-ul este aprins permanent și indicatorul cu LED verde este stins.

Tabelul următor oferă o prezentare generală a semnalizărilor posibile de pe display:

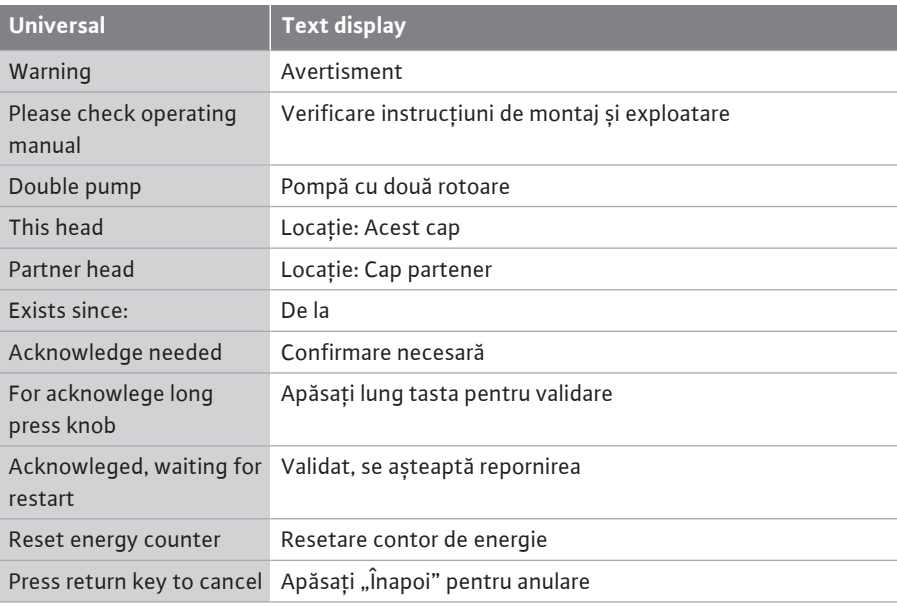

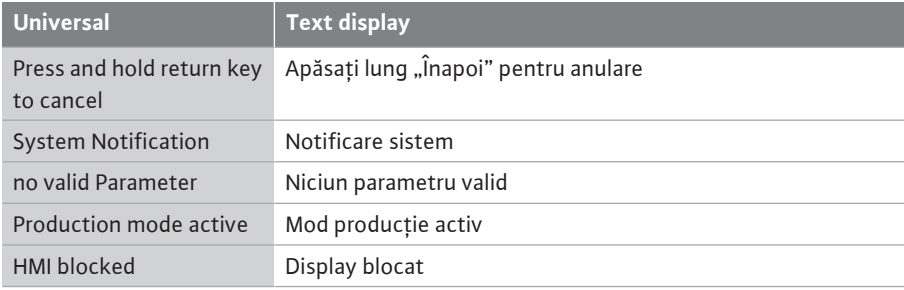

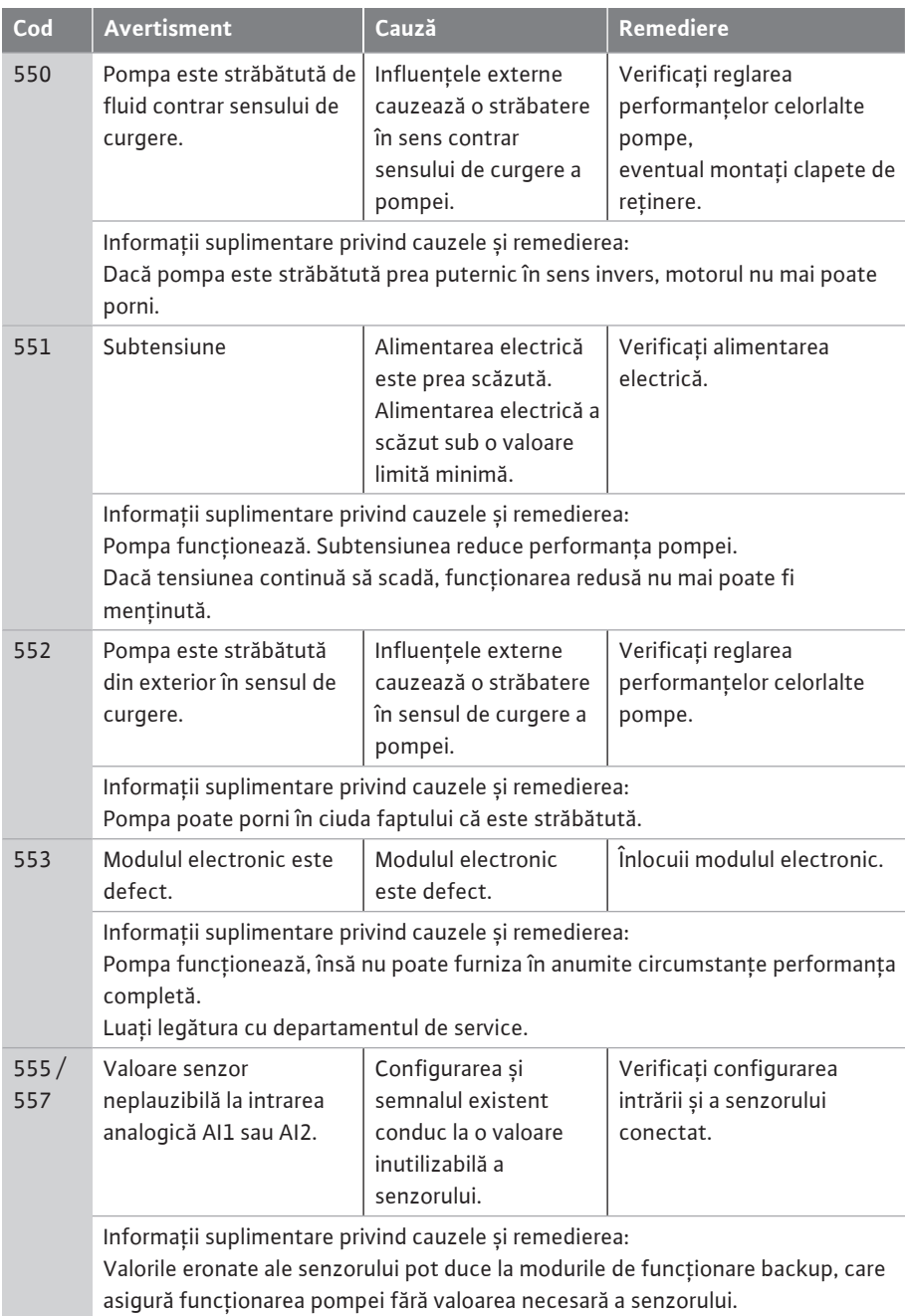

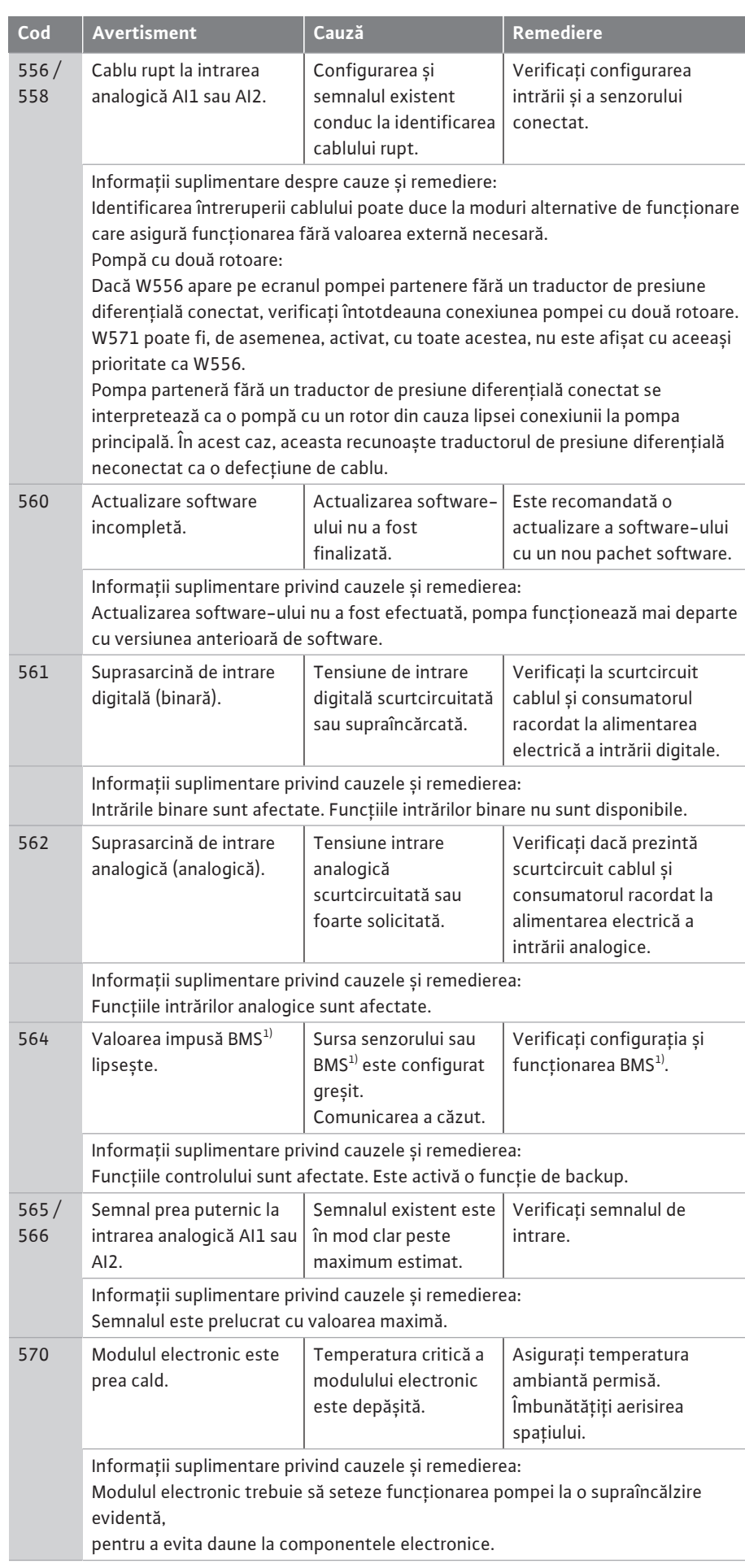

**ro**

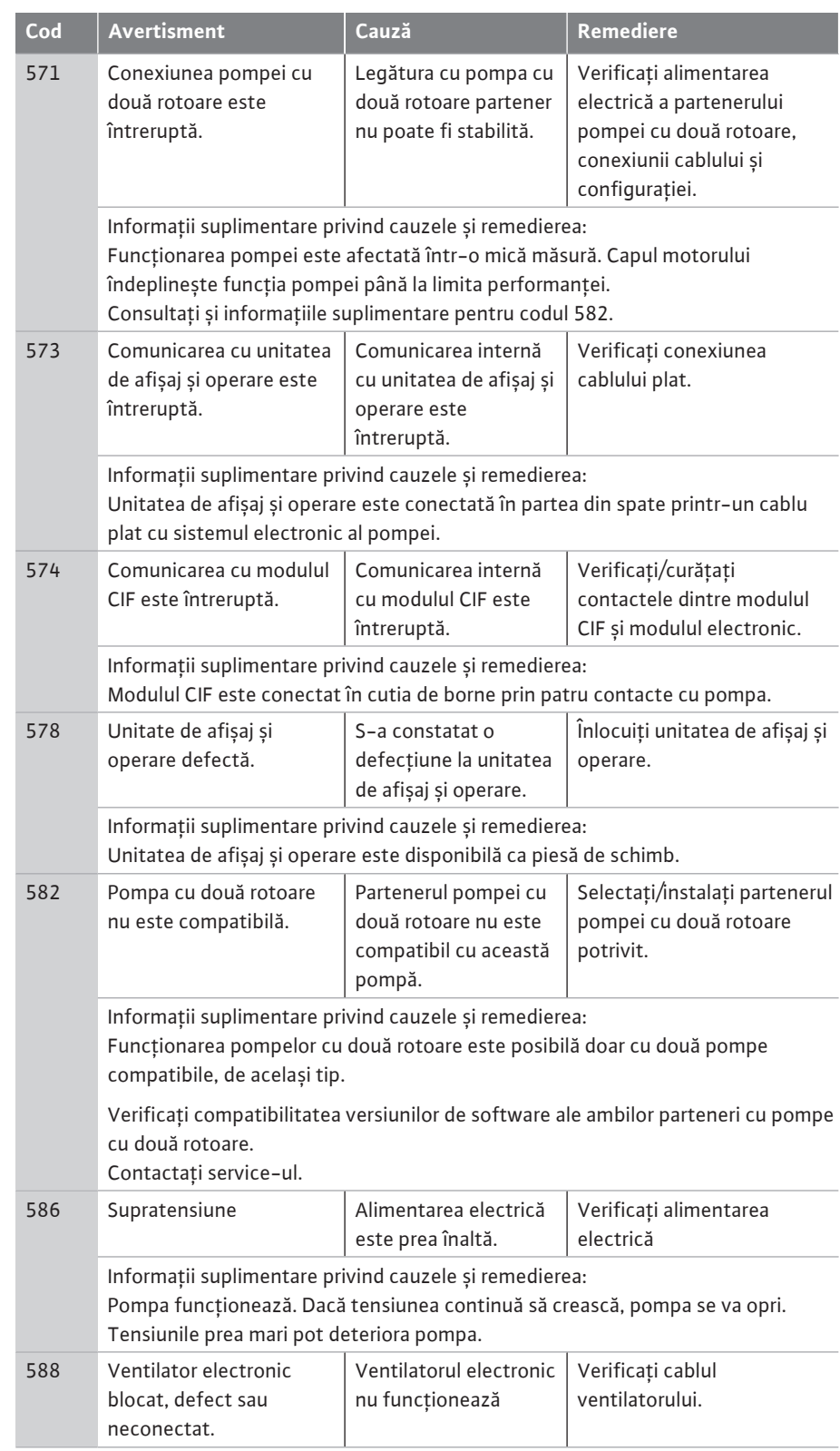

 $1)$  BMS = sistem de management al clădirii

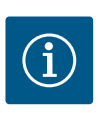

# **NOTĂ**

Avertismentul W573 "Comunicarea cu unitatea de display și operare este întreruptă" este afișat diferit de toate celelalte avertismente de pe display.

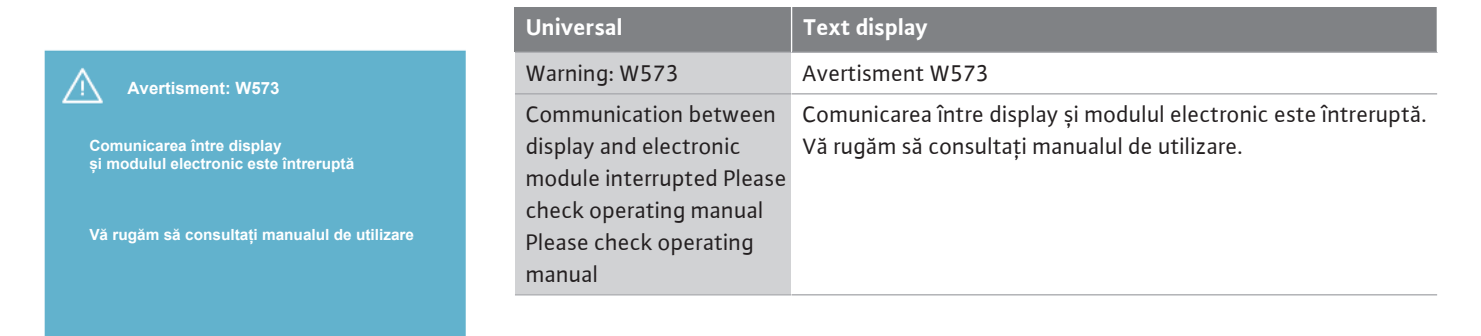

*Fig. 103:* Avertisment W573

- **18 Întreținerea •** Lucrări de întreținere: Personalul de specialitate trebuie să fie familiarizat cu materialele folosite și eliminarea lor.
	- **•** Lucrări electrice: un electrician calificat trebuie să execute lucrările electrice.
	- **•** Lucrări de montare/demontare: Personalul de specialitate trebuie instruit cu privire la folosirea sculelor necesare și a materialelor de fixare necesare.

Se recomandă ca operațiunile de întreținere și de control ale pompei să fie realizate de către service-ul Wilo.

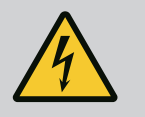

### **PERICOL**

### **Risc de leziuni fatale prin electrocutare!**

Comportamentul neadecvat la executarea lucrărilor electrice conduce la decesul prin electrocutare!

- Dispuneți întotdeauna efectuarea lucrărilor la aparatele electrice numai de către un electrician calificat.
- Înainte de efectuarea oricărei lucrări la agregat, opriți alimentarea electrică și asigurați instalația împotriva pornirii accidentale.
- Deteriorările apărute la cablurile de conectare ale pompei trebuie remediate numai de un electrician calificat.
- Nu interveniți niciodată cu obiecte în orificiile motorului sau ale modulului electronic și nu introduceți nimic în aceste orificii.
- Se vor respecta instrucțiunile de montaj și exploatare ale pompei, regulatorului de nivel și ale celorlalte accesorii.
- După încheierea lucrărilor, montați la loc dispozitivele de protecție demontate, de exemplu, capacul sau măștile cuplajului.

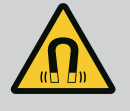

### **PERICOL**

La demontare, rotorul cu magnet permanent din interiorul pompei poate fi fatal persoanelor cu implanturi medicale (de ex. stimulatoare cardiace).

- Respectați codul de conduită cu caracter general, care este valabil în cazul utilizării dispozitivelor electrice!
- A nu se deschide motorul!
- Dispuneți demontarea și instalarea rotorului numai de către departamentul de service Wilo! Persoanele care poartă un stimulator cardiac **nu** trebuie să efectueze astfel de lucrări!

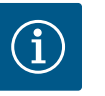

# **NOTĂ**

Nu există niciun pericol cauzat de magneții din interiorul motorului, **atât timp cât motorul este montat în întregime**. Persoanele care au stimulatoare cardiace pot să se apropie fără restricții de modelul Yonos GIGA2.0.

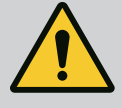

## **AVERTISMENT**

### **Vătămări corporale din cauza forțelor magnetice puternice!**

Deschiderea motorului duce la forțe magnetice puternice, cu efect de șoc. Acestea pot provoca accidentări grave prin tăiere, strivire sau lovire.

• A nu se deschide motorul! • Demontarea și montarea flanșei motorului și a scutului de lagăr în vederea executării lucrărilor de întreținere și reparații se va executa exclusiv de către service-ul Wilo!

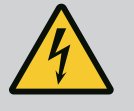

## **PERICOL**

### **Risc de leziuni fatale prin electrocutare! Funcționarea generatorului sau a turbinei la alimentarea pompei!**

Și fără modulul electronic (fără conexiune electrică) la contactele motorului poate fi prezentă o tensiune periculoasă la contact!

- Verificați absența tensiunii electrice și acoperiți sau izolați componentele învecinate, aflate sub tensiune!
- Închideți vanele de blocare în amonte și în aval de pompă!

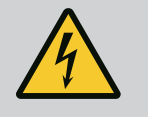

## **PERICOL**

### **Risc de leziuni fatale din cauza modulului electronic nemontat!**

Contactele motorului pot prezenta o tensiune mortală! Regimul de funcționare normală a pompei este permis numai cu modulul electronic montat.

• Nu racordați sau nu utilizați niciodată pompa fără modulul electronic montat!

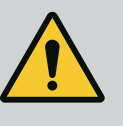

# **PERICOL**

### **Risc de leziuni fatale din cauza pieselor care cad!**

Pompa singură și componente ale acesteia pot avea o greutate proprie foarte mare. În cazul căderii componentelor, există pericolul de tăiere, strivire, contuzie sau lovire, care pot duce chiar la deces.

- Utilizați întotdeauna mijloace de ridicare adecvate și asigurați componentele împotriva căderii.
- Nu staționați niciodată sub sarcini suspendate.
- În cazul depozitării și al transportului, dar și înaintea tuturor lucrărilor de instalare și de montaj, asigurați-vă că pompa se află într-o poziție sigură și că are stabilitate.

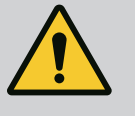

## **PERICOL**

### **Pericol de moarte din cauza sculelor accelerate!**

Sculele utilizate la lucrările de revizie efectuate la arborele motor pot fi proiectate în afară, dacă vin în contact cu componentele aflate în rotație. Sunt posibile răniri grave până la deces!

• Sculele utilizate la lucrările de revizie trebuie îndepărtate complet înainte de punerea în funcțiune a pompei!

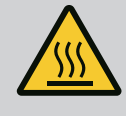

## **AVERTISMENT**

**Există pericolul producerii de arsuri sau de îngheț la atingerea pompei/instalației.**

În anumite regimuri de lucru ale pompei și ale instalației (temperatura fluidului pompat) întreaga pompă se poate încălzi sau răci foarte tare.

- Păstrați o distanță corespunzătoare în timpul funcționării pompei!
- Lăsați instalația și pompa să se răcească la temperatura camerei!
- Pentru toate operațiunile trebuie să purtați îmbrăcăminte de protecție, mănuși și ochelari de protecție.

### **18.2 Lucrări de întreținere**

**18.1 Admisia aerului** Periodic trebuie verificată alimentarea cu aer la carcasa motorului și modulul electronic. Murdăririle afectează răcirea motorului. Dacă este necesar, îndepărtați murdăririle și remediați alimentarea nerestricționată cu aer.

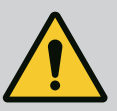

### **PERICOL**

### **Pericol de moarte din cauza componentelor care cad!**

La căderea pompei sau a unor componente există pericolul producerii de răni mortale!

• La lucrările de instalare asigurați componentele pompei împotriva căderii, dacă este necesar, cu accesorii de ridicare.

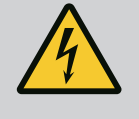

### **PERICOL**

### **Risc de leziuni fatale prin electrocutare!**

Verificați absența tensiunii electrice și acoperiți sau izolați componentele învecinate, aflate sub tensiune.

**18.2.1 Schimbarea etanșării mecanice** În timpul perioadei de rodaj, pot avea loc scurgeri în cantități mici. Și pe parcursul perioadei de funcționare normale a pompei poate exista o scurgere ușoară cu picături izolate. Este necesară o inspecție vizuală regulată. Dacă detectați clar o scurgere, schimbați etanșarea.

> Pentru mai multe informații, a se vedea și Indicații privind selecția pompelor Wilo, pompe cu etanșare mecanică.

Wilo vă pune la dispoziție un set de reparație, care conține piesele necesare pentru o înlocuire.

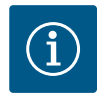

## **NOTĂ**

Pentru persoanele care au stimulatoare cardiace nu există niciun pericol cauzat de magneții din interiorul motorului, atât timp cât motorul nu este deschis sau rotorul nu este demontat. Schimbarea garniturii mecanice se poate realiza fără niciun pericol.

### **Demontarea:**

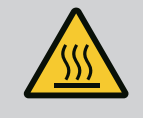

### **AVERTISMENT**

### **Pericol de opărire!**

În cazul unor temperaturi și presiuni de sistem înalte ale fluidului pompat, pompa trebuie lăsată mai întâi să se răcească și apoi trebuie eliminată presiunea din sistem.

- 1. Instalația se va scoate de sub tensiune și se va asigura contra repornirii neautorizate.
- 2. Închideți valvele de blocare în amonte și în aval de pompă.
- 3. Verificați absența tensiunii.
- 4. Împământați și scurtcircuitați zona de lucru.
- 5. Slăbiți șuruburile modulului electronic (Fig. I, Poz. 3) și scoateți partea superioară a modulului electronic (Fig. I, Poz. 2).
- 6. Deconectați din borne cablul de alimentare electrică. În situația în care există, îndepărtați cablul traductorului de presiune diferențială.
- 7. Pompa se va depresuriza prin deschiderea ventilului de dezaerisire (Fig. I, poz. 28).

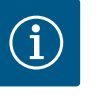

Se recomandă demontarea modulului pentru o mai bună manipulare înainte de demontarea ansamblului motor cu rotor hidraulic. (A se vedea capitolul ["](#page-110-0)Înlocuirea modulului electronic"  $[\triangleright 111]$  $[\triangleright 111]$ ).

- 8. Mențineți doi ocheți de transport (Fig. I, Poz. 30) pe flanșa motorului.
- 9. Pentru siguranță, fixați ansamblul motor cu rotor hidraulic, cu ajutorul mijloacelor adecvate de ridicare, la ocheții de transport (Fig. 6).

### **⇒ Versiune DN 32 … DN 80, Fig. I**

10. Desfaceți șuruburile flanșei (Fig. I, poz. 29) de la carcasa pompei și scoateți ansamblul motor cu rotor hidraulic (vezi capitolul ["](#page-14-0)Descrierea pompei"  $[\triangleright$  [15\]](#page-14-0)).

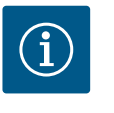

## **NOTĂ**

În timpul fixării mijloacelor de ridicare, evitați deteriorarea componentelor din plastic precum partea superioară a modulului.

- 11. Prin îndepărtarea șuruburilor (Fig. I, poz. 29) se desface și traductorul de presiune diferențială de pe flanșa motorului. Lăsați traductorul de presiune diferențială (Fig. I, poz. 8) împreună cu deținătorul (Fig. I, poz. 13) să atârne pe tuburile de măsurare a presiunii (Fig. I, poz. 7).
- 12. Scoateți inelul de etanșare (Fig. I, poz. 19).
- 13. Scoateți inelul de protecție frontal (Fig. I, poz. 36a) de pe arbore.
- 14. Extrageți rotorul hidraulic (Fig. II, poz. 21) de pe arbore.
- 15. Scoateți inelul de protecție posterior (Fig. I, poz. 36b) de pe arbore.
- 16. Extrageți inelul de distanțare (Fig. I, poz. 20) de pe arbore.
- 17. Extrageți etanșarea mecanică (Fig. I, poz. 25) de pe arbore.
- 18. Împingeți în afară contrainelul (Fig. I, poz. 26) etanșării mecanice de pe suportul de la flanșa motorului și curățați suprafețele de așezare.
- 19. Curățați cu grijă suprafețele de așezare ale arborelui.

### **⇒ Versiune DN 100 … DN 125, până la 4,0 kW Fig. II**

- 20. Slăbiți și eliminați șuruburile (Fig. II, poz. 29)
- 21. Slăbiți și eliminați șuruburile (Fig. II, poz. 10). După îndepărtarea șuruburilor, ansamblul motor cu rotor hidraulic rămâne în poziție sigură în carcasa motorului. Nu există niciun pericol de basculare, nici chiar atunci când arborele motorului se află în poziție orizontală.

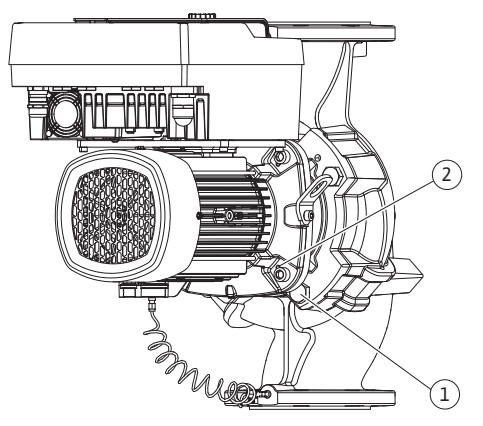

*Fig. 104:* Apăsarea ansamblului motor cu rotor hidraulic prin găurile filetate (DN 100 … DN 125)

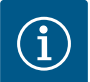

Pentru desfacerea șuruburilor (Fig. II, poz. 10) se recomandă utilizarea unei chei unghiulare sau a unei chei tubulare cu cap sferic, în special la tipurile de pompe în care spațiul de acces este foarte îngust.

- 22. Prin îndepărtarea șuruburilor (Fig. II, poz. 10) se desface și traductorul de presiune diferențială de pe flanșa motorului. Lăsați traductorul de presiune diferențială (Fig. I, poz. 8) împreună cu deținătorul (Fig. I, poz. 13) să atârne pe tuburile de măsurare a presiunii (Fig. I, poz. 7). Deconectați din borne cablul de conectare al traductorului de presiune diferențială de la modulul electronic.
- 23. Scoateți ansamblul motor cu rotor hidraulic de pe carcasa pompei. Utilizați pentru aceasta cele două găuri filetate (a se vedea Fig. 104, poz. 1).
- 24. Pentru a slăbi fixarea, înșurubați șuruburile M10 de lungime adecvată în găurile filetate. După o cursă de depresare de cca. 40 mm, ansamblul motor cu rotor hidraulic nu se mai află în carcasa pompei.

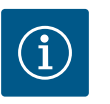

# **NOTĂ**

Pentru a evita înclinarea, ansamblul motor cu rotor hidraulic trebuie să fie susținut, dacă este necesar, prin mijloace de ridicare adecvate. Acest lucru este valabil mai ales atunci când nu sunt utilizate bolțuri de montaj.

- 25. Desfaceți cele două șuruburi nedetașabile de la placa de protecție (Fig. II, Poz. 27) și îndepărtați placa de protecție.
- 26. Slăbiți piulița de fixare a rotorului hidraulic (Fig. II, poz. 22). Scoateți șaiba elastică situată dedesubt (Fig. II, poz. 23) și scoateți rotorul hidraulic (Fig. II, poz. 21) de la arborele pompei. Demontarea penei (Fig. II, Poz. 37).
- 27. Slăbiți șuruburile (Fig. II, poz. 10a).
- 28. Desfaceți piesa intermediară cu ajutorul extractorului cu două brațe (extractor universal) de pe centrarea motorului și extrageți-o de pe arbore. La această operațiune se îndepărtează și etanșarea mecanică (Fig. II, poz. 25). Evitați teșirea piesei intermediare.
- 29. Presați în exterior contrainelul (Fig. II, poz. 26) al etanșării mecanice din suportul aflat în interiorul piesei intermediare.
- 30. Curățați cu grijă suprafețele de așezare ale arborelui și piesei intermediare.

### **⇒ Versiune DN 100 … DN 125, 5,5 kW până la 7,5 kW Fig. III**

- 31. Desfaceți șuruburile flanșei (Fig. I/III, poz. 29) de la carcasa pompei și scoateți ansamblul motor cu rotor hidraulic (vezi capitolul "Descrierea pompei").
- 32. Prin îndepărtarea șuruburilor (Fig. I/ III, poz. 29) se desface și traductorul de presiune diferențială de pe flanșa motorului. Lăsați traductorul de presiune diferențială (Fig. I, poz. 8) împreună cu deținătorul (Fig. I, poz. 13) să atârne pe tuburile de măsurare a presiunii (Fig. I, poz. 7). Deconectați cablul de conectare al DDG din modulul electronic sau slăbiți și scoateți conectorul.
- 33. Folosiți cele două găuri filetate adiacente pentru a presa ansamblu motor cu rotor hidraulic din carcasa pompei (Fig. 104, Poz. 1) și folosiți șuruburi adecvate puse la dispoziție de client (de ex. M10 x 25 mm).
- 34. Introduceți o cheie fixă (SW32 mm) în fereastra piesei intermediare (Fig. III, Pos. 38) și fixați arborele cu cheia. Slăbiți piulița rotor (Fig. III, Poz. 22). Scoateți șaiba situată dedesubt (Fig. III, Poz. 23) și scoateți rotorul hidraulic (Fig. III, Poz. 21) de la arborele pompei. Demontați pana (Fig. III, Poz. 37).
- 35. Îndepărtați etanșarea mecanică (Fig. III, poz. 25), precum și inelul de etanșare rotativ (Fig. III, poz. 20).
- 36. Îndepărtați contrainelul (Fig. III, poz. 26) etanșării mecanice din suportul aflat în interiorul piesei intermediare.
- 37. Curățați cu grijă suprafețele de așezare ale arborelui și piesei intermediare.

### **Instalarea**

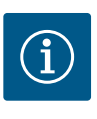

## **NOTĂ**

La următoarele lucrări, respectați cuplul de strângere prevăzut pentru respectivul tip de filet (tabelul ["Cupluri de strângere" \[](#page-28-0)> [29\]](#page-28-0))!

Elastomerii (inel de etanșare, etanșare mecanică cu burduf) sunt mai ușor de montat cu "apă fără tensiune" (de exemplu, amestec apă/detergent).

1. Pentru a asigura poziționarea perfectă a componentelor, curățați suprafețele de așezare ale flansei și suprafetele de centrare de pe carcasa pompei, piesa intermediară și flanșa motorului.

### **⇒ Versiune DN 32 … DN 80, Fig. I**

- 2. Introduceți un contrainel nou (Fig. I, poz. 26) în piesa intermediară.
- 3. Introduceți etanșarea mecanică nouă (Fig. I, poz. 25) pe arbore. Evitați deteriorarea prin îndoire a etanșării mecanice.
- 4. Introduceți noul inelul de distanțare (Fig. I, poz. 20) pe arbore.
- 5. Scoateți inelul de protecție posterior (Fig. I, poz. 36b) de pe arborele pompei.
- 6. Montați rotorul hidraulic (Fig. I, poz. 21) pe arbore.
- 7. Introduceți inelul de protecție frontal (Fig. I, poz. 36a) pe arborele pompei.
- 8. Introduceți noul inel de etanșare (Fig. I, poz. 19).
- 9. Așezați motorul/acționarea cu rotorul hidraulic și garnitura arborelui în carcasa pompei. Înșurubați șuruburile flanșei (Fig. I, poz. 29) dar nu le strângeți complet încă.
	- **⇒ Versiune DN 100 … DN 125, până la 4,0 kW Fig. II**
- 10. Introduceți un contrainel nou (Fig. II, poz. 26) în piesa intermediară. Împingeți cu grijă grupul suspendat peste arbore și poziționați-l în poziția inițială sau într-o altă poziție dorită în raport cu flanșa motorului. Totodată țineți cont de pozițiile admise de montare ale componentelor (a se vedea capitolul ["Poziții de montare admise și modificarea](#page-24-0) dispunerii componentelor înainte de instalare["](#page-24-0)  $[\triangleright$  [25\]\)](#page-24-0).
- 11. Înșurubați șuruburile (Fig. II, poz. 10 și poz. 10a). Rotiți șuruburile (poz. 10) dar nu le strângeți definitiv.
- 12. Trageți noua etanșare mecanică (Fig. II, poz. 25) pe arbore. Evitați deteriorarea prin îndoire a etanșării mecanice.
- 13. Montați rotorul hidraulic cu șaiba(ele) suport și piulița, pentru aceasta blocați la diametrul exterior al rotorului hidraulic.
- 14. Curățați locașul piesei intermediare și introduceți noul inel de etanșare (Fig. II, poz. 19).
- 15. Pentru siguranță, fixați ansamblul motor cu rotor hidraulic, cu ajutorul mijloacelor adecvate de ridicare, pe ocheții de transport. În timpul operațiunii de fixare evitați deteriorarea componentelor din plastic cum ar fi rotorul ventilatorului și partea superioară a modulului electronic.
- 16. Introduceți ansamblul motor cu rotor hidraulic (vezi Fig. 4) în carcasa pompei în poziția inițială sau în altă poziție înclinată dorită. Totodată țineți cont de pozițiile admise de montare ale componentelor (a se vedea capitolul ["Poziții de montare admise și](#page-24-0) modificarea dispunerii componentelor înainte de instalare["](#page-24-0)  $[\triangleright$  [25\]](#page-24-0)).
- 17. După ce ghidajul piesei intermediare s-a încastrat sesizabil (cca. 15 mm înainte de poziția de capăt) nu mai există niciun pericol de basculare sau de teșire. După asigurarea ansamblului motor cu rotor hidraulic cu cel puțin un șurub (Fig. II, poz. 29), elementele de fixare pot fi îndepărtate de pe ocheții de transport.
- 18. Înșurubați șuruburile (Fig. II, poz. 29). În timpul rotirii șuruburilor, ansamblul motor cu rotor hidraulic este introdus în carcasa pompei.

### **⇒ Versiune DN 100 … DN 125, 5,5 kW până la 7,5 kW Fig. III**

- 19. Introduceți un contrainel nou (Fig. III, poz. 26) în piesa intermediară.
- 20. Introduceți etanșarea mecanică nouă (Fig. III, poz. 25) pe arbore. Evitați deteriorarea prin îndoire a etanșării mecanice.
- 21. Introduceți noul inelul de distanțare (Fig. III, poz. 20) pe arbore.
- 22. Introduceți o cheie fixă (SW32 mm) în fereastra piesei intermediare (Fig. III, Pos. 38) și fixați arborele cu cheia. Montați rotorul hidraulic cu șaibă și piulița și strângeți piulița.
- 23. Curățați locașul piesei intermediare și introduceți noul inel de etanșare (Fig. III, Poz. 19).
- 24. Pentru siguranță, fixați ansamblul motor cu rotor hidraulic, cu ajutorul mijloacelor adecvate de ridicare, pe ocheții de transport. În timpul operațiunii de fixare evitați deteriorarea componentelor din plastic cum ar fi rotorul ventilatorului și partea superioară a modulului electronic.

### **⇒ Următoarele se aplică tuturor celor 3 versiuni:**

25. Dacă modulul electronic a fost demontat, acesta trebuie montat la loc. Vezi capitolul ["](#page-110-0)Înlocuirea modulului electronic"  $[\triangleright 111]$  $[\triangleright 111]$ 

# **ATENȚIE**

## **Deteriorare din cauza manipulării necorespunzătoare!**

În timpul rotirii șuruburilor, verificați capacitatea de rotire a arborelui, prin rotirea ușoară. Pentru a face acest lucru, introduceți o cheie imbus prin orificiul din capacul ventilatorului (Fig. 5). Dacă arborele se deplasează greoi, strângeți șuruburile alternativ în cruce.

26. Prindeți deținătorul (Fig. I, poz. 13) traductorului de presiune diferențială sub unul dintre cele două capete ale șuruburilor (Fig. I, poz. 29 sau Fig. II, poz. 10) pe partea opusă modulului electronic. Strângeți permanent șuruburile (Fig. I, poz. 29 sau Fig. II, poz. 10).

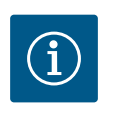

# **NOTĂ**

Respectați măsurile pentru punerea în funcțiune (consultați capitolul ["Punerea în funcțiune" \[](#page-46-0)> [47\]\)](#page-46-0).

- 27. Conectați din nou cablul de conectare al traductorului de presiune diferențială/de alimentare electrică.
- 28. Deschideți valvele de blocare în amonte și în aval de pompă.
- 29. Reporniți siguranța.

Zgomotele produse de lagăre și vibrațiile neobișnuite indică uzura lagărelor. Lagărul sau motorul trebuie apoi schimbate. Sistemul de acționare nu poate fi schimbat decât de către service-ul Wilo!

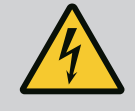

# **PERICOL**

**Risc de leziuni fatale prin electrocutare! Funcționarea generatorului sau a turbinei la alimentarea pompei!**

Și fără modulul electronic (fără conexiune electrică) la contactele motorului poate fi prezentă o tensiune periculoasă la contact!

- Verificați absența tensiunii electrice și acoperiți sau izolați componentele învecinate, aflate sub tensiune!
- Închideți vanele de blocare în amonte și în aval de pompă!

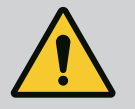

# **AVERTISMENT**

#### **Vătămări corporale din cauza forțelor magnetice puternice!**

Deschiderea motorului duce la forțe magnetice puternice, cu efect de șoc. Acestea pot provoca accidentări grave prin tăiere, strivire sau lovire.

- A nu se deschide motorul!
- Demontarea și montarea flanșei motorului și a scutului de lagăr în vederea executării lucrărilor de întreținere și reparații se va executa exclusiv de către service-ul Wilo!

**18.2.2 Schimbarea motorului/ mecanismului de acționare**

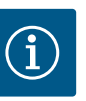

# **NOTĂ**

Pentru persoanele care au stimulatoare cardiace nu există niciun pericol cauzat de magneții din interiorul motorului, atât timp cât motorul nu este deschis sau rotorul nu este demontat. Schimbarea motorului/ mecanismului de acționare se poate realiza fără niciun pericol.

- 1. Pentru demontarea motorului, efectuați pașii 1 ... 8, conform capitolului ["Schimbarea](#page-104-0) etanșării mecanice["](#page-104-0)  $[]$  [105\]](#page-104-0).
- 2. Îndepărtați șuruburile (Fig. I, poz. 4) și trageți modulul electronic vertical în sus (Fig. I, poz. 1).

#### **⇒ Versiune DN 32 … DN 80, Fig. I**

- 3. Desfaceți șuruburile flanșei (Fig. I, poz. 29) de la carcasa pompei și scoateți motorul/ acționarea cu rotorul hidraulic.
- 4. Prin îndepărtarea șuruburilor (Fig. I, poz. 29) se desface și traductorul de presiune diferențială de pe flanșa motorului. Lăsați traductorul de presiune diferențială (Fig. I, poz. 8) împreună cu deținătorul (Fig. I, poz. 13) să atârne pe tuburile de măsurare a presiunii (Fig. I, poz. 7).

**⇒ Versiune DN 100 … DN 125, până la 4,0 kW Fig. II**

5. Pentru demontarea motorului, efectuați pașii 20 … 30, conform capitolului ["Schimbarea etanșării mecanice" \[](#page-104-0)> [105\]](#page-104-0).

#### **⇒ Versiune DN 100 … DN 125, 5,5 kW … 7,5 kW Fig. III**

6. Pentru demontarea motorului, efectuați pașii 31 … 34, conform capitolului ["Schimbarea etanșării mecanice" \[](#page-104-0)> [105\]](#page-104-0).

#### **Instalarea**

1. Pentru a asigura poziționarea perfectă a componentelor, curățați suprafețele de așezare ale flanșei și suprafețele de centrare de pe carcasa pompei, piesa intermediară și flanșa motorului.

#### **⇒ Versiune DN 32 … DN 80, Fig. I**

- 2. Așezați motorul/acționarea cu rotorul hidraulic și garnitura arborelui în carcasa pompei și înșurubați șuruburile flanșei (Fig. I, poz. 29) dar nu le strângeți complet încă.
- 3. Înainte de instalarea modulului electronic, introduceți noul inel de etanșare (Fig. I, poz. 31) între modulul electronic (Fig. I, poz. 1) și adaptorul motorului (Fig. I, poz. 11) pe domul de contactare.
- 4. Presați modulul electronic pe contactele noului motor și fixați cu șuruburi (Fig. I, poz. 4).
- 5. Pentru instalarea mecanismului de acționare efectuați pașii 19 … 23 și 25 … 30. A se vedea capitolul "[Schimbarea etanșării mecanice \[](#page-104-0) $\triangleright$  105], Instalarea["](#page-104-0).

#### **⇒ Versiune DN 100 … DN 125, până la 4,0 kW Fig. II**

- 6. Pentru instalarea mecanismului de acționare efectuați pașii 10 … 18 și 25 … 30. A se vedea capitolul "[Schimbarea etanșării mecanice \[](#page-104-0)> 105], Instalarea["](#page-104-0).
- 7. Înainte de instalarea modulului electronic, introduceți noul inel de etanșare (Fig. I, poz. 31) între modulul electronic (Fig. I, poz. 1) și adaptorul motorului (Fig. I, poz. 11) pe domul de contactare.
- 8. Presați modulul electronic pe contactele noului motor și fixați cu șuruburi (Fig. I, poz. 4).
- 9. Pentru instalarea mecanismului de acționare, efectuați pașii 19 … 23, conform capitolului [Schimbarea etanșării mecanice \[](#page-104-0)> 105], ["](#page-104-0)Instalarea".

#### **⇒ Versiune DN 100 … DN 125, 5,5 kW … 7,5 kW Fig. III**

- 10. Pentru instalarea mecanismului de acționare efectuați pașii 19 … 30. A se vedea capitolul ["Schimbarea etanșării mecanice \[](#page-104-0)> 105], Instalarea["](#page-104-0).
- 11. Înainte de instalarea modulului electronic, introduceți noul inel de etanșare (Fig. I, poz. 31) între modulul electronic (Fig. I, poz. 1) și adaptorul motorului (Fig. I, poz. 11) pe domul de contactare.
- 12. Presați modulul electronic pe contactele noului motor și fixați cu șuruburi (Fig. I, poz. 4).
- 13. Pentru instalarea mecanismului de acționare, efectuați pașii 19 … 23, conform capitolului [Schimbarea etanșării mecanice \[](#page-104-0) $\triangleright$  105], ["](#page-104-0)Instalarea".

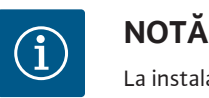

La instalare, modulul electronic trebuie presat până la opritor.

## <span id="page-110-0"></span>**18.2.3 Înlocuirea modulului electronic**

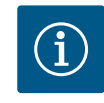

# **NOTĂ**

Înainte de a comanda un modul electronic ca înlocuitor pentru funcționarea pompei cu două rotoare, verificați versiunea de software a partenerului pompei cu două rotoare rămase.

Trebuie să fie furnizată compatibilitatea software-ului ambilor parteneri ai pompei cu două rotoare. Luați legătura cu departamentul de service.

#### **Înainte de efectuarea tuturor lucrărilor, respectați indicațiile din capitolul "Punerea în funcțiune"!**

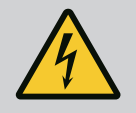

# **PERICOL**

#### **Risc de leziuni fatale prin electrocutare!**

Dacă rotorul este acționat prin intermediul rotorului hidraulic atunci când pompa este în stare de oprire, se poate forma la contactele motorului o tensiune periculoasă la atingere.

• Închideți valva de blocare în amonte și în aval de pompă.

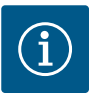

# **NOTĂ**

Pentru persoanele care au stimulatoare cardiace nu există niciun pericol cauzat de magneții din interiorul motorului, atât timp cât motorul nu este deschis sau rotorul nu este demontat. Schimbarea modulului electronic/ mecanismului de acționare se poate realiza fără niciun pericol.

- 1. Pentru demontarea modulului electronic, efectuați pașii 1 … 5, conform capitolului ["Schimbarea etanșării mecanice" \[](#page-104-0)> [105\]](#page-104-0).
- 2. Îndepărtați șuruburile (Fig. I, poz. 4) și extrageți modulul electronic de pe motor.
- 3. Înlocuiți inelul de etanșare (Fig. I, poz. 31).
- 4. Presați modulul electronic pe contactele noului motor și fixați cu șuruburi (Fig. I, poz. 4).

Restabiliți disponibilitatea de funcționare a pompei: A se vedea capitolul ["Schimbarea](#page-104-0) etansării mecanice["](#page-104-0)  $[\triangleright$  [105\];](#page-104-0) pașii 5 ... 1!

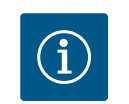

# **NOTĂ**

La instalare, modulul electronic trebuie presat până la opritor.

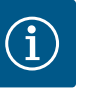

# **NOTĂ**

Deconectați modulul electronic de la sursa de alimentare în timpul unei noi verificări a izolației la fața locului!

**18.2.4 Înlocuirea ventilatorului modulului** Pentru a demonta modulul, a se vedea capitolul "Înlocuirea modulului electronic" și pașii 1 ... 5 din capitolul ["Schimbarea etanșării mecanice" \[](#page-104-0)▶ [105\]](#page-104-0)

## **Demontarea ventilatorului:**

1. Deschideți capacul modulului electronic.

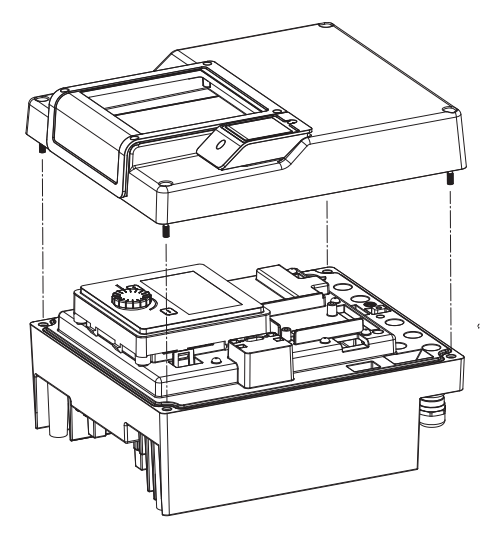

*Fig. 105:* Deschiderea capacului modulului electronic

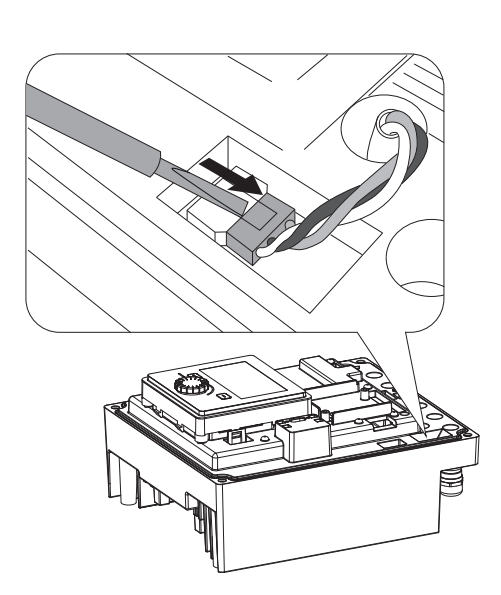

2. Scoateți cablul de conectare al ventilatorului modulului.

*Fig. 106:* Deconectarea cablului de conectare al ventilatorului modulului

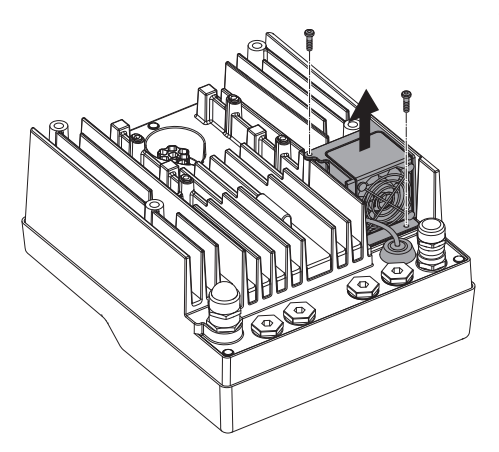

*Fig. 107:* Demontarea ventilatorului modulului

3. Desfaceți șuruburile ventilatorului modulului.

- 
- 4. Scoateți ventilatorul modulului și detașați cablul cu garnitura din cauciuc din partea de jos a modulului.

# **Instalarea ventilatorului modulului:**

Montați noul ventilator al modulului în ordine inversă.

*Fig. 108:* Scoateți ventilatorul modulului, inclusiv cablul și garnitura din cauciuc

**19 Piese de schimb** Achiziționați piese de schimb originale exclusiv prin tehnicieni calificați sau unitatea de service Wilo. Pentru a evita întrebări suplimentare și comenzi greșite, la fiecare comandă trebuie specificate toate datele de pe plăcuța de identificare a pompei și acționării. Plăcuța de identificare a pompei, a se vedea Fig. 2, Poz. 1, plăcuța de identificare a acționării, a se vedea Fig. 2, Poz. 2.

# **ATENȚIE**

#### **Pericol de daune materiale!**

O funcționare ireproșabilă a pompei poate fi asigurată doar atunci când se utilizează piese de schimb originale.

Folosiți exclusiv piese de schimb originale Wilo!

Informații necesare pentru comanda pieselor de schimb: Numerele pieselor de schimb, denumirile pieselor de schimb, toate datele de pe plăcuța de identificare a pompei și mecanismului de acționare. Prin aceasta vor fi evitate interogări suplimentare și comenzi de eroare.

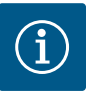

# **NOTĂ**

Lista pieselor de schimb originale: vezi documentația pieselor de schimb Wilo (www.wilo.com). Numerele de poziție ale desenului vedere explodată (Fig. I și Fig. II) servesc la orientarea și enumerarea componentelor pompei.

**Nu** utilizați aceste numere de poziții pentru a comanda piese de schimb!

# **20 Eliminarea**

20.1 **Uleiuri și lubrifianți** Substanțele necesare funcționării trebuie captate în rezervoare adecvate și eliminate conform directivelor valabile. Picăturile trebuie șterse imediat!

**20.2 Informații privind colectarea produselor electrice și electronice uzate**

Prin eliminarea regulamentară și reciclarea corespunzătoare a acestui produs se evită poluarea mediului și pericolele pentru sănătatea persoanelor.

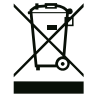

# **NOTĂ**

# **Se interzice eliminarea împreună cu deșeurile menajere!**

În Uniunea Europeană, acest simbol poate apărea pe produs, ambalaj sau pe documentele însoțitoare. Aceasta înseamnă că produsele electrice și electronice vizate nu trebuie eliminate împreună cu deșeurile menajere.

Pentru un tratament corespunzător, pentru reciclarea și eliminarea produselor vechi vizate, se vor respecta următoarele puncte:

- **•** Aceste produse se pot preda doar în locurile de colectare certificate, prevăzute în acest sens.
- **•** Se vor respecta prevederile legale aplicabile la nivel local!

Solicitați informațiile privind eliminarea regulamentară la autoritățile locale, cel mai apropiat loc de eliminare a deșeurilor sau la comercianții de la care ați cumpărat produsul. Informații suplimentare privind reciclarea se găsesc pe www.wilo-recycling.com.

# **Sub rezerva modificărilor tehnice!**

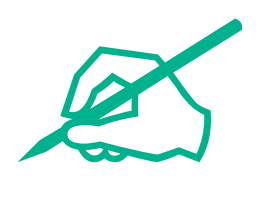

# wilo

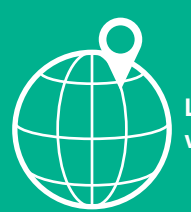

**Local contact at www.wilo.com/contact**

WILO SE Wilopark 1 44263 Dortmund Germany T +49 (0)231 4102-0 T +49 (0)231 4102-7363 wilo@wilo.com www.wilo.com

# Pioneering for You